### aludu cisco.

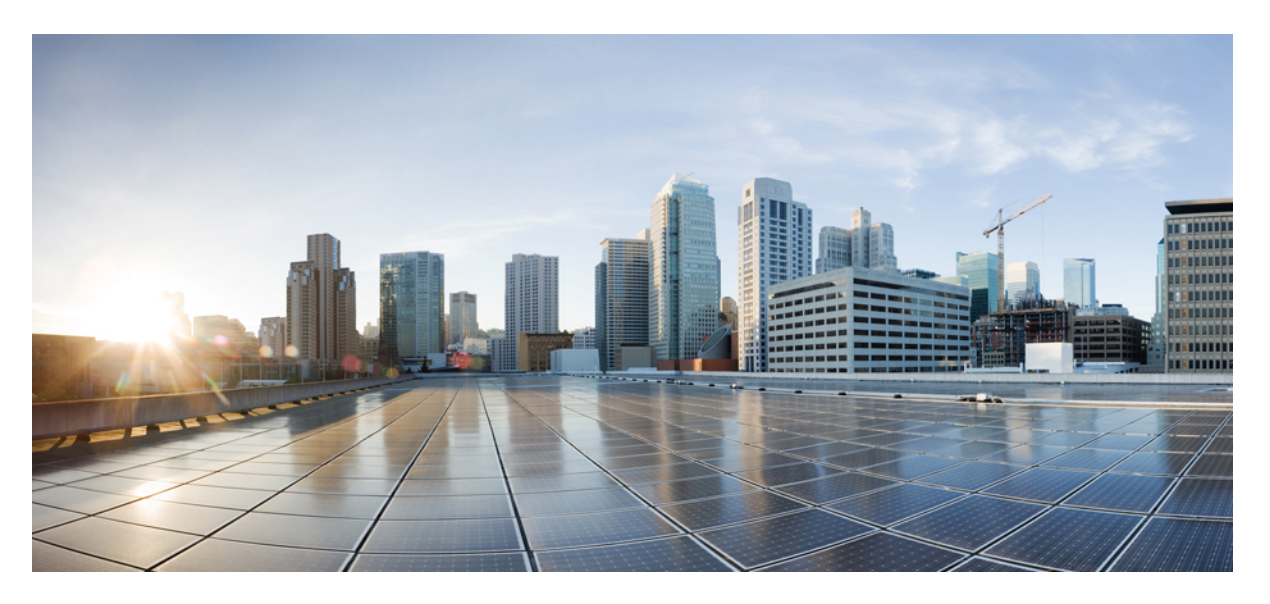

### **Administration Console User Guide for Cisco Unified Intelligence Center, Release 12.6(1)**

**First Published:** 2021-05-14

### **Americas Headquarters**

Cisco Systems, Inc. 170 West Tasman Drive San Jose, CA 95134-1706 USA http://www.cisco.com Tel: 408 526-4000 800 553-NETS (6387) Fax: 408 527-0883

THE SPECIFICATIONS AND INFORMATION REGARDING THE PRODUCTS IN THIS MANUAL ARE SUBJECT TO CHANGE WITHOUT NOTICE. ALL STATEMENTS, INFORMATION, AND RECOMMENDATIONS IN THIS MANUAL ARE BELIEVED TO BE ACCURATE BUT ARE PRESENTED WITHOUT WARRANTY OF ANY KIND, EXPRESS OR IMPLIED. USERS MUST TAKE FULL RESPONSIBILITY FOR THEIR APPLICATION OF ANY PRODUCTS.

THE SOFTWARE LICENSE AND LIMITED WARRANTY FOR THE ACCOMPANYING PRODUCT ARE SET FORTH IN THE INFORMATION PACKET THAT SHIPPED WITH THE PRODUCT AND ARE INCORPORATED HEREIN BY THIS REFERENCE. IF YOU ARE UNABLE TO LOCATE THE SOFTWARE LICENSE OR LIMITED WARRANTY, CONTACT YOUR CISCO REPRESENTATIVE FOR A COPY.

The Cisco implementation of TCP header compression is an adaptation of a program developed by the University of California, Berkeley (UCB) as part of UCB's public domain version of the UNIX operating system. All rights reserved. Copyright © 1981, Regents of the University of California.

NOTWITHSTANDING ANY OTHER WARRANTY HEREIN, ALL DOCUMENT FILES AND SOFTWARE OF THESE SUPPLIERS ARE PROVIDED "AS IS" WITH ALL FAULTS. CISCO AND THE ABOVE-NAMED SUPPLIERS DISCLAIM ALL WARRANTIES, EXPRESSED OR IMPLIED, INCLUDING, WITHOUT LIMITATION, THOSE OF MERCHANTABILITY, FITNESS FOR A PARTICULAR PURPOSE AND NONINFRINGEMENT OR ARISING FROM A COURSE OF DEALING, USAGE, OR TRADE PRACTICE.

IN NO EVENT SHALL CISCO OR ITS SUPPLIERS BE LIABLE FOR ANY INDIRECT, SPECIAL, CONSEQUENTIAL, OR INCIDENTAL DAMAGES, INCLUDING, WITHOUT LIMITATION, LOST PROFITS OR LOSS OR DAMAGE TO DATA ARISING OUT OF THE USE OR INABILITY TO USE THIS MANUAL, EVEN IF CISCO OR ITS SUPPLIERS HAVE BEEN ADVISED OF THE POSSIBILITY OF SUCH DAMAGES.

Any Internet Protocol (IP) addresses and phone numbers used in this document are not intended to be actual addresses and phone numbers. Any examples, command display output, network topology diagrams, and other figures included in the document are shown for illustrative purposes only. Any use of actual IP addresses or phone numbers in illustrative content is unintentional and coincidental.

All printed copies and duplicate soft copies of this document are considered uncontrolled. See the current online version for the latest version.

Cisco has more than 200 offices worldwide. Addresses and phone numbers are listed on the Cisco website at www.cisco.com/go/offices.

Cisco and the Cisco logo are trademarks or registered trademarks of Cisco and/or its affiliates in the U.S. and other countries. To view a list of Cisco trademarks, go to this URL: <https://www.cisco.com/c/en/us/about/legal/trademarks.html>. Third-party trademarks mentioned are the property of their respective owners. The use of the word partner does not imply a partnership relationship between Cisco and any other company. (1721R)

© 2010–2021 Cisco Systems, Inc. All rights reserved.

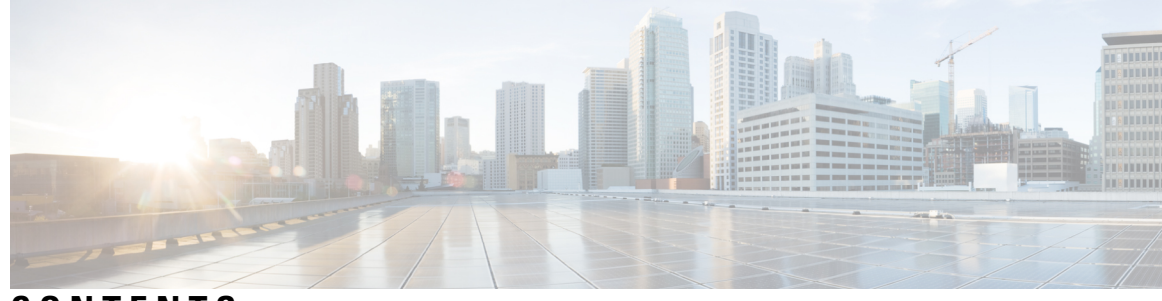

### **CONTENTS**

 $\overline{\phantom{a}}$ 

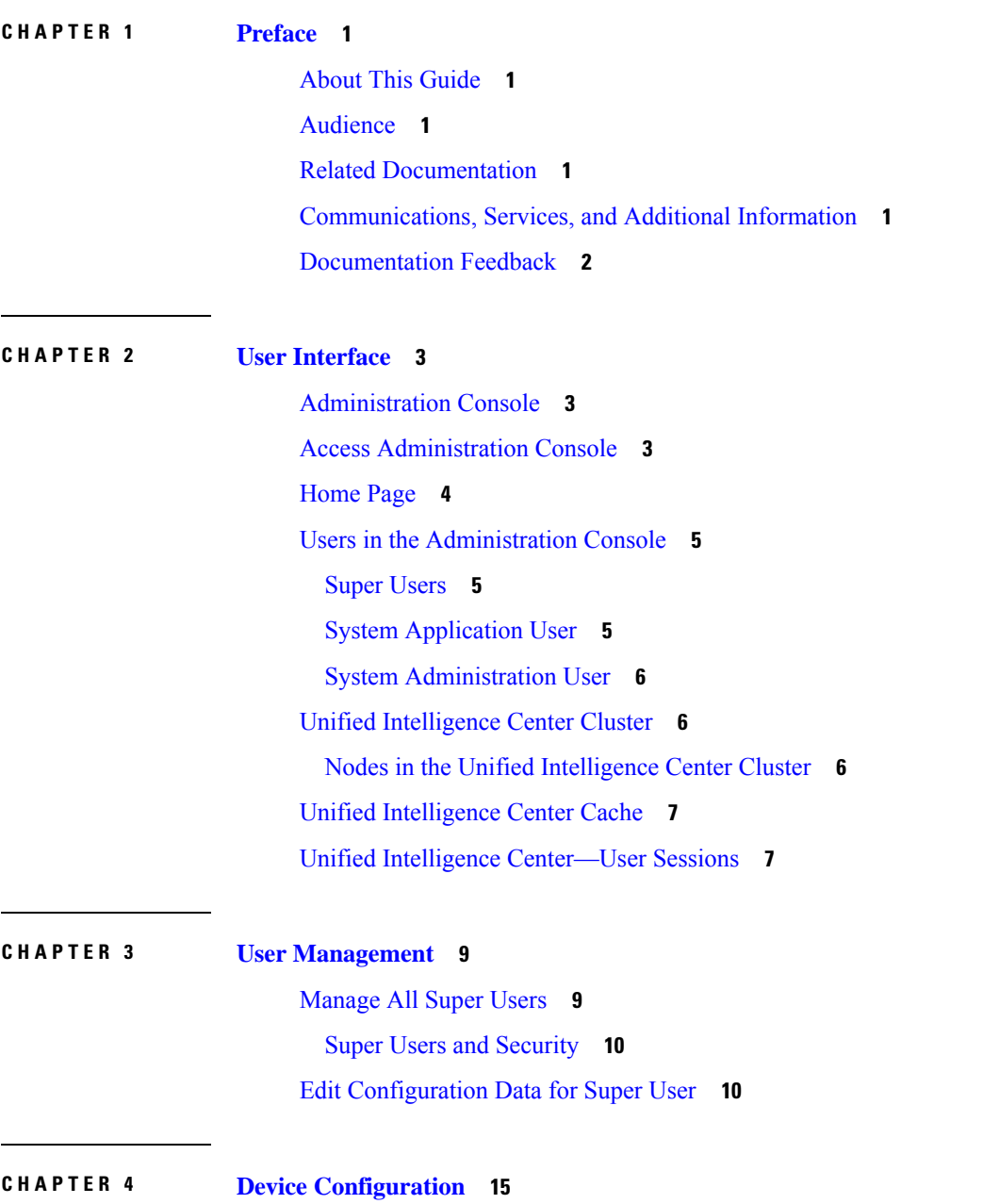

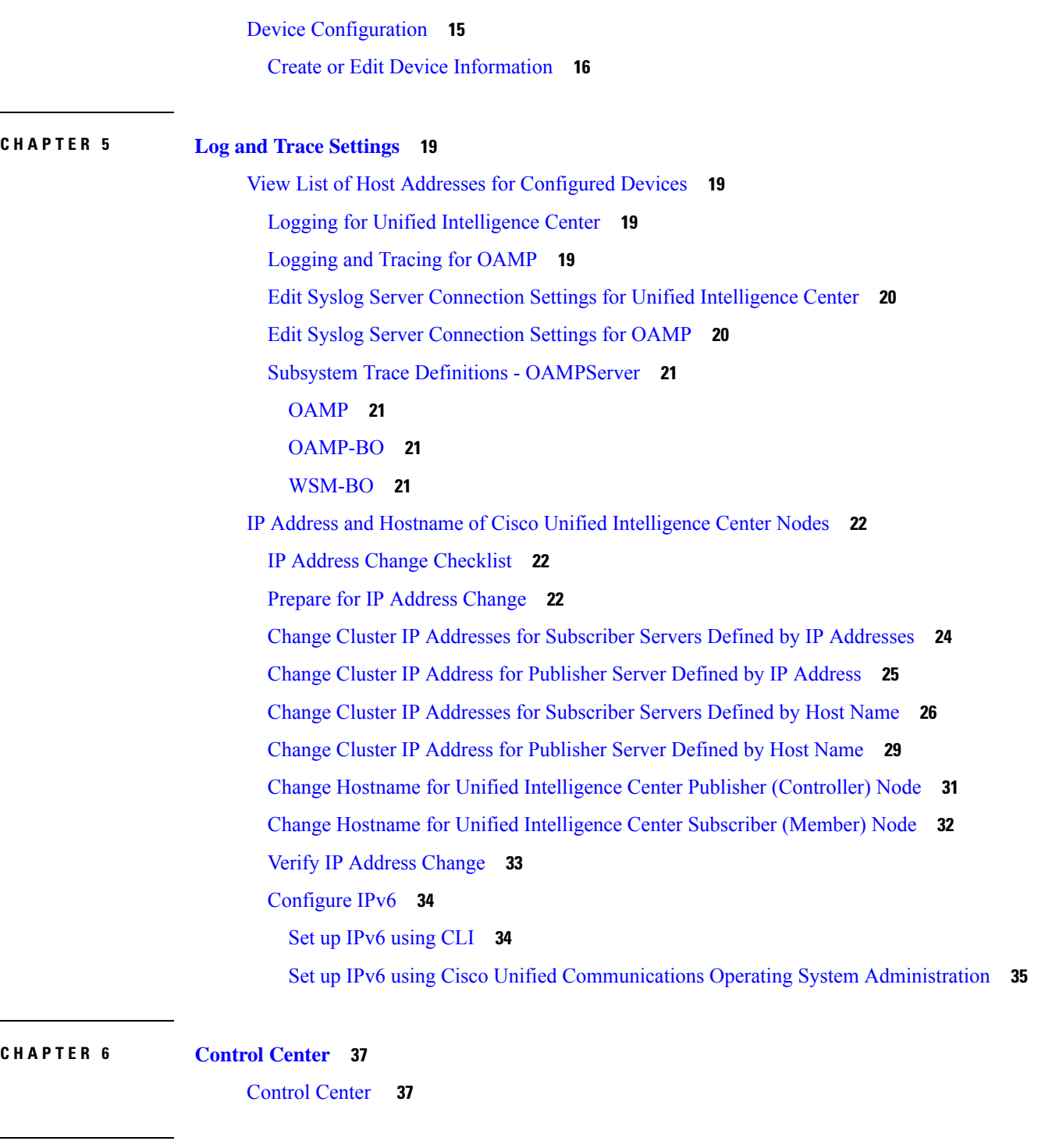

Г

### **CHAPTER 7 Cluster [Configuration](#page-52-0) 39** [Configure](#page-52-1) Active Directory Settings **39** [Configure](#page-56-0) Active Directory with SSL **43** [Configure](#page-56-1) SMTP Settings **43**

**Administration Console User Guide for Cisco Unified Intelligence Center, Release 12.6(1)**

Upload [Self-Signed](#page-57-0) Certificates **44** Unified CCE User [Integration](#page-58-0) **45** Configure Unified CCE User [Integration](#page-59-0) **46** Cluster [Configuration](#page-60-0) for JVM Using Hazelcast **47** [Troubleshooting](#page-62-0) Cluster Configuration **49**

### **CHAPTER 8 [Tools](#page-64-0) 51**

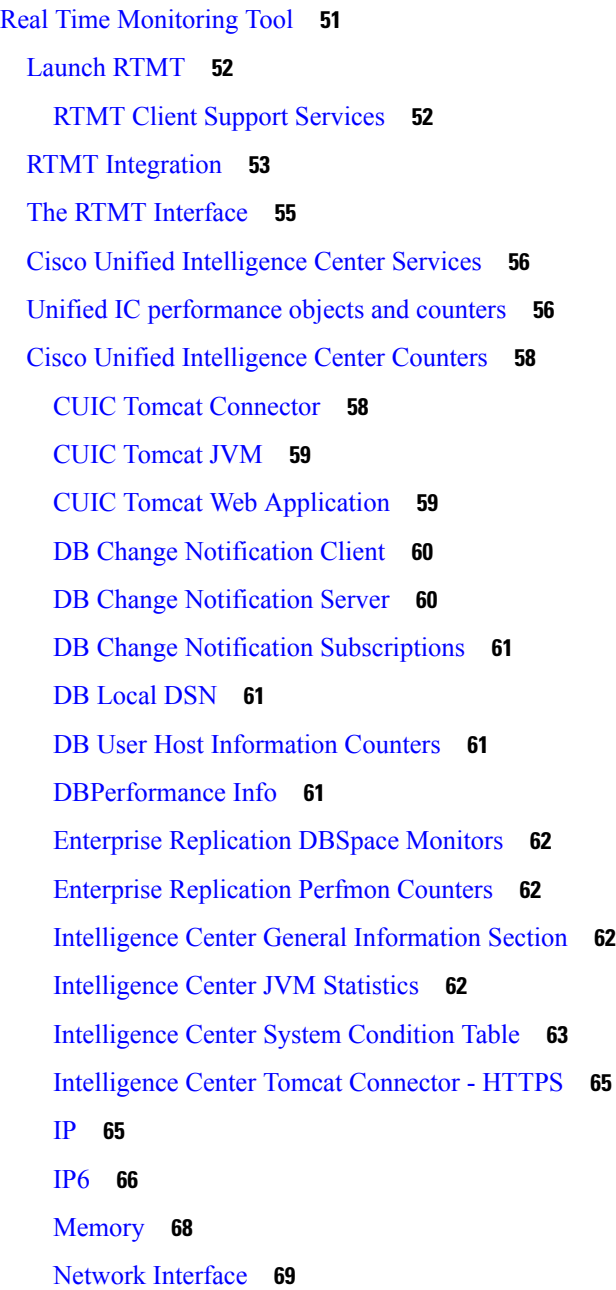

Number of Replicates Created and State of [Replication](#page-83-0) **70** [Partition](#page-84-0) **71** [PermalinkInfo](#page-85-0) **72** [Process](#page-85-1) **72** [Processor](#page-86-0) **73** [Ramfs](#page-87-0) **74** [Reporting](#page-87-1) Engine Info **74** [RESTInfo](#page-88-0) **75** [SchedulerInfo](#page-89-0) **76** [System](#page-89-1) **76** [TCP](#page-90-0) **77** [Thread](#page-91-0) **78** Disaster [Recovery](#page-91-1) System **78** Backup and Restore [Overview](#page-91-2) **78** Backup [Prerequisites](#page-92-0) **79** Backup [Procedure](#page-93-0) Taskflow **80** [Configure](#page-93-1) backup devices **80** [Configure](#page-94-0) a Schedule Backup **81** Start a [Manual](#page-95-0) Backup **82** View [Current](#page-96-0) Backup Status **83** [Estimate](#page-97-0) Size of Backup Tar **84** View [Backup](#page-97-1) History **84** Network [Management](#page-97-2) **84** Configure [SNMP-Associated](#page-97-3) Settings **84** Unified [Intelligence](#page-98-0) Center SNMP MIBs **85** MIB [Objects](#page-98-1) **85** MIB [Notifications](#page-101-0) (CUIC TRAPs) **88** Cisco Unified Intelligence OS [Administration](#page-106-0) **93** [Configure](#page-106-1) Custom Logon Messages **93**

### **CHAPTER 9 Manage [Certificates](#page-108-0) 95**

Install [Certificate](#page-108-1) Authority (CA) Certificate **95** CUIC Server [Certificates](#page-109-0) **96** Access Platform Web [Applications](#page-109-1) using Chrome Browser **96**

Download the Server [Certificate](#page-109-2) from CUIC Node **96** Add Certificate to Trusted Root [Certification](#page-110-0) Authorities on Windows Client System **97** Add [Certificate](#page-110-1) to Keychain Access in Mac Client Machine **97**

### **APPENDIX A [Command](#page-112-0) Line Interface 99**

Unset [Command](#page-113-0) **100** unset cuic [properties](#page-113-1) **100** [unset](#page-113-2) ipsec **100** unset [network](#page-113-3) dns **100** unset host-to-ip **100** Utils [Command](#page-114-0) **101** utils [auditd](#page-114-1) **101** [utils](#page-114-2) core **101** utils create [report](#page-114-3) **101** [utils](#page-115-0) cuic **102** utils cuic [cpudiagnostics](#page-115-1) **102** utils cuic [mbeans](#page-115-2) **102** utils cuic [nmon](#page-116-0) **103** utils cuic [purge](#page-116-1) **103** utils cuic [restorepub](#page-116-2) **103** [utils](#page-117-0) cuic cors **104** utils cuic [session](#page-119-0) **106** utils cuic [cluster](#page-120-0) show **107** utils cuic [cluster](#page-120-1) mode **107** utils cuic cluster [refresh](#page-120-2) **107** utils cuic [logging](#page-120-3) **107** utils cuic [logging](#page-120-4) config set **107** utils cuic [logging](#page-121-0) config show **108** utils cuic [logging](#page-121-1) config clear **108** utils cuic [logging](#page-121-2) list **108** utils cuic [logging](#page-122-0) reset **109** utils cuic [logging](#page-122-1) update **109** utils cuic user [make-admin](#page-122-2) **109** utils [dbreplication](#page-123-0) **110**

utils [dbreplication](#page-123-1) clusterreset **110** utils dbreplication [dropadmindb](#page-123-2) **110** utils [dbreplication](#page-123-3) rebuild **110** utils [dbreplication](#page-123-4) repair **110** utils [dbreplication](#page-123-5) reset **110** utils [dbreplication](#page-124-0) runtimestate **111** utils dbreplication [setrepltimeout](#page-124-1) **111** utils [dbreplication](#page-124-2) status **111** utils [dbreplication](#page-124-3) stop **111** utils [diagnose](#page-125-0) **112** utils [disaster\\_recovery](#page-125-1) **112** utils [disaster\\_recovery](#page-125-2) backup **112** utils [disaster\\_recovery](#page-126-0) cancel\_backup **113** utils [disaster\\_recovery](#page-126-1) device **113** utils [disaster\\_recovery](#page-126-2) estimate\_tar\_size **113** utils [disaster\\_recovery](#page-127-0) history **114** utils [disaster\\_recovery](#page-127-1) jschLogs **114** utils [disaster\\_recovery](#page-127-2) prepare **114** utils [disaster\\_recovery](#page-127-3) restore **114** utils disaster\_recovery [show\\_backupfiles](#page-128-0) **115** utils disaster\_recovery [show\\_registration](#page-128-1) **115** utils [disaster\\_recovery](#page-128-2) show\_tapeid **115** utils [disaster\\_recovery](#page-128-3) status **115** utils [firewall](#page-128-4) **115** utils [firewall](#page-129-0) ipv4 **116** utils [firewall](#page-129-1) ipv6 **116** utils [import](#page-130-0) config **117** utils [iostat](#page-131-0) **118** utils [iothrottle](#page-131-1) **118** utils [netdump](#page-131-2) **118** utils [netdump](#page-132-0) client **119** utils [network](#page-132-1) **119** utils [network](#page-132-2) arp **119** utils [network](#page-133-0) capture **120**

utils network [connectivity](#page-133-1) **120** utils [network](#page-133-2) host **120** utils [network](#page-133-3) ping **120** utils [network](#page-134-0) tracert **121** utils [network](#page-134-1) ipv6 **121** [utils](#page-134-2) ntp **121** utils raid disk [maintenance](#page-135-0) **122** utils [remote\\_account](#page-136-0) **123** [utils\\_reset](#page-136-1) **123** utils [restore\\_application\\_ui\\_administrator\\_account](#page-136-2) **123** utils [service](#page-137-0) **124** utils [service](#page-137-1) list **124** utils [service](#page-137-2) restart **124** utils [service](#page-137-3) start **124** utils [service](#page-137-4) stop **124** utils [snmp](#page-137-5) **124** utils [snmp](#page-137-6) get **124** utils [snmp](#page-138-0) test **125** utils [snmp](#page-138-1) walk **125** utils snmp [configure](#page-138-2) **125** utils soap [realtimeservice](#page-140-0) test **127** utils [system](#page-140-1) **127** utils [system](#page-140-2) restart **127** utils system [shutdown](#page-140-3) **127** utils system [switch-version](#page-141-0) **128** utils system [upgrade](#page-141-1) **128** utils [vmtools](#page-141-2) **128** utils [vmtools](#page-141-3) refresh **128** Show [Commands](#page-142-0) **129** show [account](#page-142-1) **129** show [accountlocking](#page-142-2) **129** [show](#page-142-3) cert **129** [show](#page-142-4) cli **129** show [cuic-properties](#page-143-0) **130**

show cuic [component-status](#page-144-0) **131** show [diskusage](#page-144-1) **131** show [environment](#page-145-0) **132** show [hardware](#page-145-1) **132** [show](#page-145-2) ipsec **132** show [logins](#page-145-3) **132** show [memory](#page-146-0) **133** show [myself](#page-146-1) **133** show [network](#page-146-2) **133** show [network](#page-146-3) all **133** show [network](#page-146-4) cluster **133** show [network](#page-146-5) dhcp eth0 status **133** show [network](#page-147-0) failover **134** show network [ip\\_conntrack](#page-147-1) **134** show [network](#page-147-2) ipprefs **134** show [network](#page-147-3) ipv6 **134** show network max ip\_conntrack **134** show [network](#page-147-5) ntp **134** show [network](#page-148-0) route **135** show [network](#page-148-1) status **135** [show](#page-148-2) open **135** [show](#page-148-3) open files **135** [show](#page-149-0) open ports **136** show [packages](#page-149-1) **136** show [password](#page-149-2) **136** [show](#page-150-0) perf **137** show perf [counterhelp](#page-150-1) **137** [show](#page-150-2) perf list **137** show perf [query](#page-150-3) **137** show [process](#page-151-0) **138** show [process](#page-151-1) list **138** show [process](#page-151-2) load **138** show [process](#page-152-0) name **139** show process [open-fd](#page-152-1) **139**

show [process](#page-152-2) search **139** show [process](#page-153-0) user **140** show process [using-most](#page-153-1) **140** show [registry](#page-153-2) **140** [show](#page-153-3) smtp **140** [show](#page-154-0) stats io **141** show [status](#page-154-1) **141** [show](#page-154-2) tech **141** show tech [activesql](#page-154-3) **141** [show](#page-154-4) tech all **141** [show](#page-154-5) cuic tech **141** show tech [database](#page-155-0) **142** show tech [dberrorcode](#page-155-1) **142** show tech [dbintegrity](#page-155-2) **142** show tech [dbinuse](#page-156-0) **143** show cuic tech [dbschema](#page-156-1) **143** show tech [dbstateinfo](#page-156-2) **143** show tech [dumpCSVandXML](#page-156-3) **143** show tech [network](#page-156-4) **143** show tech [notify](#page-157-0) **144** show tech [params](#page-157-1) **144** show cuic tech [procedures](#page-157-2) **144** show tech [repltimeout](#page-157-3) **144** show tech [sqlhistory](#page-157-4) **144** show cuic tech [systables](#page-158-0) **145** show tech [system](#page-158-1) **145** [show](#page-158-2) cuic tech table **145** show cuic tech [triggers](#page-158-3) **145** show tech [version](#page-159-0) **146** show [timezone](#page-159-1) **146** show tls server [cert\\_type](#page-159-2) **146** show ups [status](#page-159-3) **146** show [version](#page-160-0) **147** show [web-security](#page-160-1) **147**

show [workingdir](#page-160-2) **147** Set [Commands](#page-160-3) **147** set [account](#page-160-4) **147** set [accountlocking](#page-160-5) **147** set [cert](#page-161-0) **148** set cli **[148](#page-161-1)** set [commandcount](#page-161-2) **148** set cuic [properties](#page-162-0) **149** set [ipsec](#page-165-0) **152** set [logging](#page-165-1) **152** set [network](#page-165-2) **152** set network cluster [publisher](#page-165-3) **152** set [network](#page-165-4) dhcp eth0 **152** set [network](#page-166-0) dns options **153** set network dns {primary | [secondary}](#page-166-1) **153** set [network](#page-166-2) domain **153** set [network](#page-166-3) failover **153** set network [gateway](#page-166-4) **153** set network [hostname](#page-167-0) **154** set [network](#page-167-1) IP eth0 **154** set [network](#page-167-2) ipv6 **154** set network [max\\_ip\\_conntrack](#page-168-0) **155** set [network](#page-168-1) mtu **155** set [network](#page-168-2) nic eth0 **155** set [network](#page-168-3) pmtud **155** set [network](#page-168-4) restore **155** set [network](#page-169-0) status eth0 **156** set [password](#page-169-1) **156** set [smtp](#page-170-0) **157** set cuic [syslog](#page-171-0) **158** set [timezone](#page-171-1) **158** set tls server [cert\\_type](#page-171-2) **158** set tls [min-version](#page-172-0) **159** set [web-security](#page-172-1) **159**

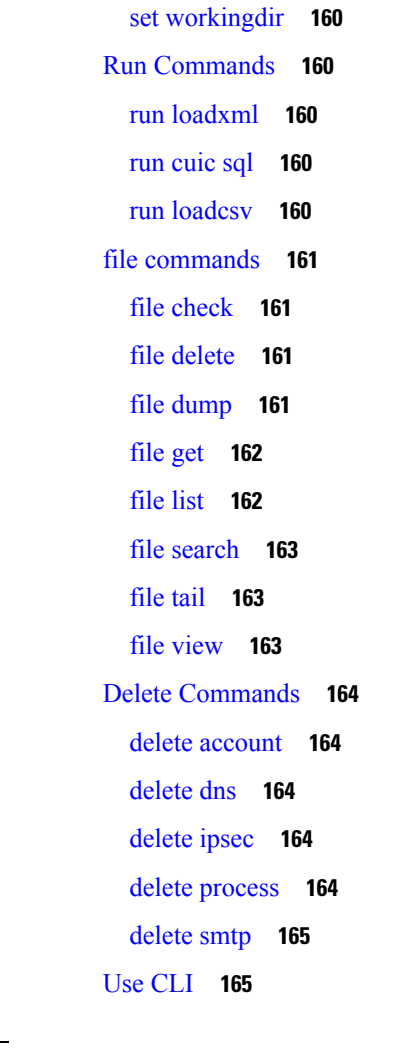

**APPENDIX B Load [Balance](#page-180-0) 167**

Load [Balance](#page-180-1) **167**

H

**APPENDIX C [Unrestricted](#page-182-0) Resource Access 169** [Unrestricted](#page-182-1) Resource Access **169**

#### **Contents**

I

 $\mathbf I$ 

<span id="page-14-0"></span>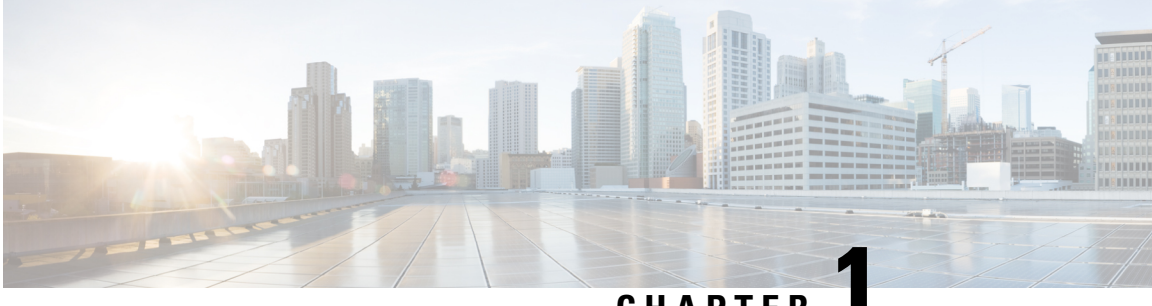

### **CHAPTER 1**

# **Preface**

- About This [Guide,](#page-14-1) on page 1
- [Audience,](#page-14-2) on page 1
- Related [Documentation,](#page-14-3) on page 1
- [Communications,](#page-14-4) Services, and Additional Information, on page 1
- [Documentation](#page-15-0) Feedback, on page 2

# <span id="page-14-1"></span>**About This Guide**

This document explains the Unified Intelligence Center Administration console.

The Administration console, available an all deployments, is a web-based, centralized interface for setting and displaying configuration information about the cluster.

The Administration application is one of two web interfaces for Unified Intelligence Center. The other is the Unified Intelligence Center Reporting application.

# <span id="page-14-3"></span><span id="page-14-2"></span>**Audience**

This guide is prepared for Super Users who sign in to the Administration interface to administer, provision, monitor, and troubleshoot the Unified Intelligence Center.

# <span id="page-14-4"></span>**Related Documentation**

Guides for the Cisco Unified [Intelligence](http://www.cisco.com/en/US/products/ps9755/products_user_guide_list.html) Center

The Developers' Forum for the Cisco Unified [Intelligence](https://developer.cisco.com/site/reporting/overview/) Center

# **Communications, Services, and Additional Information**

- To receive timely, relevant information from Cisco, sign up at Cisco Profile [Manager.](https://www.cisco.com/offer/subscribe)
- To get the business impact you're looking for with the technologies that matter, visit Cisco [Services](https://www.cisco.com/go/services).
- To submit a service request, visit Cisco [Support.](https://www.cisco.com/c/en/us/support/index.html)
- To discover and browse secure, validated enterprise-class apps, products, solutions and services, visit Cisco [Marketplace.](https://www.cisco.com/go/marketplace/)
- To obtain general networking, training, and certification titles, visit [Cisco](http://www.ciscopress.com) Press.
- To find warranty information for a specific product or product family, access Cisco [Warranty](http://www.cisco-warrantyfinder.com) Finder.

#### **Cisco Bug Search Tool**

Cisco Bug [Search](https://www.cisco.com/c/en/us/support/web/tools/bst/bsthelp/index.html) Tool (BST) is a web-based tool that acts as a gateway to the Cisco bug tracking system that maintains a comprehensive list of defects and vulnerabilitiesin Cisco products and software. BST provides you with detailed defect information about your products and software.

## <span id="page-15-0"></span>**Documentation Feedback**

You can provide comments about this document by sending email to the following address:

[contactcenterproducts\\_docfeedback@cisco.com](mailto:contactcenterproducts_docfeedback@cisco.com).

We appreciate your comments.

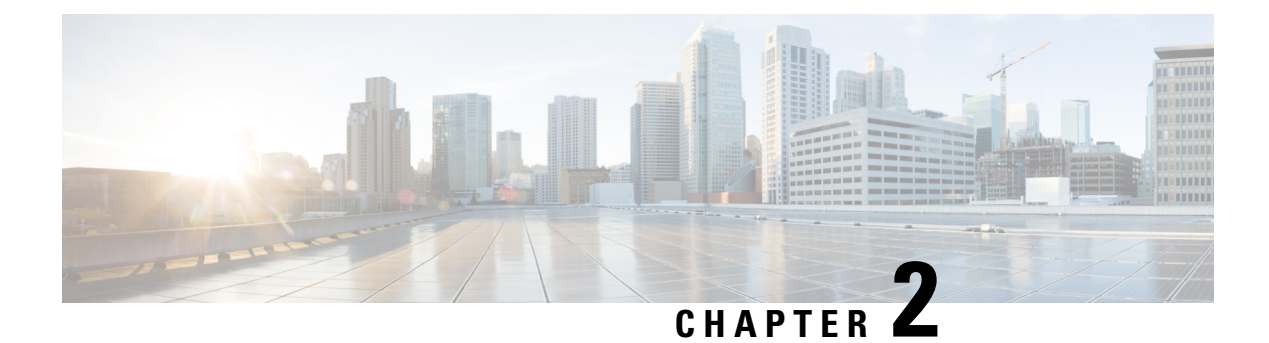

# <span id="page-16-0"></span>**User Interface**

- [Administration](#page-16-1) Console, on page 3
- Access [Administration](#page-16-2) Console, on page 3
- [Home](#page-17-0) Page, on page 4
- Users in the [Administration](#page-18-0) Console, on page 5
- Unified [Intelligence](#page-19-1) Center Cluster, on page 6
- Unified [Intelligence](#page-20-0) Center Cache, on page 7
- Unified Intelligence [Center—User](#page-20-1) Sessions, on page 7

# <span id="page-16-1"></span>**Administration Console**

Unified Intelligence Center is installed on a Cisco Unified Operating System platform as a cluster with a maximum of eight nodes: one Controller node and up to seven Member nodes.

The Controller node is mandatory and provides both the Administration and the Unified Intelligence Center Reporting web applications. A cluster can consist of the Controller node only.

Member nodes are optional and have the Unified Intelligence Center Reporting application only. (Unified Intelligence Center Administration is not available on a Member node.)

The Administration console manages all components in a unified deployment and also provides links to:

- Cisco Unified Serviceability and SNMP
- Disaster Recovery System
- Real Time Monitoring Tool (RTMT)

#### **Related Topics**

Configure [SNMP-Associated](#page-97-3) Settings, on page 84 Real Time [Monitoring](#page-64-1) Tool, on page 51 Disaster [Recovery](#page-91-1) System, on page 78

# <span id="page-16-2"></span>**Access Administration Console**

The System Application User who is defined during the installation is by default the initial Super User who can sign in to the Administration Application.

This initial Super User can then create other Super Users in the **Admin Users** page. For more information, see *Manage All Super Users*.

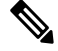

When you log in to the Admin Console site and you do not have any scheduled backup configured and enabled, Unified Intelligence Center returns the message "No active backup schedule is available. Set up a new schedule now." Unified Intelligence Center displays this message only for the administrator. **Note**

To access the Administration console:

#### **Procedure**

- **Step 1** Direct your browser to the URL *https://<HOST ADDRESS>/oamp* where *HOST ADDRESS* is the IP Address or Hostname of your server.
- **Step 2** Sign in using your Super User (system application user) ID and password. A successful sign-in launches the OAMP application.

#### **What to do next**

See *Home Page*.

The session timeout for inactivity is thirty minutes. It is not configurable.

See also: *Users in the Administration Console*.

#### **Related Topics**

System [Application](#page-18-2) User, on page 5 [Home](#page-17-0) Page, on page 4 Users in the [Administration](#page-18-0) Console, on page 5 [Manage](#page-22-1) All Super Users, on page 9

# <span id="page-17-0"></span>**Home Page**

The Home page appears by default after a successful sign-in.

#### **Table 1: Actions From This Page**

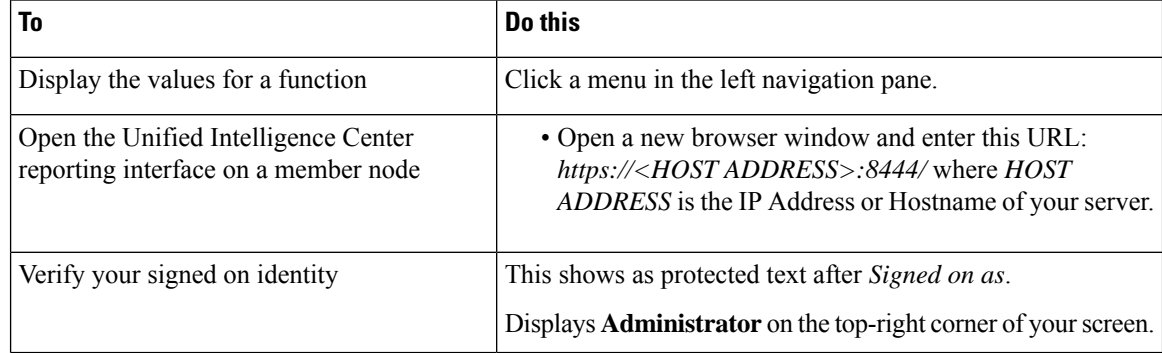

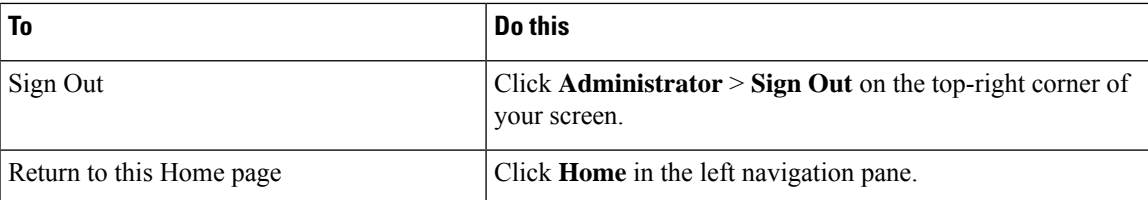

# <span id="page-18-0"></span>**Users in the Administration Console**

There are three user accounts that have access to the Administration console:

- [Super](#page-18-1) Users
- System [Application](#page-18-2) User
- System [Administration](#page-19-0) User

### <span id="page-18-1"></span>**Super Users**

This user role is defined in the Administration console. It is the only user role for Administration.

The initial and default Super User is the *System Application User* who is configured during installation.

The initial Super User (the System Application User) can sign in to the Unified Intelligence Center Reporting console and has *all* User Roles and *full permissions* for all drawers in Unified Intelligence Center Reporting. Those credentials cannot be removed from the initial Super User.

Additional Super Users who are added in the Administration Console can also sign in to Unified Intelligence Center Reporting and are considered to be IMS users. They have limited Login User role only, until the Unified Intelligence Center Reporting security administrator gives them additional roles and flags them as Active users.

Local users can log in using their IMS username and password. After logging in for the first time, the users are listed on the User List Page. The username is not case sensitive, but the password is case sensitive.

### <span id="page-18-2"></span>**System Application User**

This user role is defined during installation. Although it is possible to define unique application user names and passwords during the installation of each node, you must use the same credentials for all installations.

The application user defined during the installation of the *Controller* is the only System Application User recognized by Unified Intelligence Center.

This user has full rights to all functions in the Administration and Unified Intelligence Center Reporting applications, as described below:

- Can log in to the Administration application and becomes the initial Super User for Administration.
- Can create additional Super Users in the Administration application.
- Can log in to Unified Intelligence Center and has full rights to all functions in Unified Intelligence Center.
- Is the initial Security Administrator user in the Unified Intelligence Center Reporting application.
- Can create additional Security Administrator users in the Unified Intelligence Center Reporting application.
- Cannot have any role taken away from them.
- Cannot take any role away from himself.
- This user can log in to the Reporting application and is the initial System user.

### <span id="page-19-0"></span>**System Administration User**

The System Administrator account User ID and password are configured at installation for each node. You must enter the same user name and password for all nodes.

The System Administrator for the *Controller* can access:

- The Cisco Systems tools on the Navigation drop-down menu in the Administration console: Disaster Recovery System, Cisco Unified Serviceability, and Cisco Unified OS Administration interfaces.
- The CLI for the Controller.

The System Administrator has no access to functions in the Unified Intelligence Center Reporting application.

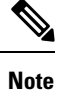

If you configure unique System Administrator credentials for Member nodes, use those credentials to access the CLI for those Member servers.

# <span id="page-19-2"></span><span id="page-19-1"></span>**Unified Intelligence Center Cluster**

Unified Intelligence Center is installed as a cluster of at least one and up to eight nodes.

### **Nodes in the Unified Intelligence Center Cluster**

The first node in the Unified Intelligence Center cluster is the Controller. For database replication, this node is referred to as the "publisher". This means that it *publishes* or replicates, its databases to Member nodes.

The Member nodes are referred to as *subscribers* of the database replication. Members receive data from the publisher.

Each node on which reporting functionality is processed (the Controller node and each member node) has a Unified Intelligence Center database which is constantly accumulating and removing records; for example, when a dashboard is added or a user record is removed.

When all nodes are up, changes to the Unified Intelligence Center databases replicate synchronously among the Controller/publisher and all Member/subscribers by means of an "update anywhere" model. For more information, see *Database Replication*.

The Disaster Recovery System performs the database maintenance. For more information, see *Disaster Recovery System*.

#### **Related Topics**

utils [dbreplication](#page-123-0), on page 110

utils [disaster\\_recovery](#page-125-1), on page 112

# <span id="page-20-0"></span>**Unified Intelligence Center Cache**

Unified Intelligence Center uses a cache to optimize access to the local Cisco Unified Intelligence Center database and it is built on top of the local configuration database. Unified Intelligence Center is designed to provide a highly scalable cluster in which every node manages its own local cache independently of other nodes.

When an item stored in the local cache (such as a report template or a dashboard) is modified, a message is sent to other nodes in the cluster indicating that the item has been modified and that their version of that item is stale. On receipt of this message, each node invalidates its own references to the stale item in the local cache. In this manner, all nodes remain synchronized.

In a few exceptional cases where, stale data can be re-cached or become out of synch in the cluster. Therefore, the Unified Intelligence Center System Configuration administrator has access to the **Synchronize Cluster** link below the username on the top-right corner of your user interface screen.

Click and confirm. This action notifies all nodes in the cluster to clear their local cache, and it synchronizes and empties all caches in the cluster. Clearing the locale cache forces each node to go directly to the database for the requested information.

Each node gets fresh data from the database. The data is automatically put into the local cache and accessed during future requests. Data will be consistent in the database, and there will be no loss of information.

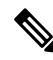

**Note** It is best to perform this action during off-hours.

# <span id="page-20-1"></span>**Unified Intelligence Center—User Sessions**

You can configure the maximum number of concurrent sessions a Unified Intelligence Center user can log in to. If a user reaches the configured limit, further login attempts are rejected. The maximum number of concurrent sessions is configured by using the **set webapp session maxlimit** command. For more information about this command, see the *Command Line Interface Reference Guide for Cisco Unified Communications Solutions* at [https://www.cisco.com/c/en/us/support/unified-communications/](https://www.cisco.com/c/en/us/support/unified-communications/unified-communications-manager-callmanager/products-command-reference-list.html) [unified-communications-manager-callmanager/products-command-reference-list.html](https://www.cisco.com/c/en/us/support/unified-communications/unified-communications-manager-callmanager/products-command-reference-list.html).

If a Unified Intelligence Center user reaches the maximum configured session count, that user can log in to another session only after signing out from an active session or if an active session times out due to inactivity. The session timeout duration is configured by using the **set cuic properties session-timeout** command. For more information about this command, see set cuic [properties.](#page-162-0)

 $\mathbf I$ 

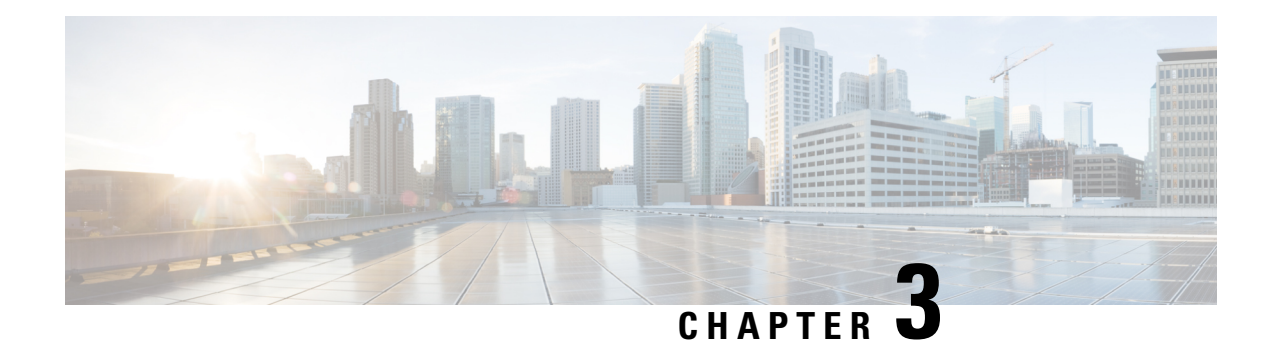

# <span id="page-22-0"></span>**User Management**

Choose User Management in the left navigation pane to access the User Management page, where you view and maintain the Super Users for the Administration console.

*Super Users* are authorized to add and maintain the functions that are controlled in the Administration console, such as adding devices and starting or stopping services.

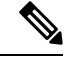

**Note** Super Users can also sign in to Unified Intelligence Center Reporting.

- [Manage](#page-22-1) All Super Users, on page 9
- Edit [Configuration](#page-23-1) Data for Super User, on page 10

# <span id="page-22-1"></span>**Manage All Super Users**

The **User Management** page is a list of the names for all configured Super Users in the system. This list always contains at least one row that shows the System Application User who is configured during installation and who becomes the initial Super User for Unified Intelligence Center. See Users in the [Administration](#page-18-0) [Console.](#page-18-0)

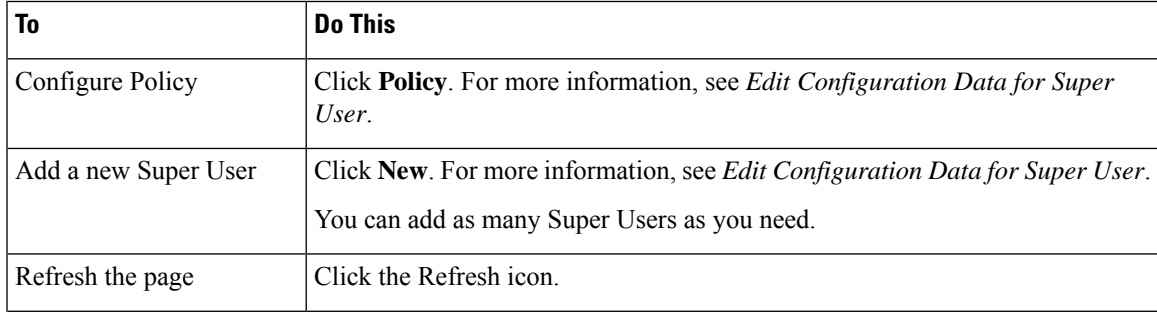

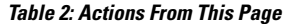

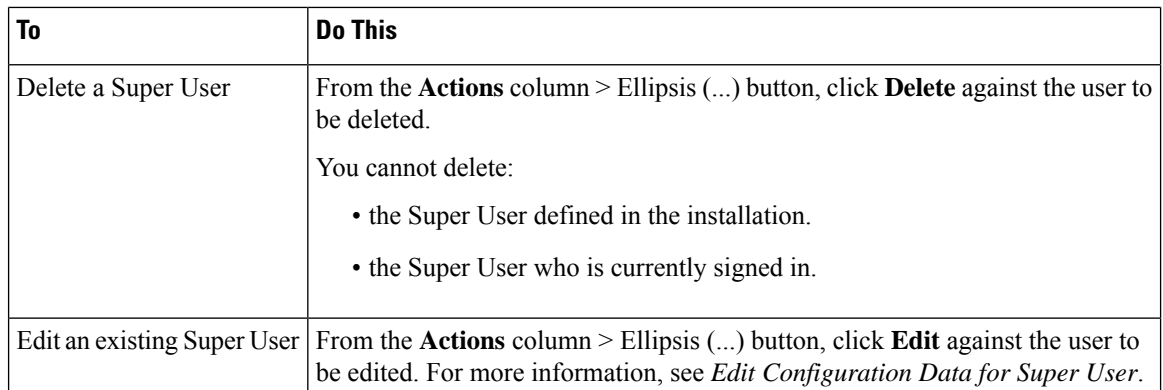

#### **Related Topics**

Users in the [Administration](#page-18-0) Console, on page 5 Edit [Configuration](#page-23-1) Data for Super User, on page 10

### <span id="page-23-0"></span>**Super Users and Security**

There is no limit to the number of additional Super Users that the default Super User (the System Application User) can create.

Although only the initial, default Super User (the System Application User) has full permissions in Unified Intelligence Center Reporting, *all* Super Users have *identical permissions in the Administration console*.

Be aware that any Super User can delete or change the password of another Super User, even if that other Super User is currently logged in.

# <span id="page-23-1"></span>**Edit Configuration Data for Super User**

Use this page to create configuration data for a new Super User or to edit the configuration data for an existing Super User.

#### **Table 3: General Tab**

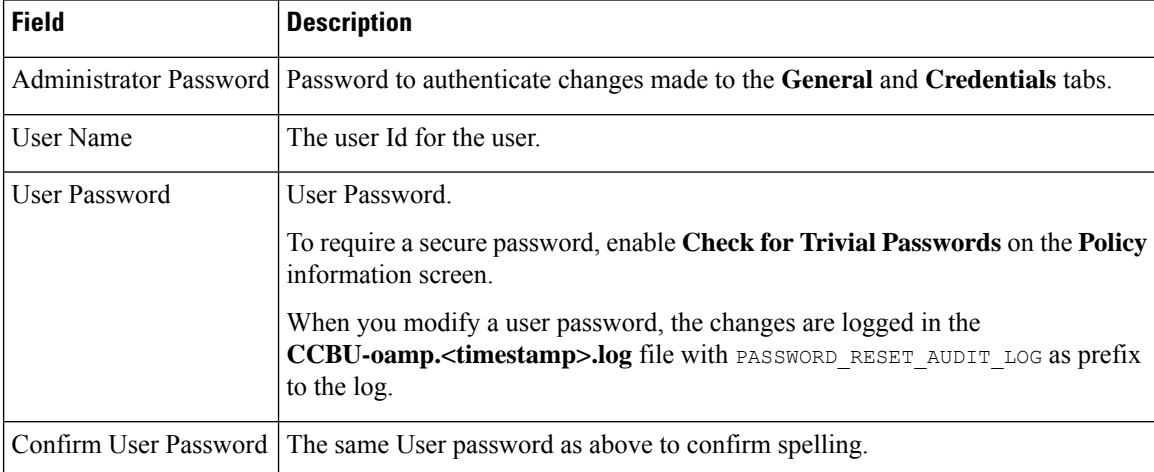

# 

**Note** The values on the **General** tab apply to the specific Super User being added or edited.

#### **Table 4: Credentials Tab**

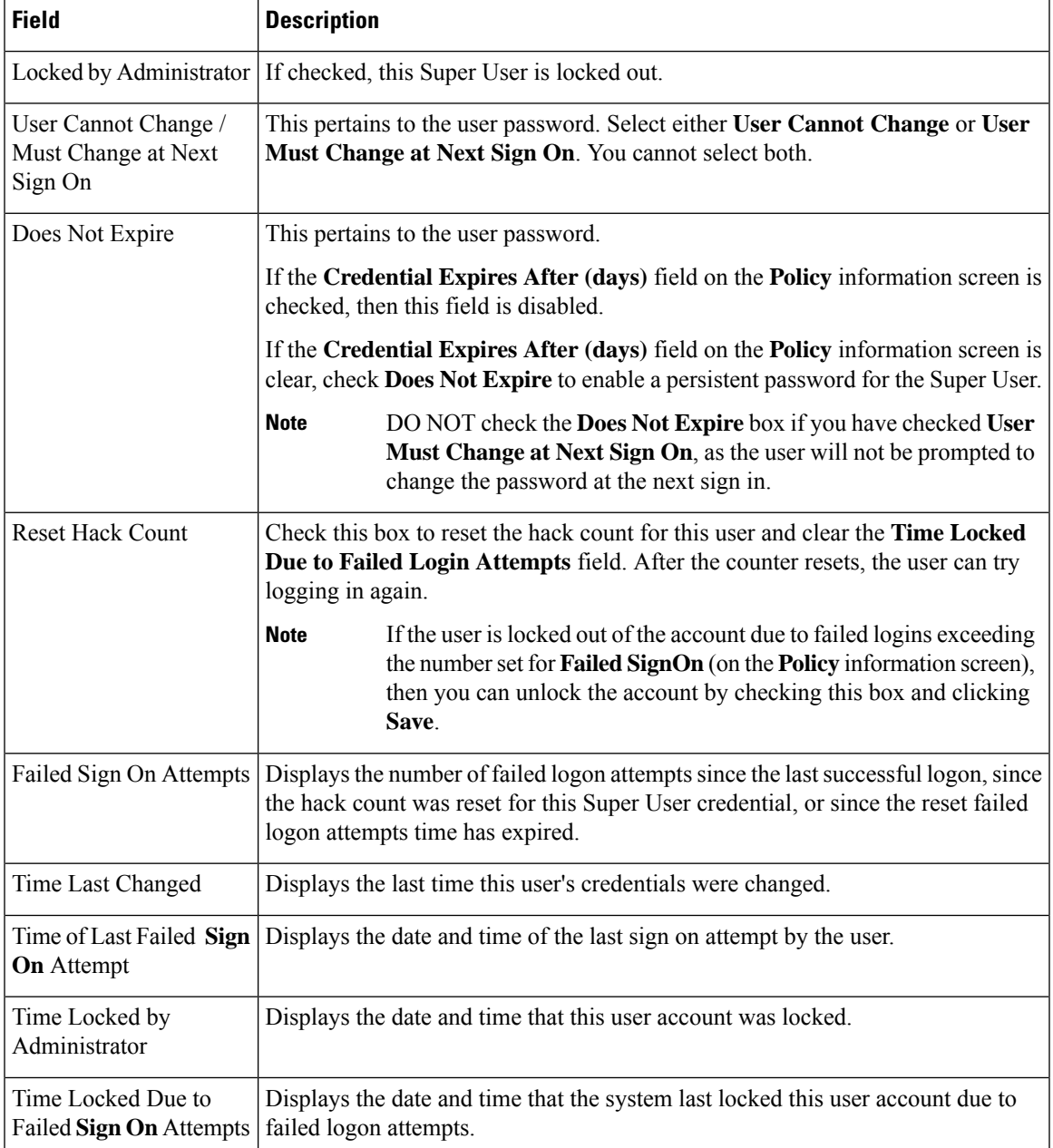

# 

**Note**

The values on the **Credentials** tab apply to the specific Super User being added or edited.

The credentials for Administration Super Users are encrypted into the local database. Super Users are not authenticated through Active Directory.

### **Table 5: Policy Information**

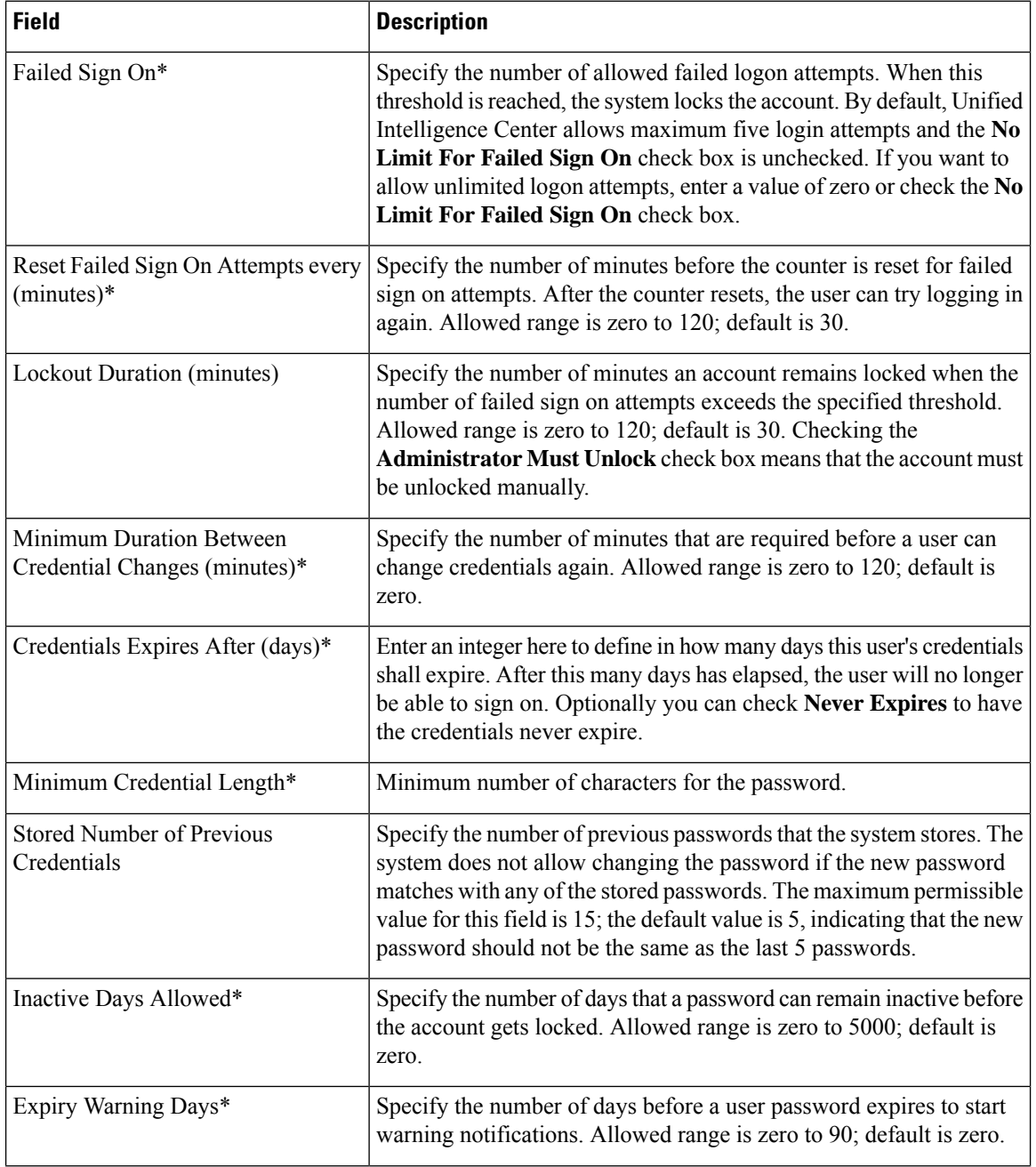

 $\mathbf l$ 

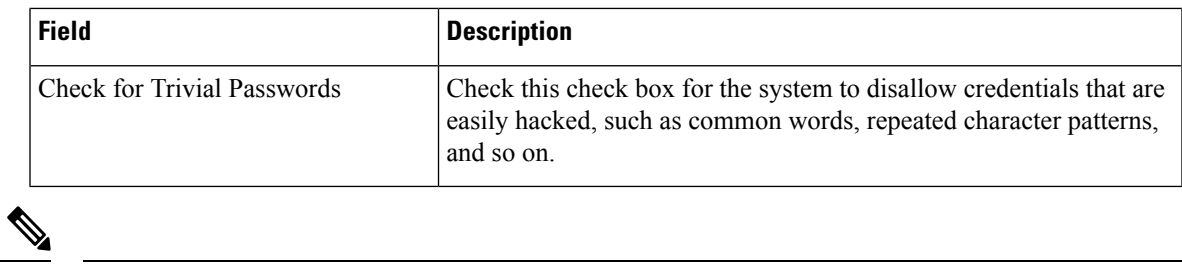

**Note** The Policy information is applicable to all Super Users.

 $\mathbf I$ 

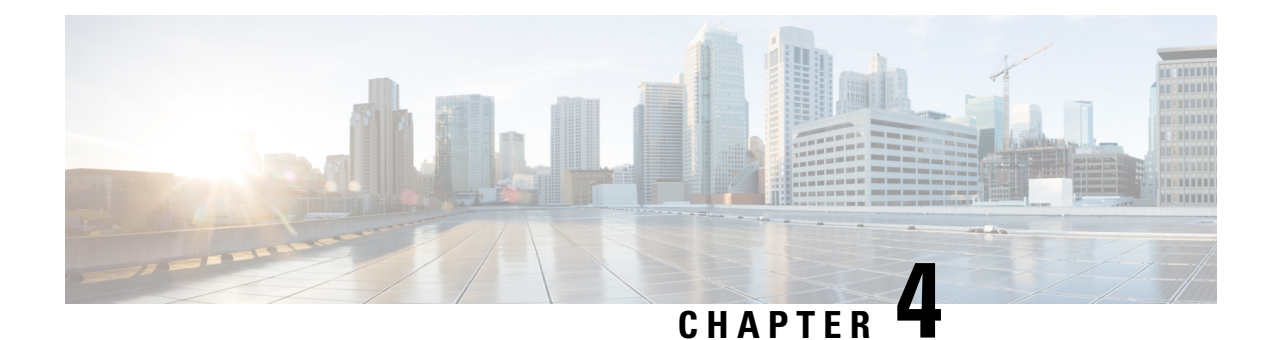

# <span id="page-28-0"></span>**Device Configuration**

Devices are the physical machines servers on which the Cisco Unified Intelligence Center Administration Console and the Cisco Unified Intelligence Center reporting applications are installed.

• Device [Configuration,](#page-28-1) on page 15

# <span id="page-28-1"></span>**Device Configuration**

This page lists all the currently configured devices (nodes) in the cluster that contain the Unified Intelligence Center reporting process.

A cluster can contain a maximum of eight such devices:

- One Controller (which runs both Administration and Unified Intelligence Center reporting)
- Seven Members (which run Unified Intelligence Center)

This list always contains at least one row for the Controller, added during the installation. You cannot delete the Controller from this page. To delete the Controller, you must uninstall it.

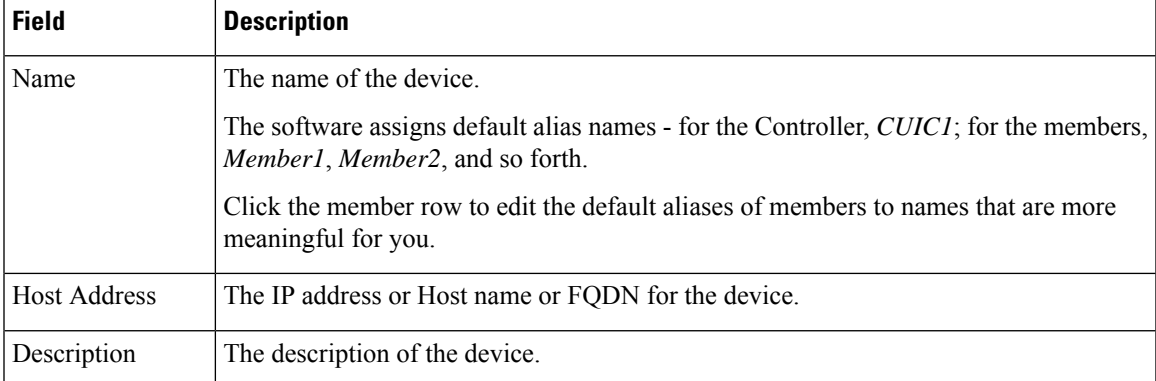

#### **Table 6: Columns on This Page**

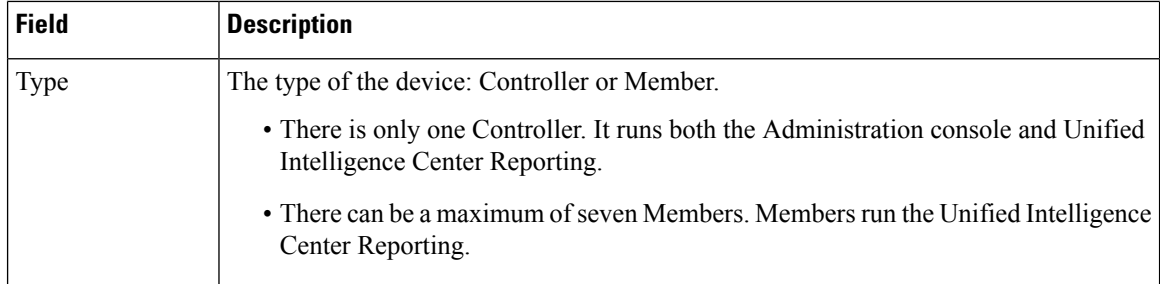

#### **Table 7: Actions from This Page**

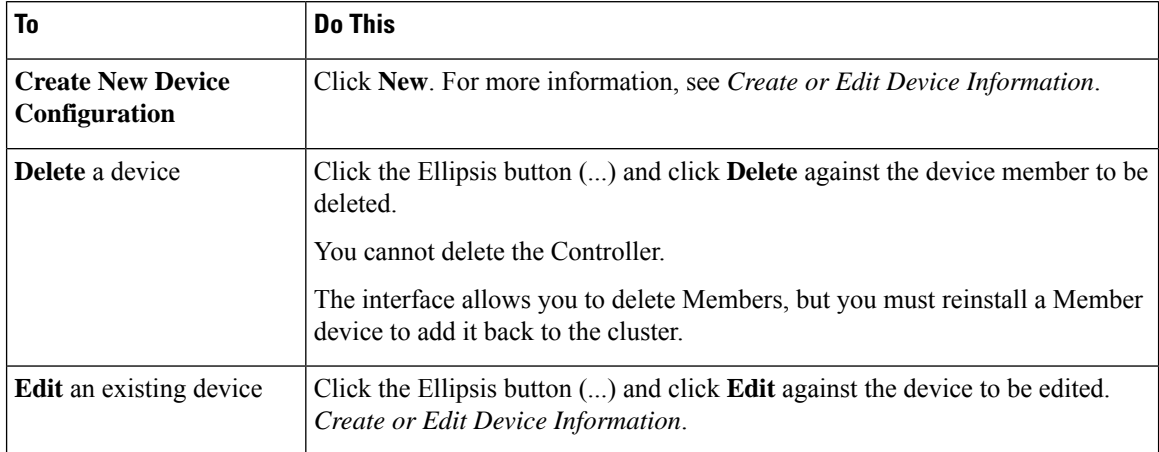

### **Related Topics**

Create or Edit Device [Information,](#page-29-0) on page 16

### <span id="page-29-0"></span>**Create or Edit Device Information**

Use this page to define information about a new device or to edit information about an existing device.

### **Table 8: Fields on this Page**

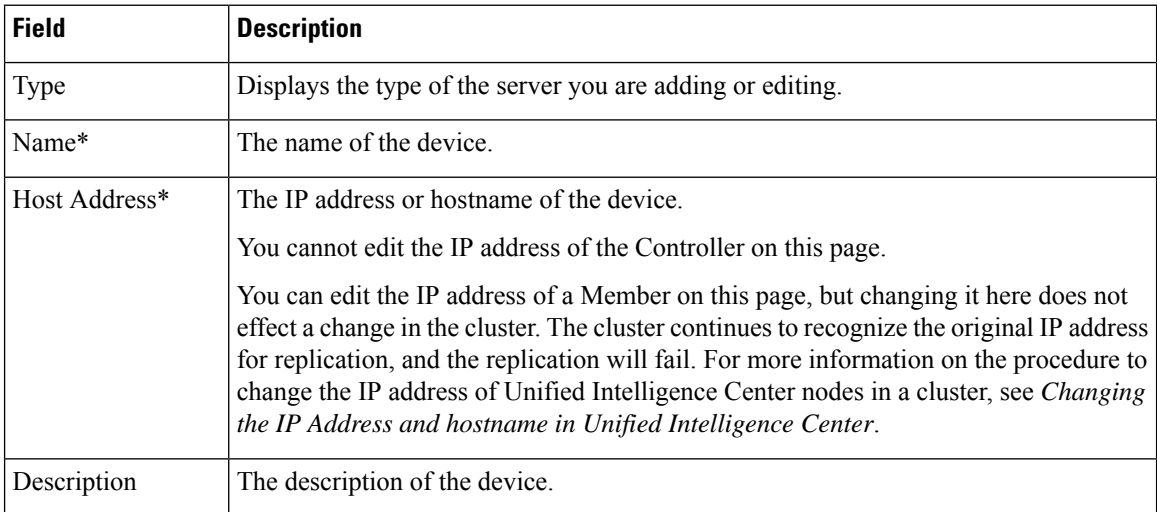

**Actions on this page** are Save (changes) and Cancel (changes).

### **Related Topics**

IP Address and Hostname of Cisco Unified [Intelligence](#page-35-0) Center Nodes, on page 22

 $\mathbf I$ 

i.

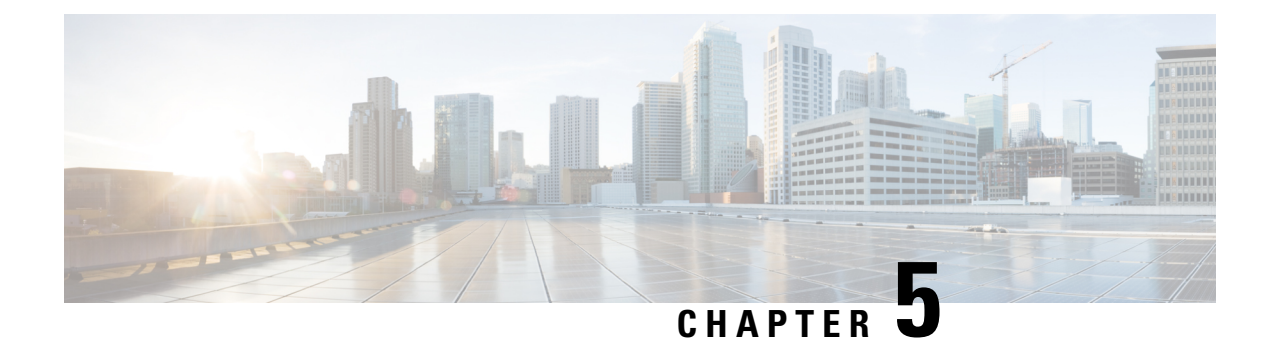

# <span id="page-32-0"></span>**Log and Trace Settings**

- View List of Host Addresses for [Configured](#page-32-1) Devices, on page 19
- IP Address and Hostname of Cisco Unified [Intelligence](#page-35-0) Center Nodes, on page 22

# <span id="page-32-1"></span>**View List of Host Addresses for Configured Devices**

Use the **Log and Trace Settings** page to see the Host Address of OAMP server and to configure log and trace settings for this device.

The host address for the Controller displays OAMPServer process.

From the **Actions** column, click the ellipsis icon (...) to edit the Log, Syslog, and Subsystem server connection settings for that server process.

For configuring the log settings of the Unified Intelligence Center Reporting server process, see [utils](#page-120-3) cuic [logging,](#page-120-3) on page 107.

### <span id="page-32-3"></span><span id="page-32-2"></span>**Logging for Unified Intelligence Center**

For more information about Unified Intelligence Center logging, see utils cuic [logging,](#page-120-3) on page 107.

### **Logging and Tracing for OAMP**

Use the **Log and Trace Settings** page to configure log and trace settings for the OAMPServer.

For configuring the log settings of the Unified Intelligence Center Reporting server process, see [utils](#page-120-3) cuic [logging,](#page-120-3) on page 107.

Logging and Tracing are two mechanisms for application monitoring and management and are differentiated as follows:

- Logs contain predefined, higher-level messages that can indicate everything from general system behavior to severe error conditions.
- Traces are free-form, developer-oriented, detailed information that is not printed to the logs by default, but only when increased logging is enabled to debug problems.

You configure log levels to be *Basic* or *Detailed*. *Basic* is the default. When you change the log levels to *Detailed*, you have the opportunity to select specific trace level definitions.

There are two ways to review log and tracing information:

- The *Command Line Interface*. Using the show trace command.
- The *Real Time Monitoring Tool* (RTMT).

#### **Related Topics**

Real Time [Monitoring](#page-64-1) Tool, on page 51 [Command](#page-112-1) Line Interface, on page 99

### <span id="page-33-1"></span><span id="page-33-0"></span>**Edit Syslog Server Connection Settings for Unified Intelligence Center**

For more information about the Unified Intelligence Center logging, see utils cuic [logging,](#page-120-3) on page 107.

### **Edit Syslog Server Connection Settings for OAMP**

From the **Log and Trace Settings** list page > **Actions** column, click the ellipsis icon (...) and click **Edit** to edit the Log, Syslog, and Subsystem settings.

### 

**Caution** Modify the settings on this page only under the direction of, and with the assistance of, your support provider.

### **Log Settings**

Use the following required fields to define the maximum size of the log directory and of each log file.

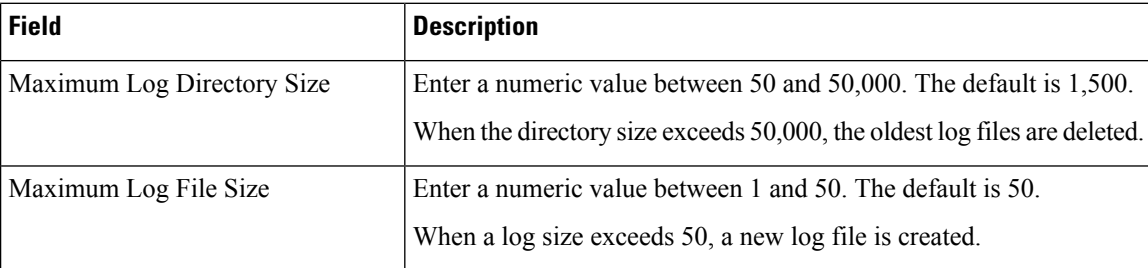

#### **Syslog Settings**

Use the following fields to identify the server where the log files are stored.

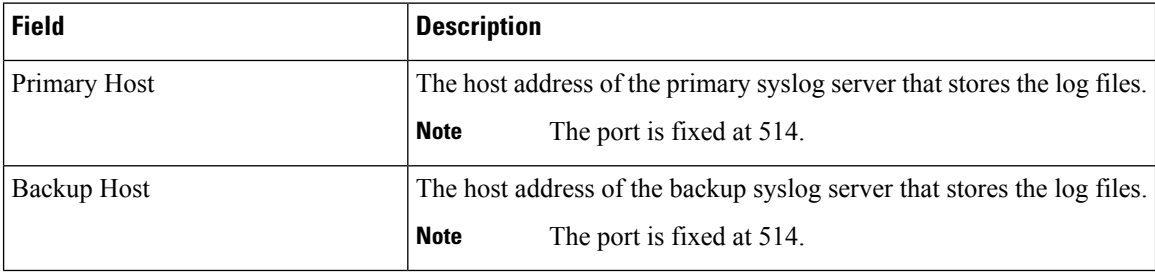

#### **Subsystem Settings**

Click the **Subsystem** tab to set the log levels for each subsystem.

**Actions on this page**

- **Save** Save the changes you have made.
- **Cancel** Undo all changes you have made since the last save.

#### **Related Topics**

View List of Host Addresses for [Configured](#page-32-1) Devices, on page 19

# <span id="page-34-1"></span><span id="page-34-0"></span>**Subsystem Trace Definitions - OAMPServer**

### **OAMP**

**Operation Administration Maintenance and Provisioning (OAMP)Subsystem Specific Trace Definitions**

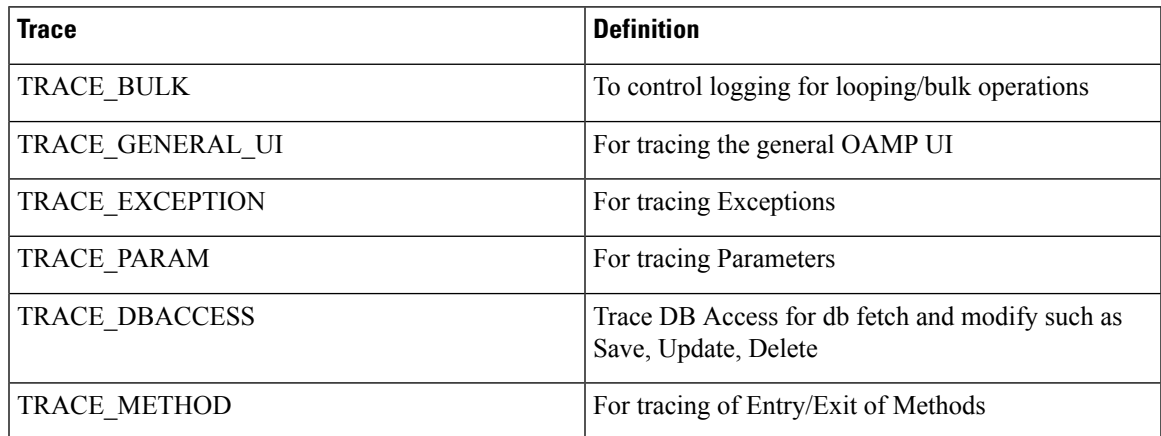

### <span id="page-34-2"></span>**OAMP-BO**

### **OAMP-BO Subsystem Specific Trace Definitions**

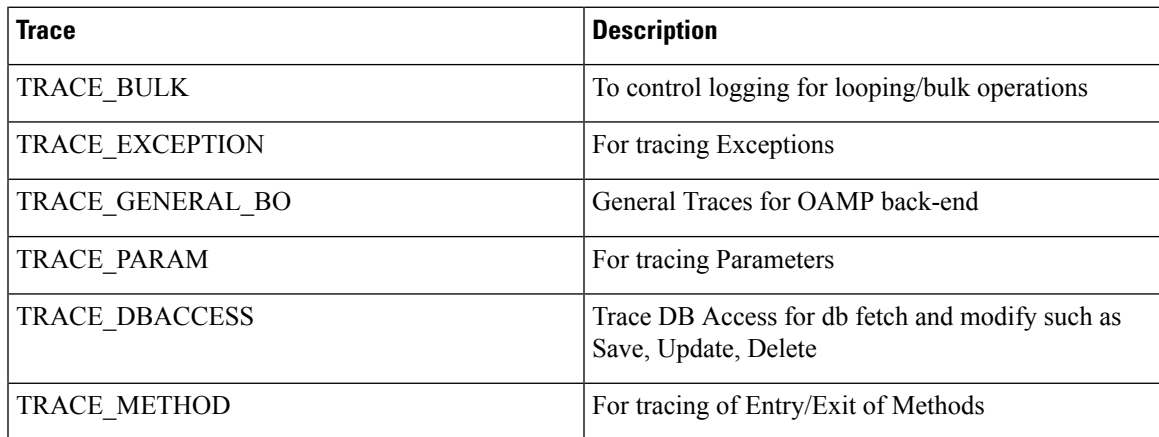

### <span id="page-34-3"></span>**WSM-BO**

### **WSM-BO Subsystem Specific Trace Definitions**

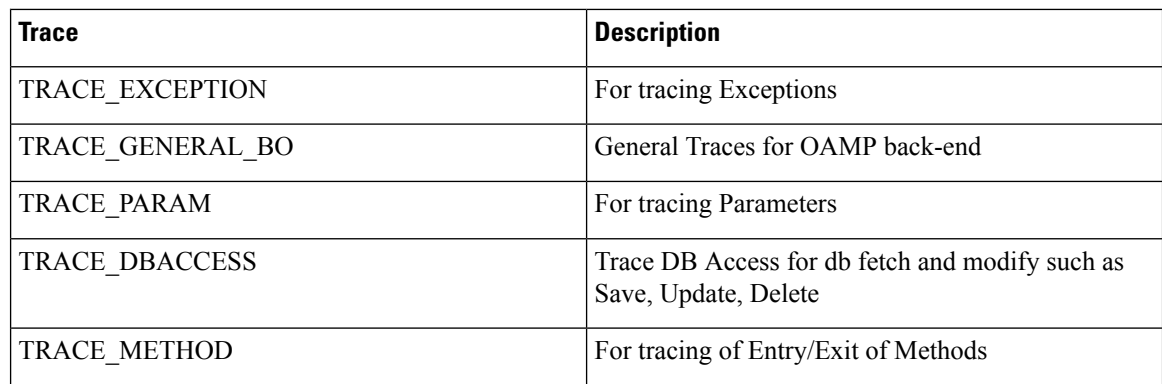

# <span id="page-35-0"></span>**IP Address and Hostname of Cisco Unified Intelligence Center Nodes**

▲

**Warning** Perform the IP address change only during a maintenance window.

This section provides the steps to change the IP address or hostname on a Cisco Unified Intelligence Center server. You may want to change this IP address for a variety of reasons, which include moving the server from one segment to another or resolving a duplicate IP address problem.

### <span id="page-35-1"></span>**IP Address Change Checklist**

Perform the following tasks to ensure that your system is prepared for a successful IP address change.

If you have a DNS configured anywhere on the Unified Intelligence Center servers, ensure the following before changing the IP address:

- There is a forward and reverse lookup zone configured.
- The DNS is reachable and working.

**Note**

If you do not receive the results that you expect when you perform these tasks, do not continue with this procedure until after you resolve any problems that you find.

### <span id="page-35-2"></span>**Prepare for IP Address Change**

You must perform the following tasks before changing the IP address.

### **Procedure**

**Step 1** List all servers in the cluster and note whether the nodes are defined by using IP addresses or host names.
- a) From the Administration console on the first node, navigate to **Device Configuration**. System displays a list of all servers in the cluster.
- b) Capture this list of servers for later reference.
- **Step 2** Ensure that you have saved an inventory of both the host name and IP address of each node in your cluster.
- **Step 3** Ensure that all servers in the cluster are up and available by checking for any active ServerDown alerts. You can check by using either the Real Time Monitoring Tool (RTMT) or the Command Line Interface (CLI) on the first node.
	- To check by using RTMT, access Alert Central and check for ServerDown alerts.
	- To check by using the CLI on the first node, enter the following command and inspect the application event log:

file search activelog syslog/CiscoSyslog ServerDown

- **Step 4** Check the DB replication status on all the Unified Intelligence Center nodes in the cluster to ensure that all servers are replicating database changes successfully. You can check by using either RTMT or a CLI command.
	- To check by using RTMT, access the Database Summary and inspect the replication status.
	- To check by using the CLI, enter the command that is shown in the following example:

```
admin: show perf query class "Number of Replicates Created and State of Replication"
==>query class :
- Perf class (Number of Replicates Created and State of Replication)
has instances and values:
ReplicateCount -> Number of Replicates Created = ###
ReplicateCount \rightarrow Replicate State = 2
```
Be aware that the Replicate State object shows a value of 2 in this case. The following list shows the possible values for Replicate State:

- 0-Replication Not Started. Either no subscribers exist, or the Database Layer Monitor service is not running and has not been running since the subscriber was installed.
- 1-Replicates have been created, but their count is incorrect.
- 2-Replication is good.
- 3-Replication is bad in the cluster.
- 4-Replication setup did not succeed.
- **Step 5** To check network connectivity and DNS server configuration, enter the CLI command that is shown in the following example:

```
admin: utils diagnose module validate network
Log file: /var/log/active/platform/log/diag1log
Starting diagnostic test(s}
=================================
test - validate network : Passed
Diagnostics completed
admin:
```
**Step 6** Run a manual DRS backup and ensure that all nodes and active services are backed up successfully. For more information, see *Disaster Recovery System*.

### **Related Topics**

Disaster [Recovery](#page-91-0) System, on page 78

### **Change Cluster IP Addresses for Subscriber Servers Defined by IP Addresses**

Use this procedure to change the IP address of a subscriber server if your cluster servers are defined by an IP address. To successfully change the IP address, you must complete all steps in this procedure.

```
Procedure
```
**Note**

**Step 1** Change the IP address of the subscriber server by performing the following tasks:

- When you are logging in to the subscriber server to perform this step, ensure that you use the original IP address of the subscriber server and not the IP address that you changed in the publisher node.
- a) Enter the CLI command set network ip eth0 ip address netmask where ip address specifies the new server IP address and netmask specifies the new server network mask.

The following output displays:

```
*** WARNING ***
If there are Member(Subscriber) IP addresses (not hostnames)
configured in Cisco Unified Intelligence Center Administration
under Device Management -> Device Configuration
then you must change the IP address there BEFORE
changing it here .
This will cause the system to restart
=======================================================
Note: To recognize the new IP address all nodes within
      the cluster will have to be manually rebooted.
=======================================================
```
- b) Enter Yes and press **Enter**.
	- You can also change the IP address of the default gateway and the subscriber server by using the Cisco Unified Communications Operating System. From Cisco Unified Communications Operating System Administration, choose **Settings** > **IP** > **Ethernet**. **Note**
- **Step 2** If you are moving the subscriber server to a different subnet that requires a new default gateway address, change the default gateway by using the set network gateway CLI command, as shown in the following example:

```
admin: set network gateway 10.3.90.2
*** W A R N I N G ***
This will cause the system to temporarily lose network connectivity
Do you want to continue ?
Enter "yes" to continue or any other key to stop
yes
executing...
admin:
```
**Step 3** Ensure that your updated subscriber server restarts after this step. If it does not, manually reboot the server for the changes to take effect.

These files get updated only during system startup; the system needs to restart core network services, a Cisco DB and Cisco Tomcat, after the files are updated. Restarting the servers ensures the proper update and service-restart sequence for the IP address changes to take effect. **Note**

**Step 4** When changing the IP address of more than one subscriber server, do the following:

- a) Change the IP address for one server.
- b) Reboot the cluster.
- c) Check the replication status.

If the changed IP address reflects properly, follow the same procedure on the next subscriber server. Otherwise do not change the IP address of the other servers.

**Caution:** Avoid doing the changes in parallel in several servers at the same time, as it can lead to .rhosts, sqlhosts files being out of sync in the cluster.

### **Change Cluster IP Address for Publisher Server Defined by IP Address**

Use this procedure to change the IP address of a publisher server if your cluster servers are defined by an IP address.

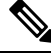

You cannot use this procedure to change a subscriber's host publisher server from one publisher server to another publisher server. **Note**

### **Procedure**

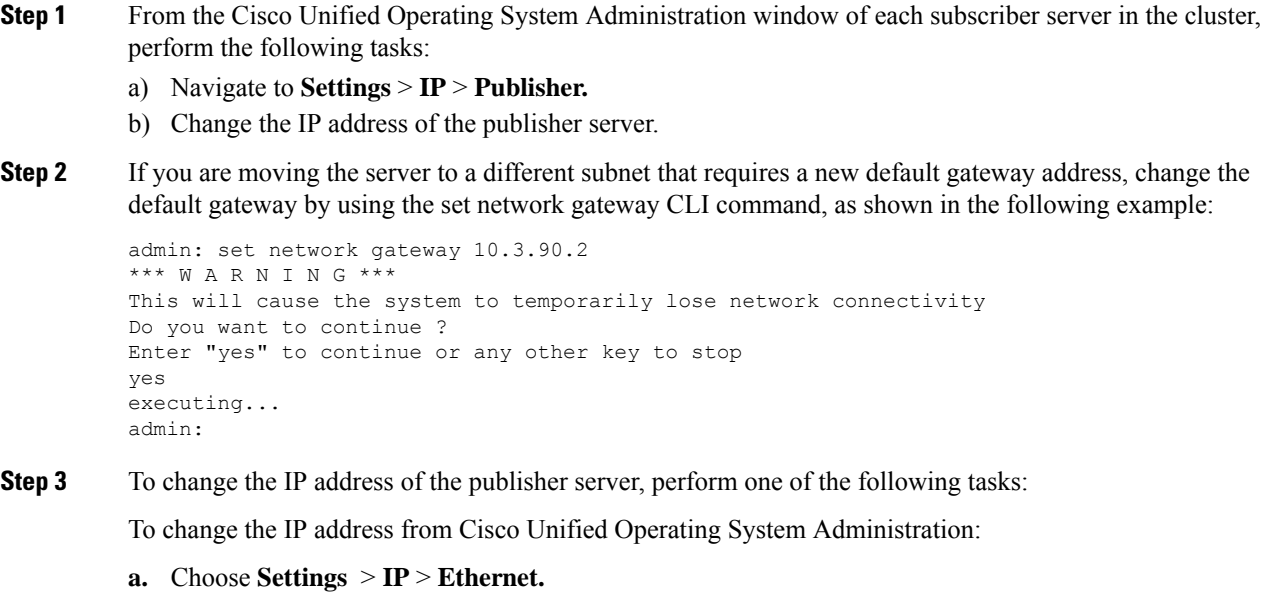

**b.** Enter the new IP addresses.

**c.** Click **Save**. The server reboots automatically.

To change the IP address by using a CLI command

**a.** Enter the CLI command set network ip eth0 ip address netmask where ip address specifies the new server IP address and netmask specifies the new server network mask.

```
The following output displays:
```

```
WARNING: Changing this setting will invalidate software license
                 on this server. The license will have to be re-hosted.
Continue (y/n)? Enter y<br>*** WARNING ***
^{\star\star\star} – W A R N I N G
If there are Member(Subscriber) IP addresses (not hostnames)
configured in Cisco Unified Intelligence Center Administration
under Device Management -> Device Configuration
then you must change the IP address there BEFORE
changing it here.
This will cause the system to restart.
      =======================================================
 Note: To recognize the new IP address all nodes within
       the cluster will have to be manually rebooted.
=======================================================
Continue (y/n)?
Enter y to continue and restart at both places.
```
- **b.** Enter **yes** and press **Enter.**
- **Step 4** Ensure that the IP address change is replicated to the subscriber server database by entering the CLI command run sql select \* from mmca\_device on all nodes in the cluster. The following example shows the command output:

```
name nodeid
================== ======
EnterpriseWideData 1
10.3.90.21 4
10.3.90.5 2
```
- **Step 5** After the publisher server reboots automatically, reboot all subscriber servers to update the local name resolution files, such as hosts, rhosts, sqlhosts, and services.
	- These files get updated only during system startup, and the system needs to restart core network services, such as Cisco DB and Cisco Tomcat, after the files are updated. Restarting the servers ensures the proper update and service-restart sequence for the IP address changes to take effect. **Note**
- **Step 6** Only for Virtual Machine based deployments, obtain and apply a new license for the publisher node.
- **Step 7** Run a manual DRS backup and ensure that all nodes and active services get backed up successfully. For more information, refer the Disaster Recovery System section.

### **Change Cluster IP Addresses for Subscriber Servers Defined by Host Name**

Use this procedure to change the IP address of a subscriber server if your cluster servers are defined by a host name.

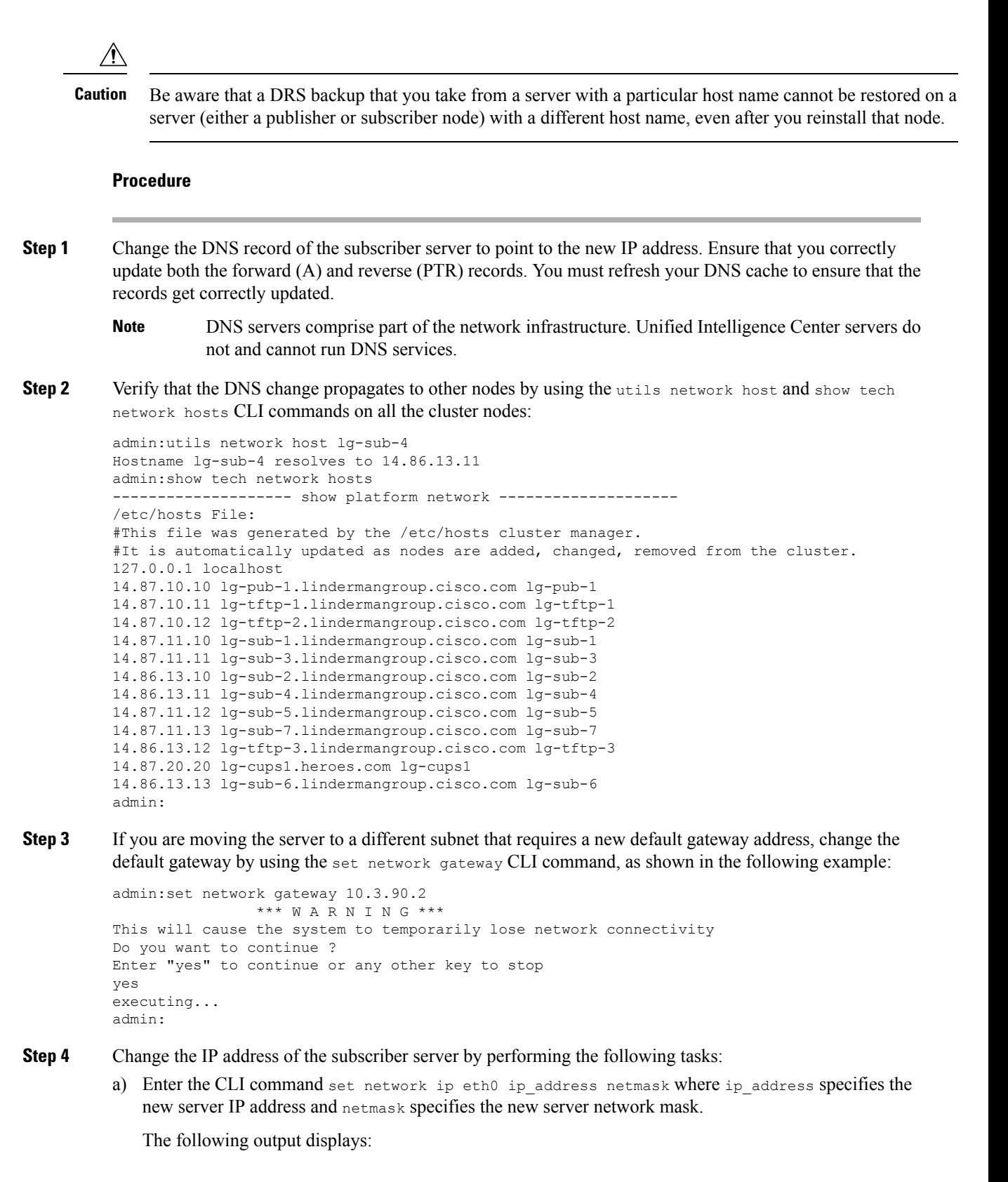

\*\*\* W A R N I N G \*\*\*

```
If there are IP addresses (not hostnames)
configured in CallManager Administration
under System -> Servers
then you must change the IP address there BEFORE
changing it here or call processing will fail.
This will cause the system to restart
=======================================================
Note: To recognize the new IP address all nodes within
the cluster will have to be manually rebooted.
=======================================================
Do you want to continue?
Enter "yes" to continue and restart or any other key to stop
```
- b) Enter yes and press **Enter**.
	- You can also change the IP address of the default gateway and the server by using the Cisco Unified Communications Operating System. From Cisco Unified Communications Operating System Administration, choose **Settings** > **IP** > **Ethernet**. **Note**
- **Step 5** Reboot all other servers in the cluster, including the publisher server, to update the local name resolution files, such as hosts, rhosts, sqlhosts, and services.
	- These files only get updated during system startup; you need to restart core network services, such as Cisco DB and Cisco Tomcat, after the files are updated. Restarting the servers ensures that the proper update and service-restart sequence for the IP address changes take effect. **Note**
- **Step 6** Do the following if you want to change the IP address of more than one subscriber server:
	- a) Change the IP address for one server.
	- b) Reboot the cluster.
	- c) Check the replication status. If the changed IP address reflects properly, follow the same procedure on the next subscriber server. Otherwise do not change the IP address of the other servers.
		- Avoid making the changes in parallel in several servers at the same time, because doing so can lead to .rhosts, sqlhosts files being out of sync in the cluster. **Warning**
- **Step 7** Verify that the DNS change propagates to other nodes by using the utils network host and show tech network hosts CLI commands on all the cluster nodes:

```
admin:utils network host lg-sub-4
Hostname lg-sub-4 resolves to 14.86.13.11
admin:show tech network hosts
    --------------- show platform network --------------------
/etc/hosts File:
#This file was generated by the /etc/hosts cluster manager.
#It is automatically updated as nodes are added, changed, removed from the cluster.
127.0.0.1 localhost
14.87.10.10 lg-pub-1.lindermangroup.cisco.com lg-pub-1
14.87.10.11 lg-tftp-1.lindermangroup.cisco.com lg-tftp-1
14.87.10.12 lg-tftp-2.lindermangroup.cisco.com lg-tftp-2
14.87.11.10 lg-sub-1.lindermangroup.cisco.com lg-sub-1
14.87.11.11 lg-sub-3.lindermangroup.cisco.com lg-sub-3
14.86.13.10 lg-sub-2.lindermangroup.cisco.com lg-sub-2
14.86.13.11 lg-sub-4.lindermangroup.cisco.com lg-sub-4
14.87.11.12 lg-sub-5.lindermangroup.cisco.com lg-sub-5
14.87.11.13 lg-sub-7.lindermangroup.cisco.com lg-sub-7
14.86.13.12 lg-tftp-3.lindermangroup.cisco.com lg-tftp-3
14.87.20.20 lg-cups1.heroes.com lg-cups1
14.86.13.13 lg-sub-6.lindermangroup.cisco.com lg-sub-6
admin:
```
**Step 8** Run a manual DRS backup and ensure that all nodes and active services get backed up successfully. For more information, refer the Disaster Recovery System section.

# **Change Cluster IP Address for Publisher Server Defined by Host Name**

Use this procedure to change the IP address of a publisher server if your servers are defined by a host name.

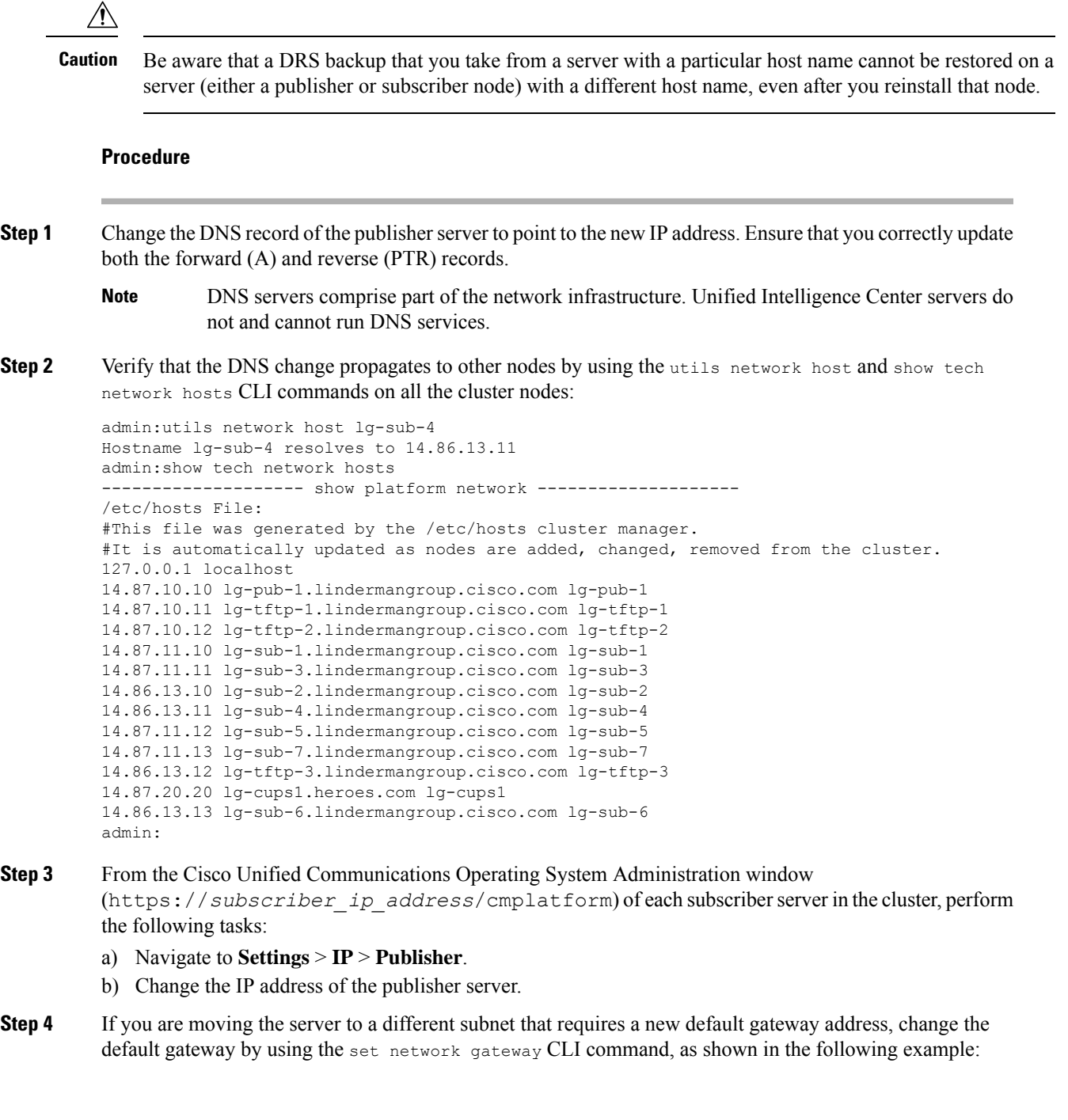

```
admin:set network gateway 10.3.90.2
*** W A R N I N G ***
This will cause the system to temporarily lose network connectivity
Do you want to continue ?
Enter "yes" to continue or any other key to stop
yes
executing...
admin:
```
**Step 5** Change the IP address of the publisher server by using the CLI by performing the following tasks:

a) Enter the complete CLI command set network ip eth0 ip address netmask gateway where ip address specifies the new server IP address, netmask specifies the new server network mask and gateway specifies the new server network gateway.

The following output displays:

```
*** W A R N I N G ***
If there are IP addresses (not hostnames)
configured in CallManager Administration
under System -> Servers
then you must change the IP address there BEFORE
changing it here or call processing will fail.
This will cause the system to restart
=======================================================
Note: To recognize the new IP address all nodes within
the cluster will have to be manually rebooted.
=======================================================
Do you want to continue?
Enter "yes" to continue and restart or any other key to stop
```
- b) Enter Yes and press **Enter**.
	- You can also change the IP address of the default gateway and the server by using the Cisco Unified Communications Operating System. From Cisco Unified Communications Operating System Administration, choose **Settings** > **IP** > **Ethernet**. **Note**
- **Step 6** After the publisher server reboots automatically as a result of the set network ip command, reboot all subscriber servers to update the local name resolution files, such as hosts, rhosts, sqlhosts, and services.
	- These files only get updated during system startup, and you need to restart core network services, such as Cisco DB and Cisco Tomcat, after the files are updated. Restarting the servers ensures that the proper update and service-restart sequence for the IP address changes take effect. **Note**
- **Step 7** Ensure that local resolution of the subscriber node also resolves to the new IP address by running the utils network host and show tech network hosts CLI commands:

```
admin:utils network host lg-sub-4
Hostname lg-sub-4 resolves to 14.86.13.11
admin:show tech network hosts
------------------- show platform network --------------------
/etc/hosts File:
#This file was generated by the /etc/hosts cluster manager.
#It is automatically updated as nodes are added, changed, removed from the cluster.
127.0.0.1 localhost
14.87.10.10 lg-pub-1.lindermangroup.cisco.com lg-pub-1
14.87.10.11 lg-tftp-1.lindermangroup.cisco.com lg-tftp-1
14.87.10.12 lg-tftp-2.lindermangroup.cisco.com lg-tftp-2
14.87.11.10 lg-sub-1.lindermangroup.cisco.com lg-sub-1
14.87.11.11 lg-sub-3.lindermangroup.cisco.com lg-sub-3
14.86.13.10 lg-sub-2.lindermangroup.cisco.com lg-sub-2
14.86.13.11 lg-sub-4.lindermangroup.cisco.com lg-sub-4
```
14.87.11.12 lg-sub-5.lindermangroup.cisco.com lg-sub-5 14.87.11.13 lg-sub-7.lindermangroup.cisco.com lg-sub-7 14.86.13.12 lg-tftp-3.lindermangroup.cisco.com lg-tftp-3 14.87.20.20 lg-cups1.heroes.com lg-cups1 14.86.13.13 lg-sub-6.lindermangroup.cisco.com lg-sub-6 admin:

**Step 8** Run a manual DRS backup and ensure that all nodes and active services get backed up successfully. For more information, see *Disaster Recovery System*.

#### **Related Topics**

Disaster [Recovery](#page-91-0) System, on page 78

### **Change Hostname for Unified Intelligence Center Publisher (Controller) Node**

This section describes how to change the hostname for the Unified Intelligence Center Publisher (Controller) Node that is defined by an IP address.

### **Procedure**

**Step 1** Change the DNS record of the subscriber server to point to the new IP address. If the IP address is being changed at the same time, ensure that the DNS servers also reflect the IP address. Ensure that forward (A) and reverse (PTR) records update correctly.

**Note:** DNS servers comprise part of the network infrastructure. Unified Intelligence Center servers don't and can't run DNS servers.

**Step 2** If the server for which you're changing the hostname is a publisher server, log on to each subscriber server in the cluster and change the hostname mapping of the cluster Publisher server. You can perform this task from Cisco Unified Operating System Administration or by using a CLI command.

To change the mapping from Unified Intelligence Center Operating System Administration, log in to each subscriber server in the cluster and perform the following tasks:

- **Step 3** Change the hostname of the server from Cisco Unified Operating System Administration:
	- a) Navigate to **Settings** > **IP** > **Ethernet**.
	- b) Change the hostname to the new hostname.
	- c) Click **Save**. The server automatically reboots with the new changes.
	- Changing the hostname triggers an automatically self-signed certificate regeneration. If your cluster is using CA-signed certificates, you must have them re-signed. For regenerating SAML certificate, refer to the **Hostname or IP Address Change** section in the Cisco Unified [Contact](https://www.cisco.com/c/en/us/support/customer-collaboration/unified-contact-center-enterprise/products-feature-guides-list.html) Center [Enterprise](https://www.cisco.com/c/en/us/support/customer-collaboration/unified-contact-center-enterprise/products-feature-guides-list.html) Features Guide. **Note**
- **Step 4** If the IP address changes along with the hostname and the server moves to a new subnet, change the server Default Gateway to the new address by using the set network gateway ip address CLI command.

If the default gateway changes, before the next step, ensure that the server moves to the new subnet and has access to the default gateway. During Unified Intelligence Center server startup, the Verify Network script checksserver accessto the default gateway. If the server can't communicate with the default gateway atstartup time, the Verify Network script fails and start up may be delayed. If you're using Manual DHCP configuration and the DHCP server isn't reachable or doesn't give out an IP address to the server, the system won't boot; instead, the system continues to wait at the Verify Network startup phase.

**Step 5** Reboot all other servers in the cluster twice, including the publisher.

**Step 6** Verify that the name-IP association change that was made in Step 4 propagates to the other nodes by using the utils network host and show tech network hosts CLI commands on all cluster nodes.

```
admin:utils network host lg-sub-4
Hostname lg-sub-4 resolves to 14.86.13.11
admin:show tech network hosts
------------------- show platform network -------------------- /etc/hosts File:
#This file was generated by the /etc/hosts cluster manager.
#It is automatically updated as nodes are added, changed, removed from the cluster.
127.0.0.1 localhost
14.87.10.10 lg-pub-1.lindermangroup.cisco.com lg-pub-1
14.87.10.11 lg-tftp-1.lindermangroup.cisco.com lg-tftp-1
14.87.10.12 lg-tftp-2.lindermangroup.cisco.com lg-tftp-2
14.87.11.10 lg-sub-1.lindermangroup.cisco.com lg-sub-1
14.87.11.11 lg-sub-3.lindermangroup.cisco.com lg-sub-3
14.86.13.10 lg-sub-2.lindermangroup.cisco.com lg-sub-2
14.86.13.11 lg-sub-4.lindermangroup.cisco.com lg-sub-4
14.87.11.12 lg-sub-5.lindermangroup.cisco.com lg-sub-5
14.87.11.13 lg-sub-7.lindermangroup.cisco.com lg-sub-7
14.86.13.12 lg-tftp-3.lindermangroup.cisco.com lg-tftp-3
14.87.20.20 lg-cups1.heroes.com lg-cups1
14.86.13.13 lg-sub-6.lindermangroup.cisco.com lg-sub-6
admin:
```
You can also use the utils diagnose module validate network command on all cluster nodes. This diagnostics module checks that you configured DNS client services correctly, that the server can connect to the DNS server, and that Forward (A) and Reverse (PTR) records are present and match the server IP address and hostname.

**Note** Don't proceed until the change propagates to all nodes.

- **Step 7** From the publisher server, run the CLI utils dbreplication stop all to stop the automatic setup of database replication and to stop ongoing setup of replication.
- **Step 8** For all the nodes in the cluster, run utils dbreplication dropadmindb.
- **Step 9** From the publisher server, run utils dbreplication reset all to set up replication across the whole cluster again.

### **Change Hostname for Unified Intelligence Center Subscriber (Member) Node**

This section describes how to change the hostname for Unified Intelligence Center Subscriber (Member) Nodes that are defined by an IP address in Unified Intelligence Center.

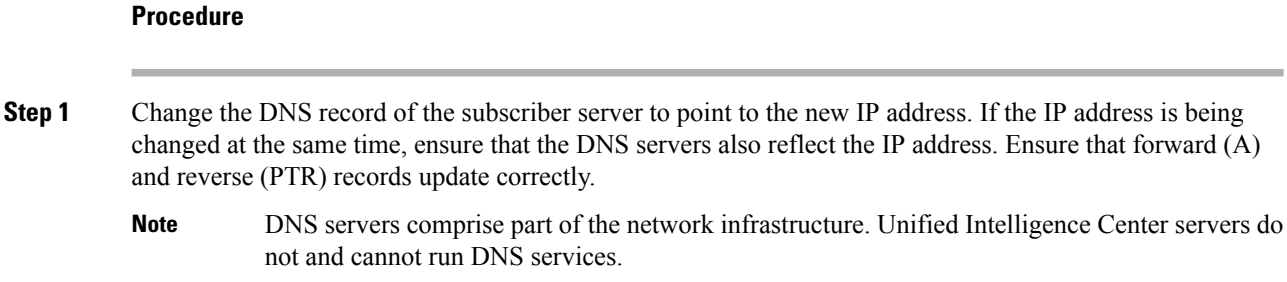

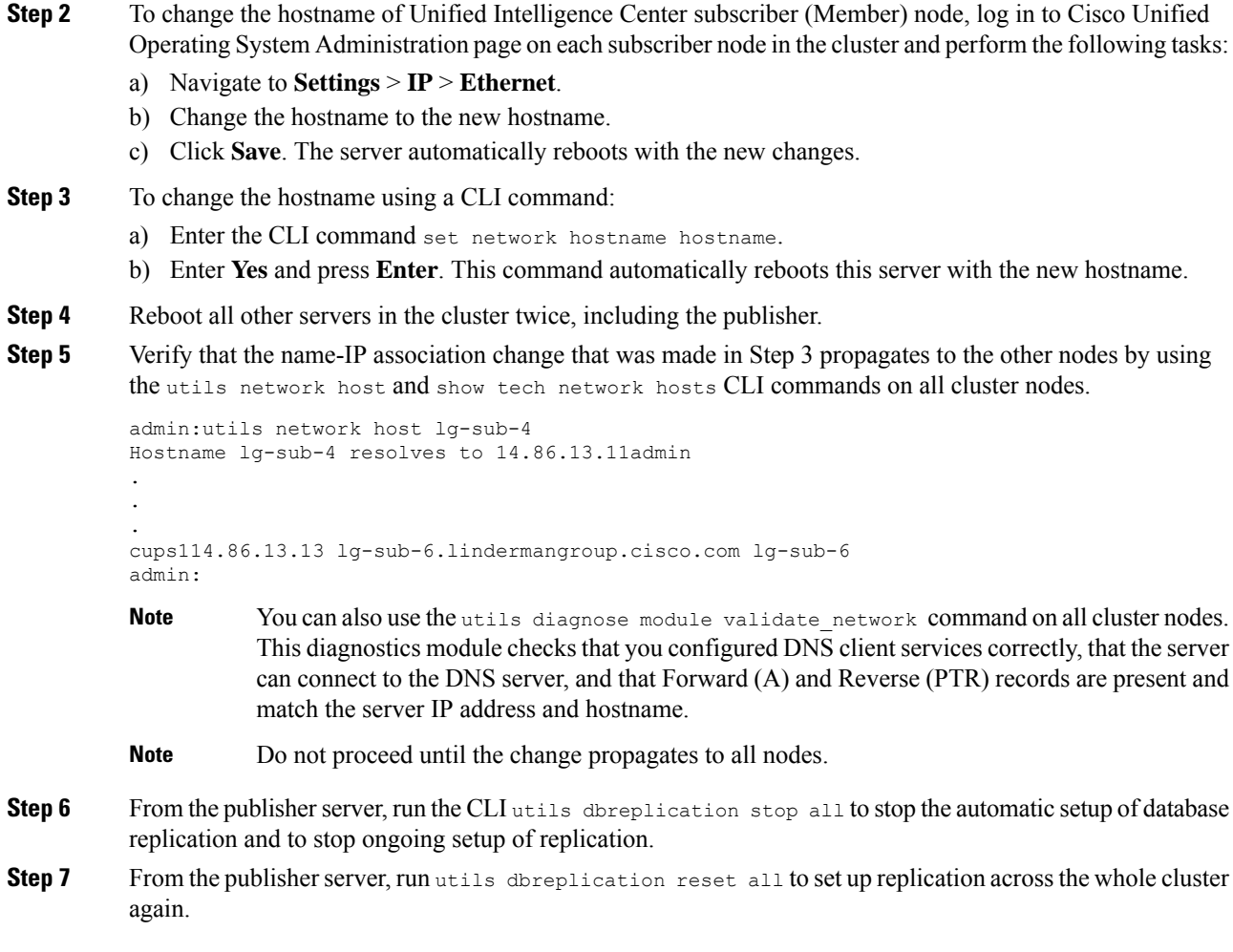

# **Verify IP Address Change**

After you finish changing the IP addresses of your cluster, complete the following tasks.

### **Procedure**

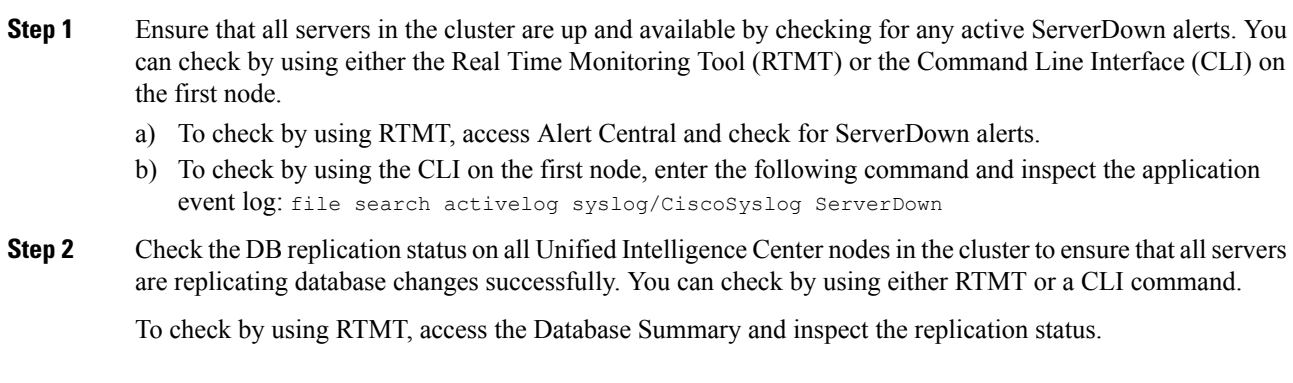

To check by using the CLI, enter the command that the following example shows:

```
admin: show perf query class "Number of Replicates Created and State of Replication"
==>query class :
- Perf class (Number of Replicates Created and State of Replication)
has instances and values:
ReplicateCount -> Number of Replicates Created = 344
ReplicateCount \rightarrow Replicate State = 2
```
Be aware that the Replicate State object shows a value of 2 in this case. The following list shows the possible values for Replicate State:

- 0 Replication Not Started. Either no subscribers exist, or the Database Layer Monitor service has not been running since the subscriber was installed.
- 1- Replicates have been created, but their count is incorrect.
- 2 Replication is good.
- 3 Replication is bad in the cluster.
- 4 Replication setup did not succeed.
- **Step 3** Run a manual DRS backup and ensure that all nodes and active services backed-up successfully.

**Step 4** Update RTMT custom alerts and saved profiles:

- RTMT custom alerts that are derived from performance counters include the hard-coded server IP address. You must delete and reconfigure these custom alerts.
- RTMT saved profiles that have performance counters include the hard-coded server IP address. You must delete and re-add these counters and then save the profile to update it to the new IP address.

### **Configure IPv6**

Cisco Unified Intelligence Center supports IPv6 using dual stack (IPv4 and IPv6). You can enable IPv6 after installation using the either Cisco Unified Communications Operating System Administration or CLI.

With IPv6 enabled, the Unified Intelligence Center Administration Console and REST APIs can connect to the Unified Intelligence Center server using IPv4 or IPv6.

**Note** After installation, if you are not using IPv6 or IPv6 address is not assigned, disable the IPv6 service.

### **Set up IPv6 using CLI**

To set up IPv6 using the CLI, perform the following procedure on the primary and secondary servers of Unified Intelligence Center.

### **Procedure**

**Step 1** Access the CLI on the Unified Intelligence Center server.

- **Step 2** To enable or disable IPv6, enter: **set network ipv6 service {enable | disable}**.
- **Step 3** Set the IPv6 address and prefix length : **set network ipv6 static\_address** *addr mask*. Example: set network ipv6 static\_address 2001:db8:2::a 64
- **Step 4** Set the default gateway : **set network ipv6 gateway** *addr*
- **Step 5** Restart the system for the changes to take effect : **utils system restart**
- **Step 6** To display the IPv6 settings, enter : **show network ipv6 settings**

The IPv6 configured is global.

### **Set up IPv6 using Cisco Unified Communications Operating System Administration**

To set up IPv6 using Cisco Unified Operating System Administration, perform the following procedure on both the primary and secondary Unified Intelligence Center servers.

### **Procedure**

- **Step 1** Sign in to Cisco Unified Operating System Administration on the Unified Intelligence Center server (https://*host or IP address*/cmplatform, where *host or IP address* is the hostname or IP address of the Unified Intelligence Center server).
- **Step 2** Navigate to **Settings** > **IP** > **Ethernet IPv6**.
- **Step 3** To enable IPv6, check the **Enable IPv6** check box (or uncheck the box to disable IPv6).
- **Step 4** Enter values for **IPv6 Address**, **Subnet Mask**, and **Default Gateway**.
- **Step 5** To restart after you save the changes, check the **Update with Reboot** check box. Click **Save**

I

i.

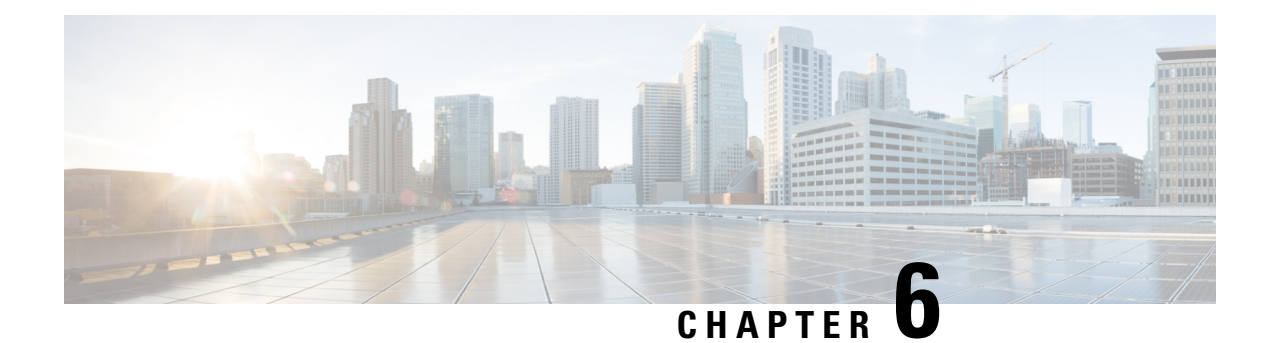

# **Control Center**

• [Control](#page-50-0) Center , on page 37

# <span id="page-50-0"></span>**Control Center**

Choose **Control Center** from the navigation menu to open the Control Center page, where you can check the status of each device, and start, stop, or restart devices.

As soon as you add a device on the **Device Configuration** page (see *Device Configuration*), this **Control Center** page also shows a row for that Cisco Unified Intelligence Center Reporting Server device.

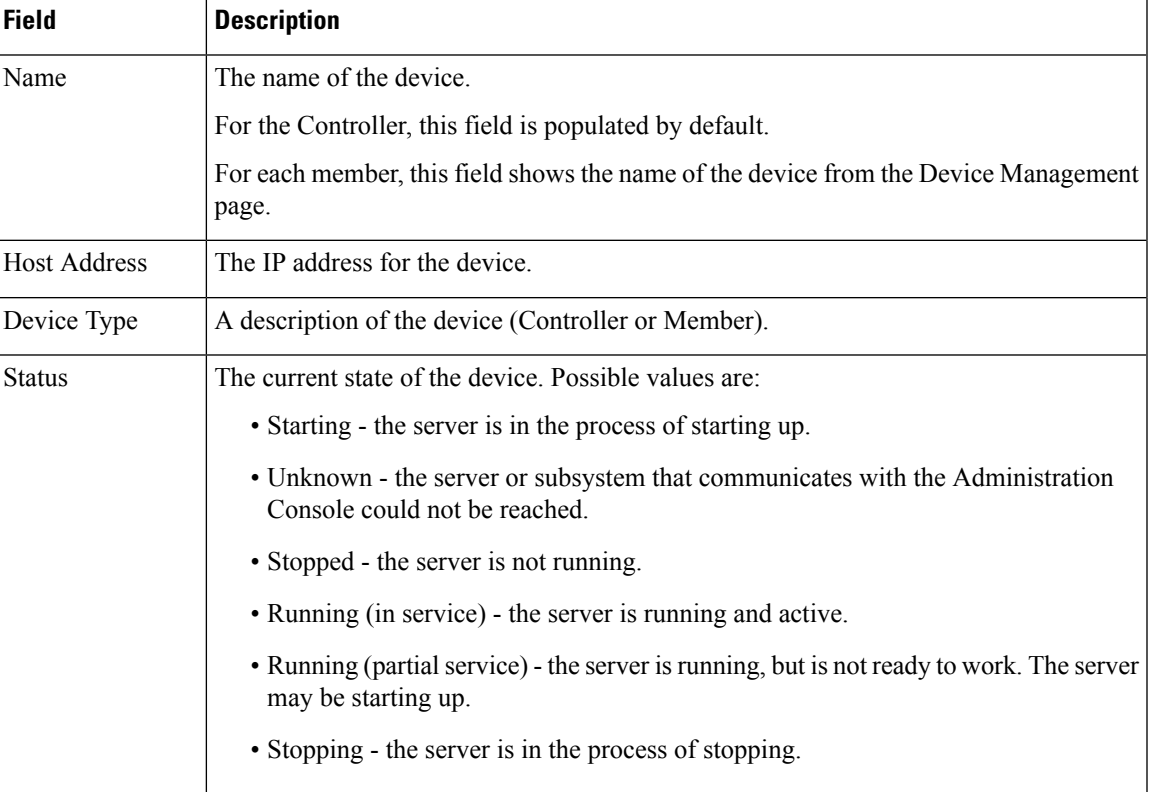

#### **Table 9: Rows on This Page**

### **Actions from this page**

 $\frac{\mathcal{P}}{\mathcal{P}}$ 

Start, Shutdown, and Restart refer to the application process running on the server, and not the hardware or operating system. **Note**

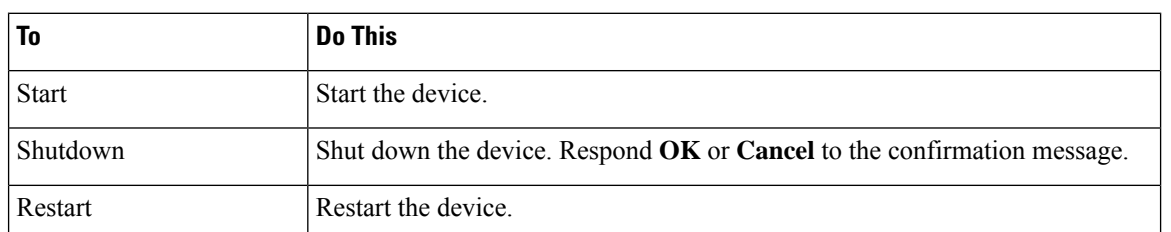

### **Related Topics**

Device [Configuration](#page-28-0), on page 15

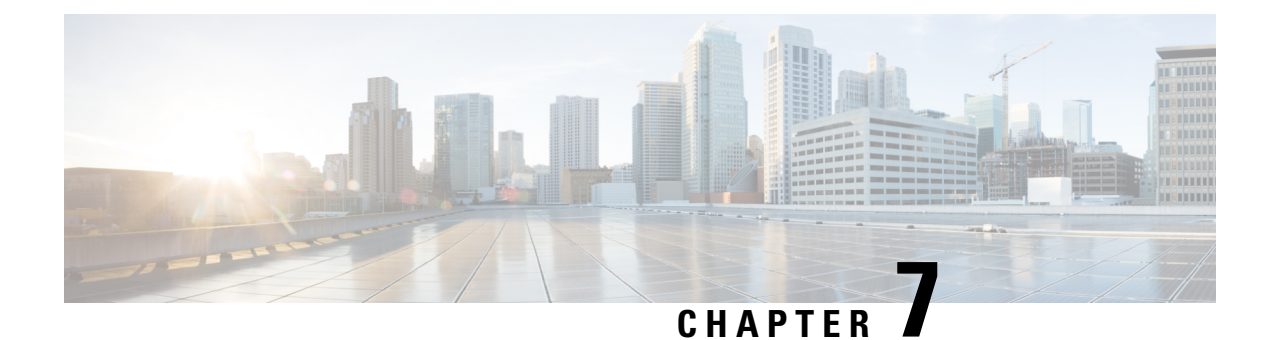

# **Cluster Configuration**

- [Configure](#page-52-0) Active Directory Settings, on page 39
- [Configure](#page-56-0) SMTP Settings, on page 43
- Unified CCE User [Integration,](#page-58-0) on page 45
- Cluster [Configuration](#page-60-0) for JVM Using Hazelcast, on page 47
- [Troubleshooting](#page-62-0) Cluster Configuration, on page 49

# <span id="page-52-0"></span>**Configure Active Directory Settings**

Fields on the Active Directory tab configure the Active Directory server to authenticate reporting users as they log in to the Unified Intelligence Center Web application.

Configure Active Directory for the Unified ICM/CC supervisorsso that they can sign in as Unified Intelligence Center Reporting users.

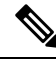

Cisco Unified Intelligence Center uses LDAP V2 which does not support all Unicode characters that are used in the first name or surname of LDAP users. **Note**

Active Directory is not used to authenticate Administration Super Users. These Super Users can only be authenticated through the local database. The first Super User is added during installation. All other Super Users are added through the **User Management** interface, and their credentials are encrypted into the local database.

To navigate to this page, choose **Cluster Configuration** > **Active Directory Settings**.

#### **Table 10: Fields on This Tab**

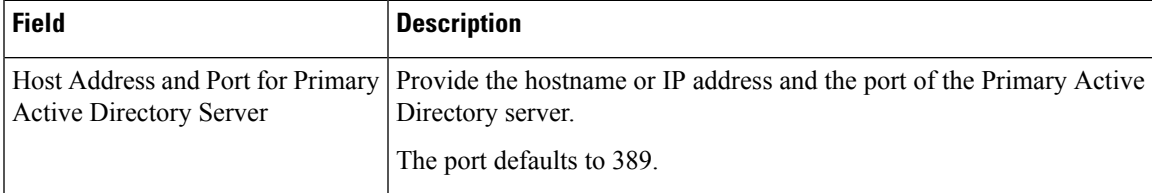

 $\mathbf I$ 

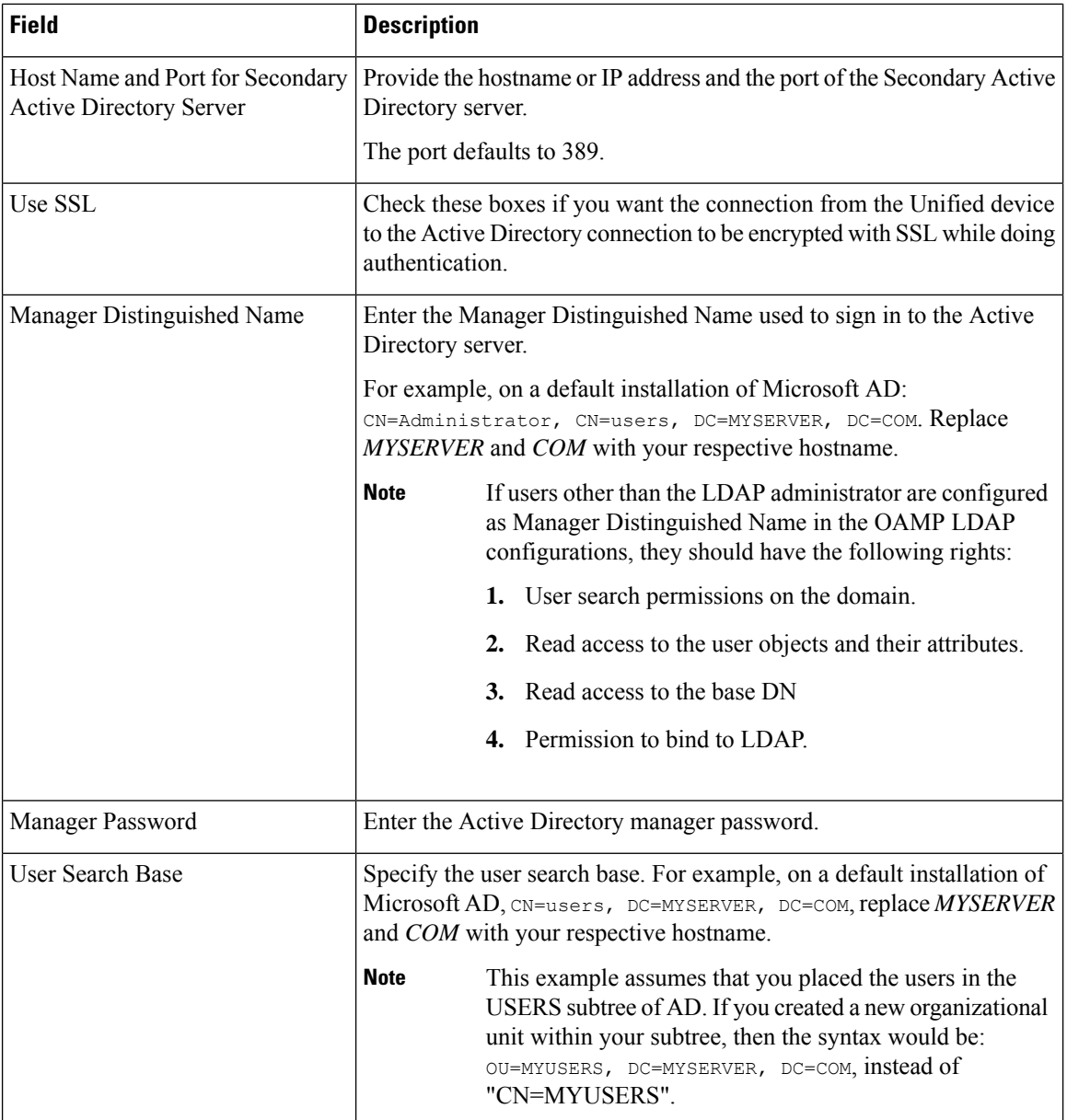

 $\mathbf{l}$ 

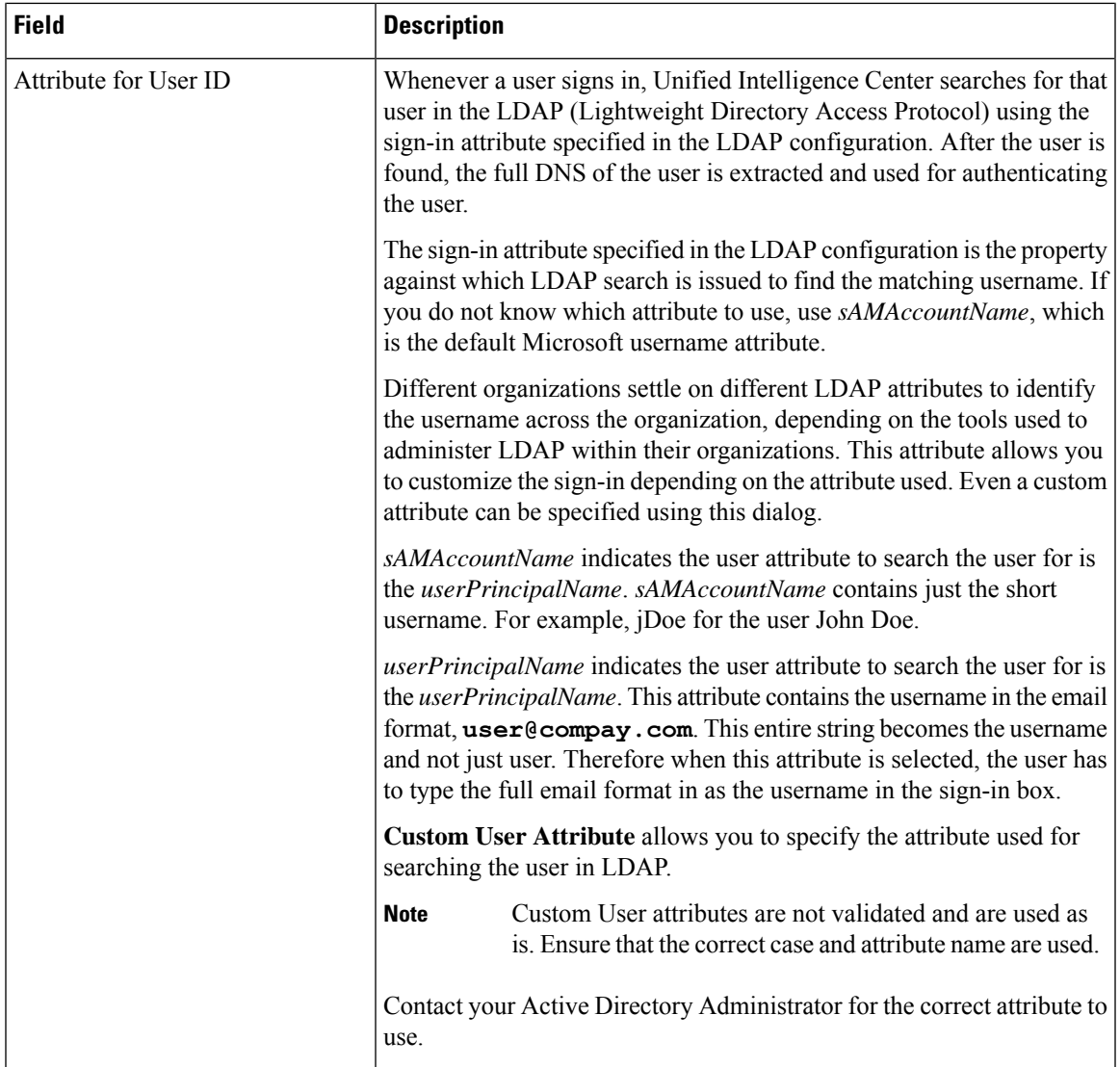

 $\mathbf I$ 

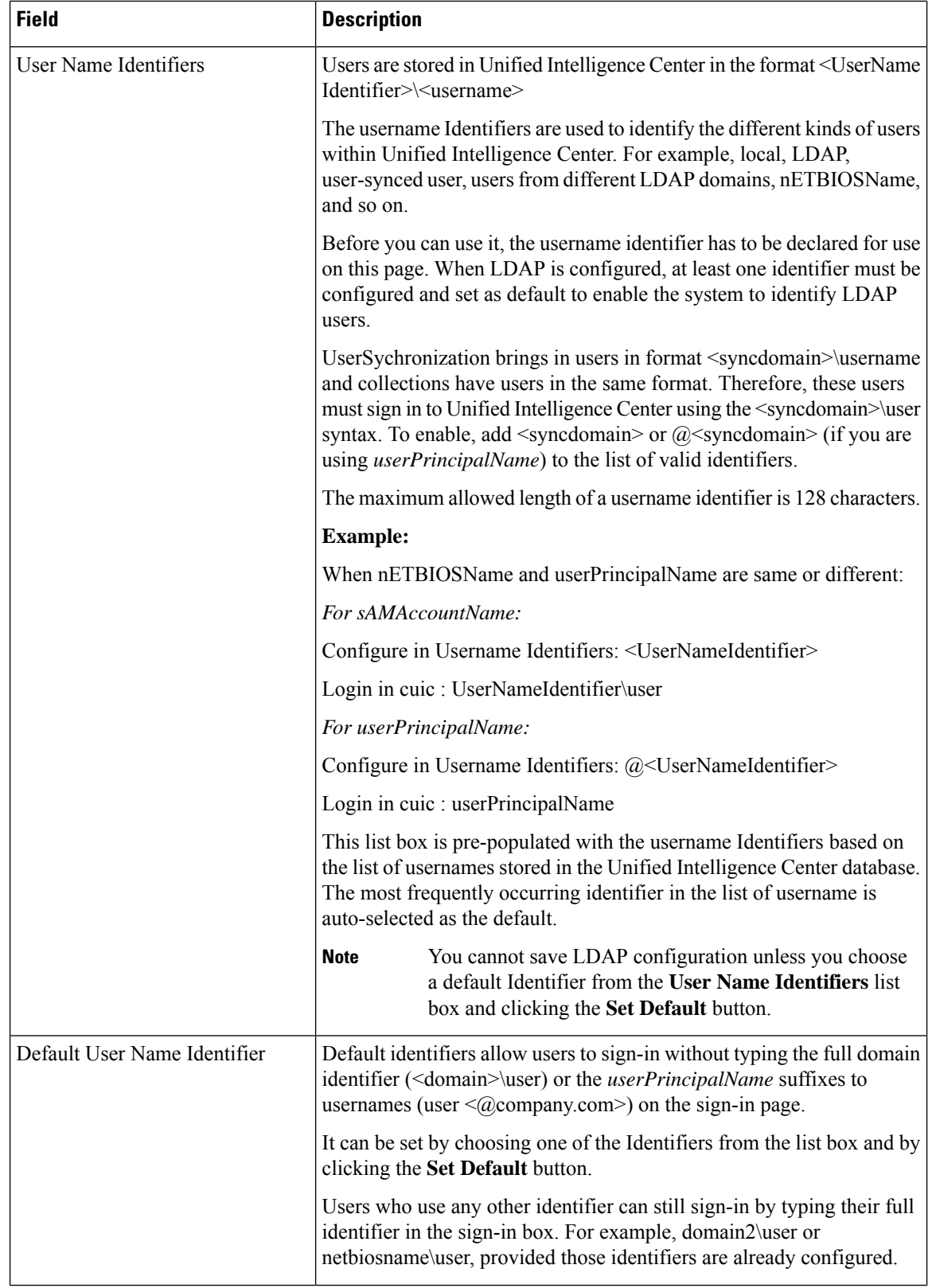

Ш

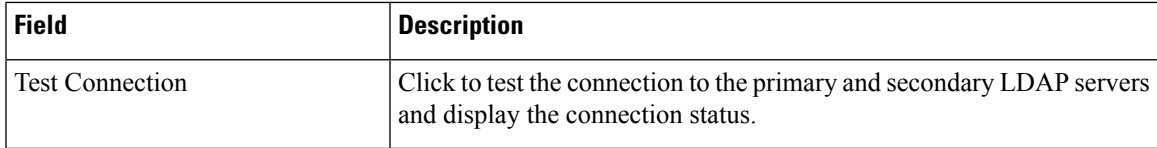

• **Save** saves the configuration information you entered for the Active Directory. Clicking **Save** *does not validate the configuration*.

### **Configure Active Directory with SSL**

Perform the following steps if you want the connection from the Unified Intelligence Center to the Active Directory server to be encrypted with SSL while doing authentication.

### **Procedure**

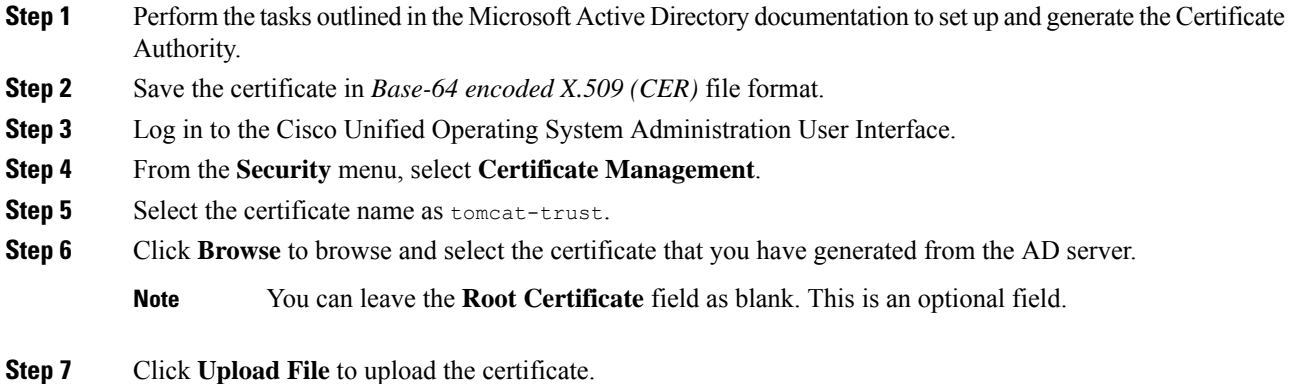

**Step 8** Use the utils service restart Cisco Tomcat and the utils service restart Intelligence Center Reporting Service CLI commands to restart the *Cisco Tomcat* and *Intelligence Center Reporting* services respectively.

# <span id="page-56-0"></span>**Configure SMTP Settings**

Use SMTP Settings to configure the email server used to email scheduled reports.

The actual schedules for reports (for example, schedule daily at 10AM) are defined and maintained from the Unified Intelligence Center web application. The report scheduler emails scheduled reports at the exact time they are scheduled.

To navigate to this page, choose **Cluster Configuration** > **SMTP Settings**.

### **Table 11: Fields on This Tab**

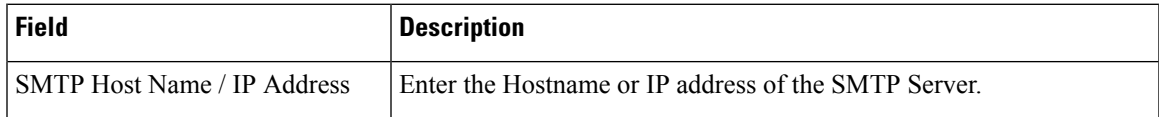

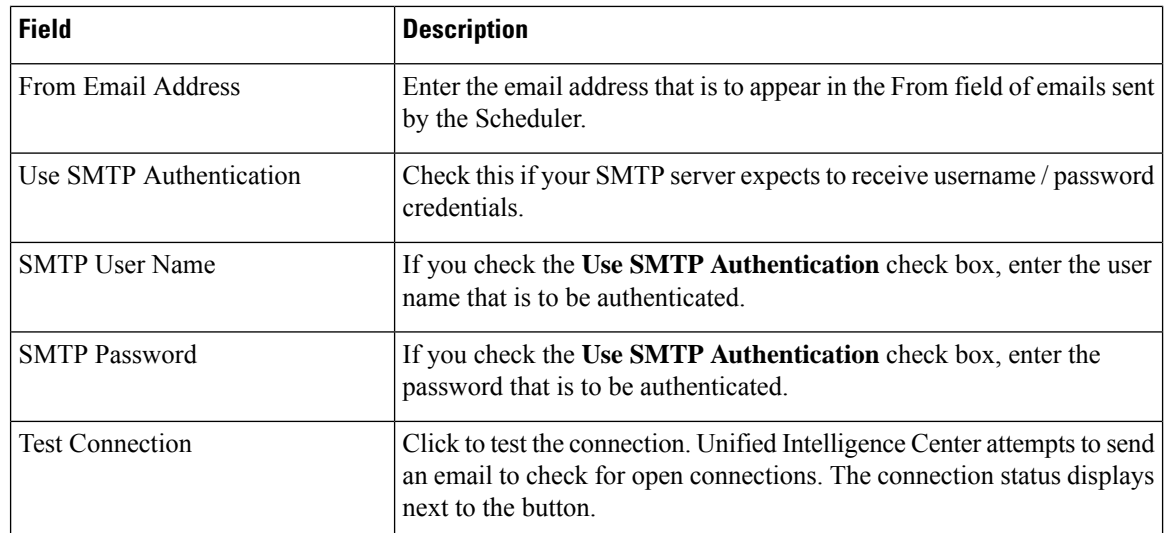

• **Save** saves the configuration information you entered for SMTP settings.

**Note**

Clicking **Save** *does not validate the configuration*. Use the **Test Connection** button to test the connection.

# $\mathscr{P}$

To manage the TLS version used by Unified Intelligence Center to connect with the SMTP server, refer **set tls client min-version**. By default, it uses TLSv1.2. For more information, see Set [Commands,](#page-160-0) on page 147. **Note**

## **Upload Self-Signed Certificates**

If you are using a self-signed certificate in your email server, upload the certificate to **tomcat-trust** using *cmplatform*. Perform the following steps:

### **Procedure**

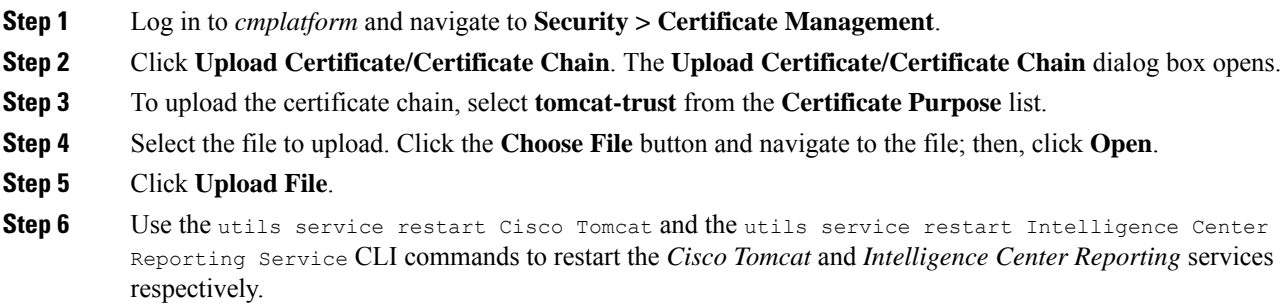

# <span id="page-58-0"></span>**Unified CCE User Integration**

**Note** The **UCCE User Integration** option is not applicable for Packaged CCE deployments.

The Unified CCE User Integration feature imports supervisors and their teams from Unified ICM/CCE from the Unified ICM Configuration Manager and database into Unified Intelligence Center.

Supervisors are automatically given Unified Intelligence Center user roles and can log in to Unified Intelligence Center to access collections for - and run reports for - their agent team(s).

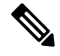

- There are five tasks in the initial setup for Unified CCE User Integration. Some are performed in the Administration interface. Some are performed in the Reporting interface. As Super Users have access to both interfaces, it is efficient for a Super User to set up Unified CCE User Integration. **Note**
	- Enable Unified CCE User Integration in the Administration interface.
	- Complete the configuration of the Unified CCE Historical DataSource in the **Configure** > **DataSources** of the Reporting Interface.
	- Synchronize Users in the Administration Interface.
	- Validate Collections of Agents and Agent Teams in the Reporting Interface.
	- Set up a synchronization schedule in the Administration Interface.
	- Integrated Supervisors can sign in to Unified Intelligence Center Reporting (provided their Active Directory authentication has been configured.
	- Integrated Supervisors are added to the Unified Intelligence Center Reporting User List with the User Roles of Report Designer and Dashboard Designer.
	- The Unified Intelligence Center Value Lists page is updated with *Agents* and *Agent Teams* collections.
	- Integrated Supervisors can view their *Agents* and *Agent Teams* collections (**Unified Intelligence Center Reporting** > **Value Lists**).
	- Integrated Supervisors are granted permissions to *Agents* and *Agent Teams* collections only .

After Unified CCE User Integration schedule is set up, Unified Intelligence Center is updated with changes to supervisors and their teams every time the synchronization updates.

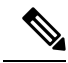

- Renaming an existing Unified CCE user to a name that is identical to the locally created Unified Intelligence Center user and performing user integration results in the following: **Note**
	- All the entities that are owned by the locally created Unified Intelligence Center user are assigned to the synched Unified CCE user in Unified Intelligence Center.
	- The locally created Unified Intelligence Center user is deleted.

**Related Topics**

Configure Unified CCE User [Integration,](#page-59-0) on page 46

### <span id="page-59-0"></span>**Configure Unified CCE User Integration**

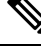

After upgrading to Cisco Unified Intelligence Center 12.6, perform the User Integration operation (Cluster Configuration > UCCE User Integration) manually to import the Supervisors with the required roles. This setting is required to view gadgets in the Cisco Finesse Desktop for Supervisors. **Note**

If the changes made to the Supervisors or teams are to be reflected immediately, then manually synchronize using the **Synchronize Now** option.

To navigate to this page, choose **Cluster Configuration** > **UCCE User Integration**.

The User Integration feature facilitates the automatic import of reporting supervisors who are added or modified in Unified ICM Configuration Manager and stored in the Unified ICM/CCE/CCH database.

Once integrated (imported), supervisors are added as users to the Unified Intelligence Center database and can sign into Unified Intelligence Center with their User ID andPassword. They are created as usersin Unified Intelligence Center with the User Roles of Dashboard Designer and Report Designer and with the rights to view the collection(s) for their agent team(s).

When Unified CCE User Integration runs, data is retrieved from the Unified CCE Data Source and two stock Value Lists (Agents and Agent Teams) are updated.

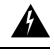

**Warning**

Schedule Unified CCE User Integration at off-peak hours and several hours after the database purge. By default, the purge runs at midnight (12:00:00 AM). Database tables are locked during the purge and are unlocked when the purge completes. If the Unified CCE User Integration runs at the same time as the purge, the user integration will fail.

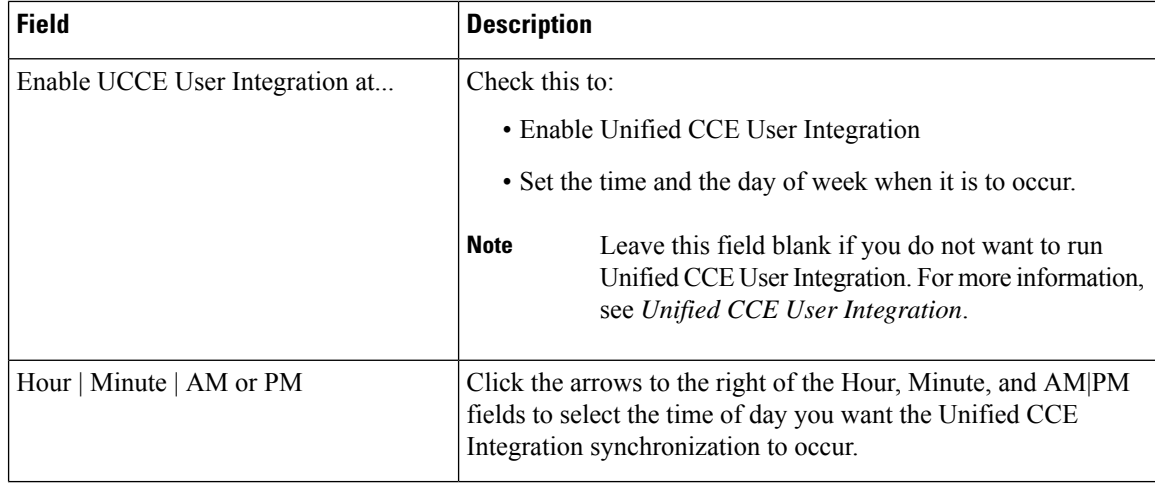

#### **Table 12: Fields on this Tab**

Ш

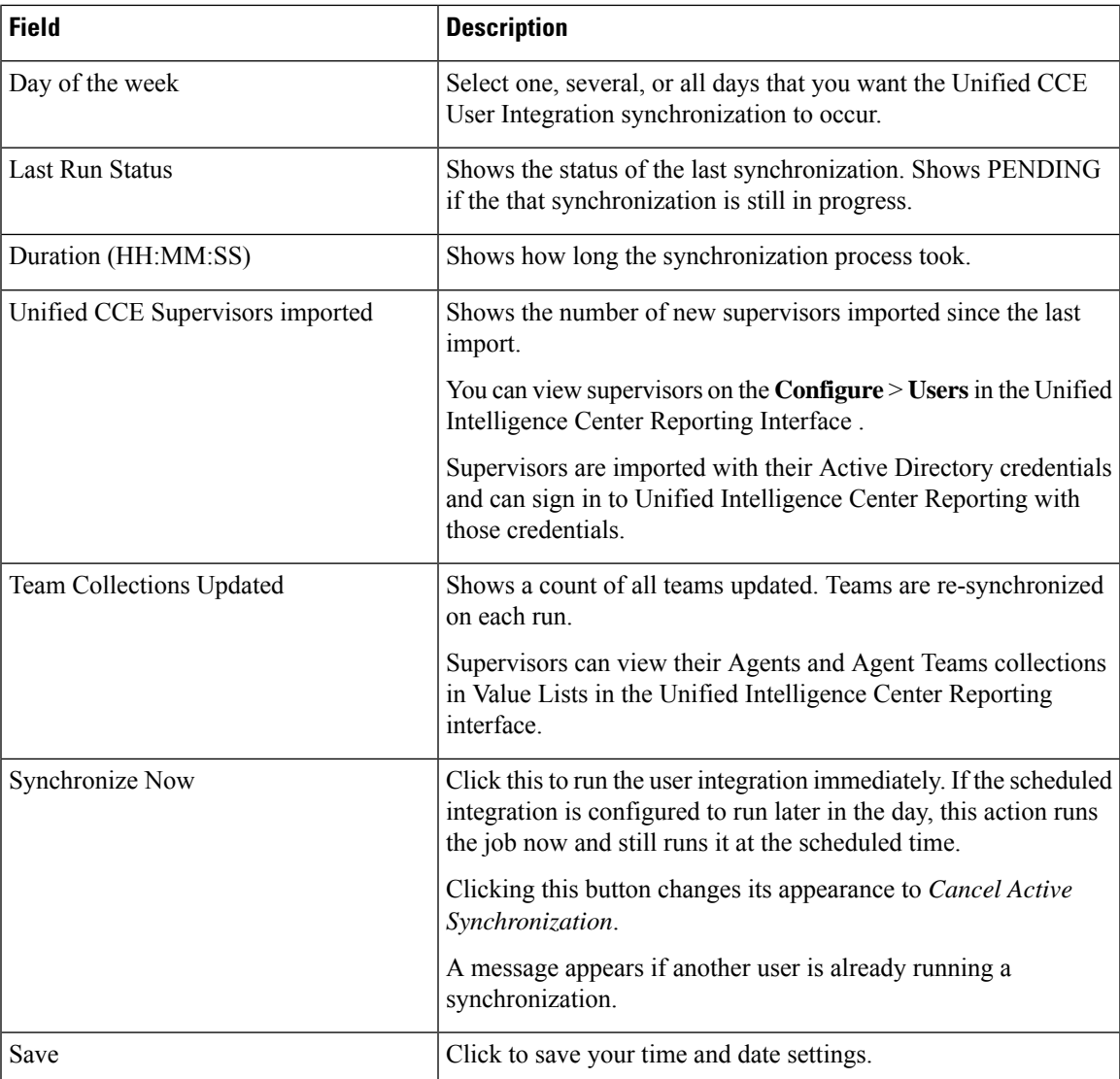

# <span id="page-60-0"></span>**Cluster Configuration for JVM Using Hazelcast**

Cisco Unified Intelligence Center uses Hazelcast for application clustering. Hazelcast provides a second-level cache for the Unified Intelligence Center application layer. When any entity (for example: report, report definition, and so on) cached by Hazelcast is updated in one of the Unified Intelligence Center nodes, it must be invalidated and reloaded in all the other Unified Intelligence Center nodes in the cluster. The Hazelcast cluster automatically takes care of it by publishing clusterwide notifications containing the identifiers of such entities which must be invalidated.

In Unified Intelligence Center, the default mechanism for Hazelcast cluster discovery or formation is UDP multicast. Unified Intelligence Center uses the Multicast group IP address 224.2.2.3 and port 54327. You cannot change these settings in Unified Intelligence Center.

The UDP multicast based discovery mechanism will not work for the customer in the following scenarios:

- When the network has multicasting disabled.
- If the nodes in the Unified Intelligence Center cluster are in different subnets.

In such scenarios, you can change the discovery mechanism to TCP/IP. You can form the CUIC application cluster using TCP/IP instead of the default UDP Multicast based discovery mechanism.

Use the following CLI commands to manage the cluster mode (UDP Multicast vs TCP/IP). That is, use the following CLI commands to switch to TCP/IP only if the customer's network does not support Multicasting:

• **utils cuic cluster show**—This command shows the current cluster mode that is enabled on this node and the other member details.

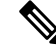

The member details are available only in the TCP/IP mode. The member details displayed are of the configured members and does not represent the cluster in real time. **Note**

• **utils cuic cluster mode**—This command is used to switch the Hazelcast cluster join configuration from Multicast to TCP/IP and the opposite way.

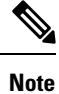

### After changing the cluster mode in all the nodes, restart "Intelligence Center Reporting Service" in all the nodes starting from the publisher sequentially.

• **utils cuic cluster refresh**—This command refreshes the cluster member information only when run in the TCP/IP mode. Run this command when there is an addition or deletion of nodes to the CUIC cluster, which is already in TCP/IP.

#### **Usage**

You can use these commands using to switch to TCP/IP only when the customer's network does not support the Multicasting requirements that are specified in *Port Utilization Guide for Cisco Unified Contact Center Solutions* > *Intracluster Ports Between Cisco Unified Intelligence Center* section available at <https://www.cisco.com/c/en/us/support/customer-collaboration/unified-contact-center-enterprise/products-installation-and-configuration-guides-list.html>.

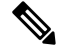

**Note**

- Stop the "Intelligence Center Reporting Service" on all the Unified Intelligence Center nodes before performing cluster configuration changes using these CLI commands.
- When you have completed the cluster configuration changes on all nodes, use the "utils cuic cluster show" command to ensure that all nodes have identical configuration before starting "Intelligence Center Reporting Service" on any one of them.
- Unified Intelligence Center cluster / application will work only if all the nodes use the same mode–that is, either Multicast or TCP/IP. Mixed mode is not allowed.
- If the network is disconnected and after the cluster nodes retain the network, ensure to perform "synchronize cluster" from all the nodes after logging into the Unified Intelligence Center reporting application.

Ш

### **Steps**

Run the following CLIs on all nodes in the given sequence starting from the Publisher node:

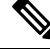

**Note** Run every step on all nodes before performing the subsequent step.

### **Procedure**

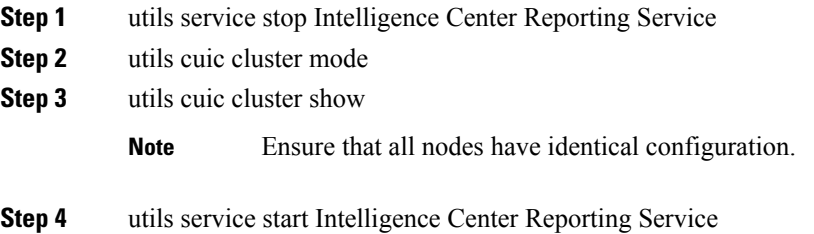

# <span id="page-62-0"></span>**Troubleshooting Cluster Configuration**

Verify the Hazlecast Cluster Formation using Hazelcast REST client. To verify, replace <CUIC-IP> with the IP address of any CUIC member in the following URL.

http://<CUIC-IP>:57011/hazelcast/rest/cluster

The Unified Intelligence Center application cluster can be down in the following cases:

- Common Cases:
	- Node is not reachable
	- Unified Intelligence Center Reporting Service is down
	- Member/subscriber node is added in OAMP and the node installation is in progress
	- Hazelcast default Port 57011 is not enabled in Unified Intelligence Center nodes in the customer environment, which is used to communicate between cluster members.
- When multicasting is being used for the member discovery (Default method):
	- Network has UDP multicast disabled
	- UDP port 54327 used for Hazelcast member discovery is disabled
	- Multicast default group IP 224.2.2.3 is not allowed in the network
	- CUIC nodes are distributed across different subnets

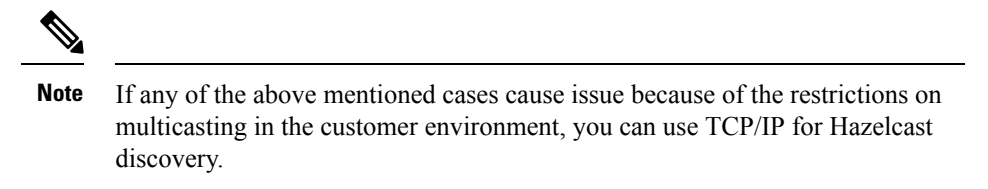

- When TCP/IP is being used for the member discovery:
	- Member/subscriber node is added in OAMP, but the cluster mode in the newly added node is not switched to TCP/IP from the default method 'multicasting'.

For more information, contact Cisco support to troubleshoot and reset the cluster.

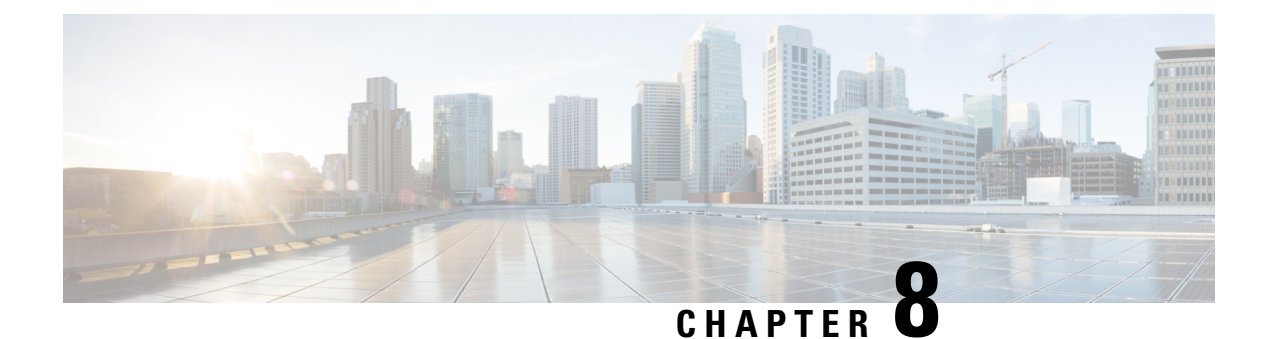

# **Tools**

- Real Time [Monitoring](#page-64-0) Tool, on page 51
- Disaster [Recovery](#page-91-0) System, on page 78
- Network [Management,](#page-97-0) on page 84
- Cisco Unified Intelligence OS [Administration,](#page-106-0) on page 93

# <span id="page-64-0"></span>**Real Time Monitoring Tool**

For Cisco Unified Intelligence Center, Live Data, and Cisco Identity Service (Cisco IdS), download the Real Time Monitoring Tool (RTMT) from the Cisco Unified Intelligence Center Administration page (**Tools > RTMT Plugin Download**).

Live Data and the Cisco IdS do not host the RTMT installer. For this reason, always connect to the Cisco Unified Intelligence Center Server and sign in to the Administration page to download the RTMT installer. You can, however, run the same RTMT client to connect to any of the Cisco Unified Intelligence Center, Live Data, or Cisco IdS servers (standalone or coresident).

RTMT runs as a client-side application. You can install RTMT on a Windows workstation or a Linux machine. RTMT is cluster-aware. RTMT provides critical service and performance monitoring (perfmon), trace/log collection and viewing, and Alert Management on the node for the IP address you request at launch. RTMT does not provide the status of all critical applications on all the nodes at the same time.

Use RTMT to:

- Monitor the health of the system by generating email alerts for objects whose values go above or below a threshold
- Collect and view traces
- View syslog messages
- Monitor performance counters

RTMT has extensive online help. Refer to it for information on alerts, schedule collection, performance monitoring, and collecting and downloading tracing and logging data.

### **Launch RTMT**

### **Procedure**

- **Step 1** In the left navigation pane, choose **Tools** and then click **RTMT Plugin Download**.
- **Step 2** In the **RTMT Plugin** dialog box:
	- a) Select the **Windows** platform.
	- b) Click **Download.**
	- c) Run the file or save the **CuicServRtmtPlugin** executable file and then run it from the saved location.
	- d) Follow the prompts and click the buttons on the installation screens.

### **Step 3** To launch:

a) Launch RTMT from the desktop icon.

**Figure 1: RTMT Desktop Icon**

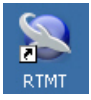

- b) In the **Host IP Address** field, enter the IP address for the node you want to monitor.
- c) Accept the default port (8443).
- d) Check **Secure Connection**. You see an error if the Host IP Address is not found or there is no network connection.
- e) Click **Yes** to accept the certificate.
- f) Enter the **User Name** and **Password** for a Super User. (Only a Super User can install RTMT.)
- g) Click **OK** to accept the default configuration.

### **RTMT Client Support Services**

RTMT uses the following services/servlets:

- Cisco AMC service
- Cisco CallManager Serviceability RTMT
- Cisco RIS Data Collector
- Cisco Tomcat Stats Servlet
- Cisco Trace Collection Service
- Cisco Log Partition Monitoring Tool
- Cisco SOAP-Real\_Time Service APIs
- Cisco-SOAP-Performance Monitoring APIs
- Cisco RTMT Reporter Servlet

# **RTMT Integration**

### **Tracing and Logging**

To expose tracing and logging information go to RTMT **Tools** > **Trace & Log Central** . The RTMT tool gives you the ability to browse through a trace file and supports on-demand or scheduled downloading of the file.

### **Figure 2: RTMT TraceLog for CUIC**

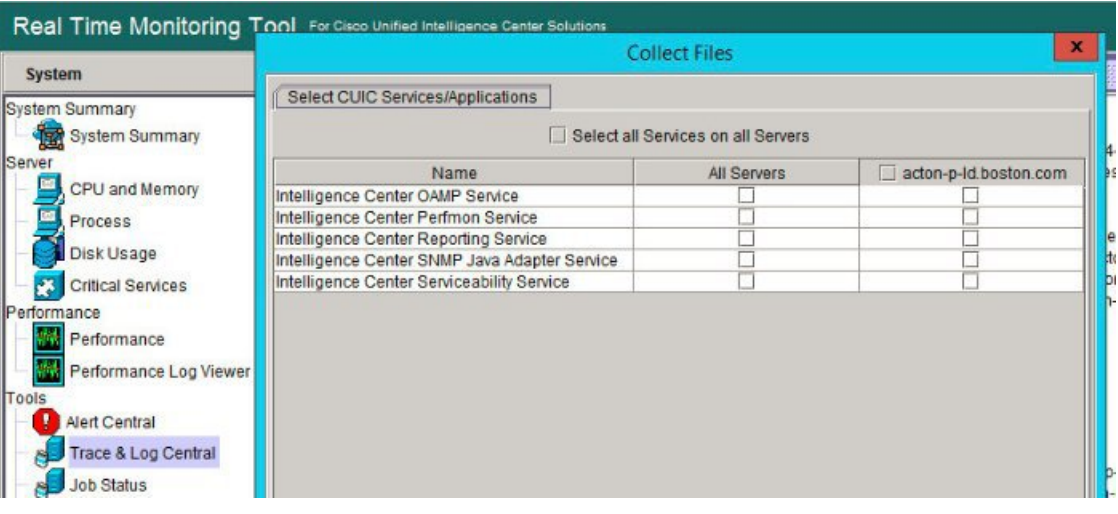

**Figure 3: RTMT TraceLog for Live Data**

| System                           | <b>Collect Files</b>                                                        |             |                       |
|----------------------------------|-----------------------------------------------------------------------------|-------------|-----------------------|
| System Summary<br>System Summary | Select LiveData Services/Applications<br>Select all Services on all Servers |             |                       |
| Server                           | Name                                                                        | All Servers | acton-p-Id.boston.com |
| CPU and Memory                   | CCE Live Data ActiveMQ Service                                              |             |                       |
| Process                          | CCE Live Data Cassandra Service                                             |             |                       |
|                                  | CCE Live Data Socket.IO Service                                             |             |                       |
| Disk Usage                       | CCE Live Data Storm Services                                                |             |                       |
| <b>Critical Services</b>         | <b>CCE Live Data Web Service</b>                                            |             |                       |
| Performance                      | CCE Live Data Zookeeper Service                                             |             |                       |
| Performance                      |                                                                             |             |                       |
| Performance Log Viewer           |                                                                             |             |                       |
| Tools                            |                                                                             |             |                       |
| <b>Alert Central</b>             |                                                                             |             |                       |
| Trace & Log Central              |                                                                             |             |                       |
|                                  |                                                                             |             |                       |
| <b>Job Status</b>                |                                                                             |             |                       |

### **Critical Services**

To expose service information go to RTMT **Server** > **Critical Services**.

I

### **Figure 4: RTMT Critical Services**

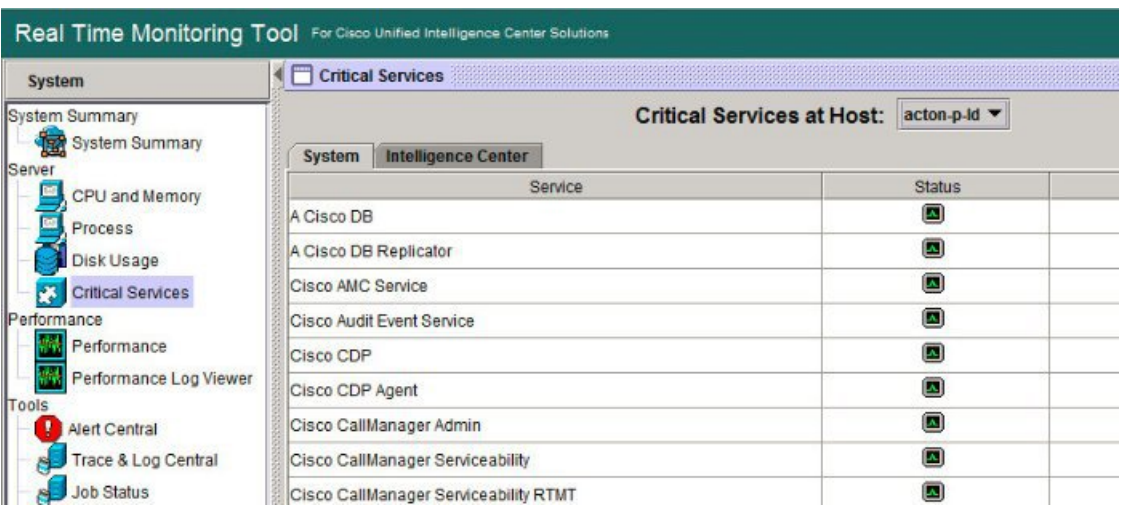

### **Alerts**

To expose Alert Central go to RTMT **Tools** > **Alert Central** .

### **Figure 5: RTMT Alerts**

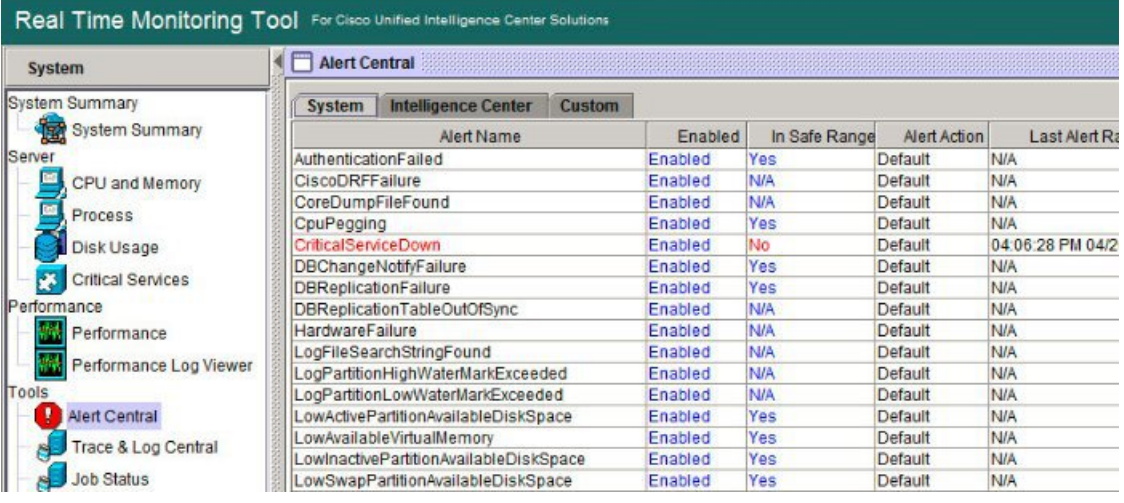

#### **Performon and Statistics**

To expose perfmon information and statistics go to the RTMT**Tools** > **Alert Central**.

#### **Figure 6: RTMT Performance Interface**

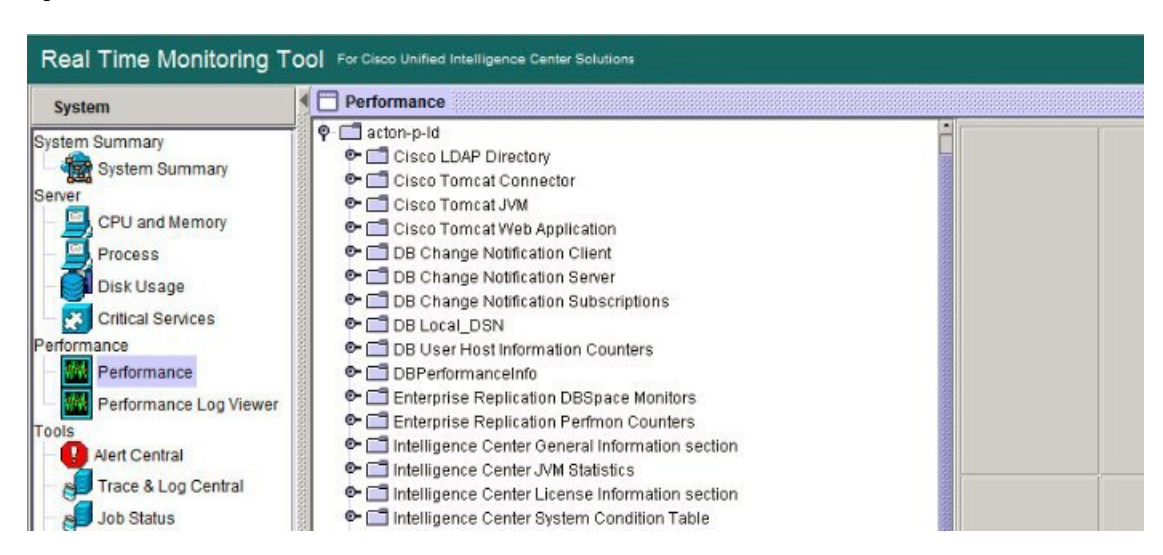

### **The RTMT Interface**

The following RTMT system monitoring objects are available in the left pane of the RTMT page:

• **System Summary**

Displays information on Virtual Memory usage, CPU usage, Common Partition usage, and the alert history log.

### • **Server**

Server objects are:

- **CPU and Memory** Displays information on Virtual memory usage and CPU usage for the server.
- **Process** Displays information on the processes running on the server.
- **Disk Usage** Displays information on the disk usage on the server.
- **Critical Services** Displays the name of the critical service, the status (whether the service is up, down, activated, stopped by the administrator, starting, stopping, or in an unknown state), and the elapsed time during which the services have existed in a particular state for the server or for a particular server in a cluster (if applicable).

The Cisco Unified Intelligence Center services are listed under the **Intelligence Center** tab. The Live Data and Cisco IdS services are listed, along with the System services, under the **System** tab.

### • **Performance**

Performance objects are:

• **Performance** - Performance monitoring allows you to monitor performance counters related to the Unified Intelligence Center server. You can continuously monitor a set of preconfigured objects and receive notification in the form of an email message. You can associate counter threshold settings to alter notification. Up to six perfmon counters in one chart for performance comparisons can be displayed. Performance queries can be used to add a counter to monitor. You can also save and

restore settings, such as counters being monitored, threshold settings, and alert notifications, for customized troubleshooting tasks.

- **Performance Log Viewer** Displays data for counters from perfmon CSV log files in a graphical format.
- **Tools**

Tools objects are:

- **Alert Central** Displays the history and status of every alert in the system. Click the **Intelligence Center** tab to see Unified Intelligence Center alerts, including those related to Cisco IdS.
- **Trace & Log Central** Allows you to browse or download trace and log files for a specific date range or absolute time.
- **Job Status** Shows the status of trace collection events.
- **Syslog Viewer** Allows you to view (by node) the system, application, and security logs.
- **VLT** Not applicable.
- **AuditLog Viewer** Allows you to view system audit logs.

#### **Related Topics**

Cisco Unified [Intelligence](#page-71-0) Center Counters, on page 58

### **Cisco Unified Intelligence Center Services**

- **Intelligence Center Perfmon Service**—Performance data collection process, which persists counters relating to Unified Intelligence Center report execution and live data statistics from Unified Intelligence Center, Socket.IO, and CCE Live Data ActiveMQ Service process, which will be helpful in debugging performance issues.
- **Intelligence Center Reporting Service** Core service for the Unified Intelligence Center reporting functionality.
- **Intelligence CenterSNMP Java AdapterService**—SNMPservice that interfaces between JMX counters and the SNMP Primary Agent.
- **Intelligence Center Serviceability Service** Services that exposes RTMT counters from the Unified Intelligence Center server.

### **Unified IC performance objects and counters**

Unified Intelligence Center performance *objects* are named for system components that generate data. Each performance object provides performance *counters* that represent data specific to that object. The Unified Intelligence Center Reporting object has counters for the number of reports that are running and the number of reports that have failed. The counters for each object display when the folder expands.

**Reporting Counters.** The following diagram illustrates the runtime interactions and the relationship among the components involved on the execution of a report. The diagram provides a simple structure that defines the reporting engine performance counters.

#### **Figure 7: Report Execution**

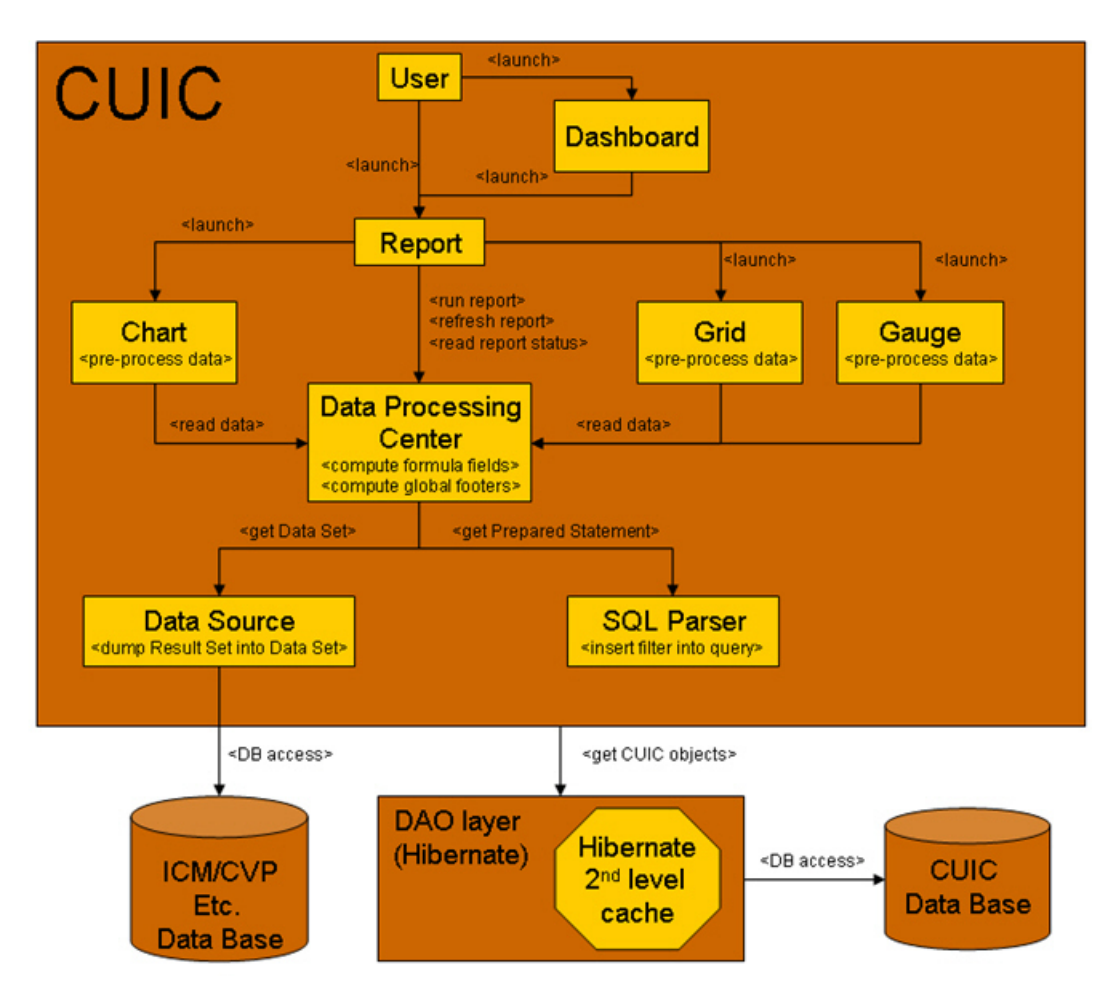

When the data for the report is available, the Data Processing Center computes the formula fields and global report footers. The gauge, grid, and chart managers in the engine pre-process the data to generate subsets of information that will be consumed by their corresponding peer components on the User Interface. The diagram shows which processes have a high cost of execution and the importance of closely monitoring the operations performed by charts, grids, data processing center, the data sources, and so forth. Monitor these components to track the behavior of each component and its total contribution to the cost of executing a report.

Aggregating the costs of all components provides a holistic view of the system performance. Keeping counters at the component level allows the system and application administrator to drill down into the details to determine what each component is doing and to perform any necessary corrective actions that.

This section lists all the performance objects monitored for Unified Intelligence Center and explains the counters for each.

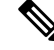

**Note** Online help is available for each counter. Right-click the counter and select **Counter Description**.

#### **Figure 8: RTMT Counter Help**

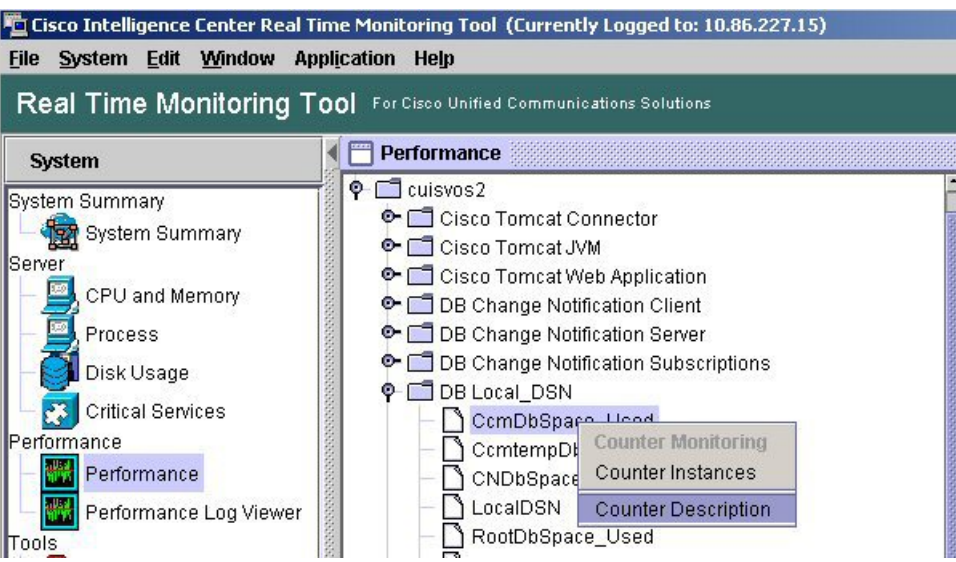

For information on the objects and counters that are kept for the operating system, refer to the RTMT online help.

### **Intelligence Center Perfmon Service**

Logs the performance counters from the critical processes in the system related to the Live Data Reporting services. This service collects data from the following services if they are up and running:

- Intelligence Center Reporting Service
- CCE Live Data ActiveMQ Service

Performance counter values are stored to the logs in the directory: /opt/cisco/cuic/logs/perfmon. The Intelligence Center Perfmon Service is configured to retain approximately 10 days of data at any given time. This service is independent of other services and is not required by other processes in the system.

## <span id="page-71-0"></span>**Cisco Unified Intelligence Center Counters**

Counters:

### **CUIC Tomcat Connector**

The Tomcat Connector object provides information about Tomcat secure Hypertext Transport Protocol (HTTP) connectors. A Tomcat Connector represents an endpoint that receives requests and sends responses.

The Connector handles HTTP requests and sends HTTP responses that occur when Cisco Unified Intelligence Center web pages are accessed.

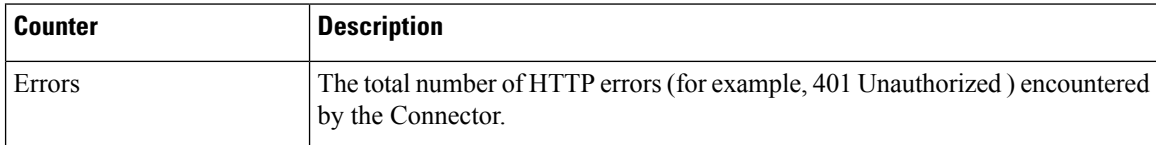
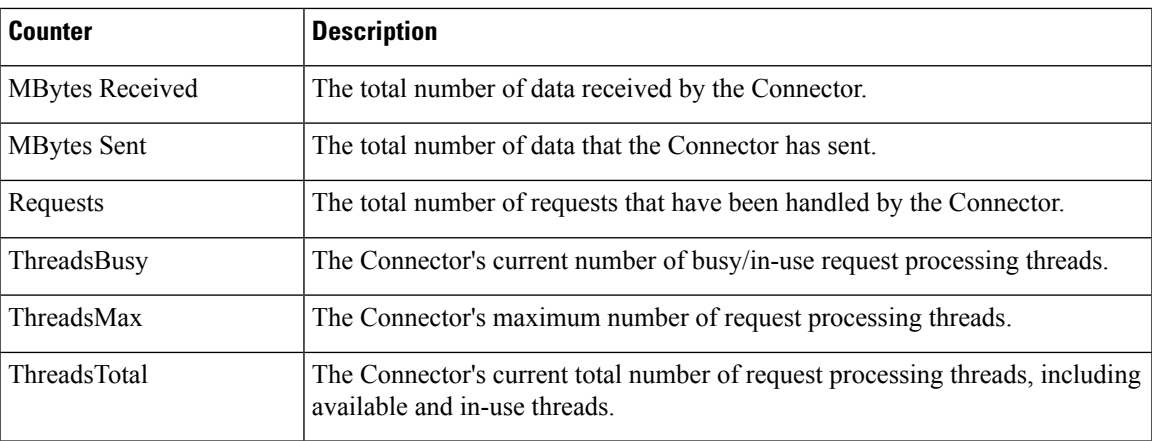

### **CUIC Tomcat JVM**

The TomcatJava Virtual Machine (JVM) object providesinformation about the TomcatJVM, which represents, among other things, a pool of common resource memory used by Unified Intelligence Center.

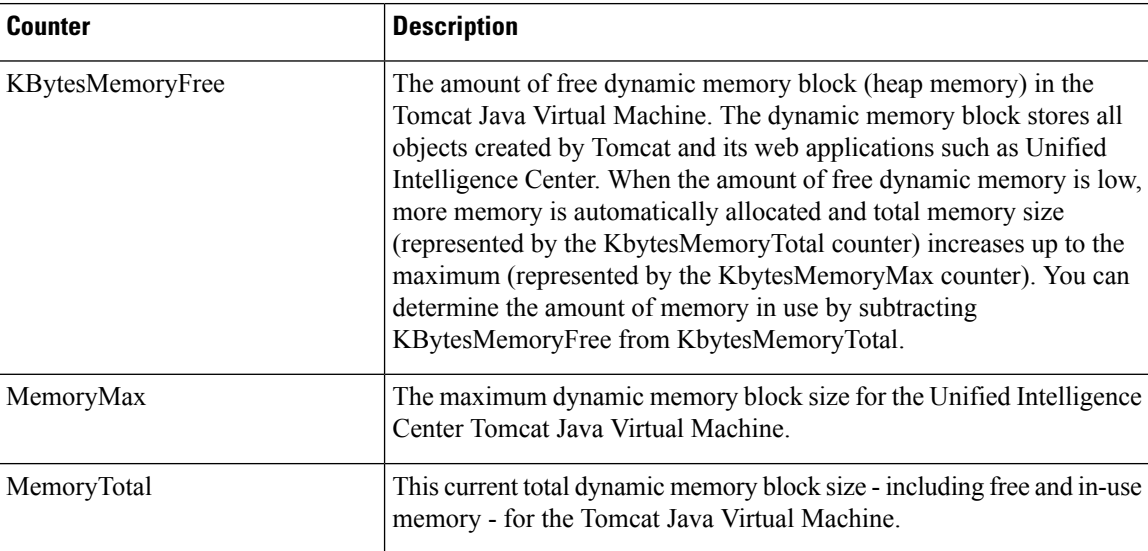

### **CUIC Tomcat Web Application**

The Tomcat Web Application object provides information about running Cisco Unified Intelligence Center. The instance name for each Tomcat Web Application is based on the URL for the web application.

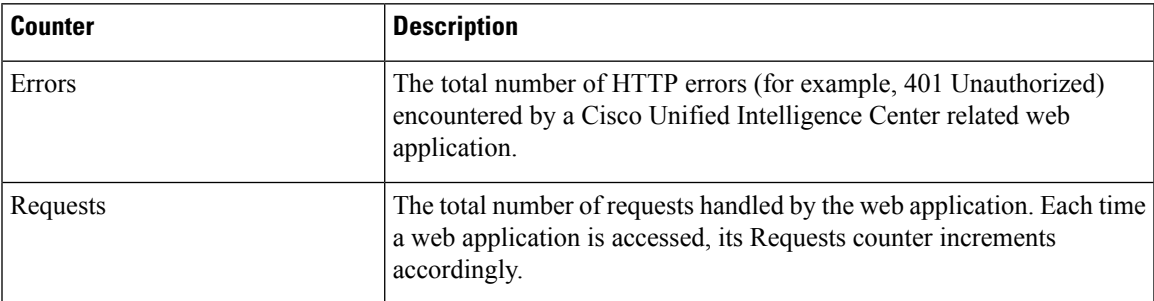

I

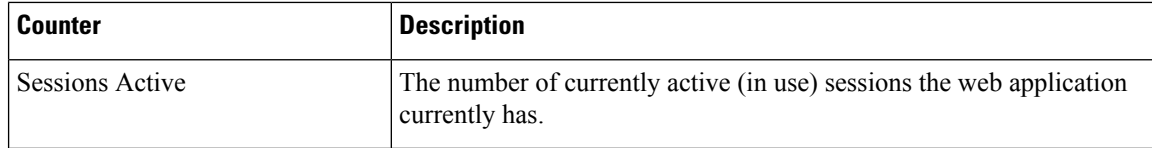

# **DB Change Notification Client**

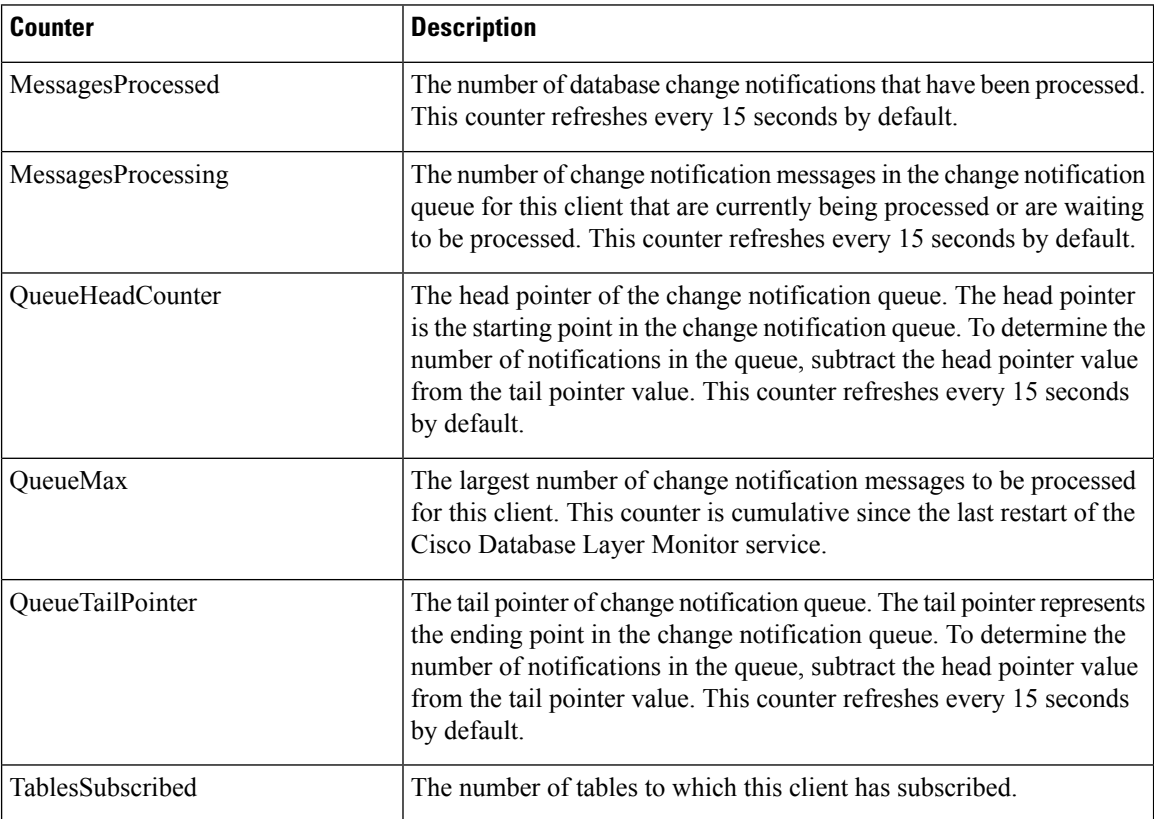

# **DB Change Notification Server**

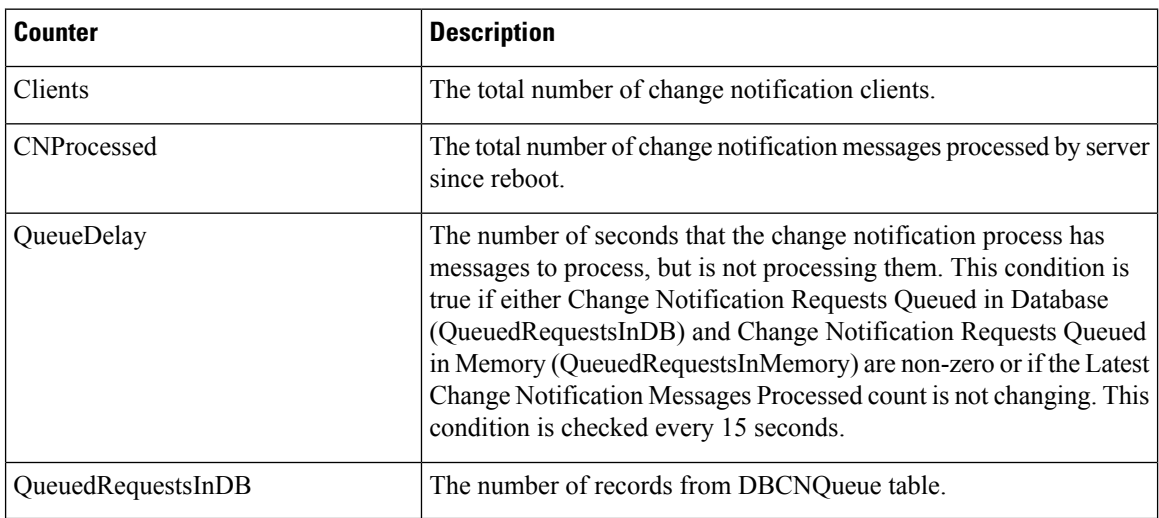

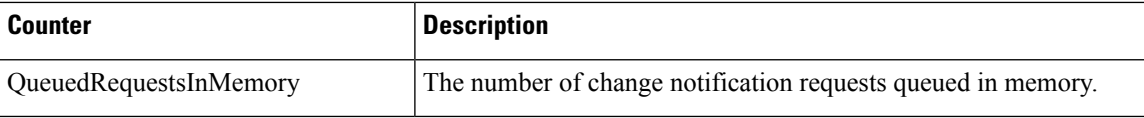

# **DB Change Notification Subscriptions**

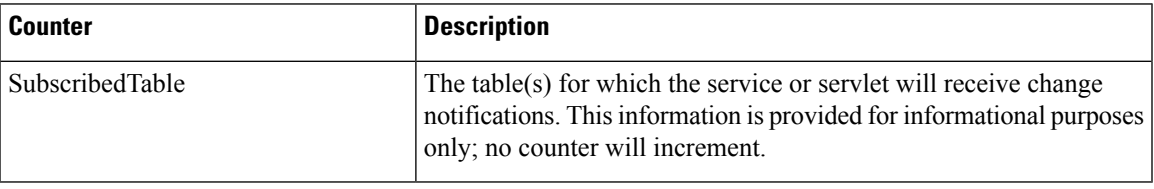

### **DB Local DSN**

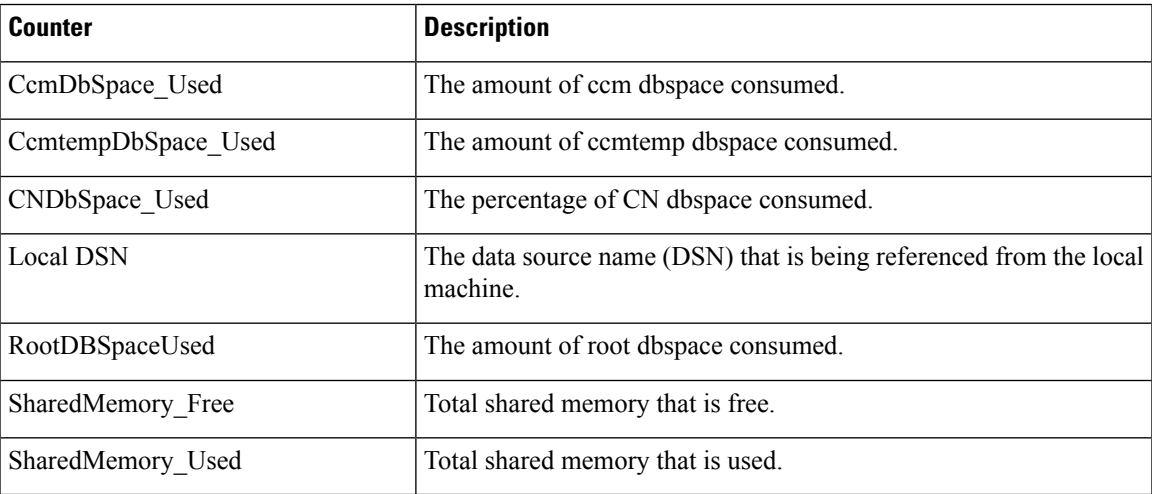

### **DB User Host Information Counters**

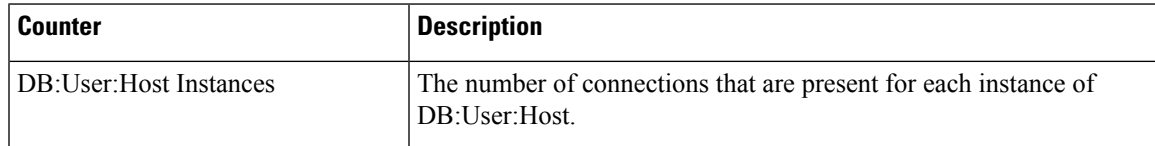

### **DBPerformance Info**

ı

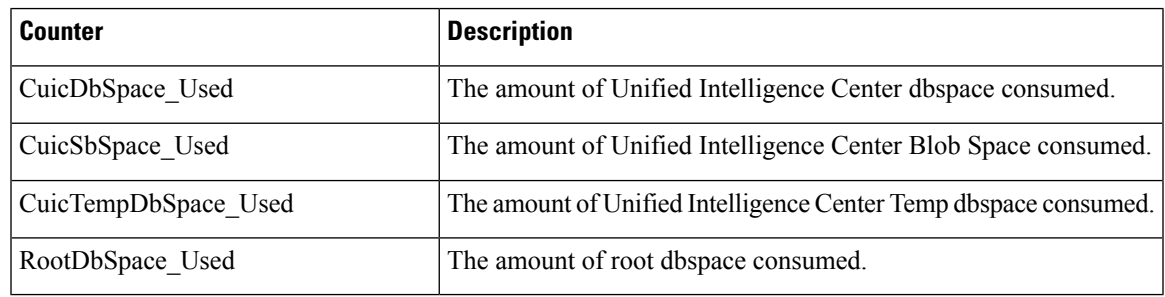

### **Enterprise Replication DBSpace Monitors**

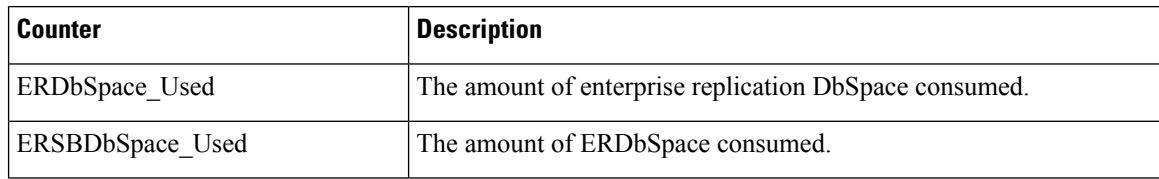

### **Enterprise Replication Perfmon Counters**

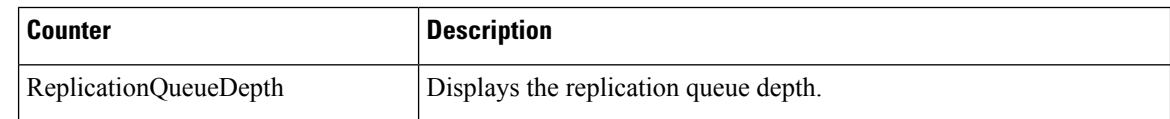

# **Intelligence Center General Information Section**

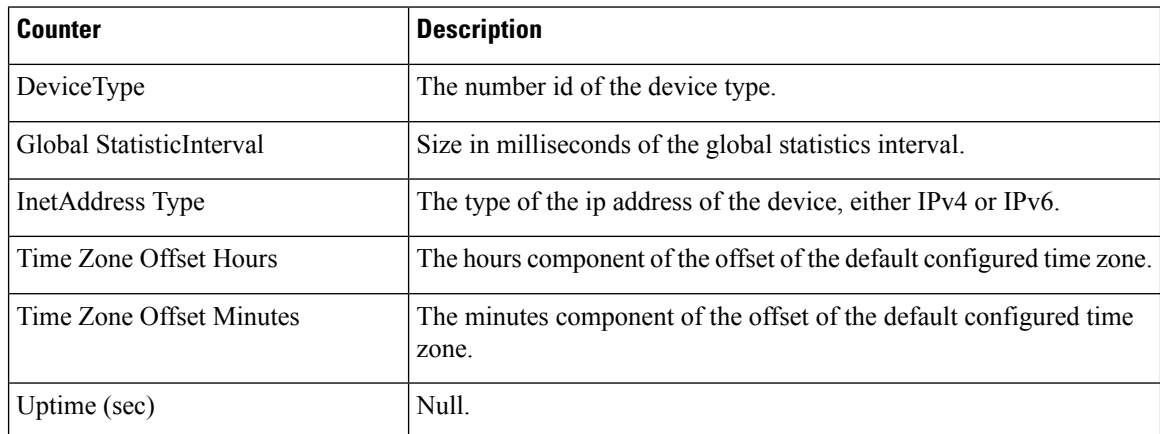

### **Intelligence Center JVM Statistics**

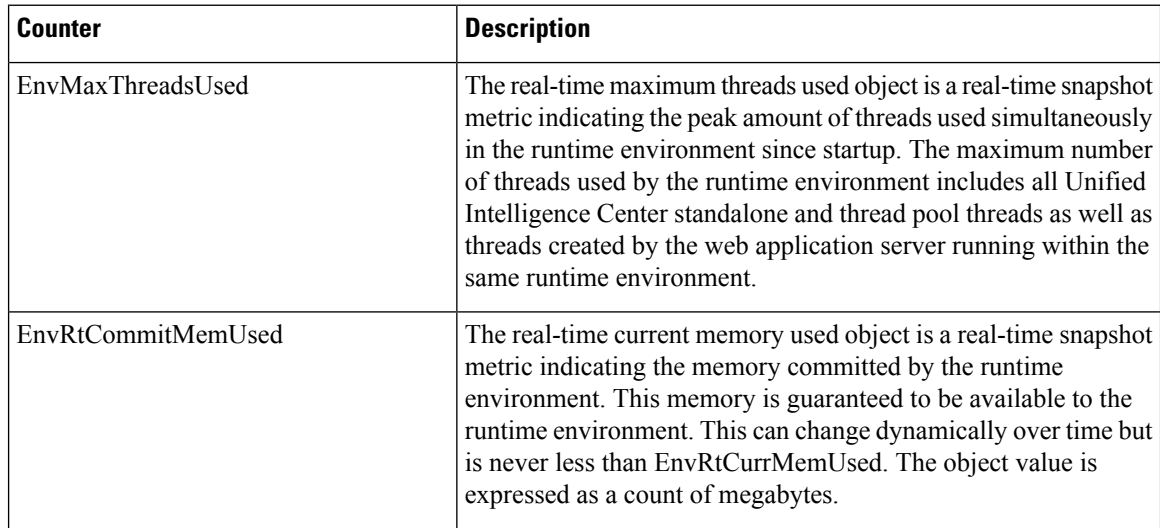

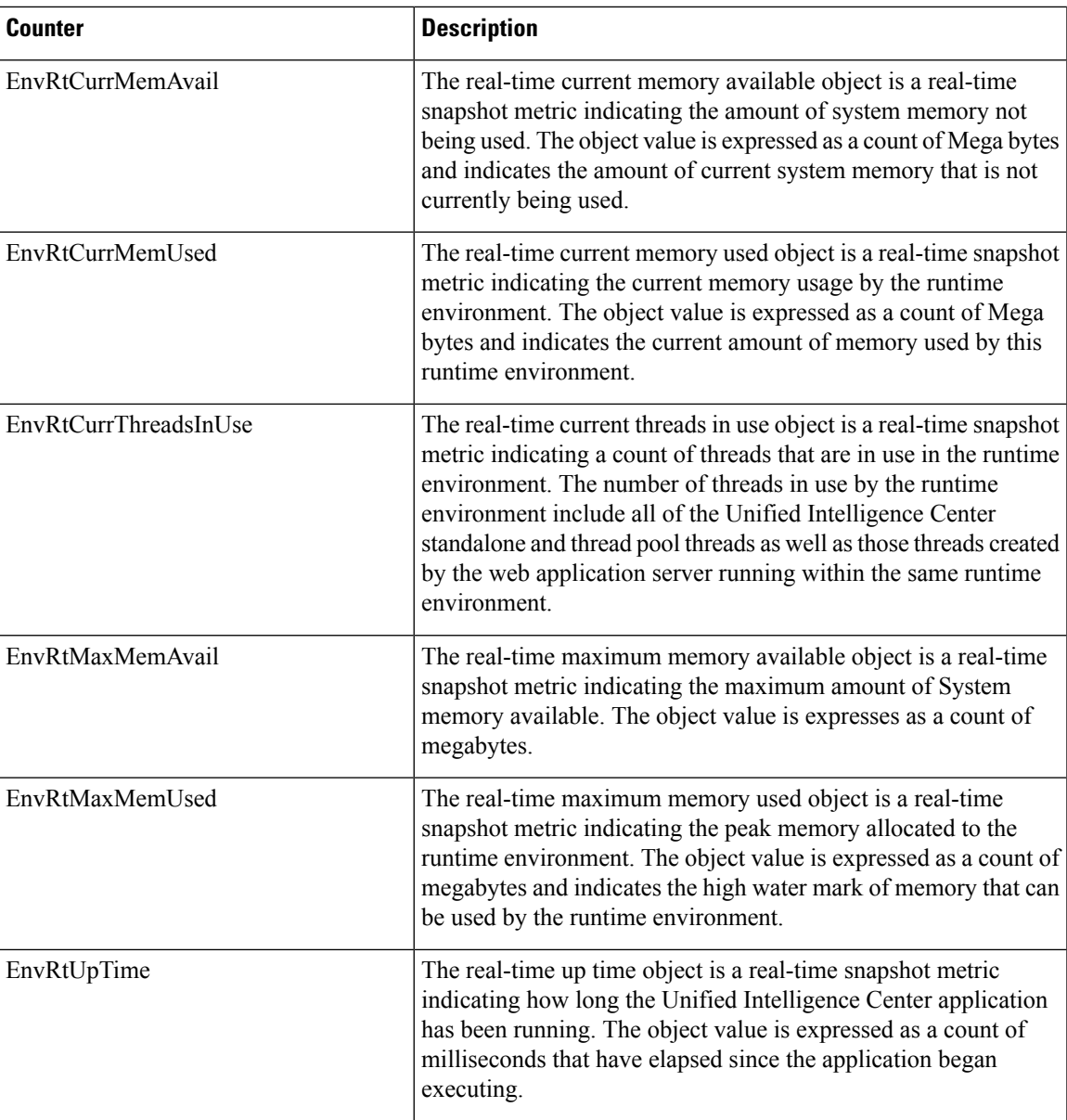

# **Intelligence Center System Condition Table**

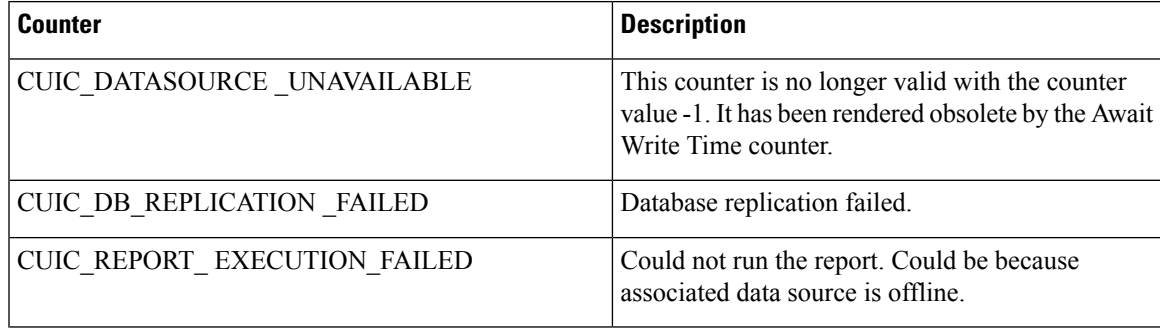

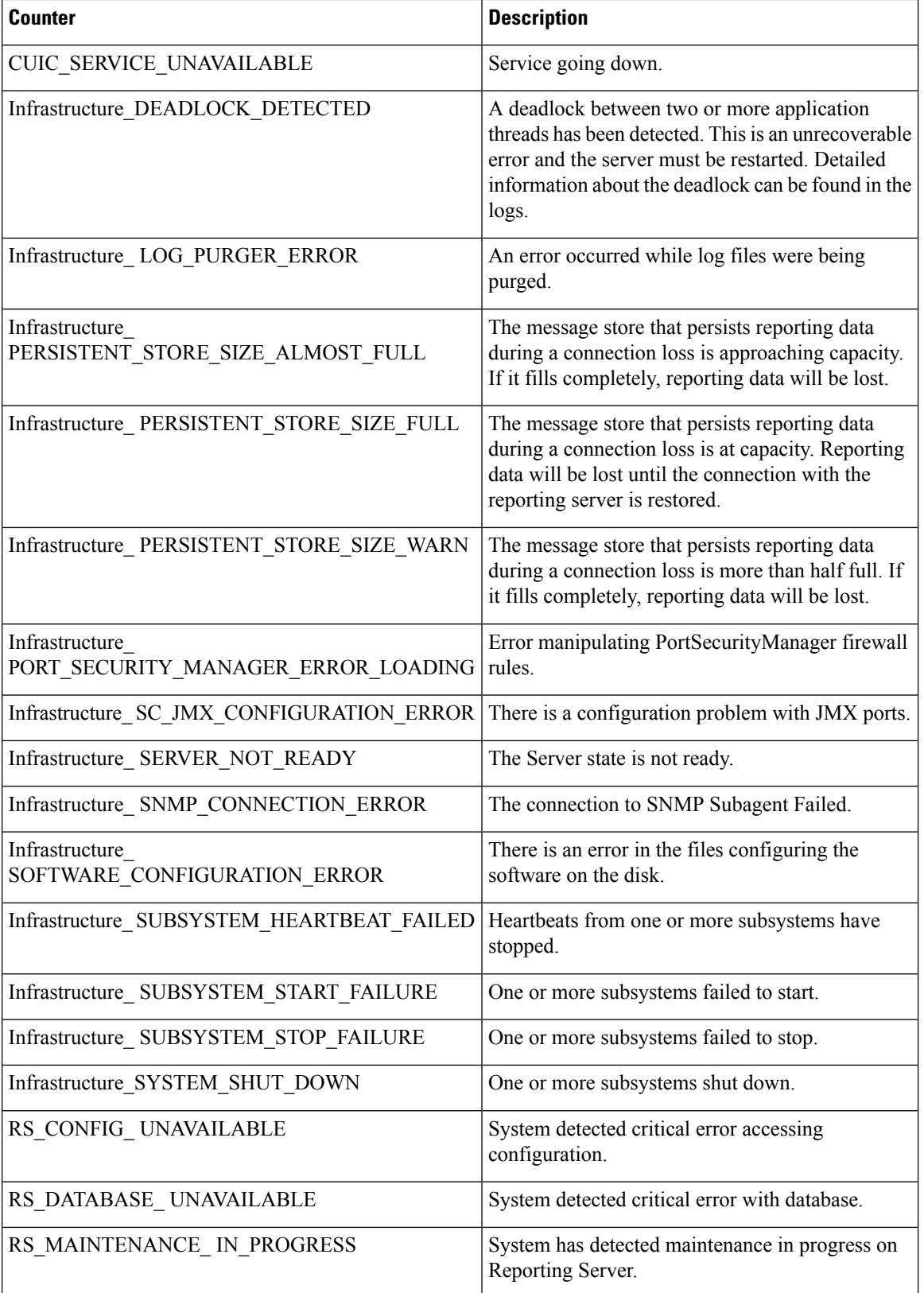

Ι

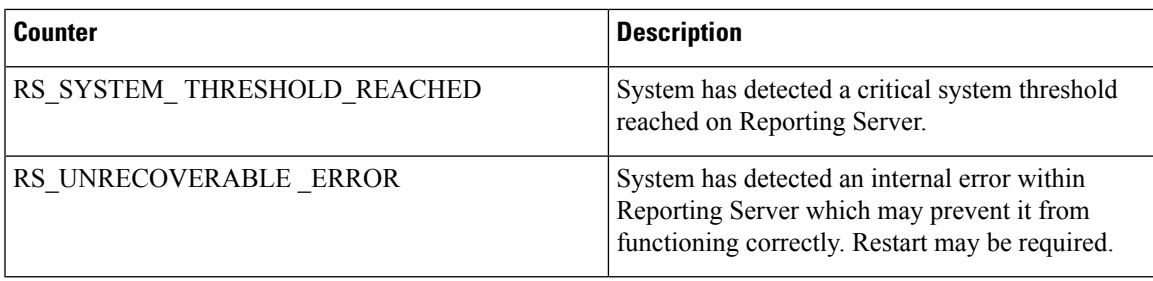

### **Intelligence Center Tomcat Connector - HTTPS**

The Unified Intelligence Tomcat Connector object provides information about a secure Hypertext Transport Protocol (HTTPS) Tomcat connector. A Tomcat Connector represents an endpoint that receives requests and sends responses.

The Connector handles HTTPS requests and sends HTTPS responses that occur when Cisco Unified Intelligence Center web pages are accessed. There is an instance of this object based on the Secure Sockets Layer (SSL) status of the URLs for web applications: **http-8444** for SSL (HTTPS) connections.

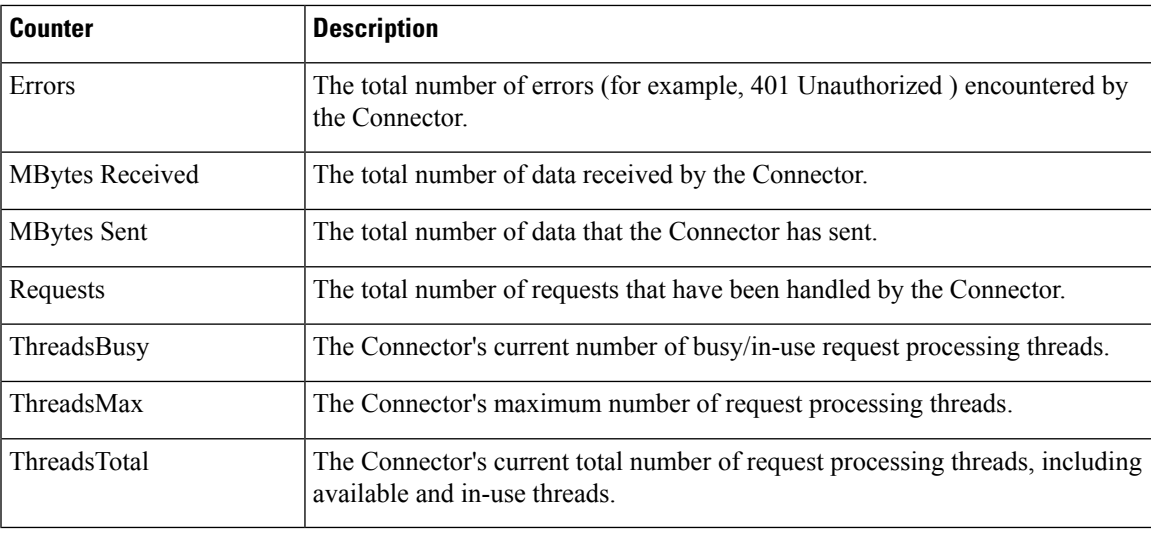

**IP**

The IP object provides information on the IPv4-related statistics on your system.

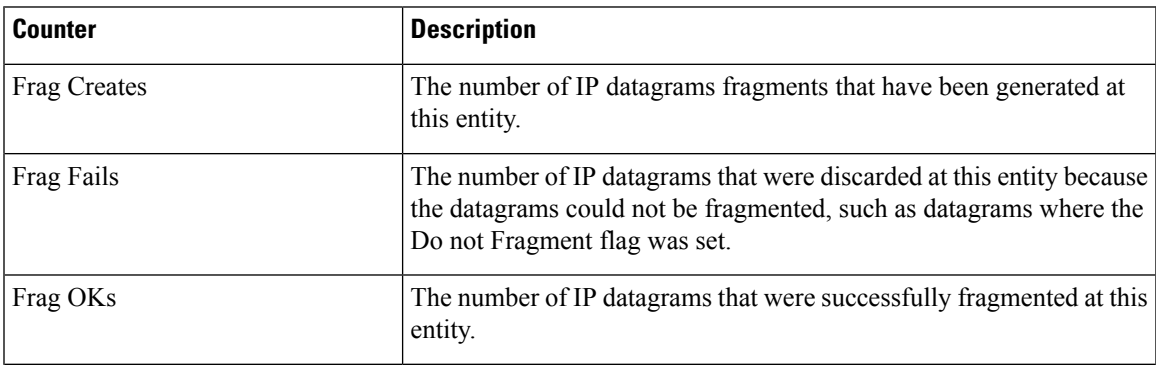

I

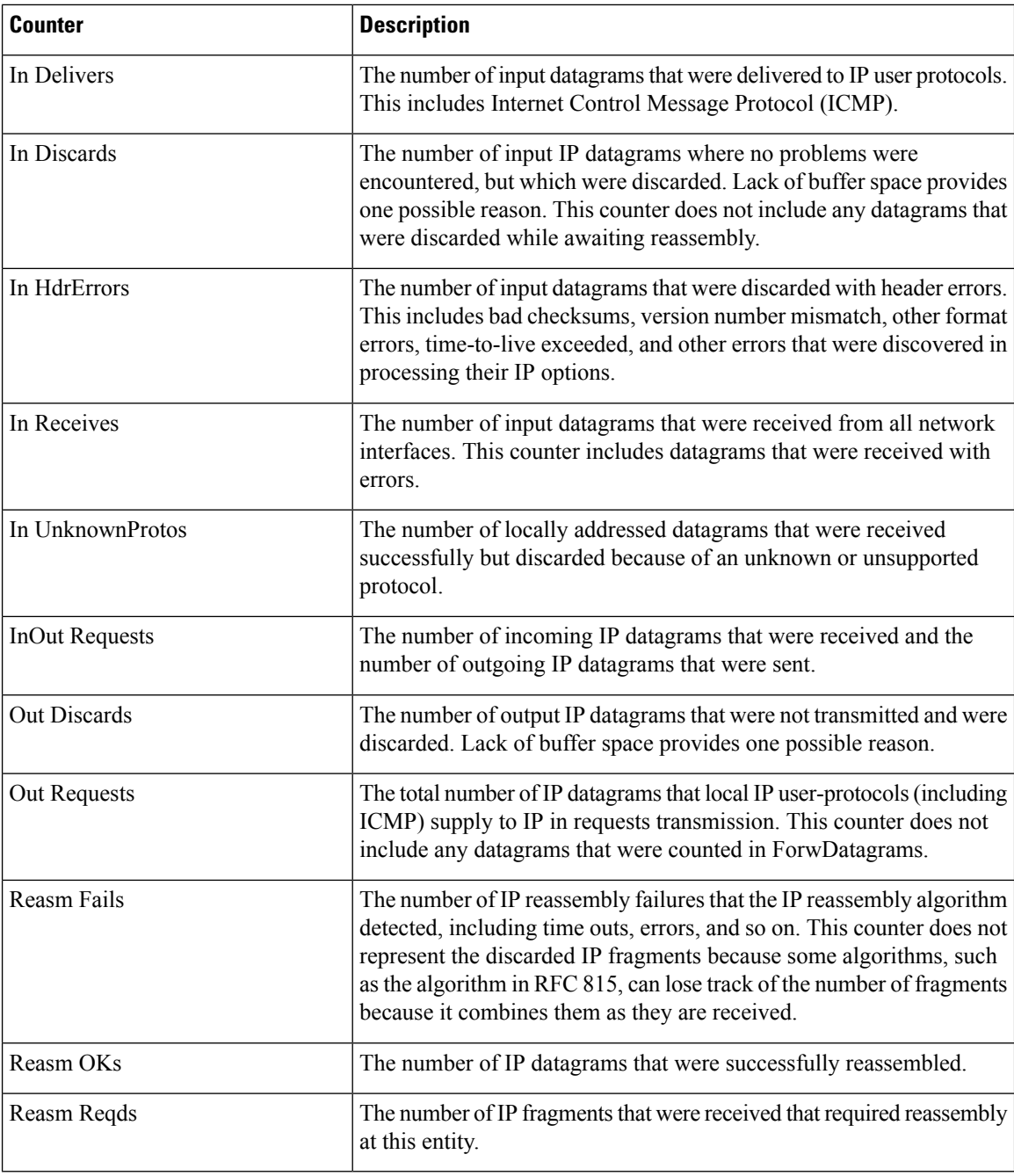

**IP6**

**IP6**

The IP6 object, which supports Cisco Unified Communications Manager, provides information on the IPv6-related statistics on your system.

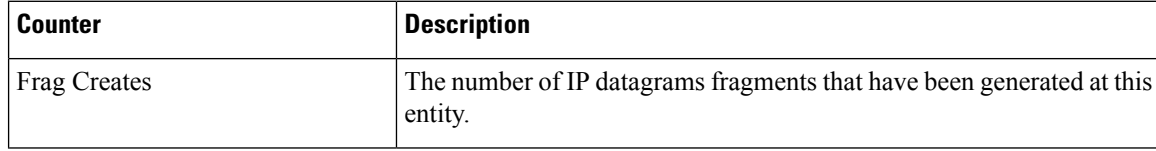

 $\mathbf{l}$ 

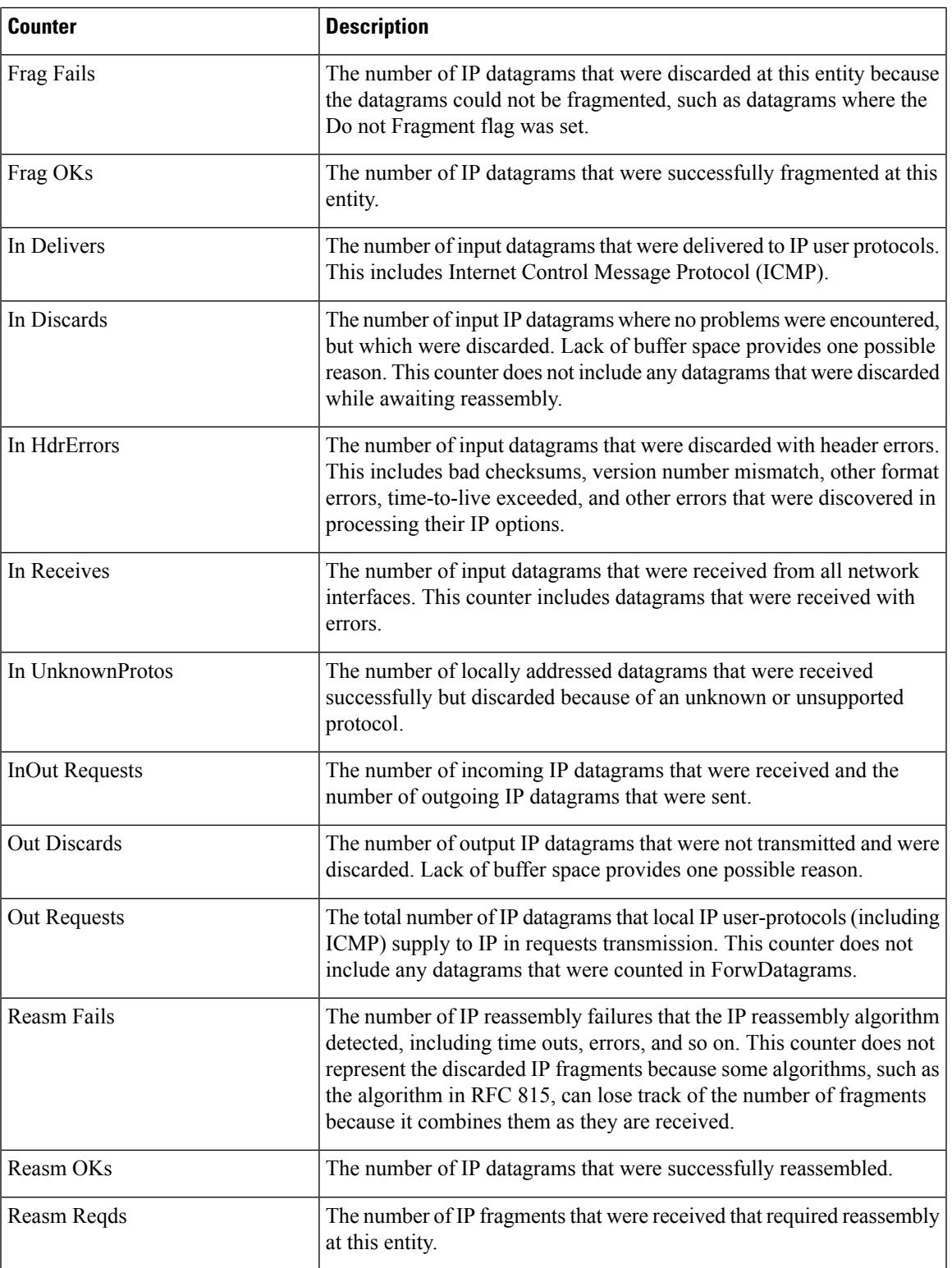

 $\mathbf I$ 

### **Memory**

The memory object provides information about the usage of physical memory and swap memory on the server.

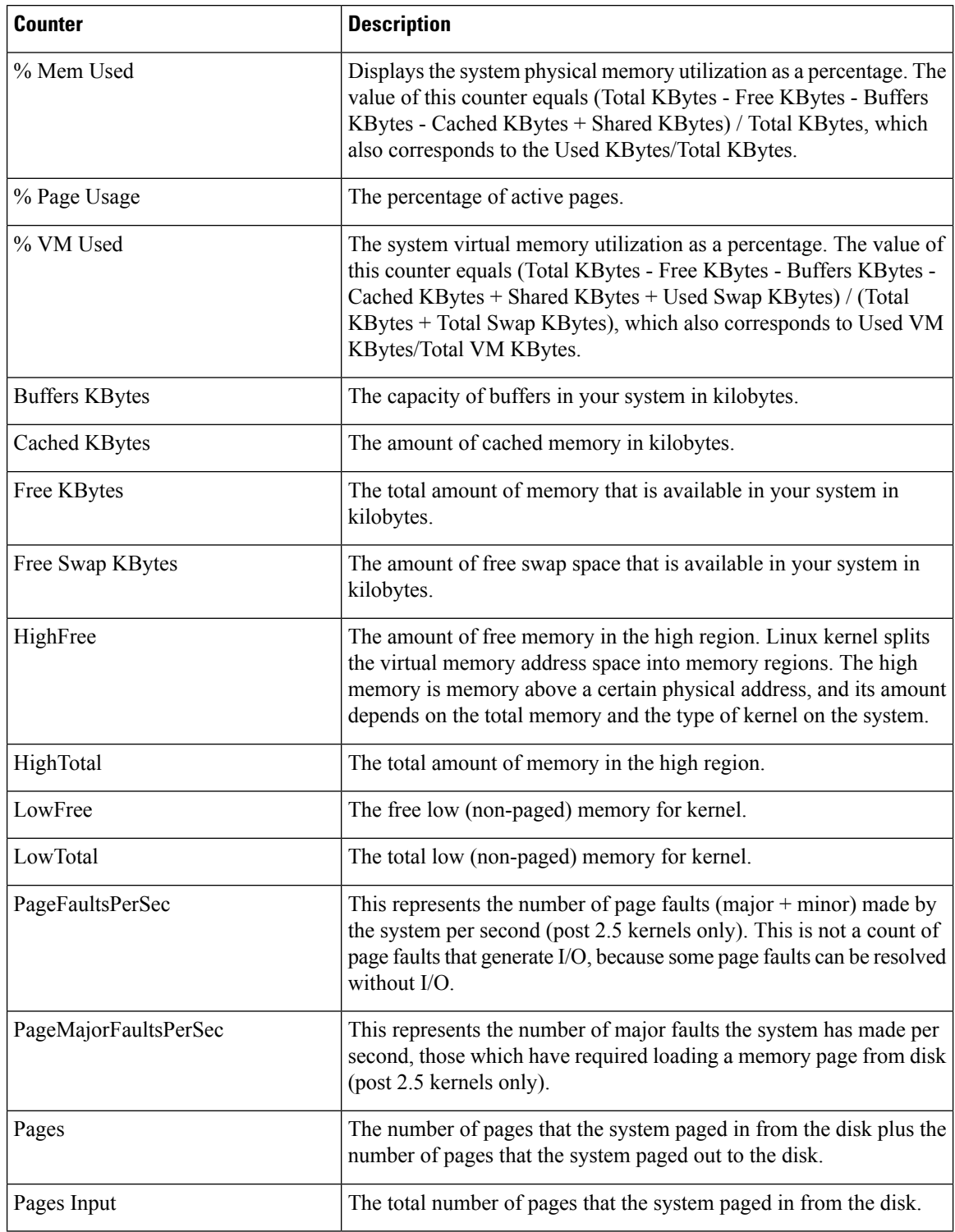

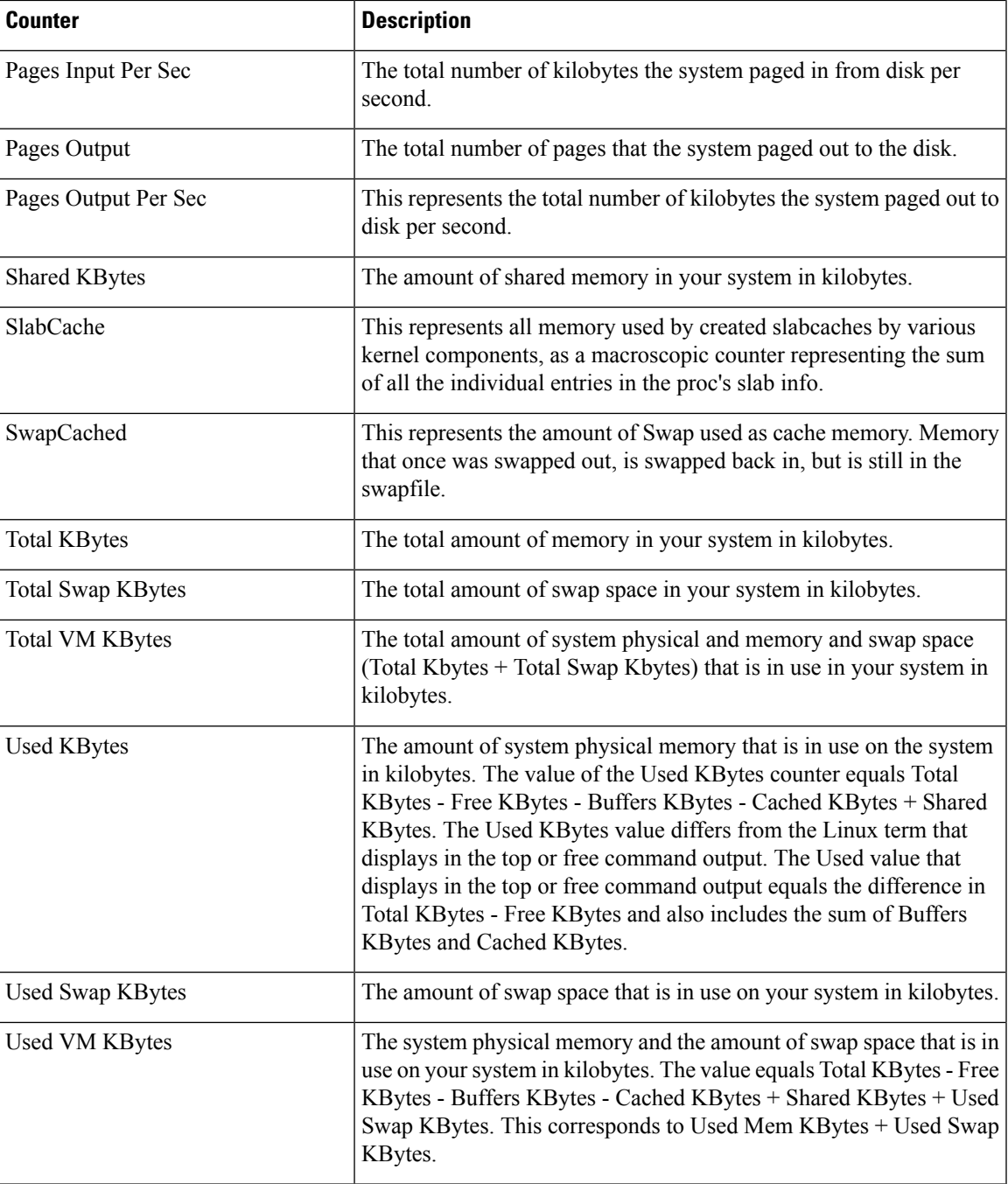

### **Network Interface**

The Network Interface object provides information about the network interfaces on the system.

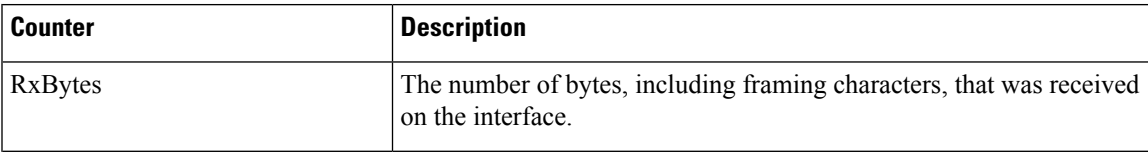

I

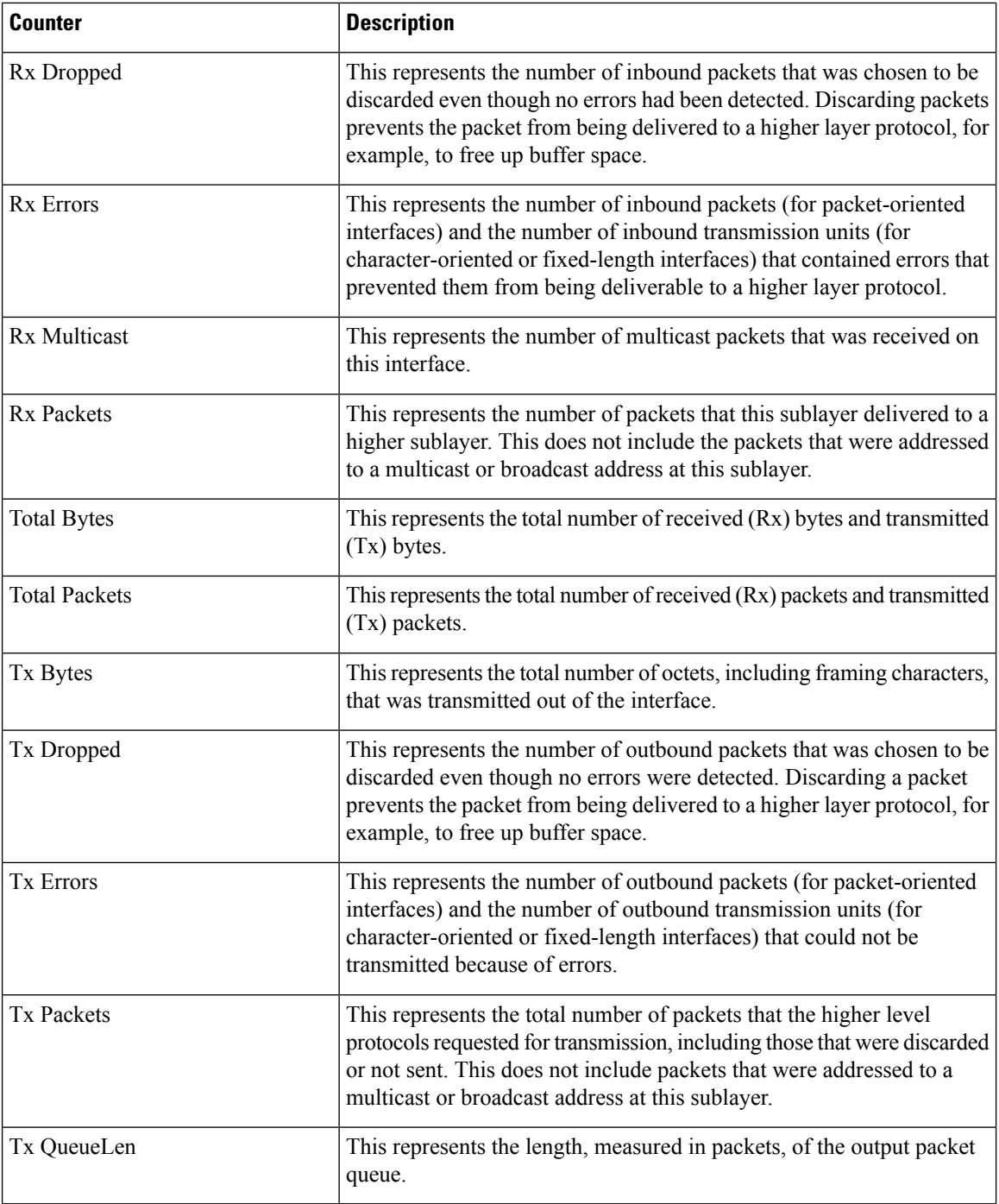

### **Number of Replicates Created and State of Replication**

The Number of Replicates Created and State of Replication object provides real-time replication information for the system.

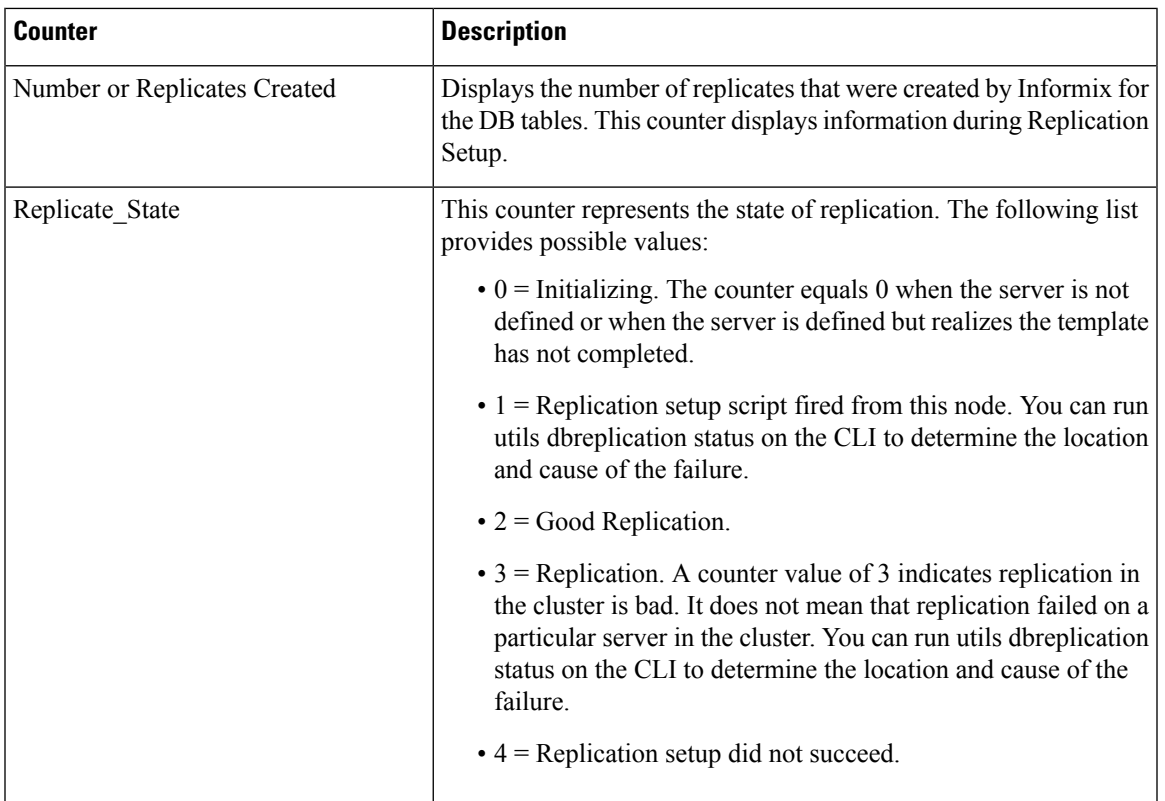

### **Partition**

 $\overline{\phantom{a}}$ 

The Partition object provides information about the file system, its usage in the system, and the disk utilization on a per-partition basis on the system.

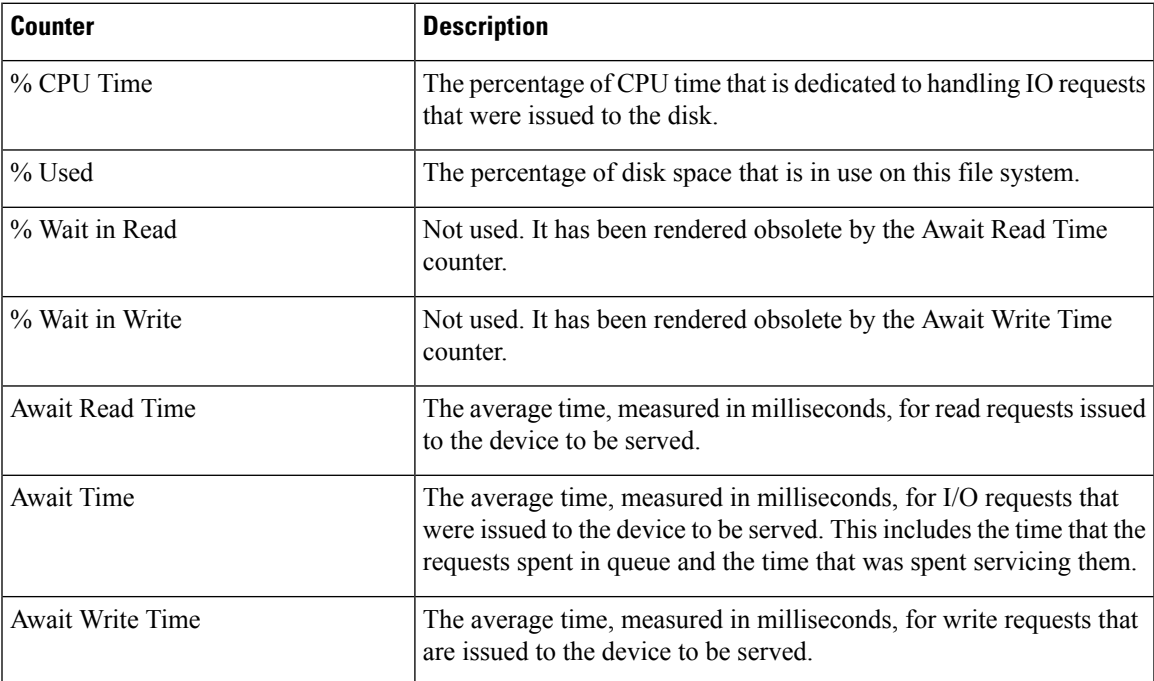

 $\mathbf I$ 

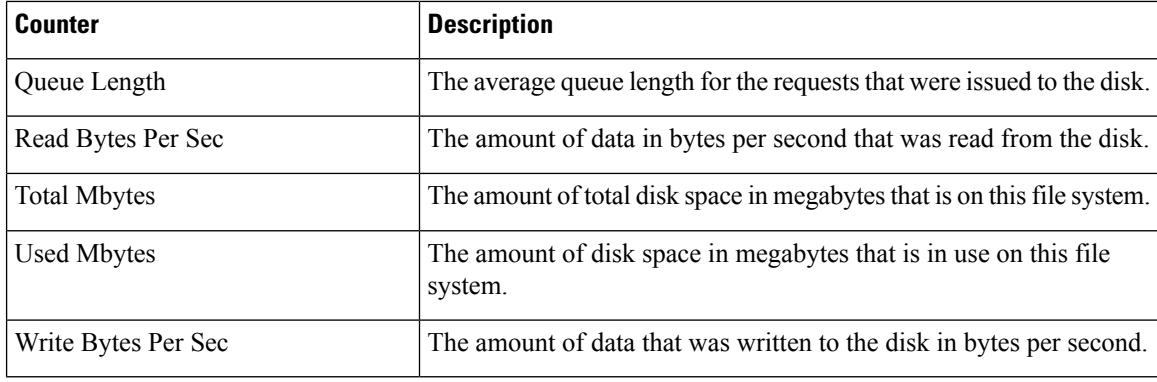

## **PermalinkInfo**

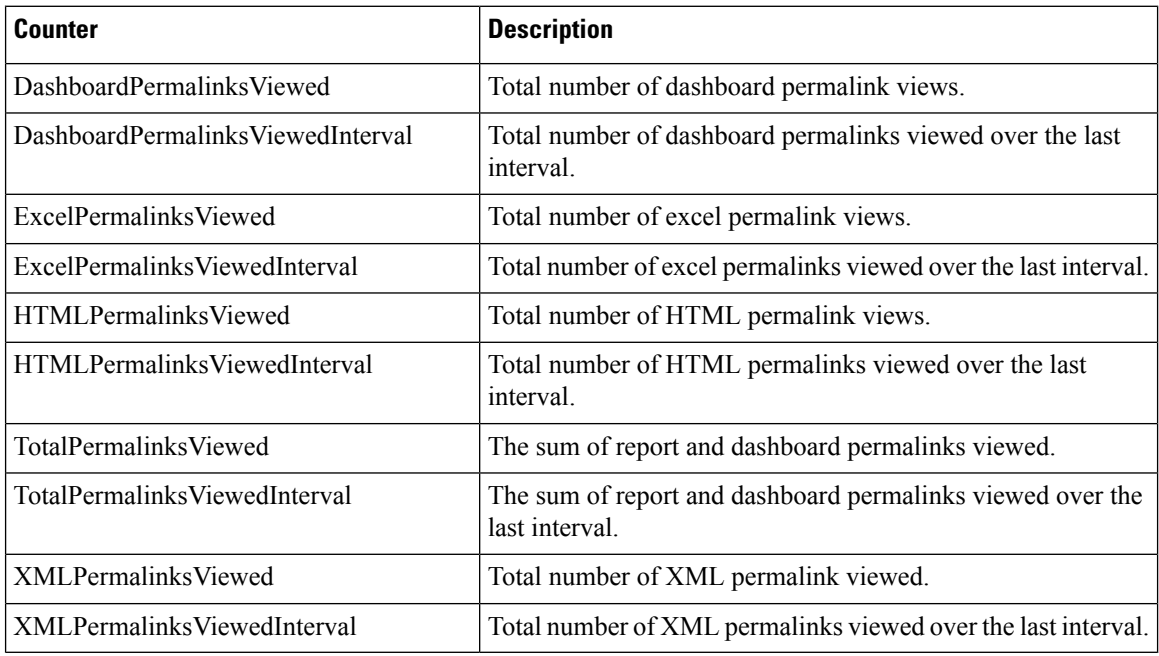

### **Process**

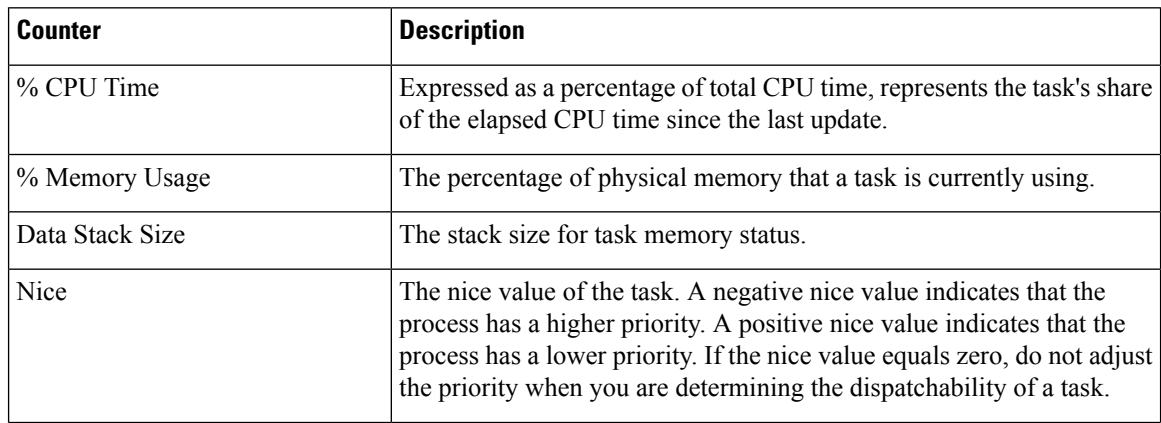

i.

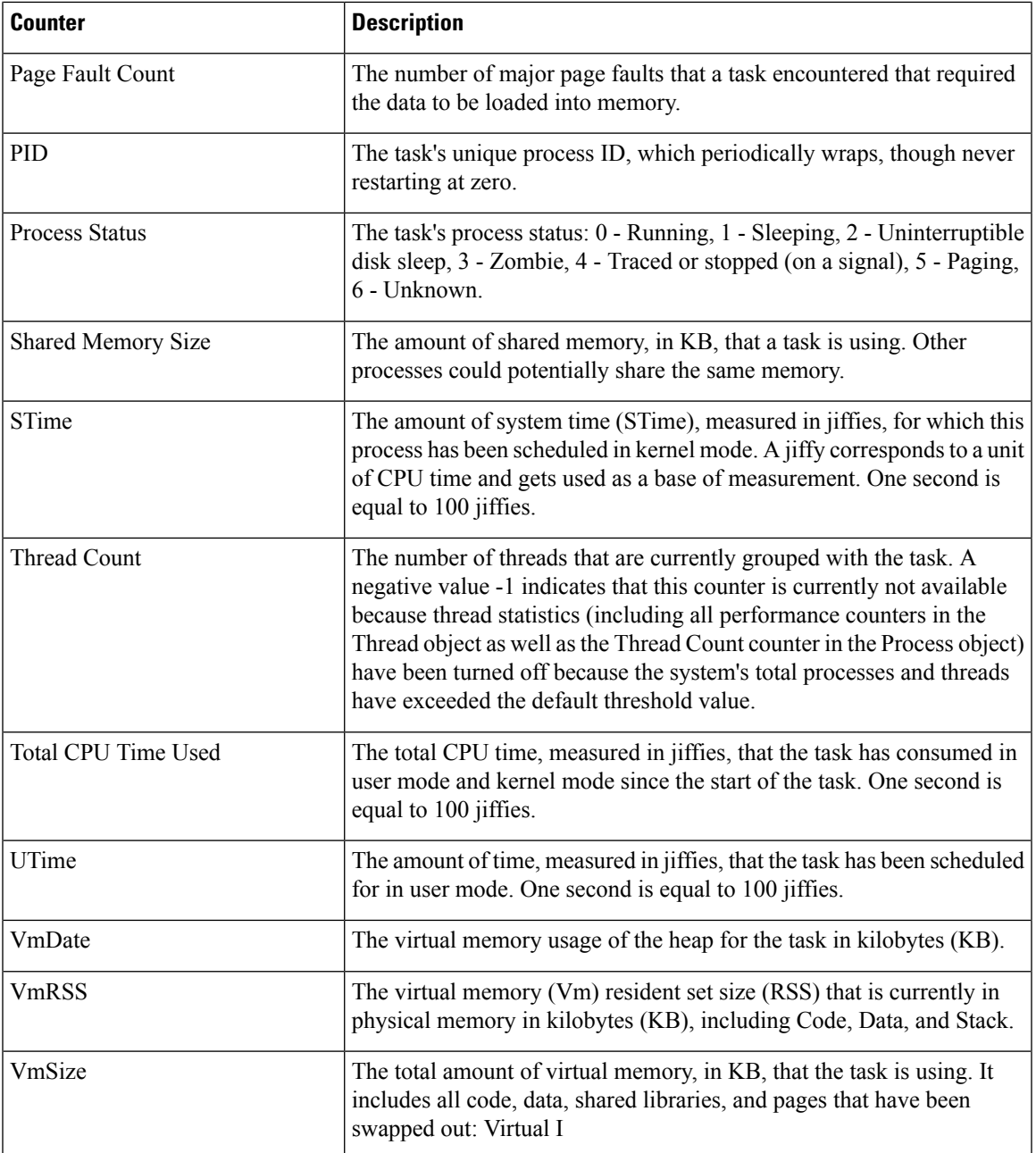

### **Processor**

 $\mathbf{l}$ 

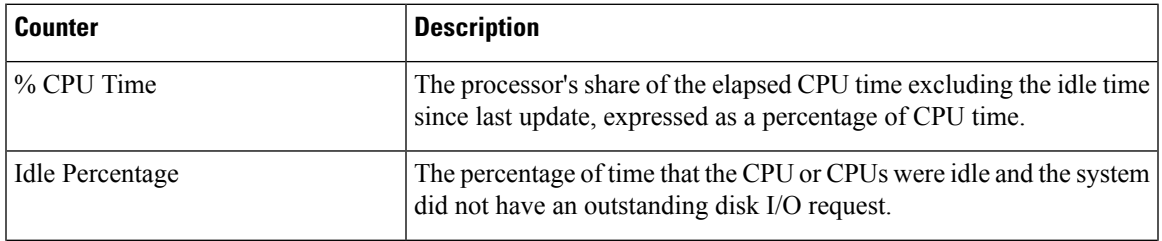

I

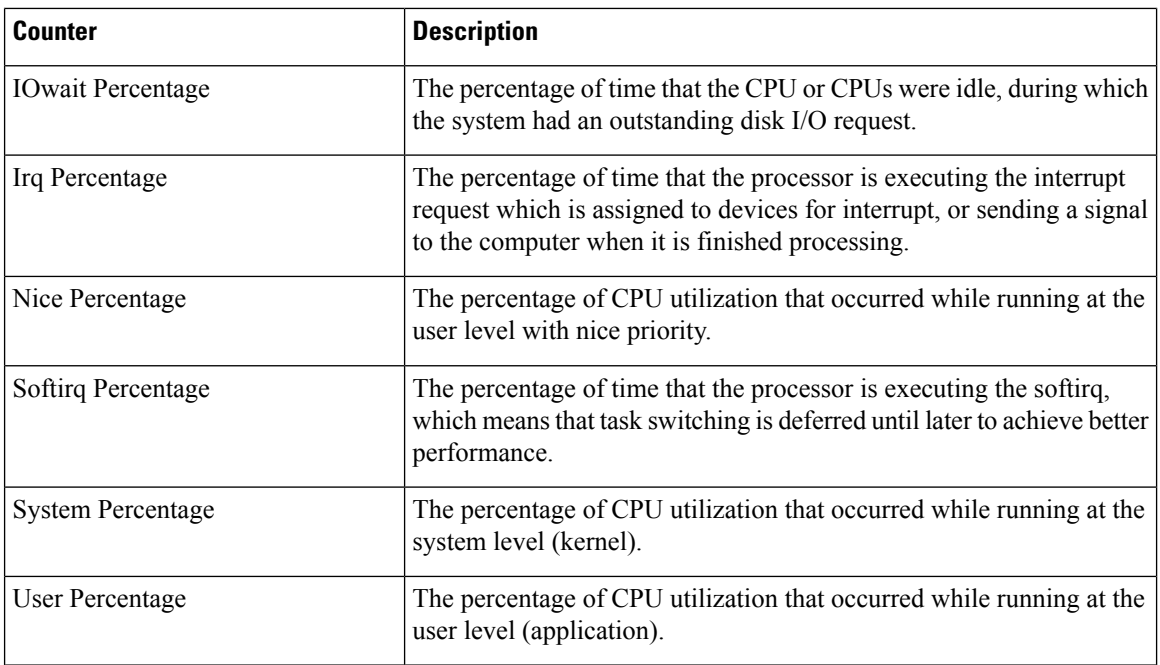

# **Ramfs**

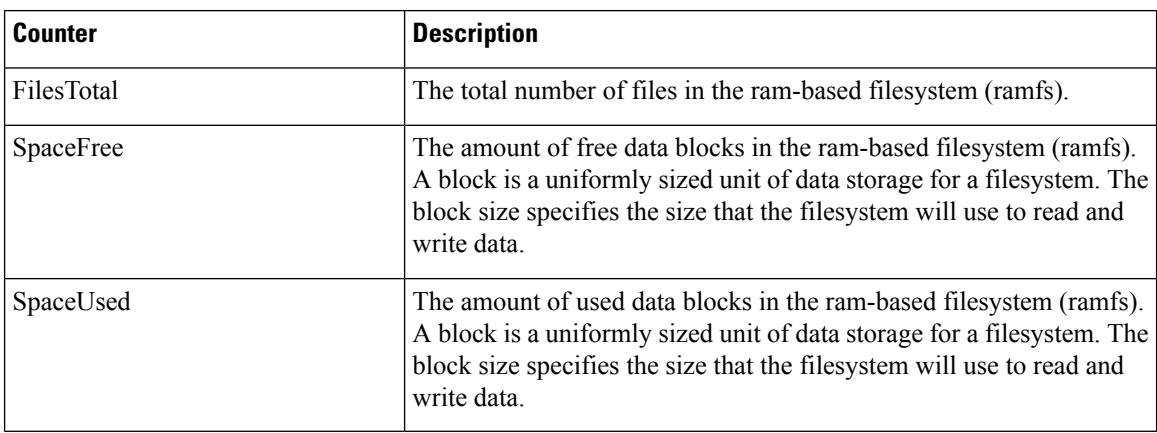

# **Reporting Engine Info**

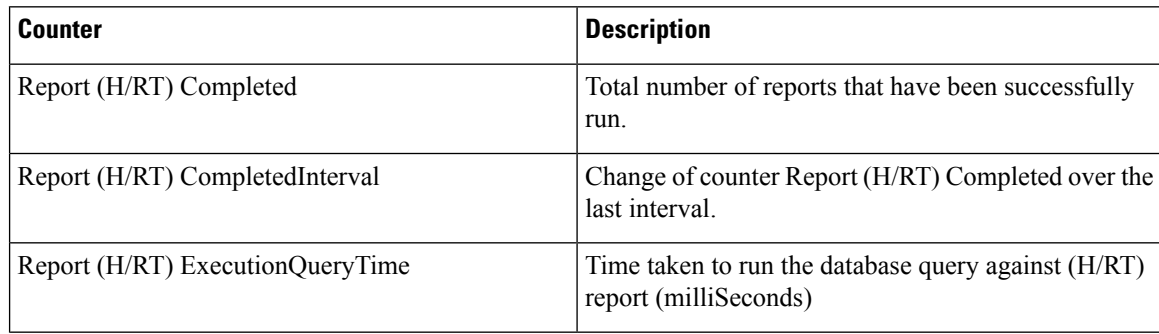

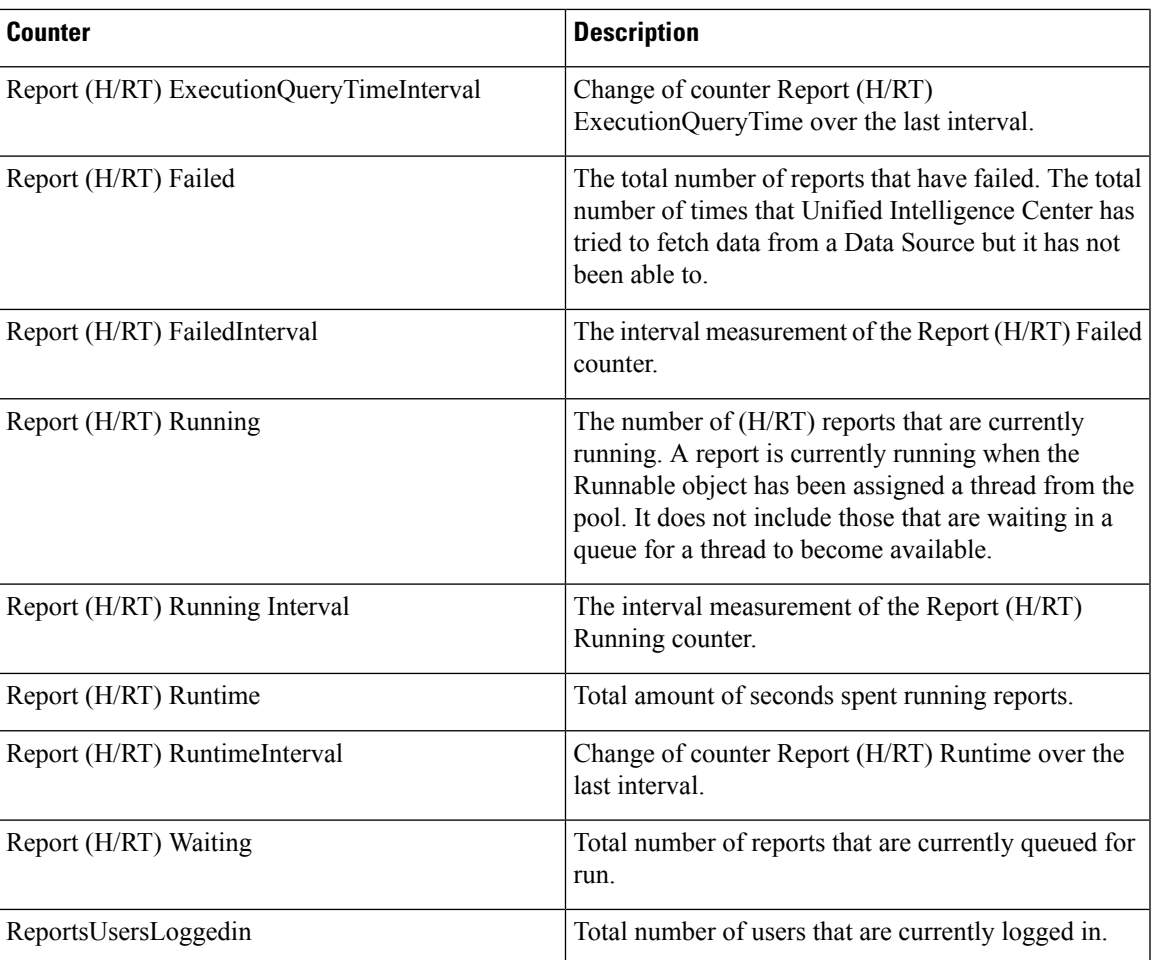

### **RESTInfo**

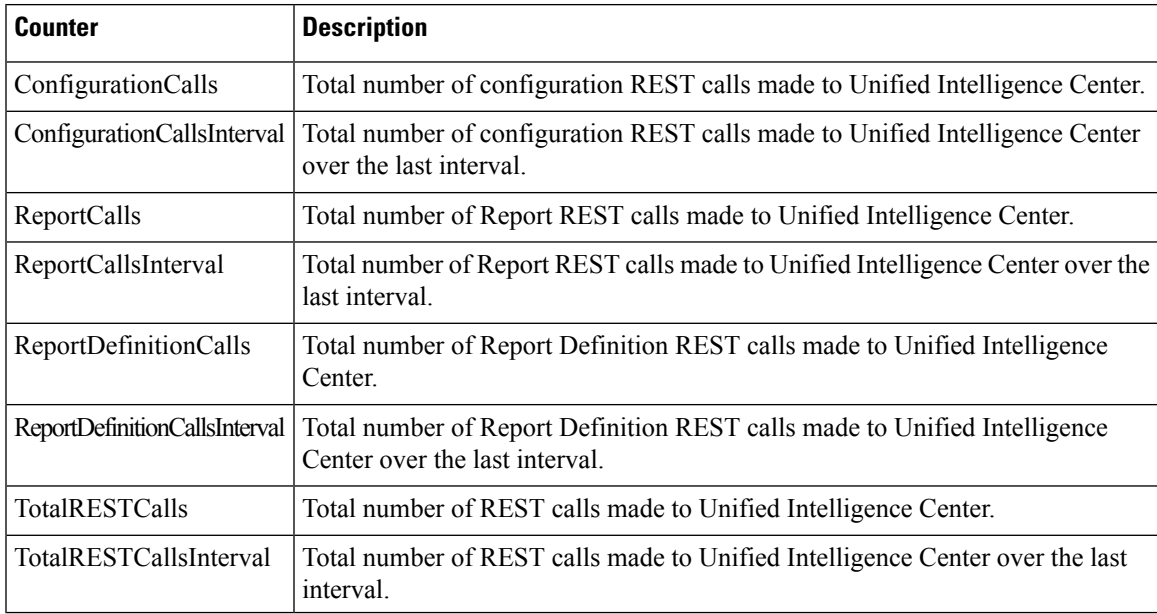

### **SchedulerInfo**

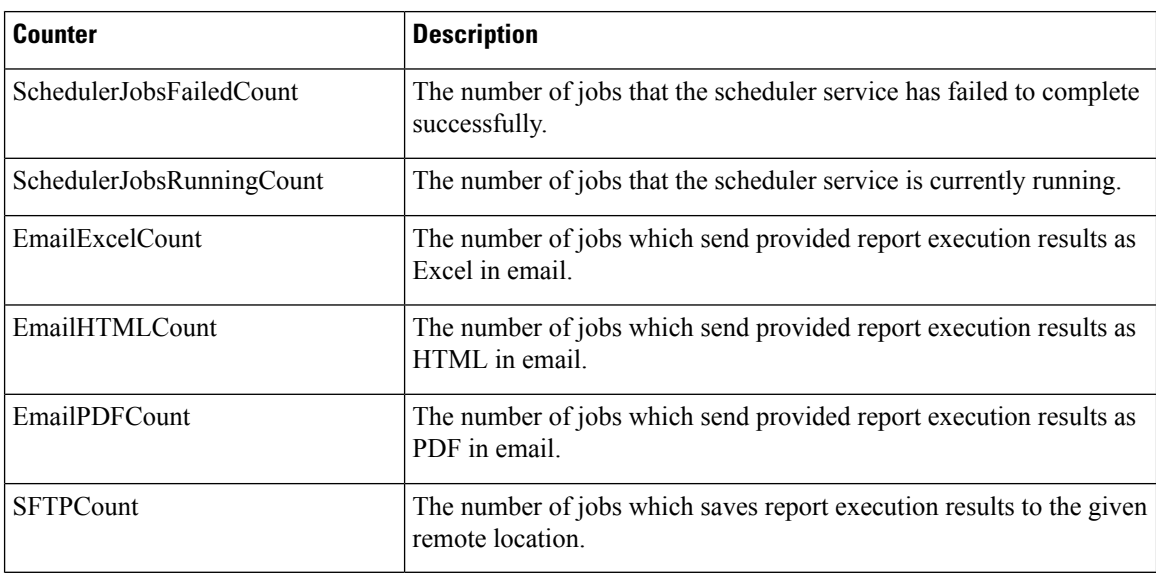

### **System**

The System object provides information for file descriptors (FD), total processes and threads, total CPU time measured on the system.

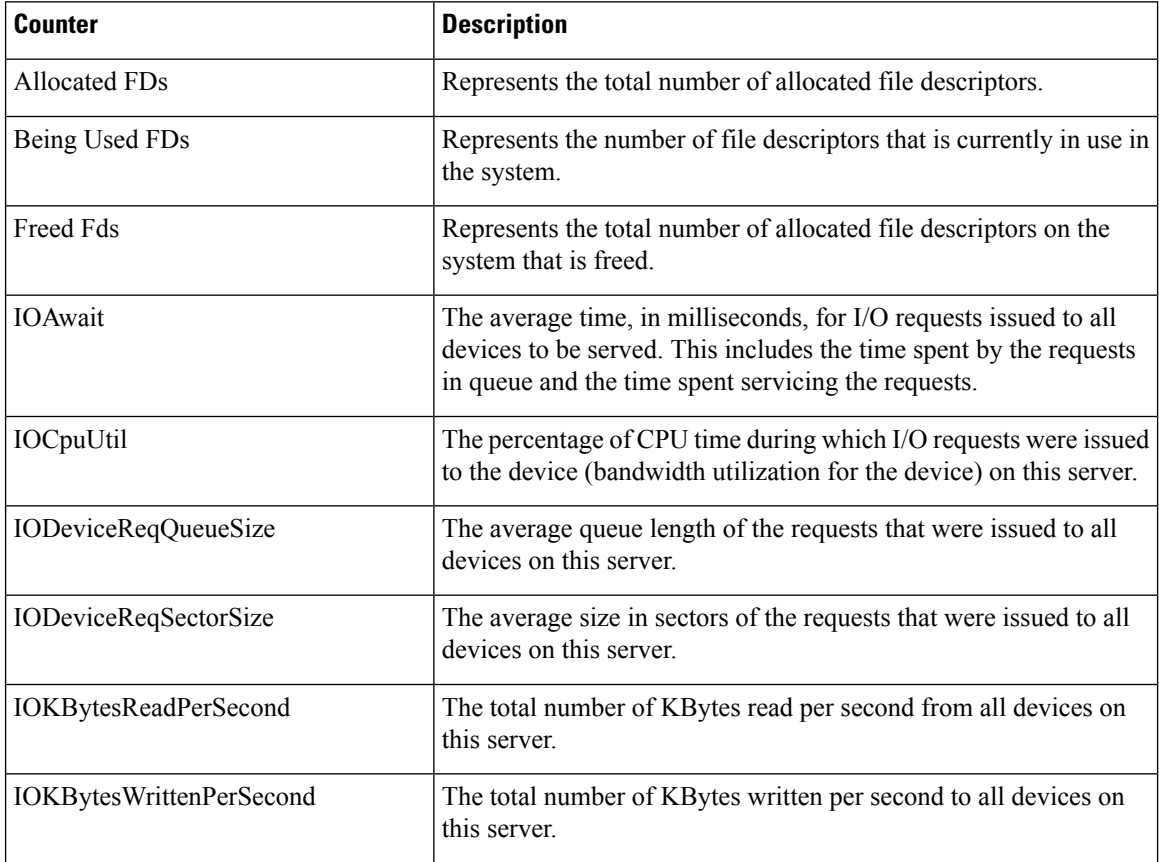

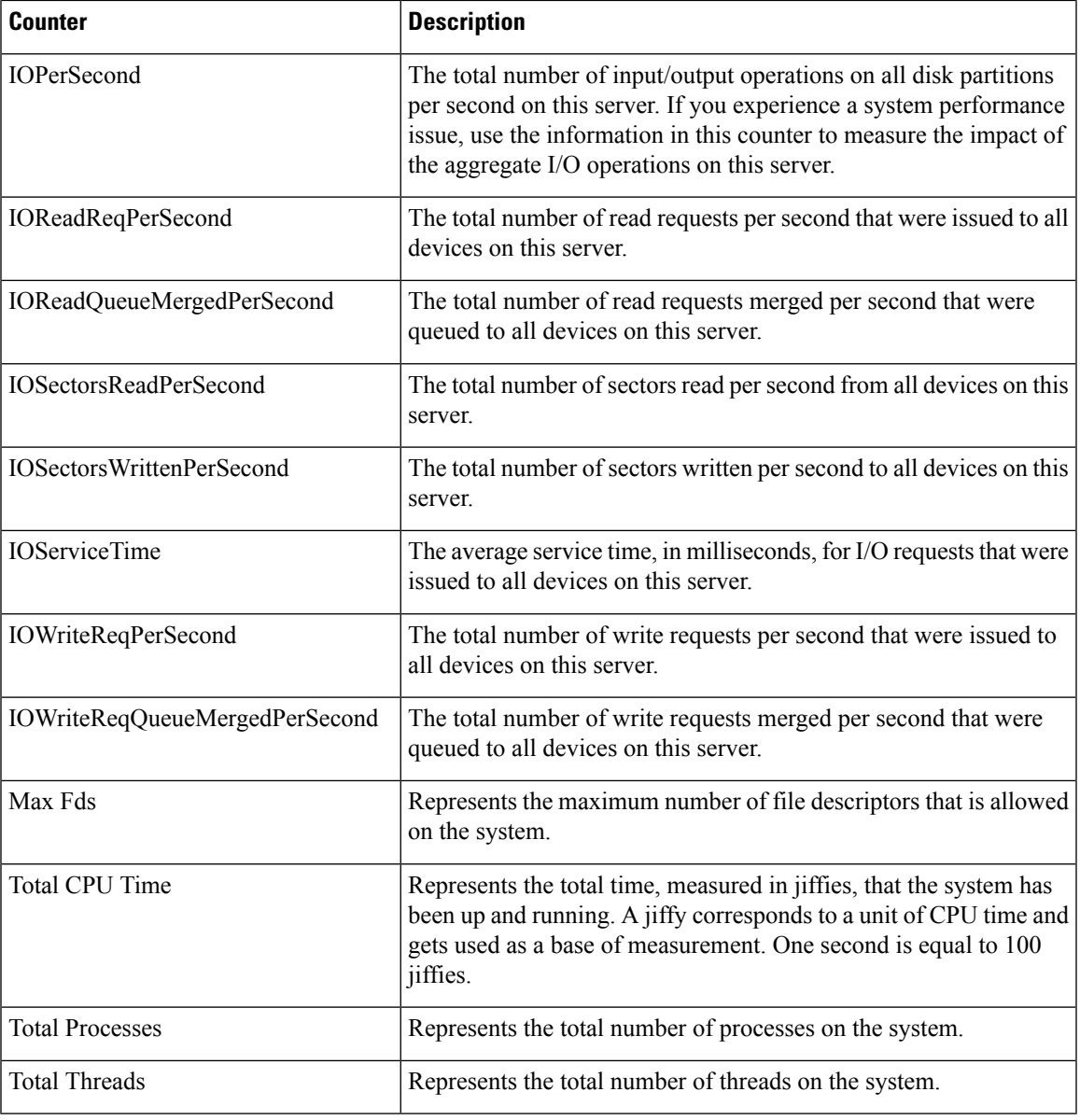

### **TCP**

 $\mathbf I$ 

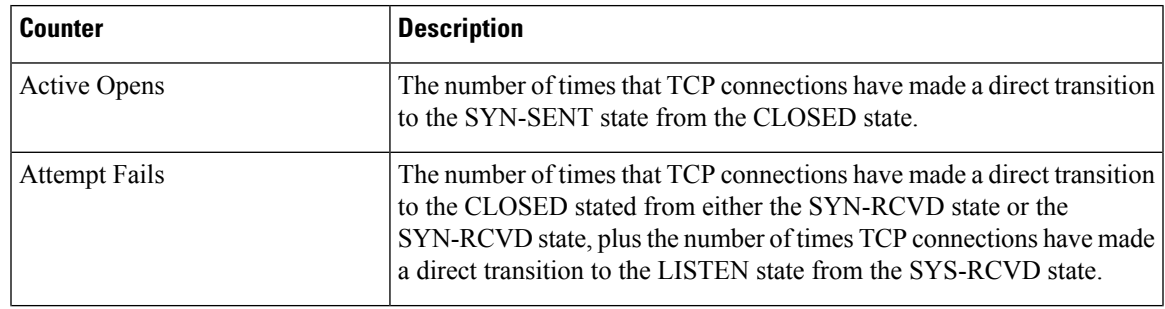

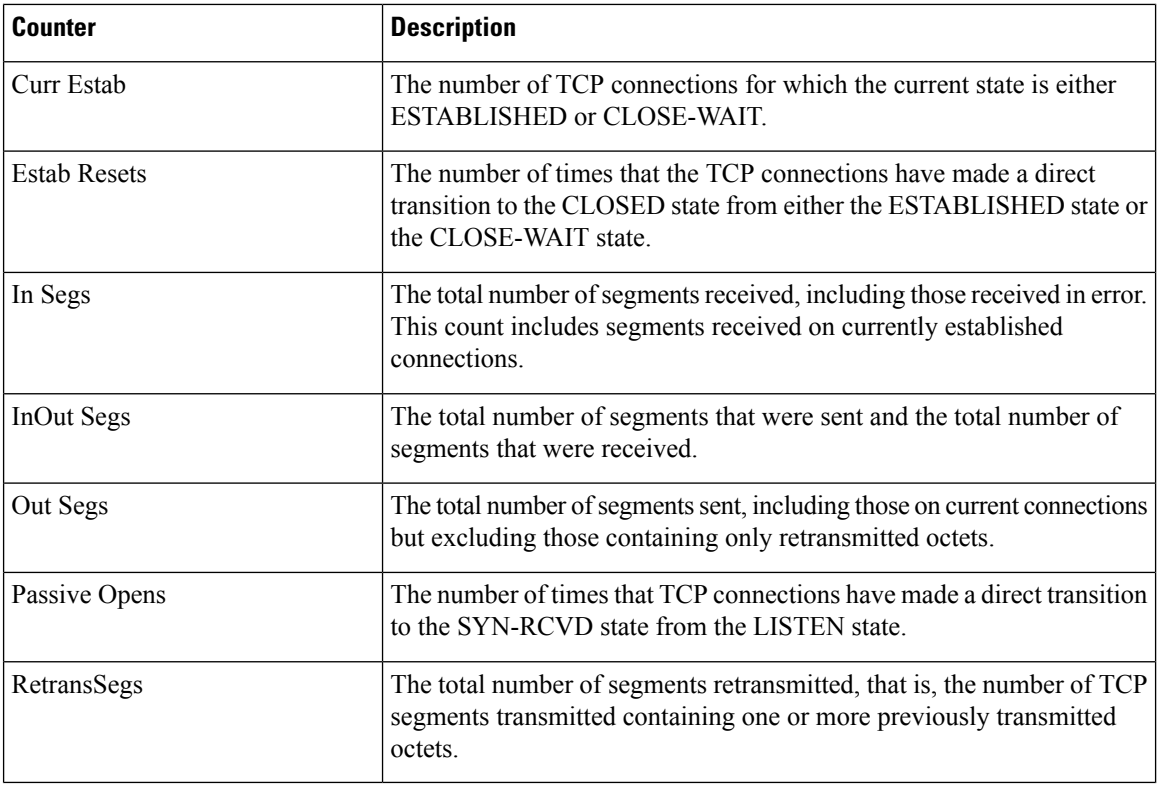

### **Thread**

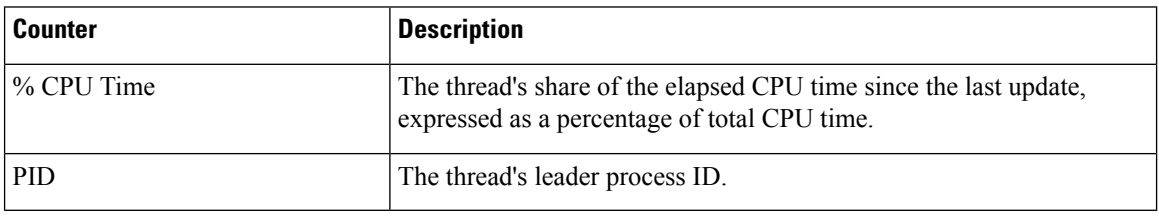

# **Disaster Recovery System**

## **Backup and Restore Overview**

The Disaster Recovery System (DRS) provides full data backup for all servers in a Cisco Unified Intelligence Center cluster. It allows you to perform regularly scheduled automatic or user-invoked data backups.

The Disaster Recovery System performs a cluster-level backup, which means that it collects backups for all servers in a Cisco Unified Intelligence Center cluster to a central location and archives the backup data to physical storage device. Backup files are encrypted and can be opened only by the system software.

DRS restores its own settings (backup device settings and schedule settings) as part of the platform backup/restore. DRS backs up the drfDevice.xml and drfSchedule.xml files. When the server is restored with these files, you do not need to reconfigure DRS backup device and schedule.

The Disaster Recovery System includes the following capabilities:

- A user interface for performing backup and restore tasks.
- A distributed system architecture for performing backup functions.
- Scheduled backups or manual (user-invoked) backups.

### **Backup Prerequisites**

To back up data to a remote device on the network, you must have an SFTP server that is configured. You can use an SFTP server product that is certified with Cisco Technology Partners. Technology partners certify their products with specified versions of Cisco Unified Communications Manager. For information on which vendors have certified their products with your version of Cisco Unified Communications Manager, see the *Solutions Catalog* on the Cisco Developer Network at <https://marketplace.cisco.com>.

Ensure that all cluster nodes are running the same version of Cisco Unified intelligence Center. If different nodes are running different versions, the certificates will not match and your backup or restore could fail.

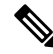

Retest the DRS with your SFTP server after you upgrade your Unified Communications Manager, upgrade your SFTP server, or you switch to a different SFTP server. Perform this step to ensure that these components operate correctly together. Additionally, perform a backup and restore on a standby or backup server. **Note**

Use the information in the following table to determine which SFTP server solution to use in your system.

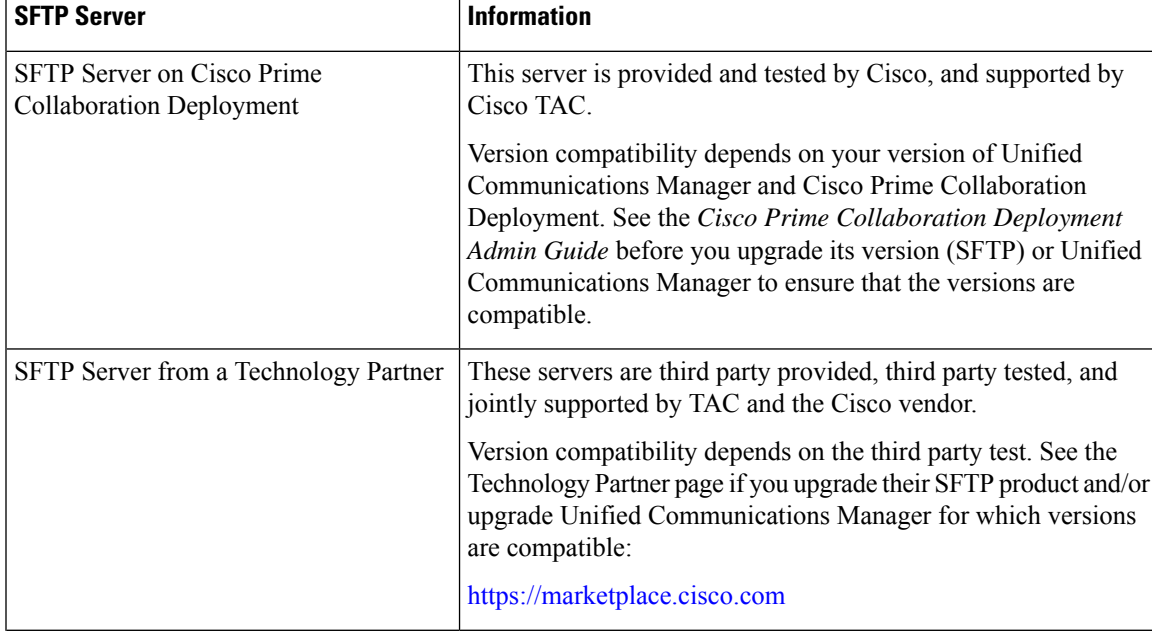

#### **Table 13: SFTP Server Information**

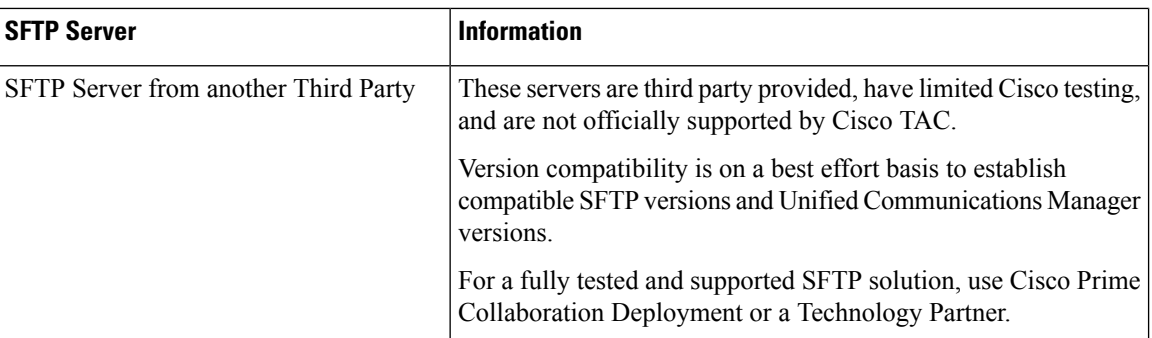

Cisco uses the following servers for internal testing. You may use one of the servers, but you must contact the vendor for support:

- Open SSH
- Cygwin
- Titan

Cisco does not support using the SFTP product freeFTPd. This is because of the 1GB file size limit on this SFTP product.

For Cygwin to function properly as your backup SFTP server, you must add the following lines to the sshd config file:

The cipher key: **ciphers aes128-cbc**

The Unified Communications Algorithm: **KexAlgorithms diffie-hellman-group-exchange-sha1,diffie-hellman-group1-sha1**

For details on how to set up third-party SFTP products, contact the third-party vendor for support. For issues with third-party products that have not been certified through the Cisco Technology Developer Program process, contact the third-party vendor for support

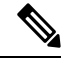

While a backup or restore is running, you cannot perform any OS Administration tasks, because Disaster Recovery System blocks all OS Administration requests by locking the platform API. However, Disaster Recovery System does not block most CLI commands, because only the CLI-based upgrade commands use the Platform API locking package. **Note**

### <span id="page-93-0"></span>**Backup Procedure Taskflow**

#### **Configure backup devices**

You can configure up to 10 backup devices. Perform the following steps to configure the location where you want to store backup files.

#### **Before you begin**

• Ensure you have write access to the directory path in the SFTP server to store the backup file.

• Ensure that the username, password, server name, and directory path are valid as the DRSPrimary Agent validates the configuration of the backup device.

**Note** Schedule backups during periods when you expect less network traffic.

#### **Procedure**

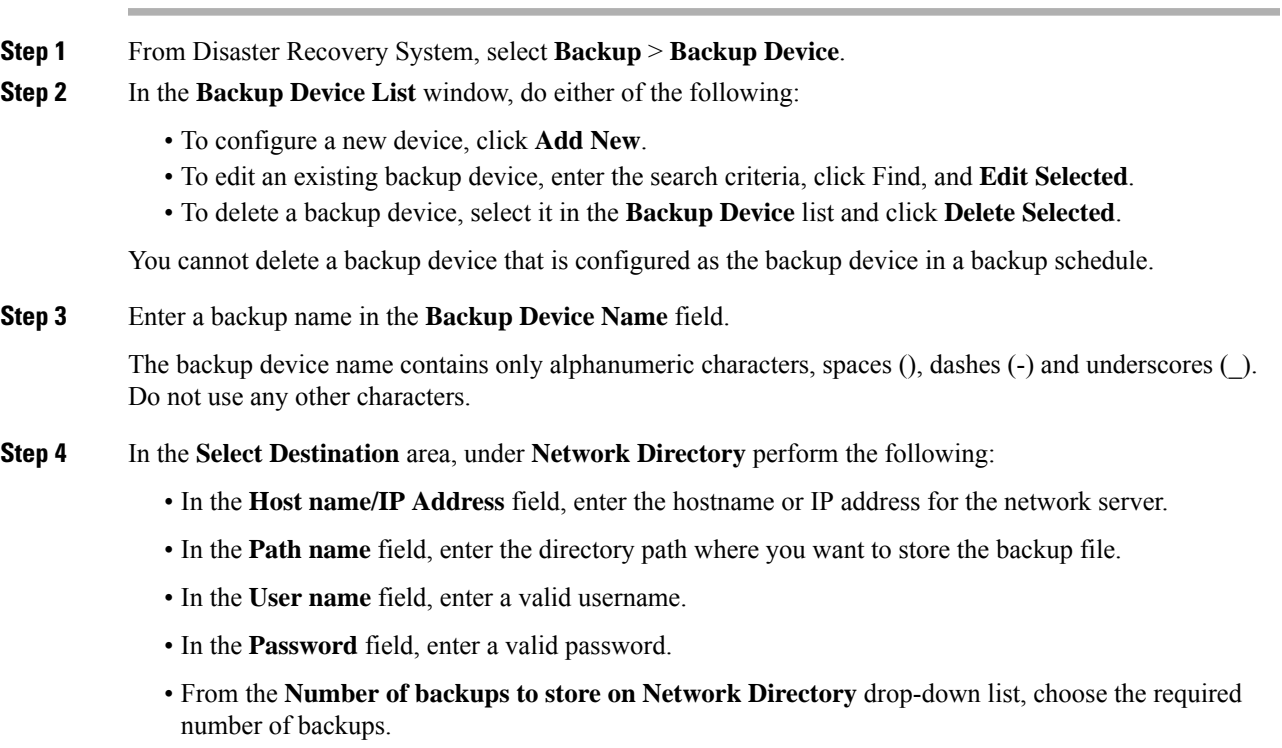

**Step 5** Click **Save**.

#### **What to do next**

[Estimate](#page-97-0) Size of Backup Tar, on page 84

### **Configure a Schedule Backup**

You can create up to 10 backup schedules. Each backup schedule has its own set of properties, including a schedule for automatic backups, the set of features to back up, and a storage location.

**Caution** Schedule backups during off-peak hours to avoid service interruptions.

#### **Before you begin**

[Configure](#page-93-0) backup devices

#### **Procedure**

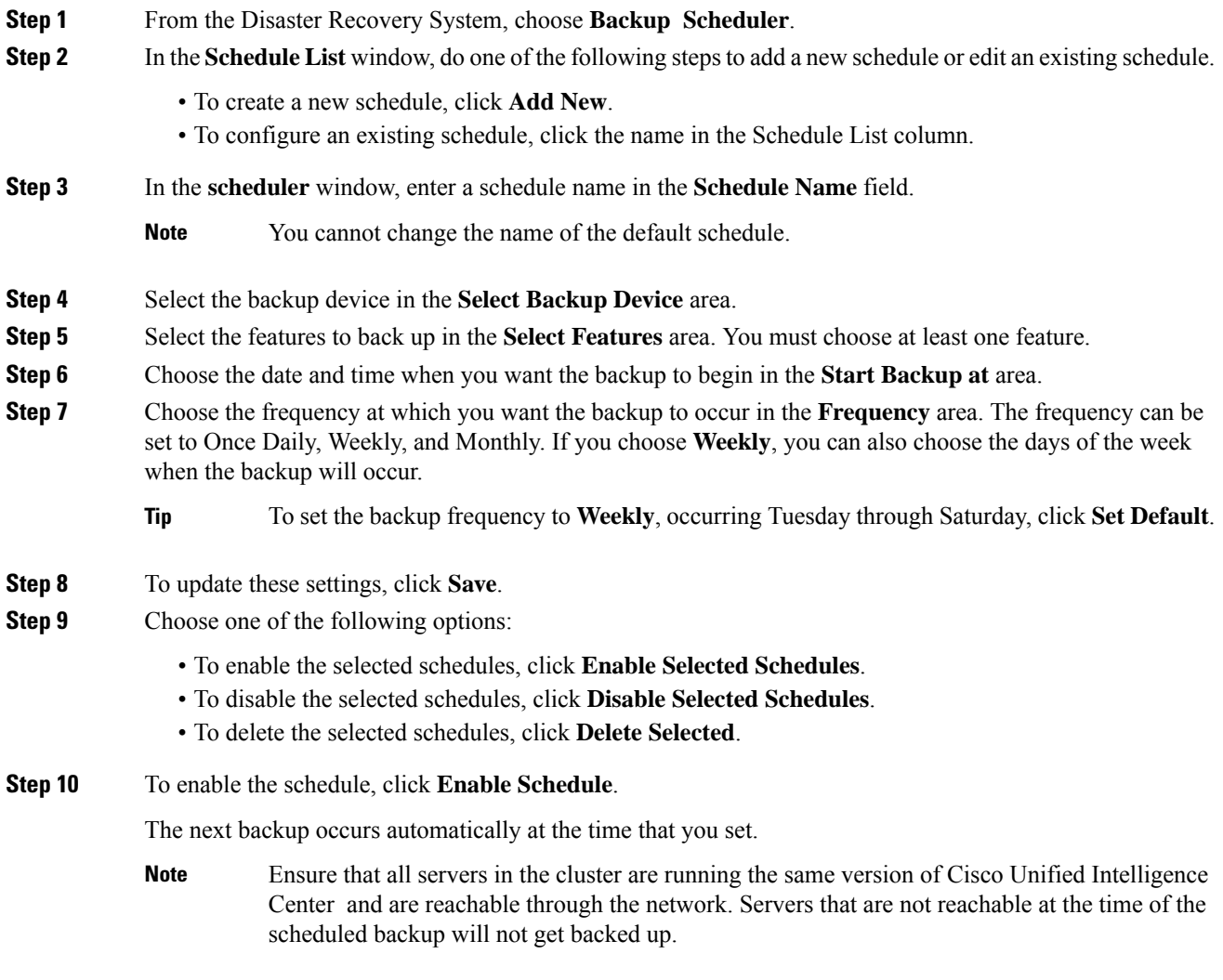

#### **What to do next**

(Optional) View Current Backup Status

### **Start a Manual Backup**

#### **Before you begin**

• Ensure that all cluster nodes have the same installed version of Cisco Unified Intelligence Center.

- Ensure that there is adequate space in the remote server.
- Ensure that there are no network interruptions.
- [Configure](#page-93-0) backup devices
- Be aware that your backup .tar files are encrypted by a randomly generated password. This password is then encrypted by using the cluster security password and gets saved along with the backup .tar files. You must remember this security password or take a backup immediately after the security password change/reset.

#### **Procedure**

- **Step 1** From the Disaster Recovery System, select **Backup** > **Manual Backup**.
- **Step 2** In the **Manual Backup** window, select a backup device from the **Backup Device Name** area.
- **Step 3** Choose a feature from the **Select Features** area.
- **Step 4** Click **Start Backup.**

#### **What to do next**

(Optional) View Current Backup Status

#### **View Current Backup Status**

Perform the following steps to check the status of the current backup job.

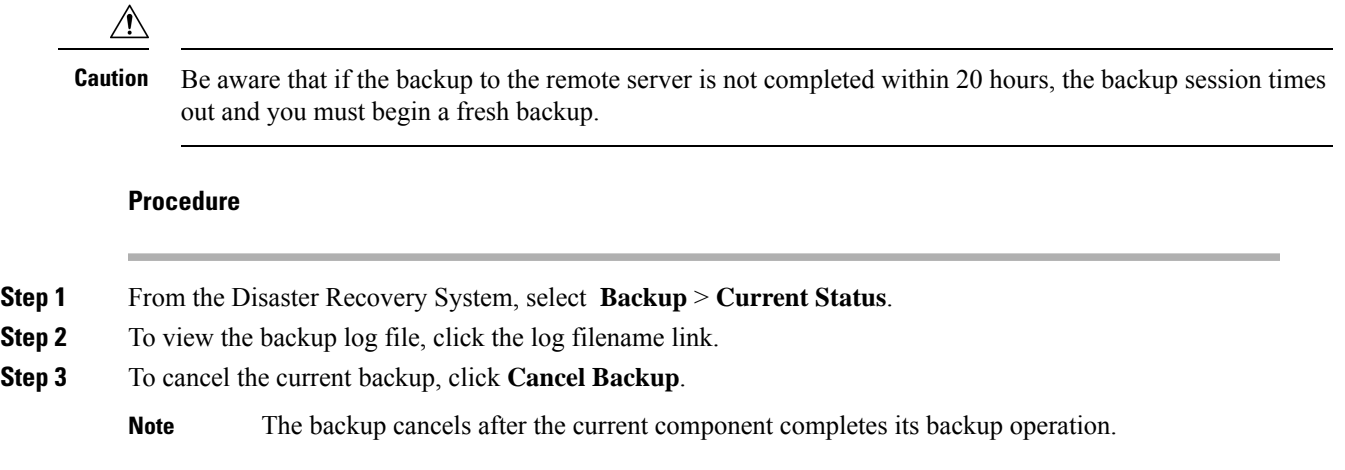

#### **What to do next**

View Backup [History,](#page-97-1) on page 84

### <span id="page-97-0"></span>**Estimate Size of Backup Tar**

Cisco Unified Intelligence Center will estimate the size of the backup tar, only if a backup history exists for one more selected features.

The calculated size is not an exact value but an estimated size of the backup tar. Size is calculated based on the actual backup size of a previous successful backup and may vary if the configuration changed since the last backup.

You can use this procedure only when the previous backups exist and not when you back up the system for the first time.

Follow this procedure to estimate the size of the backup tar that is saved to a SFTP device.

#### **Procedure**

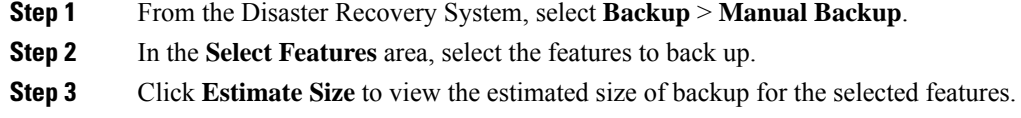

#### **What to do next**

View Backup [History,](#page-97-1) on page 84

#### <span id="page-97-1"></span>**View Backup History**

Perform the following steps to view the backup history.

#### **Procedure**

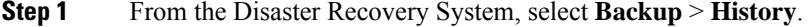

- **Step 2** From the **Backup History** window, you can view the backups that you have performed, including filename, backup device, completion date, result, version, features that are backed up, and failed features.
	- **Note** The **Backup History** window displays only the last 20 backup jobs.

# **Network Management**

### **Configure SNMP-Associated Settings**

This page launches the Cisco Unified Serviceability application, which gives menu access for configuring SNMP-associated settings, such as community strings, users, and notification destinations for V1, V2c, and V3.

Open online help for SNMP configuration from within the Serviceability application.

You cannot click the **Back** button on this page to return to the Unified Intelligence Center Administration console. **Note**

To return to the Administration console:

- Close the Cisco Unified Serviceability page, or
- Select Cisco Unified Intelligence Center in the Navigation drop-down menu at the top right of the screen. Then click **Go**.

# **Unified Intelligence Center SNMP MIBs**

The Unified Intelligence Center SNMP sub-agent captures the following in a Management Information Base (MIB). All are scalar objects.

#### **MIB Objects**

#### **CuicGeneralInfo**

This table contains a list of Unified Intelligence Center servers. An entry in this table represents a Unified Intelligence Center server in this cluster.

A row is created in this table whenever a new server is added to the cluster. A row is deleted when a server is removed from the cluster.

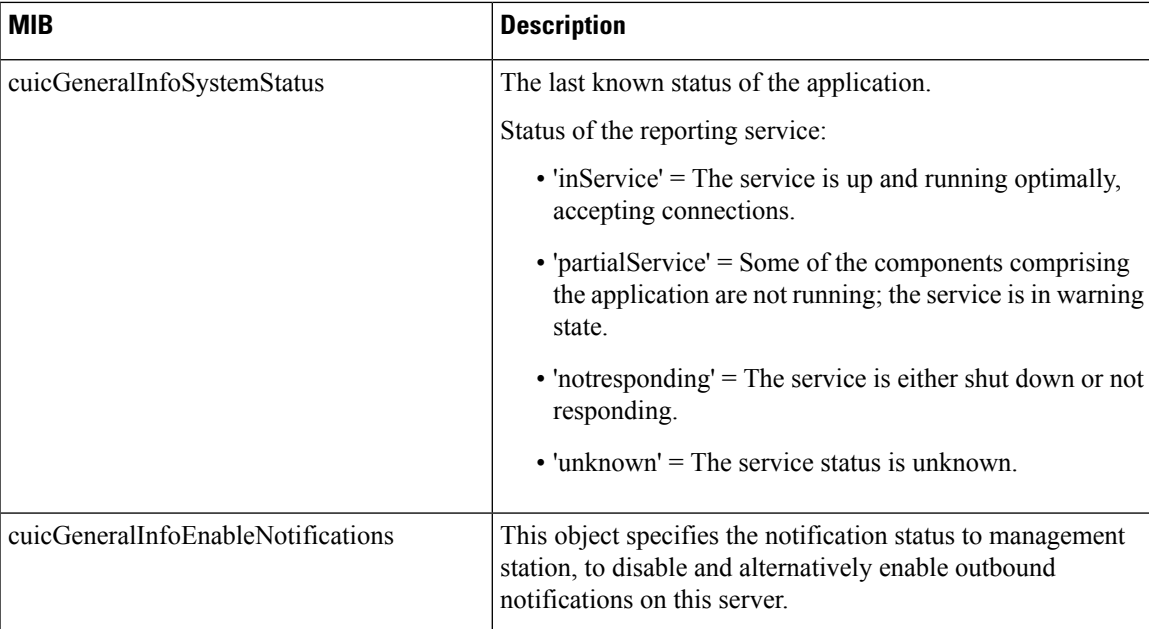

#### **CuicReporting**

The CuicReporting table lists the statistics of the Cisco Unified Intelligence Center Reporting nodes. A row is created in the CuicReporting table when a new server is added to the cluster. A row is deleted when a server is removed from this cluster.

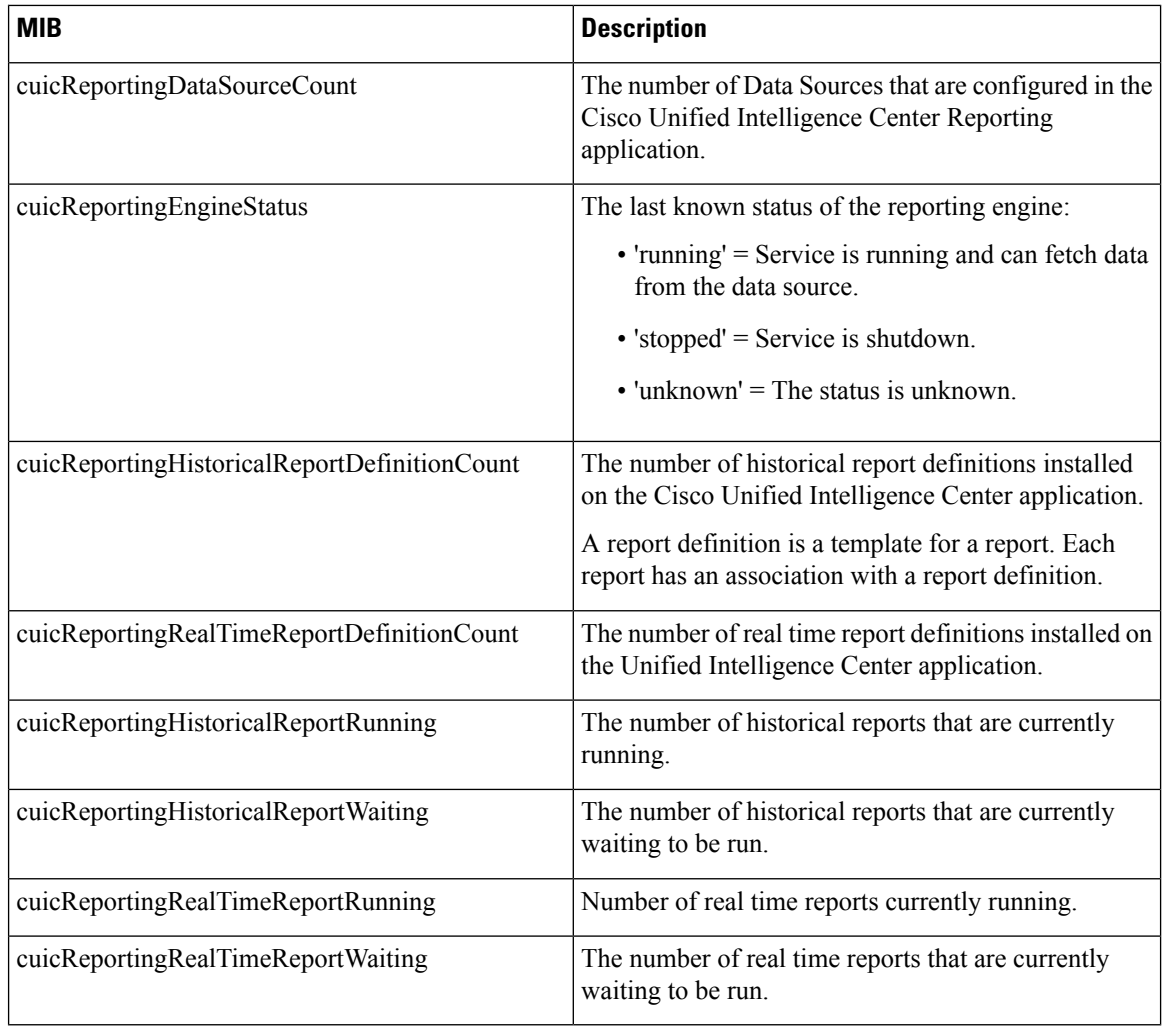

#### **CuicDbInfo**

Thistable givesthe status of the Cisco Unified Intelligence Center database (cuic\_data) and some performance monitoring counters.

The Cisco Unified Intelligence Center database exists on each node in the cluster and stores reports and configurations. The system replicates each Cisco Unified Intelligence Center database to other servers in a cluster.

Add a new row in the following table whenever a server is added to the cluster. Likewise, delete a row when a server is removed from the cluster.

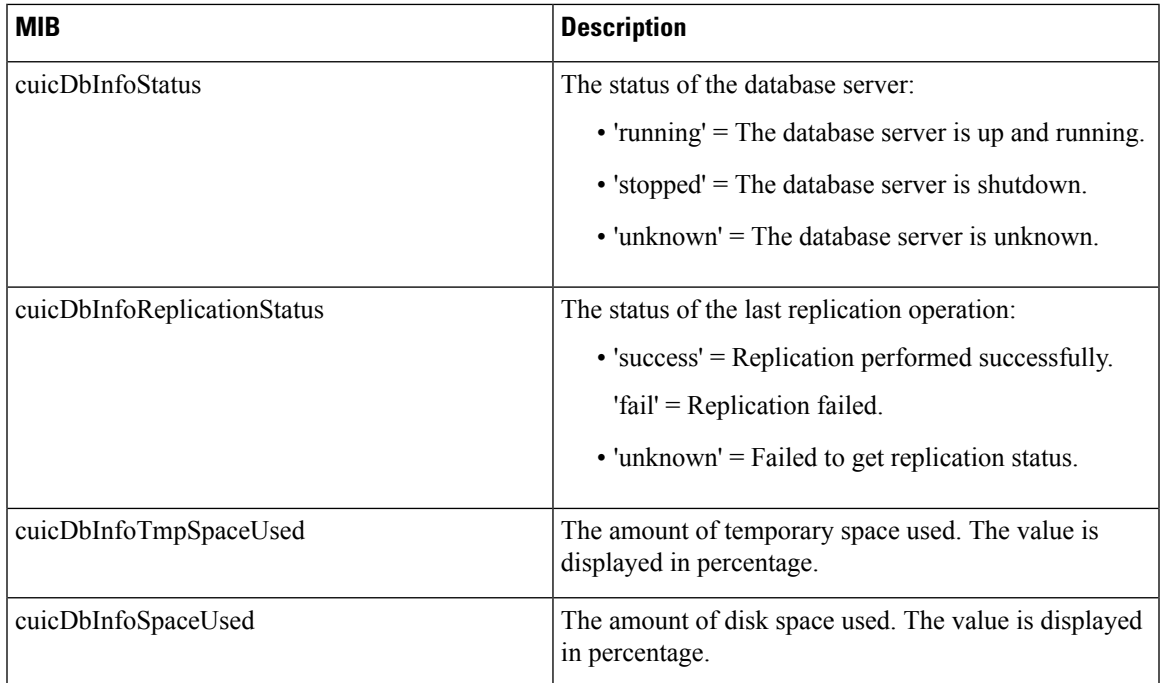

#### **CuicClusterInfo**

The table gives information about the Cisco Unified Intelligence Center cluster.

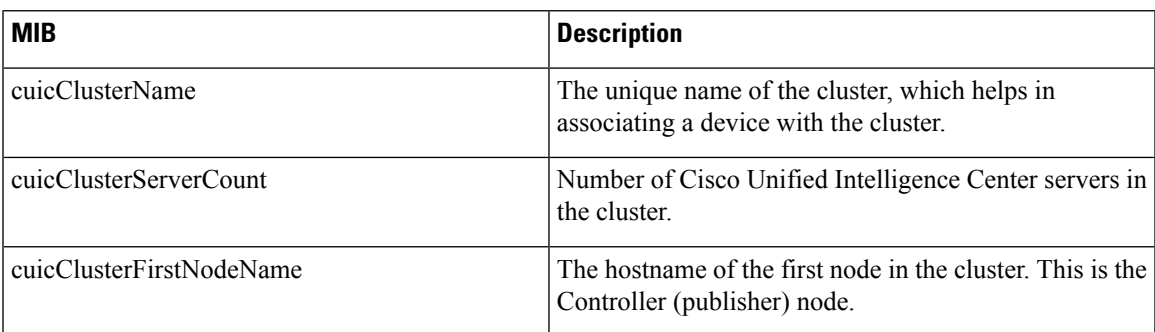

#### **CuicSecurity**

This table gives information about Users and User Groups.

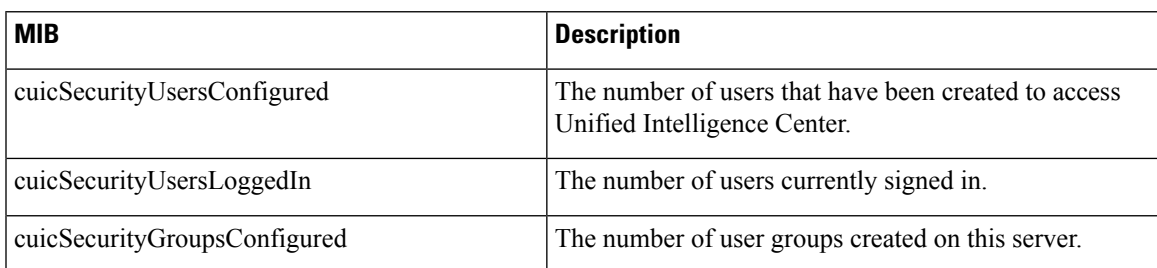

#### **CuicDataSourceInfo**

This table gives information for the data source from that populates a report.

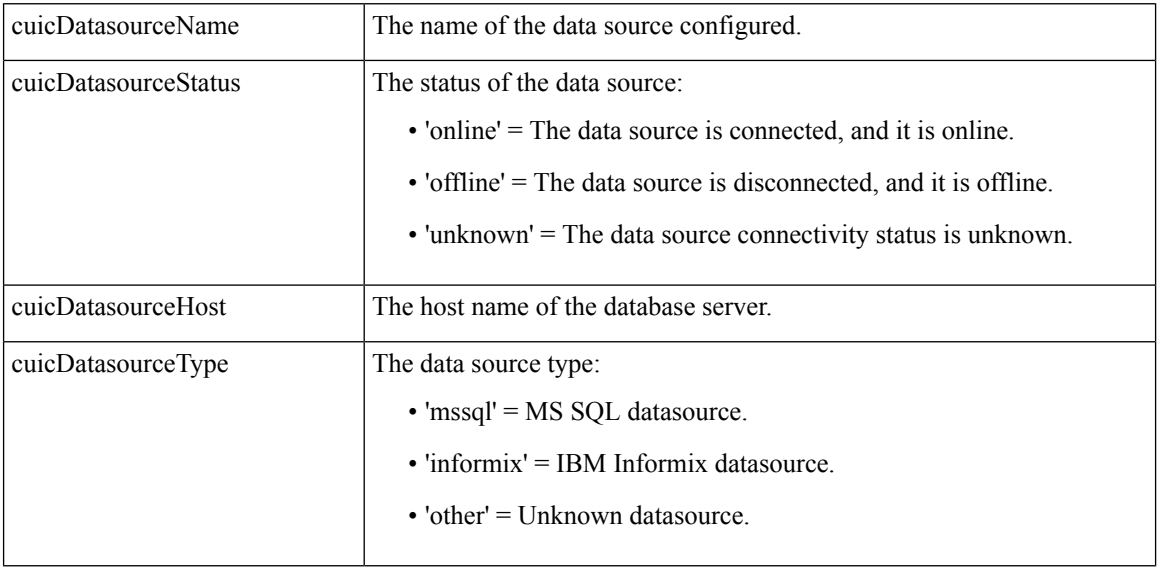

### **MIB Notifications (CUIC TRAPs)**

Trap notifications are sent by Unified Intelligence Center when unusual conditions occur that can potentially affect the functioning of a Unified Intelligence Center service. Each Notification describes the operation state information of a service when the condition occurs. Review traps to review information on issues occurring on the network element without polling for SNMP objects.

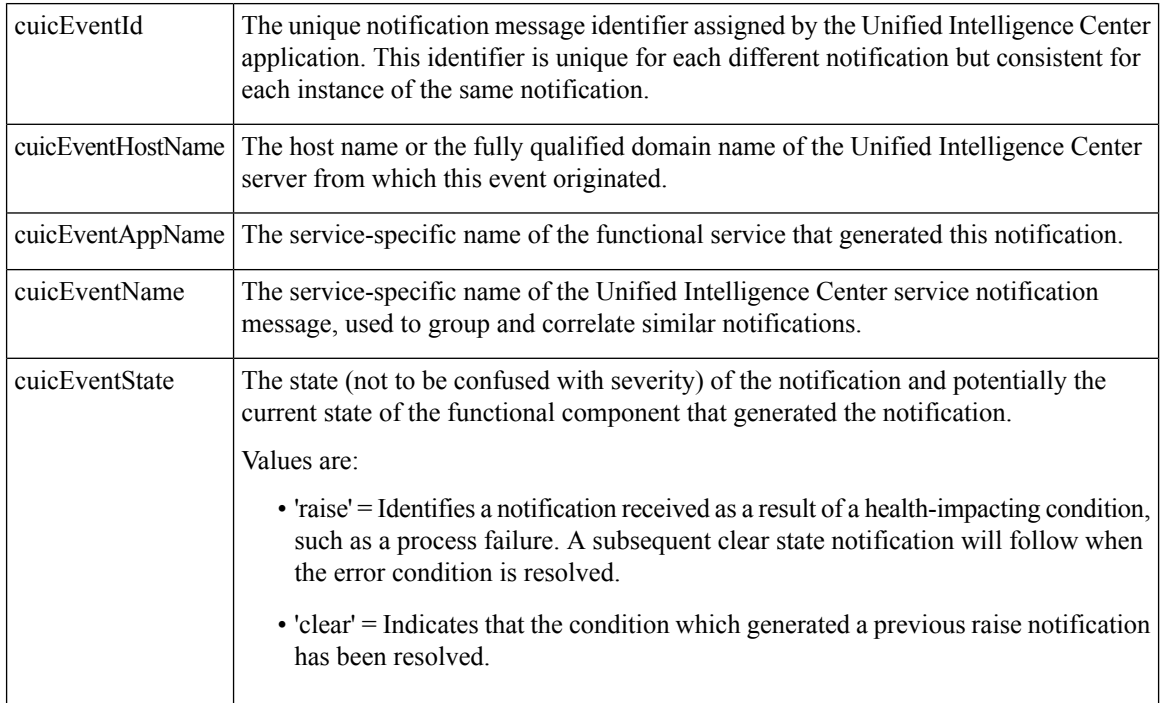

I

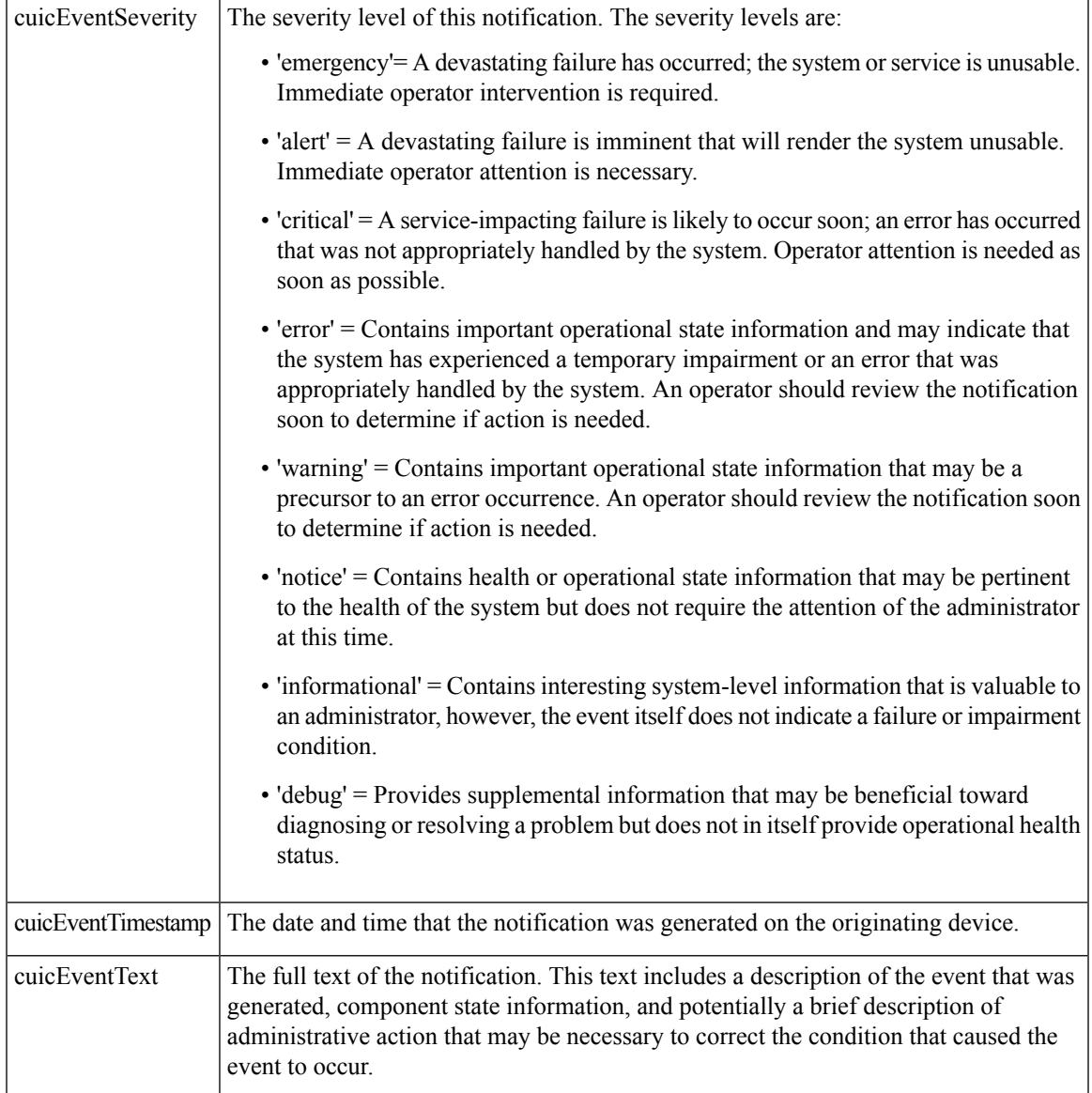

#### **Event Name: CUIC\_REPORT\_EXECUTION\_FAILED**

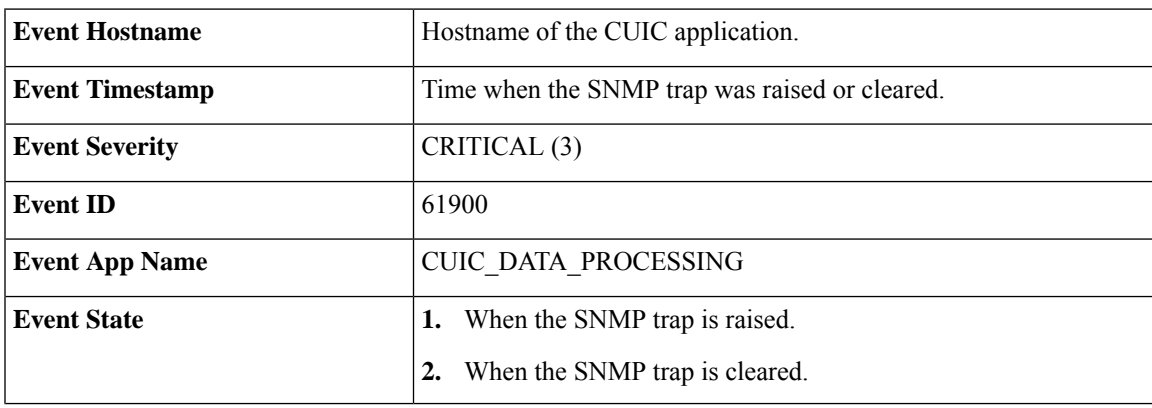

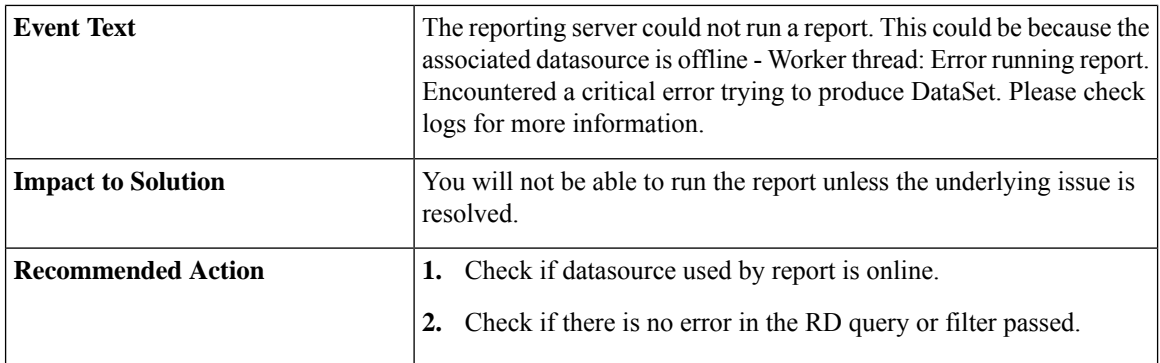

#### **Event Name: CUIC\_DB\_REPLICATION\_FAILED**

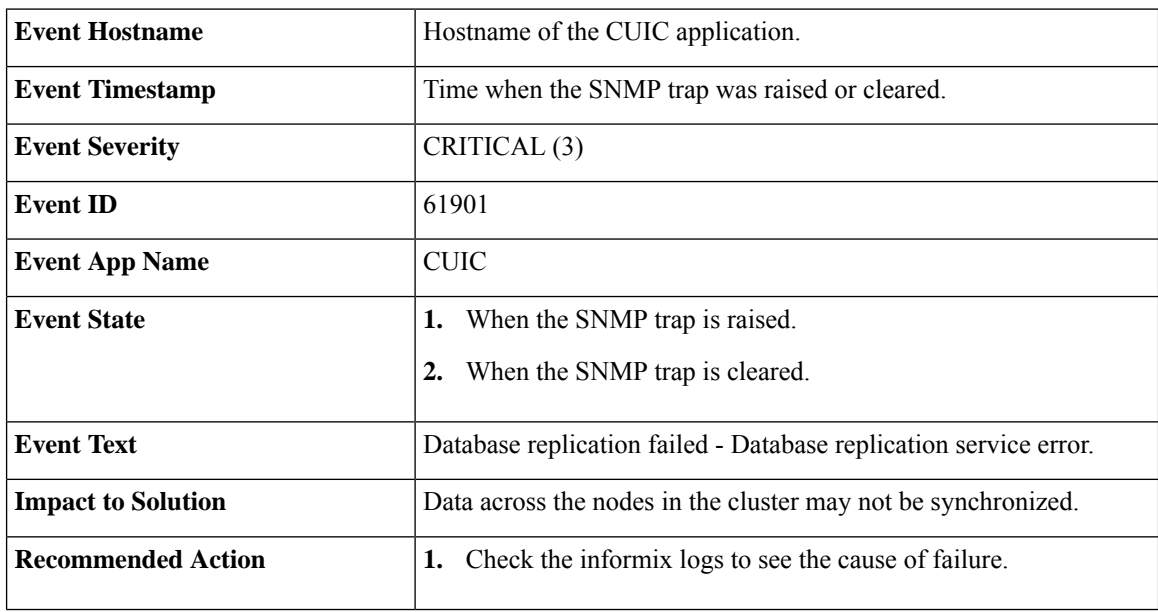

#### **Event Name: CUIC\_DATABASE\_UNAVAILABLE**

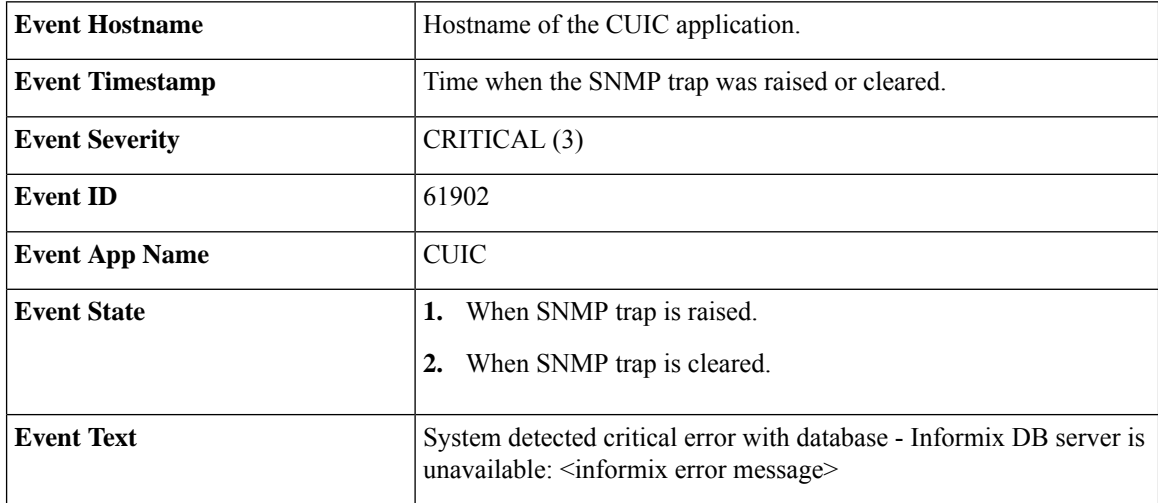

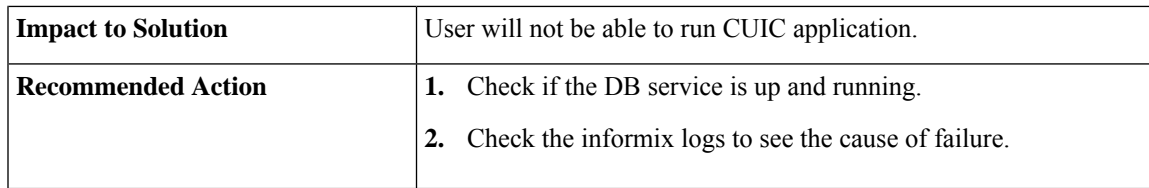

#### **Event Name: CUIC\_INITIAL\_REPORT\_IMPORT\_FAILED**

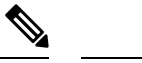

**Note** Applicable only for CCX.

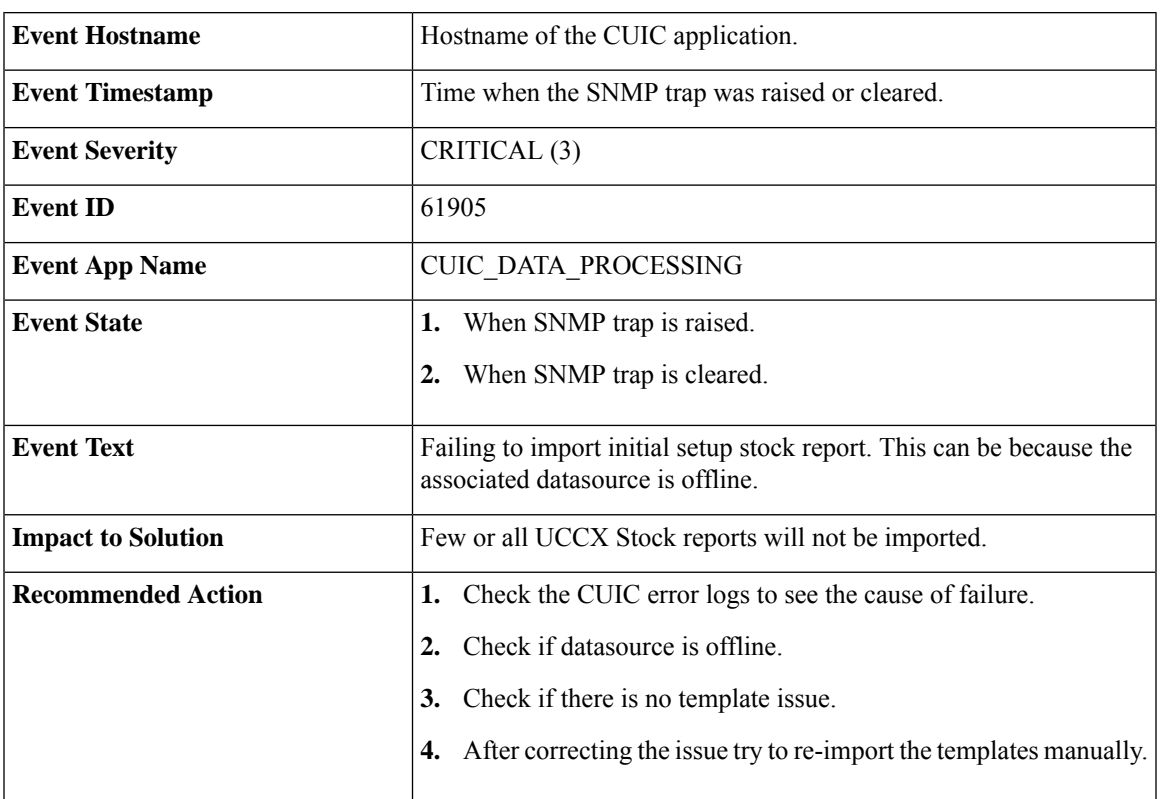

#### **Event Name: CUIC\_MSG\_DASHBOARD\_MIGRATION\_FAILED**

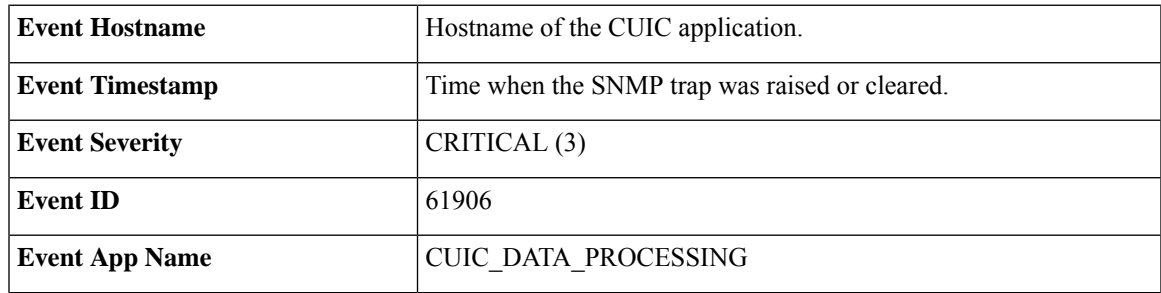

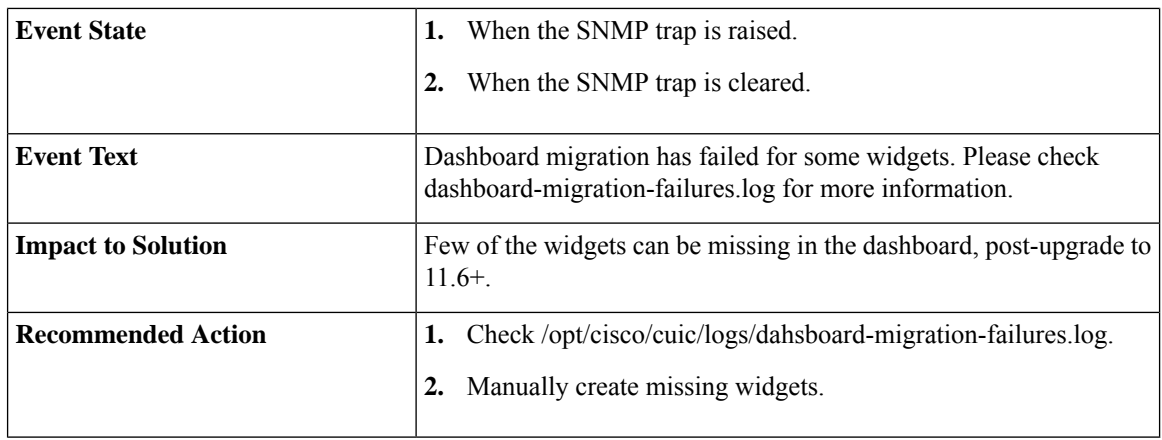

#### **Event Name: CUIC\_HAZELCAST\_CLUSTER\_BROKEN**

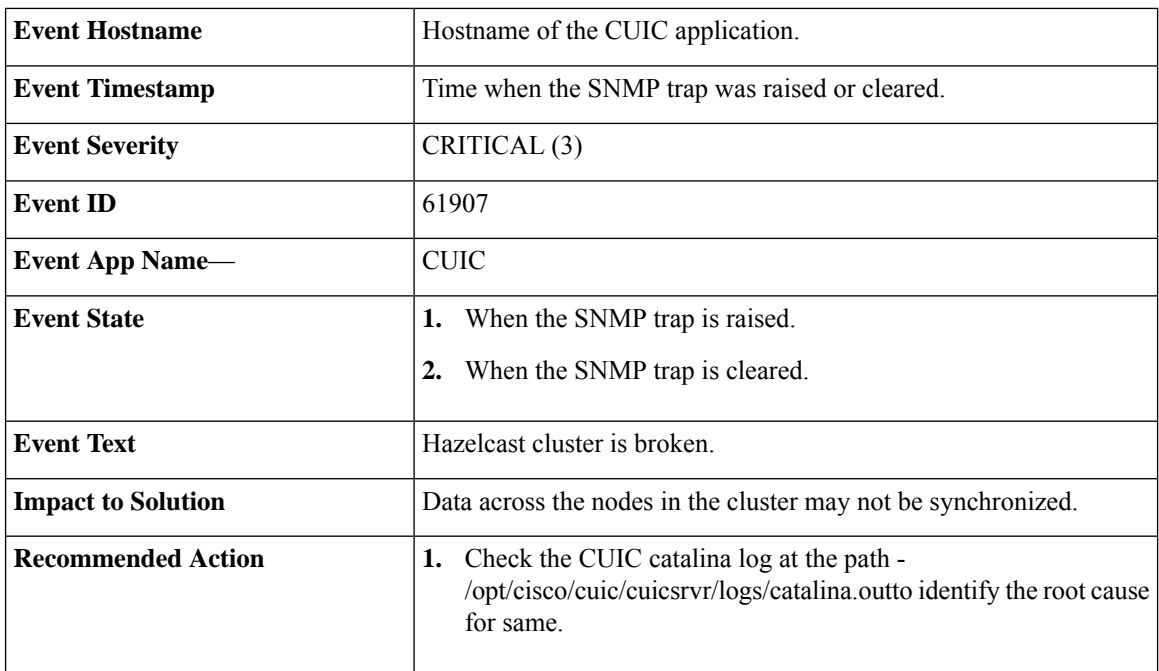

#### **ThreadPool Events**

The thread pool information group defines the set of objects for the Unified reporting engine thread pool. All servers populate these objects.

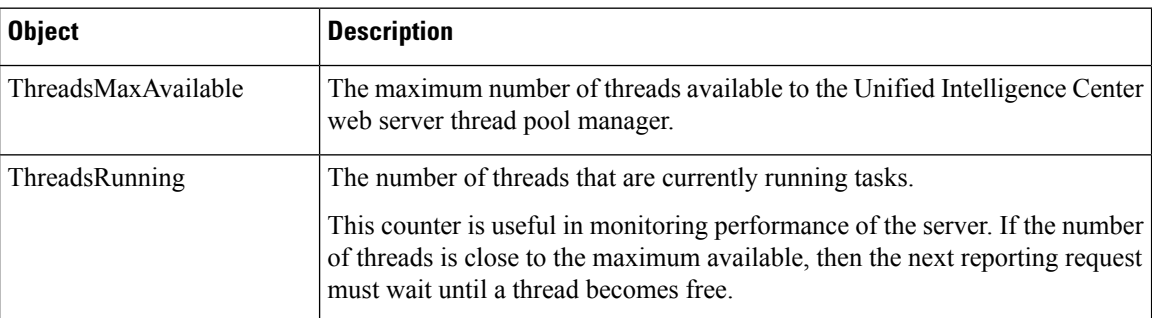

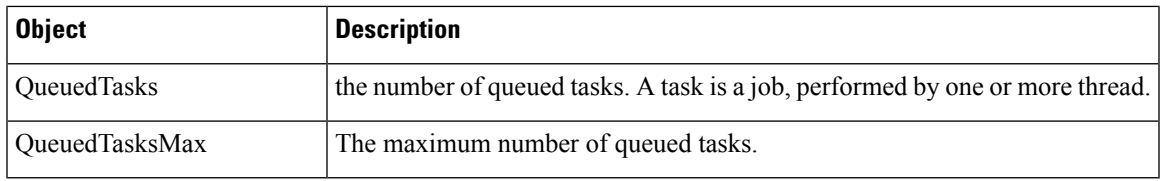

#### **EnvInfo Events**

The EnvInfo group defines the set of objects for the Runtime tomcat info. All servers populate these objects.

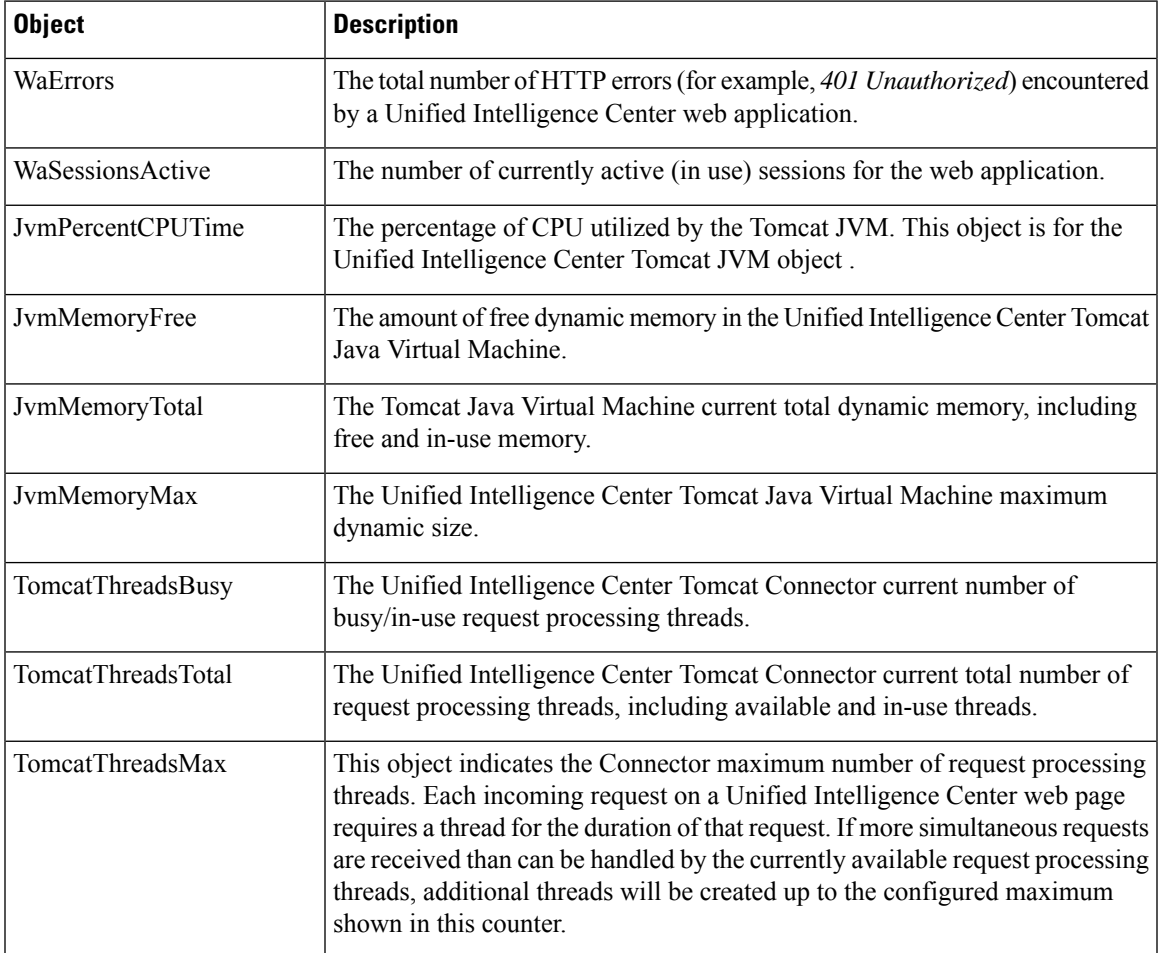

# **Cisco Unified Intelligence OS Administration**

# **Configure Custom Logon Messages**

With release 12.6(1), Cisco Unified Intelligence Center lets the administrator configure the custom logon messages displayed when the users sign in.

To configure the custom message using Cisco Unified OS Administration console, perform the following steps:

The custom message can be uploaded to the server as a text file. **Note**

By default, there is no custom message configured. However, it is not mandatory to configure the message.

#### **Procedure**

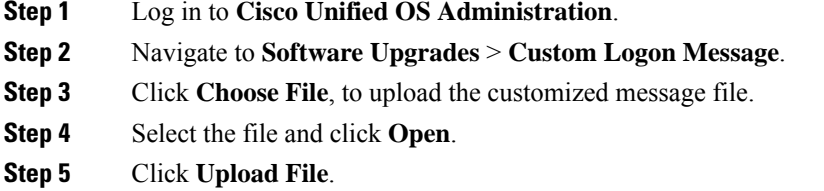
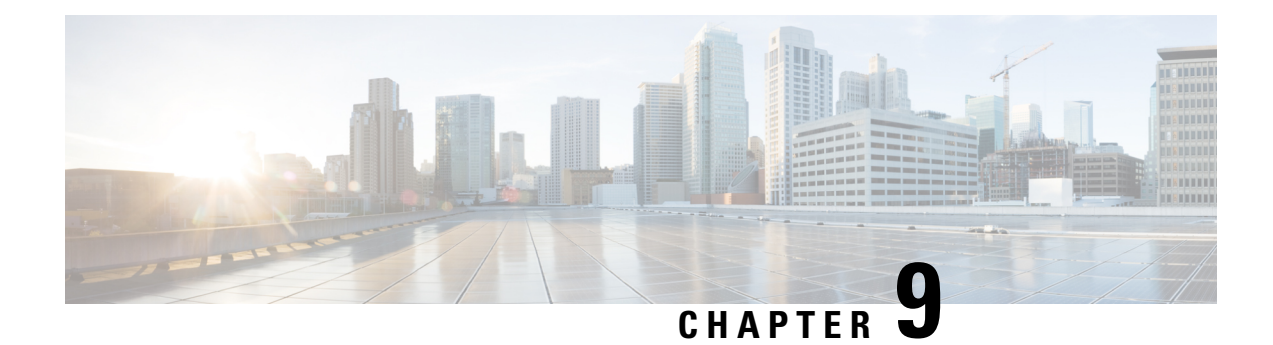

# **Manage Certificates**

- Install Certificate Authority (CA) [Certificate,](#page-108-0) on page 95
- CUIC Server [Certificates,](#page-109-0) on page 96
- Access Platform Web [Applications](#page-109-1) using Chrome Browser, on page 96

# <span id="page-108-0"></span>**Install Certificate Authority (CA) Certificate**

To install or upload certificates on the Cisco Unified Intelligence Center server, perform the following steps:

#### **Procedure**

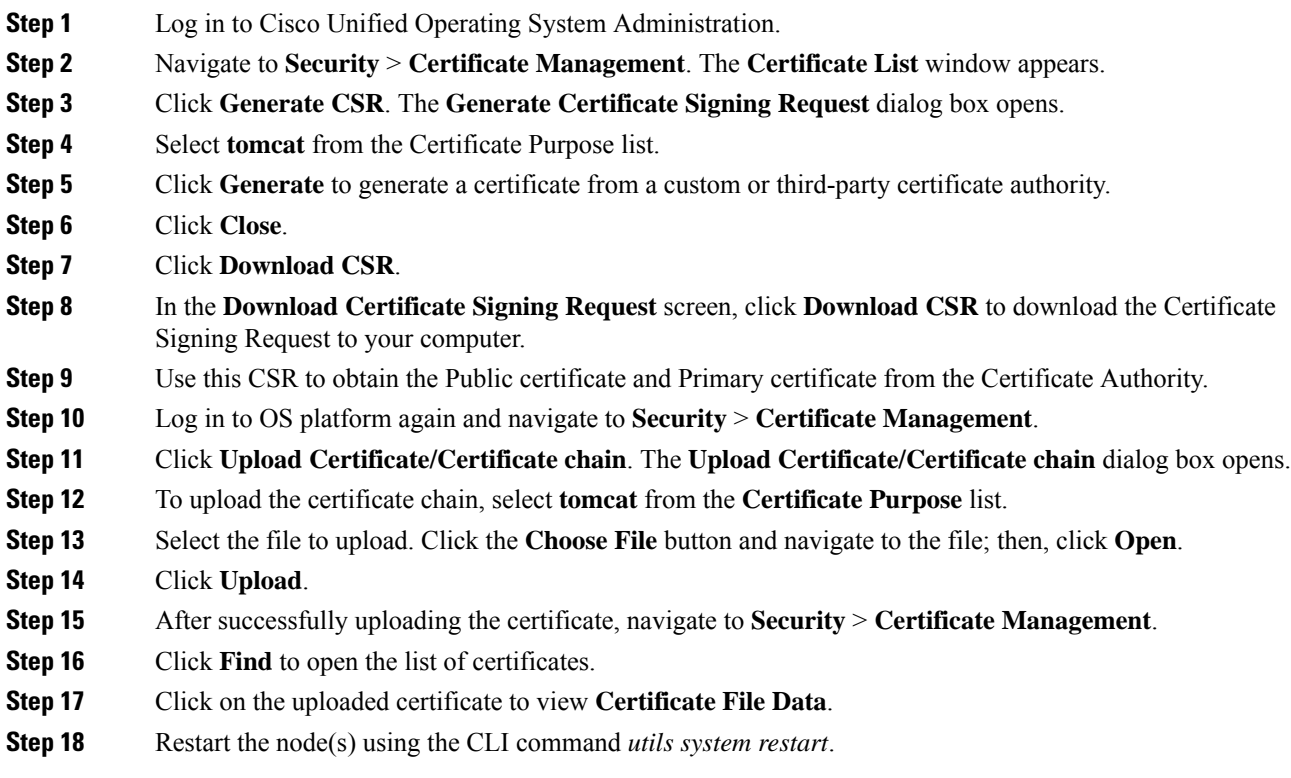

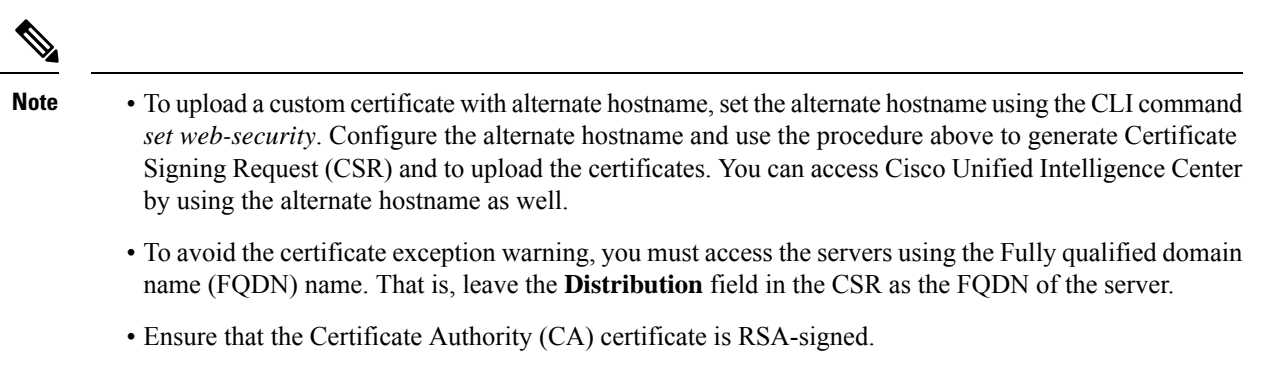

- Cisco Unified Intelligence Center CSR certificates are signed with *sha1WithRSAEncryption* using a 2048-bit RSA public key.
- Cisco Unified Intelligence Center does not support wildcard certificates.

# <span id="page-109-1"></span><span id="page-109-0"></span>**CUIC Server Certificates**

Two server certificates — *intelligencecenter-jms* and *intelligencecenter-srvr*, even though available, are not used anymore. There is no impact even if these certificates expire, and it is not required to regenerate them.

# **Access Platform Web Applications using Chrome Browser**

This section is applicable only if you are using Chrome based browsers (Google Chrome or Edge Chromium) to access the Platform web applications, such as Cisco Unified OS Administration, Cisco Unified Serviceability or Disaster Recovery System.

This section is also applicable for Cisco Unified Intelligence Center Administration web application on CUIC nodes.

If you are using self-signed certificates, add the certificates to the Client OS trust store to access the administrative web applications.

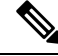

**Note**

Chrome needsthe self-signed certificate to have**Subject Alternative Name** extension to load the administrative web applications. If the self-signed certificate does not have **Subject Alternative Name**, regenerate the certificate from Cisco Unified OS Administration.

## **Download the Server Certificate from CUIC Node**

This section provides instructions to download the server certificate from CUIC node.

#### **Before you begin**

Run the *show server tls cert\_type* command on your server and identify the certificate type that your server uses. For more information see show tls server cert type, on page 146

Ш

#### **Procedure**

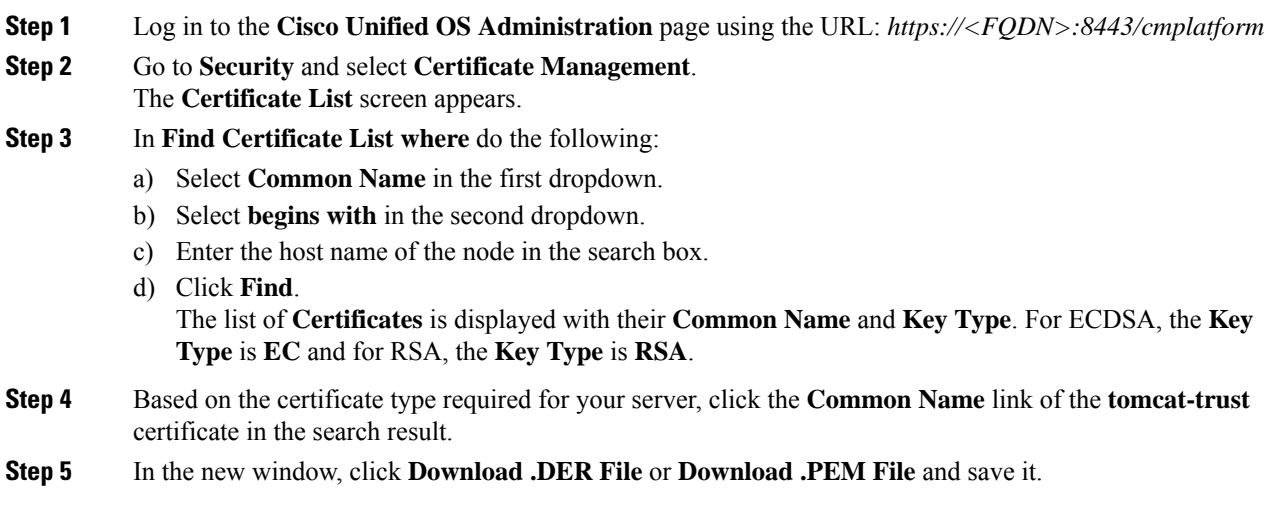

# **Add Certificate to Trusted Root Certification Authorities on Windows Client System**

To add the certificate to the Trusted Root Certification Authorities on Windows Client system, do the following:

#### **Procedure**

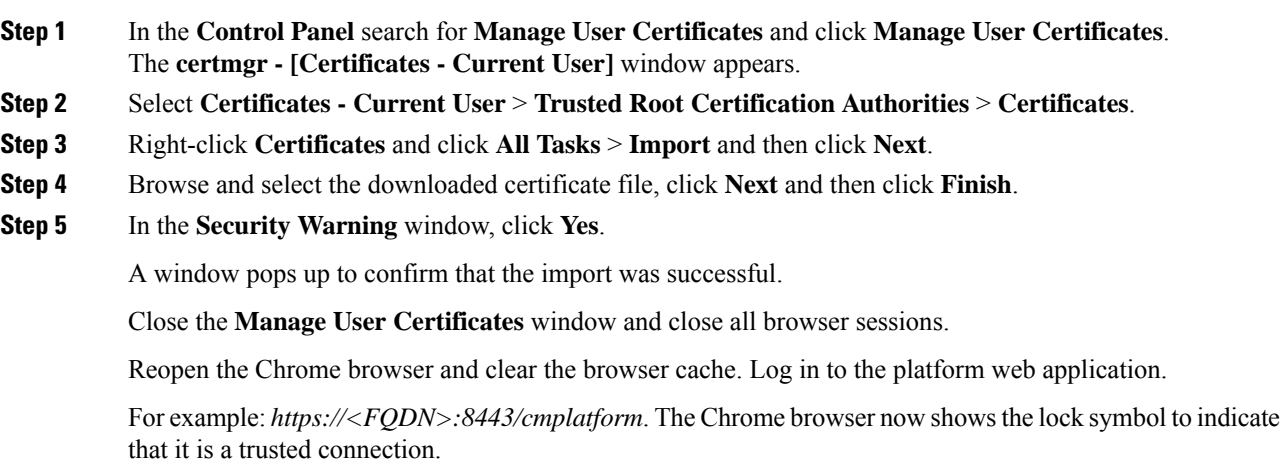

## **Add Certificate to Keychain Access in Mac Client Machine**

This section is applicable for Mac OS Catalina version 10.15 and above. To add the certificate to Keychain Access in Mac Client machine, do the following:

I

#### **Procedure**

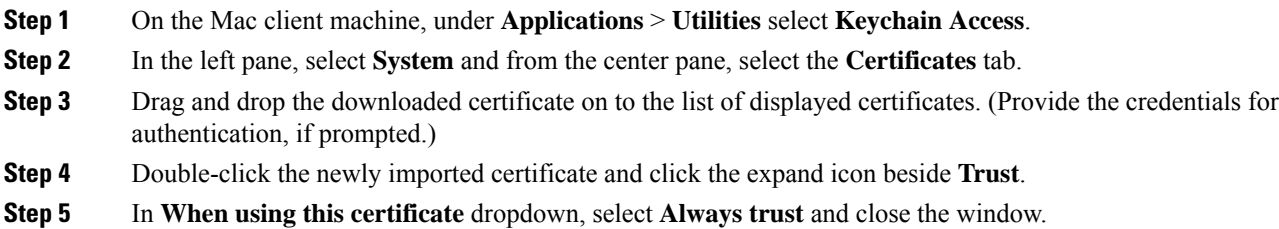

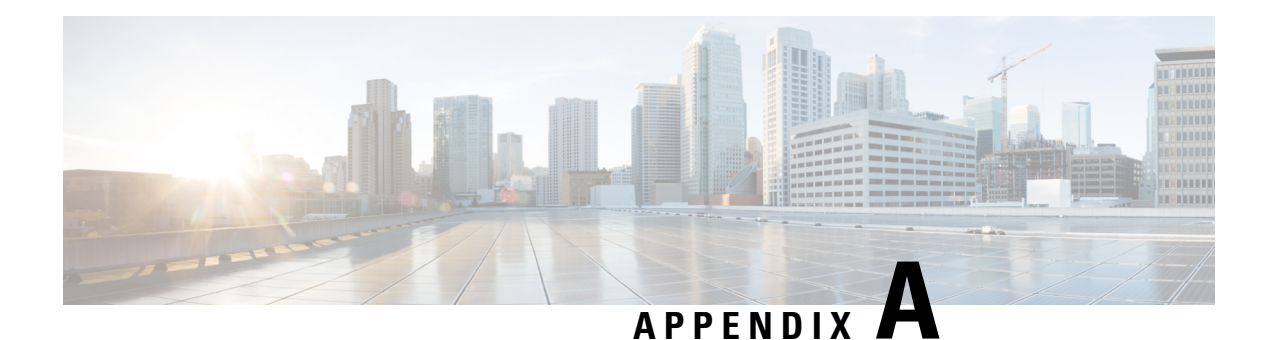

# **Command Line Interface**

The Command Line Interface (CLI) provides a set of commands applicable to the operating system, to the Unified Intelligence Center database (*cuic\_data*) and to the system database (*ccm\_<version>*).

These commands allow basic maintenance and failure recovery and also enable some system administration when the Unified Intelligence Center operations console is unavailable.

You can access the CLI directly, using the monitor and keyboard at the server console:

- **1.** Enter the ID for the System Administration user (the one created during install).
- **2.** When prompted, enter the password for the System Administration user.

In addition to the CLI commands listed in this chapter, you can also enter:

- **help** to display the list of all supported commands. For example, to display help for a specific command, type help delete dns and press Enter.
- **quit** to close the CLI.

In the command syntax descriptions:

**bold** is used for the base command.

*italics* are used for mandatory parameters, when the syntax includes them.

[] brackets are used for options, when the syntax includes them.

- Unset [Command,](#page-113-0) on page 100
- Utils [Command,](#page-114-0) on page 101
- Show [Commands,](#page-142-0) on page 129
- Set [Commands,](#page-160-0) on page 147
- Run [Commands,](#page-173-0) on page 160
- file [commands,](#page-174-0) on page 161
- Delete [Commands,](#page-177-0) on page 164
- Use CLI, on [page](#page-178-0) 165

## <span id="page-113-0"></span>**Unset Command**

## **unset cuic properties**

Use this command to remove the translation of host-to-ip setting.

**Command Syntax unset cuic properties host-to-ip** *hostname*

## **unset ipsec**

Use these commands to disable ipsec policies.

**Command Syntax unset ipsec policy\_group** [{*groupall*}] Use to disable all policies within a group or all groups.

#### **Command Syntax**

**unset ipsec policy\_name** [*policy\_group*] [*policy\_name*] Use to disable a policy with a given policy name and group. For example, set ipsec policy\_name group1 name1.

## **unset network dns**

#### **Command Syntax**

**unset network dns options** [*options*] This command removes the DNS options setting and causes a temporary loss of network connections.

OPTIONS:

[timeout] sets the wait time before the system considers a DNS query failed to the default.

[attempts] sets the number of DNS attempts to make before failing to the default.

[rotate] sets the method for selecting a nameserver to the default. This affects how loads are distributed across nameservers.

#### **Command Syntax**

**unset ipv6** [*policy\_group*] [*policy\_name*] These commands disable the policy group or all groups, or a policy with a specified group and name.

## **unset\_host-to-ip**

Use this command to remove any host-to-ip configurations that were defined with the command set [cuic](#page-162-0) [properties,](#page-162-0) on page 149.

Running this command removes the node-specific override for the IP address of the Unified CCE databases and reverts to the default for the Unified CCE databases as configured in the Data Sources page.

Ш

**Command Syntax unset\_host-to-ip**

# <span id="page-114-0"></span>**Utils Command**

## **utils auditd**

These commands display enable, disable, and show the status of the audit daemon.

When enabled, auditd log files for the system are retrievable through RTMT. The auditd system monitors for specific security sensitive system calls at the OS kernel level and provides a record-keeping trail for such activities as file permission changes, failures to manipulate files due to permission settings, and changes to the system time and name.

**Command Syntax utils auditd disable utils auditd enable utils auditd status**

## **utils core**

These commands display information for core files.

#### **Command Syntax**

**utils core analyze** *core\_file\_name* This command displays backtrace for the specified core file.

PARAMETER *core\_file\_name*.

### **Command Syntax**

**utils core list** This command lists existing core files.

## **utils create report**

These commands create a system report. If you specify hardware, the report contains disk array, remote console, diagnostic, and environmental data.

If you specify platform, the system collects the platform configuration files and copies them to a common log location.

As these reports take time to complete, the system prompts for a confirmation.

**Command Syntax utils create report hardware utils create report platform**

## **utils cuic**

## **utils cuic cpudiagnostics**

This command is to monitor cuic tomcat process continuously and report the CPU usage per thread. It uses a combination of top and jstack commands to find out CPU usage at thread level and merge the results into the standard jstack output.

#### **Command Syntax utils cuic cpudiagnostics enable <max\_cpu>**

This command is to enable cpu diagnostic process.

PARAMETERS:

Max CPU usage at which to log thread details, max cpu should be between 50 to 90. Default value is "50"

#### **Command Syntax utils cuic cpudiagnostics disable**

This command line is to disable the cpudiagnostics process.

## **utils cuic mbeans**

### **Command Syntax**

utils cuic mbeans  $\lceil c \rceil \lfloor e \rfloor \lfloor i \langle val \rangle \rfloor \lfloor 1 \langle val \rangle \lfloor n \rfloor \lfloor o \langle val \rangle \rfloor \lfloor p \langle val \rangle \lfloor u \langle val \rangle \rfloor \lfloor u \langle val \rangle \rfloor \lfloor v \langle val \rangle \lfloor u \rangle$ *<val>]*

PARAMETERS:

\_e,\_\_exitonfailure With this flag, terminal exits for any Exception

\_i,\_\_input <val> Input script file. There can only be one input file. Default value is "stdin"

\_l,\_\_url <val> Location of MBean service. It can be <host>:<port> or full service URL.

n, noninteract Non interactive mode. Use this mode if input doesn't come from human or jmxterm is embedded

\_o,\_\_output <val> Comma separated output list, file and/or stdout. Default value is "stdout".

\_p,\_\_password <val> Password for user/password authentication

\_u,\_\_user <val> User name for user/password authentication

\_v,\_\_verbose <val> Verbose level, could be silent|brief|verbose. Default value is "brief".

 $\mathbf{x}_1$  execute  $\langle \mathbf{v} \rangle$  Executes a command (a connection must be opened first with  $\mathbf{v}$ )

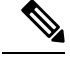

Without any option, this command opens an interactive command line based console. With a given input file, commands in file are run and process ends after file is processed. The execute option may be used to run a command directly, without opening the interactive command line. If the command requires an open connection, it must be opened with \_l. Quotes may be used to group words in the command and any dashed arguments use underscore instead. **Note**

Ш

## **utils cuic nmon**

#### **Command Syntax**

**utils cuic nmon start** *s [seconds] c [count]*

PARAMETERS:

*s* specifies the time interval (in seconds) between each collection.

*c* specifies the number of collections that you want to invoke. Each collection takes up about one Kilobyte of disk space.

#### **Command Syntax**

#### **utils cuic nmon stop**

This command stops the nmon capture. The data that is captured in this nmon session is savedin/common/log/installin nmon\_output.nmonfile.

## **utils cuic purge**

This command runs a manual purge of the cuic database tables. You might do this if you receive an alert that the database is nearing capacity and you do not want to wait for the daily automatic purge.

The tables purged are:

- CuicDataSetInfo
- CuicDataSet
- CuicReportDefinitionFilter
- CuicReportDefinitionFilterField
- CuicReportDefinitionFilterParameter
- CuicCollection
- CuicCollectionValue

This command prompts for the password of the administration user. When the password is confirmed, the purge runs immediately.

### **utils cuic restorepub**

This command restores security files like keypassfile and cuickeystore files from subscriber to publisher in the same cluster.

#### **Command Syntax utils cuic restorepub**

PARAMETERS:

No optional parameters.

## **utils cuic cors**

Ú

After you make changes to the CORS status, allowed origins list, exposed header, or allowed header, restart Cisco Intelligence Center Reporting Service for changes to take effect. All CLIs are node-specific and must be run on all nodes in the cluster. **Important**

#### **Command Syntax utils cuic cors enable**

This command enables Cross Origin Resource Sharing (CORS) support in Unified Intelligence Center.

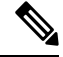

For Unified Intelligence Centre gadgets (Live Data and Historical) to load in Cisco Finesse, ensure to: **Note**

- Enable CORS using the utils cuic cors enable command.
- Set the Finesse host URL in the utils cuic cors allowed\_origin add URLs command.

#### **Examples:**

- https://<finesse-FQDN>
- https://<finesse-FQDN>:port

For Live Data gadgets, in addition to the above settings, ensure to enable CORS using the **utils live-data cors enable** command and set theFinesse host URL in the**utilslive-data cors allowed\_originadd URLs** command. For more information, see *Cisco Unified Contact Center Enterprise Installation and Upgrade Guide* at [https://www.cisco.com/c/en/us/support/customer-collaboration/unified-contact-center-enterprise/products-installation-guides-list.html.](https://www.cisco.com/c/en/us/support/customer-collaboration/unified-contact-center-enterprise/products-installation-guides-list.html)

#### **Command Syntax utils cuic cors disable**

This command disables CORS support in Unified Intelligence Center.

#### **Command Syntax utils cuic cors status**

This command displays the current CORS status in Unified Intelligence Center.

#### **Command Syntax utils cuic cors allowed\_origin list**

This command displays the list of allowed URLs that can make CORS requests to Unified Intelligence Center.

#### **Command Syntax**

**utils cuic cors allowed\_origin add <URL1,URL2,URL3>**

**Parameter:**Comma-separated list of URLs (without spaces) that has to be added to the allowed origins list.

The URL format: *http[s]://<hostname>[:port]*

This command adds the given set of comma-separated URLs to the allowed origins list.

Ш

#### **Command Syntax utils cuic cors allowed\_origin delete**

This command prompts for a choice to delete a particular allowed origin URL or all the allowed origin URLs.

utils cuic cors allowed\_origin delete

- 1. http://google.com
- 2. http://www.cisco.com

a: all

q: quit

Select the index of origin to be deleted [1-2 or a,q]

#### **Command Syntax utils cuic cors allowed\_headers list**

This command lists all the configured allowed headers for CORS. This list is used to validate incoming requests to CUIC.

#### **Command Syntax**

#### **utils cuic cors allowed\_headers add <header1,header2,header3>**

**Parameter**: Comma-separated list of headers (without spaces) that have to be added to the allowed headers list.

This command adds one or multiple allowed headers for CORS. You can add multiple headers using a comma-separated string.

#### **Command Syntax**

#### **utils cuic cors allowed\_headers delete**

This command prompts for a choice to delete a particular custom allowed header or all the custom allowed headers.

utils cuic cors allowed\_headers delete

1: header1

2: header2

a: all

q: quit

Select the index of allowed header to be deleted [1-2 or a, q]: 1

#### **Command Syntax utils cuic cors exposed\_headers list**

This command lists the response headers available for a client.

#### **Command Syntax**

**utils cuic cors exposed\_headers add <header1,header2,header3>**

**Parameter:** Comma-separated list of headers (without spaces) that have to be added to the exposed headers list.

This command adds one or multiple exposed headers for CORS. You can add multiple headers using a comma-separated string.

#### **Command Syntax utils cuic cors exposed\_headers delete**

This command prompts for a choice to delete a particular custom exposed header or all the custom exposed headers.

utils cuic cors exposed\_headers delete

1: header1

2: header2

a: all

q: quit

Select the index of exposed header to be deleted [1-2 or a, q]: 1

## **utils cuic session**

#### **utils cuic session list**

This command lists the current Cisco Unified Intelligence Center sessions.

#### **Command Syntax utils cuic session list**

#### **Options**

No parameters

#### **Example**

```
admin:utils cuic session list
Command run successfully
Session ID details saved to file.
To view file, type "file view activelog cuic-session.out"
To SFTP file, type "file get activelog cuic-session.out"
```
#### **utils cuic session delete**

This command deletes the Cisco Unified Intelligence Center sessions based on the username that you pass to this command.

#### **Command Syntax**

**utils cuic session delete <username 1,username 2>**

#### **Parameter**

*Usernames* are names of the currently logged in users of the current Cisco Unified Intelligence Centersessions.

To get the current usernames, you must first run the utils cuic session list command and then run file view activelog cuic-session.out command.

#### **Example**

```
admin:utils cuic session delete CUIC\administrator
Session Deleted successfully
```
## **utils cuic cluster show**

This command shows the current cluster mode enabled on this node and the other member details.

## 

The member details are available only in the TCP/IP mode. The member details displayed are of the configured members and does not represent the cluster in real-time. **Note**

**Command Syntax utils cuic cluster show**

## **utils cuic cluster mode**

This command is used to switch the CUIC cluster join configuration from Multicast to TCP/IP and vice versa.

After changing the cluster mode in all the nodes, restart "Intelligence Center Reporting Service " in all the nodes starting from the publisher sequentially. **Note**

**Command Syntax utils cuic cluster mode**

## **utils cuic cluster refresh**

This command refreshes the cluster node information only when run in the TCP/IP mode and must be run when there is an addition or deletion of nodes to the CUIC cluster.

**Command Syntax utils cuic cluster refresh**

## **utils cuic logging**

The**utils cuic logging** commands update or display the configuration only on the nodes on which the commands are run. To change the logging configuration on each node in the cluster, you must run the command separately on each node.

## **utils cuic logging config set**

This command sets the value for log file configuration.

### **Command Syntax utils cuic logging config set [config-name] [config-value]**

#### **Options**

• [config-name] - mandatory log file configuration name

Valid configuration names are max-file-size, max-file-count, syslog-primary-host and syslog-secondary-host. The maximum limit of max-file-size and max-file-count is 50 MB and 50 respectively.

Only one [config-name] option can be set at a time.

• [config-value] - mandatory log file configuration value. For syslog-primary-host and syslog-secondary-host configuration names, the configuration values are the primary syslog server hostname and the secondary syslog server hostname, respectively.

### **utils cuic logging config show**

This command prints the current log configuration for the given configuration name.

#### **Command Syntax**

**utils cuic logging config show [config-name]**

#### **Options**

[config-name] - mandatory log file configuration name

```
Valid configuration names are max-file-size, max-file-count, syslog-primary-host and
syslog-secondary-host.
```
Only one [config-name] option can be printed at a time.

### **utils cuic logging config clear**

This command clears the log file configuration for the primary and secondary syslog servers.

#### **Command Syntax**

**utils cuic logging config clear [config-name]**

#### **Options**

[config-name] - mandatory log file configuration name

Valid configuration names are syslog-primary-host and syslog-secondary-host.

Only one [config-name] option can be cleared at a time.

### **utils cuic logging list**

This command lists the module and the logging level for the specified module. If a module name is specified, the logging level is displayed only for that module.

#### **Command Syntax utils cuic logging list [module-name]**

#### **Options**

[module-name] - optional

П

Possible module names for which, the log levels can be printed are as follows:

REPORT, REPORTENGINE, REPORTDEFINITION, SCHEDULER, DASHBOARD, AUTHORIZATION, AUTHENTICATION, VALUELISTCOLLECTION, SECURITY, CUICUI, DATASOURCE, CUICCONFIG

### **utils cuic logging reset**

This command resets any modifications done to the logging configuration to the default value. For all the modules, the default value is Info.

#### **Command Syntax utils cuic logging reset**

#### **Options**

No parameters

## **utils cuic logging update**

This command updates the log level for the given module name.

#### **Command Syntax utils cuic logging update [module-name] [log-level]**

#### **Options**

• [module-name] - mandatory

Possible module names are as follows:

REPORT, REPORTENGINE, REPORTDEFINITION, SCHEDULER, DASHBOARD, AUTHORIZATION, AUTHENTICATION, VALUELISTCOLLECTION, SECURITY, CUICUI, DATASOURCE, CUICCONFIG

• [log-level] - mandatory

New log level for the module. Valid log-level values are as follows:

ERROR, WARN, INFO, DEBUG

## **utils cuic user make-admin**

This command provides all the roles to the new user and copies all the permission from the administrator to the user.

#### **Command Syntax utils cuic user make-admin**

PARAMETERS:

domain\username

domain\username should be the complete username, including the prefix, as listed in CUIC User List page.

## **utils dbreplication**

### **utils dbreplication clusterreset**

This command is used to reset replication on an entire cluster.

 $\sqrt{N}$ 

Before executing this command, run the command utils dbreplication stop on all Member nodes and then on the publisher (the Controller node). **Caution**

**Command Syntax utils dbreplication clusterreset**

### **utils dbreplication dropadmindb**

This command is used to drop the Informix syscdr database on any server in the cluster.

 $\sqrt{N}$ 

**Caution**

Run this command only if the command utils dbreplication reset or utils dbreplication clusterreset fails and replication cannot be restarted.

#### **Command Syntax utils dbreplication dropadmindb**

### **utils dbreplication rebuild**

This command is used to set up database replication across the cluster. This command can only be run from the publisher. This command will run the following commands on the specified nodes:

- utils dbreplication stop
- utils dbreplication dropadmindb or dropadmindbforce
- utils dbreplication reset

**Command Syntax utils dbreplication rebuild** *{ [nodename] | | all }*

### **utils dbreplication repair**

This command repairs mismatched data on a named node or between nodes. It does not repair replication setup.

**Command Syntax utils dbreplication repair nodename utils dbreplication repair all**

### **utils dbreplication reset**

This command is used to reset replication.

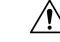

**Caution** Run this command only when replication setup has failed after an install or upgrade.

Before running this command, you must run utils dbreplication stop. If resetting all, stop replication on all nodes first. If resetting <nodename>, stop replication on that node first.

**Command Syntax utils dbreplication reset all utils dbreplication reset nodename**

### **utils dbreplication runtimestate**

This command is used to monitor progress of the database replication process and provides replication state in the cluster.

**Command Syntax utils dbreplication runtimestate** *nodename*

OPTION: [nodename} limits the status to that of the node indicated.

#### **utils dbreplication setrepltimeout**

Use this command to increase the default timeout for replication setup on large clusters.

The default timeout is 5 minutes, thus all subscribers requesting replication within 5 minutes will be on the broadcast list and will be replicated.

#### **Command Syntax**

**utils dbreplication setrepltimeout** *nteger value of new timeout in seconds*

PARAMETER: *integer value of new timeout in seconds* must be between 300 and 3600 seconds.

### **utils dbreplication status**

Use this command to view status of database replication after setup is complete. To monitor status during setup, use RTMT.

**Command Syntax utils dbreplication status**

### **utils dbreplication stop**

This command is used to stop the automatic setup of database replication and to stop the ongoing setup of replication.

Run this command on each node where replication needs to be stopped.

Run on all Member nodes first and then on the publisher (the Controller node).

Run this command with no parameters to run the stop operation on the local node only.

On the publisher, run this command as stop all or stop nodename to run the stop operation on all nodes or on a named node.

**Command Syntax utils dbreplication stop all utils dbreplication stop nodename**

## **utils diagnose**

Use these commands for various diagnostic functions.

**Command Syntax utils diagnose fix** This command runs diagnostic tests, displays the results, and if possible, attempts to repair the system.

**Command Syntax utils diagnose list** This command lists all available diagnostic commands.

**Command Syntax utils diagnose module** *module name* This command runs a test on a named module test and attempts to fix the problem if possible.

**Command Syntax utils diagnose test** This command runs diagnostic tests and displays the results.

**Command Syntax utils diagnose version** This command displays the version of the diagnostics system.

## **utils disaster\_recovery**

## **utils disaster\_recovery backup**

This command invokes a backup and makes the tar file on the network drive or the tape.

**Command Syntax utils disaster\_recovery backup network** *<featurelist> <path> <servername> <userid >*

PARAMETERS:

*featurelist* indicates the comma-separated feature list to back up. Use the command **utils disaster\_recovery show\_registration** to display the list of registered features.

*path* indicates the path to save back up files.

*servername* is the server ip/hostname where the backup file is to be stored.

*userid* is the user id used to connect to the remote machine.

**utils disaster\_recovery backup tape** *<featurelist><tapeid>*

PARAMETERS:

*featurelist* indicates a comma-separated feature list to back up.

*tapeid* indicates the tape ID to back up the files. Use the command utils **disaster\_recovery show\_tapeid** to display the list of tape IDs.

### **utils disaster\_recovery cancel\_backup**

This command cancels an ongoing backup.

**Command Syntax utils disaster\_recovery cancel\_backup** *confirm*

*confirm* is mandatory and prompts you to enter Yes/Y to continue or any other key to stop.

## **utils disaster\_recovery device**

#### **Command Syntax**

**utils disaster\_recovery device add network** *devicename path server\_namei/ip\_address username [Number\_of\_backups]*

This command adds the backup network device.

#### PARAMETERS :

*devicename*: Specifies the name of the backup device to be added (mandatory).

*path* : Specifies the path to retrieve the backup device (mandatory).

*server\_namei/ip\_address* : Specifies the hostname or IP address of the server where the backup file is stored (mandatory).

*username* : Specifies the userid required to connect to the remote location.

*Number\_of\_backups* : Specifies the number of backups to store on the Network Directory (default 2). This parameter is optional.

#### **Command Syntax utils disaster\_recovery device delete** *device\_name \\**

This command deletes the specified device.

#### PARAMETERS :

*device\_name*: Name of the device to be deleted .

\* : Deletes all existing devices except for the ones associated to a schedule

#### **Command Syntax utils disaster\_recovery device list**

Displays the device name, device type, and device path for all the backup devices.

## **utils disaster\_recovery estimate\_tar\_size**

**Command Syntax utils disaster\_recovery estimate\_tar\_size** *featurelist*

PARAMETERS:

*featurelist*indicatesthe comma separated feature list to backup. Use**utilsdisaster\_recovery show\_registration <servername>** to display the list of registered features.

## **utils disaster\_recovery history**

This command displays the history of previous backups and restores.

**Command Syntax utils disaster\_recovery history** *[operation]*

*operation* specifies backup and restore.

## **utils disaster\_recovery jschLogs**

**Command Syntax utils disaster\_recovery jschLogs** *operation*

PARAMETERS:

*operation* name of operation like Enable\Disable.

## **utils disaster\_recovery prepare**

This command prepares for backup and restore from publisher and subscriber.

**Command Syntax utils disaster\_recovery prepare restore**

**Command Syntax utils disaster\_recovery prepare restore pub\_from\_sub**

### **utils disaster\_recovery restore**

These commands invoke a restore.

#### **Command Syntax**

**utils disaster\_recovery restore network** *<restore\_server> <tarfilename> <path> <servername> <userid>*

PARAMETERS:

*restore\_server* is the hostname of the server to be restored.

*tarfilename* is the tar file name to be restored.

*path* is the mandatory path that retrieves the backup tar file from this location.

*servername* is the server ip\hostname from which to retrieve backup tar file.

*userid* is the user id used to connect to the remote machine.

#### **Command Syntax**

**utils disaster\_recovery restore tape** *<server><tarfilename> <tapeid>*

PARAMETERS

*server* is the hostname of the server to be restored.

*tarfilename* is the tar file name to be restored.

*tapeid* is the tape ID used to restore files from the tape device. Use the command **utils disaster\_recovery show\_tapeid** to display the list of tape IDs.

### **utils disaster\_recovery show\_backupfiles**

These commands retrieve information about backup files.

#### **Command Syntax utils disaster\_recovery show\_backupfiles network** *<path> <servername> <userid>*

#### PARAMETERS:

*path* indicates the location of the backup file.

*servername* is the server ip/hostname where the backup file has been stored.

*userid* is the user id used to connect to the remote machine.

#### **Command Syntax**

**utils disaster\_recovery show\_backupfiles tape** *tapeid*

PARAMETER: *tapeid* is the ID of the tape device.

## **utils disaster\_recovery show\_registration**

This command shows all the registered features and components on a given server.

**Command Syntax utils disaster\_recovery show\_registration**

## **utils disaster\_recovery show\_tapeid**

This command shows the list of tape IDs.

**Command Syntax utils disaster\_recovery show\_tapeid**

### **utils disaster\_recovery status**

This command shows the status of the ongoing backup or restore operation.

#### **Command Syntax utils disaster\_recovery status** *operation*

PARAMETER *operation* is the name of the operation: backup or restore.

## **utils firewall**

These commands perform various actions pertaining to the firewall.

**Command Syntax utils firewall disable** [*time*] **utils firewall enable**

### **utils firewall list utils firewall status**

OPTION: [time} is the duration in seconds for which the firewall is to be disabled.

### **utils firewall ipv4**

These commands perform various actions pertaining to the firewall ipv4.

**Command Syntax utils firewall debug** [*off \\ time*]

PARAMETERS:

This command turns IPv4 firewall debugging on or off. If you do not enter a time parameter, this command turns on debugging for 5 minutes.

*off* Turns off the IPv4 firewall debugging. If you do not enter the time parameter, this command disables the firewall for 5 minutes.

*time* (Optional) Sets the duration for which the firewall debugging is to be enabled in the following formats:

- Minutes: 0-1440m
- Hours: 0-23h
- Hours and minutes: 0-23h 0-60m

## **Command Syntax**

**utils firewall disable** [*time*]

*disable* Turns off the IPv4 firewall. If you do not enter the time parameter, this command disables the firewall for 5 minutes.

**Command Syntax utils firewall enable** [*time*]

*enable* Turns on the IPv4 firewall.

#### **Command Syntax utils firewall list**

This commands displays the current configuration of the IPv4 firewall.

**Command Syntax utils firewall status**

This command displays the current status of the IPv4 firewall.

## **utils firewall ipv6**

These commands perform various actions pertaining to the firewall ipv6.

**Command Syntax utils firewall debug** [*off \\ time*]

PARAMETERS:

This command turns IPv6 firewall debugging on or off. If you do not enter a time parameter, this command turns on debugging for 5 minutes.

*off* Turns off the IPv6 firewall debugging. If you do not enter the time parameter, this command disables the firewall for 5 minutes.

*time* (Optional) Sets the duration for which the firewall debugging is to be enabled in the following formats:

- Minutes: 0-1440m
- Hours: 0-23h
- Hours and minutes: 0-23h 0-60m

#### **Command Syntax**

**utils firewall disable** [*time*]

*disable* Turns off the IPv6 firewall. If you do not enter the time parameter, this command disables the firewall for 5 minutes.

#### **Command Syntax utils firewall enable** [*time*]

*enable* Turns on the IPv6 firewall.

#### **Command Syntax utils firewall list**

This commands displays the current configuration of the IPv6 firewall.

**Command Syntax utils firewall status**

This command displays the current status of the IPv6 firewall.

## **utils import config**

This command takes data from the platformConfig.xml file on the virtual floppy drive and modifiesthe system to match the configuration file. The system will reboot after the command successfully completes.

#### **Command Syntax utils import config**

PARAMETERS: None

REQUIREMENTS:

Command privilege level: 1

Allowed during upgrade: Yes

#### USAGE GUIDELINES

To run this command on a VMware deployment that has been cloned (copied) from a template:

- **1.** Power on the VM.
- **2.** Use the Answer File Generator (AFG) tool. For more information, see [https://www.cisco.com/c/en/us/applicat/content/cuc-afg/index.html.](https://www.cisco.com/c/en/us/applicat/content/cuc-afg/index.html)
- **3.** Insert the Config.xml file into a virtual floppy instance. For more information, see [https://kb.vmware.com/s/article/1739.](https://kb.vmware.com/s/article/1739)
- **4.** Mount the .flp file in the floppy drive of the new VM.
- **5.** Log in to the CLI of the VM (using console or SSH) and run the utils importconfig command. The command cycles through all of the data found in the xml file and if data is found that is different than what is currently set on the VM, it modifies the VM to match the new data.
- **6.** The system reboots with the new identity.

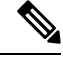

If the platformConfig.xml file contains a new IP address for the publisher, refer to the section *Change Cluster IP Address for Publisher Server Defined by IP Address* in Chapter 3 and perform Step1 on all subscriber nodes before running this CLI from the publisher node. **Note**

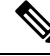

**Note**

If the platformConfig.xml file contains a new IPaddressfor the subscriber, refer to the section *Change Cluster IP Address for Subscriber Servers Defined by IP Address* in Chapter 3 and perform Step 1 to Step 4 on the publisher node before running this CLI from the subscriber nodes.

## **utils iostat**

This command provides the iostat output for the given number of iterations and interval.

#### **Command Syntax**

**utils iostat** [*options*]

OPTIONS:

[interval] indicates the interval in seconds. Mandatory if iterations is also used.

[iterations] indicates the number of iostat iterations to be performed. Mandatory if interval is also used.

[filename] redirects the output to a file.

## **utils iothrottle**

These commands enable, disable, or show status of I/O throttling enhancements.

**Command Syntax utils iothrottle disable utils iothrottle enable utils iothrottle status**

## **utils netdump**

This command enables, disable and displays status of the netdump.

Ш

**Command Syntax utils netdump enable**

**Command Syntax utils netdump disable**

**Command Syntax utils netdump status**

### **utils netdump client**

These commands configure the netdump client.

**Command Syntax utils netdump start** *ip-address-of-netdump-server* This command starts the netdump client.

PARAMETER *ip-address-of-netdump-server* specifies the IP address of the netdump server to which the client will send diagnostic information.

**Command Syntax utils netdump status** This command starts the netdump client.

**Command Syntax utils netdump status** This command displays the status of the netdump client.

## **utils network**

## **utils network arp**

This command lists, sets, or deletes Address Resolution Protocol (ARP) table entries.

**Command Syntax utils network arp delete** *host* This command deletes an entry in the address resolution table.

*host* represents the host name or IP address of the host to delete from the table.

#### **Command Syntax**

**utils network arp list** [*options*] This command lists the contents of the address resolution protocol table.

OPTIONS:

[host host] is the host and host name to list.

[page] displays the output one page at a time.

[numeric] displays hosts as dotted IP addresses.

#### **Command Syntax**

**utils network arp set** *<host> <address>* This command sets an entry in the address resolution protocol table.

*<host>* is the name or dotted IP address of the host to add to the table.

*<address>* is the hardware address (MAC) of the host to be added.

### **utils network capture**

This command captures IP packets on the ethernet interface.

#### **Command Syntax**

**utils network capture** [*options*]

OPTIONS:

[page] pauses output.

[numeric] show hosts as dotted IP addresses.

[file fname] outputs the information to a file saved in platform/cli/fname.cap.

[count num] indicates a count of the number of packets to capture.

[size bytes] indicates a count of the number of packets to capture. Note: The maximum count for the screen is 1000; for a file it is 100000.

[src addr] indicates the source address of the packet as a host name or IPV4 address.

[dest addr] indicate the destination address of the packet as a host name or IPV4 address.

[port num] indicates the port number of the packet (either src or dest).

[host protocol] indicatesthe host address of the packet as a host name or IPV4 address. This option will display all packets to and from that address. Note: If "host" is provided, do not provide "src" or "dest".

### **utils network connectivity**

This command is valid only on a subscriber (Member) node. It tests the network connectivity from this system to the publisher node (the Controller node).

#### **Command Syntax utils network connectivity**

## **utils network host**

This command resolves a hostname to an address, or an address to a hostname. This command looks for the host locally first. If it cannot resolve it locally, and DNS is configured, then it does a DNS lookup.

#### **Command Syntax utils network host** *name*

PARAMETER *name* is the name of the host or address to resolve.

### **utils network ping**

This command sends one or more ping packets to a remote destination.

**Command Syntax utils network ping** *dest* [*count*] PARAMETER *dest* is the dotted IP or host name of the destination. OPTION [count] is the optional count value (default is 4).

### **utils network tracert**

This command traces IP packets to a remote destination.

**Command Syntax utils network tracert** *dest*

PARAMETER *dest* is the dotted IP or host name of the destination.

## **utils network ipv6**

### **Command Syntax**

**utils network ipv6 host** *{host\_name \ ipv6\_address}*

This command does an IPv6 host lookup (or IPv6 address lookup) for the specified host name or IPv6 address.

*host\_name* Specifies the name of the server.

*ipv6\_address* Specifies the IPv6 address of the server.

#### **Command Syntax**

**utils network ipv6 traceroute** *{ ipv6-address \ address}*

This command does an IPv6 host lookup (or IPv6 address lookup) for the specified host name or IPv6 address.

*hostname* Specifies the host name that you want to trace.

*ipv6-address* Specifies IPv6 address that you want to trace.

#### **Command Syntax**

**utils network ipv6 ping** *destination [count]*

This command allows you to ping an IPv6 address or hostname.

*destination* Specifies a valid IPv6 address or host name that you want to ping. .

*count* Specifies the number of times to ping the external server. The default count equals 4.

## **utils ntp**

This command displays the NTP status or configuration.

**Command Syntax utils ntp status utils ntp config**

**Command Syntax utils ntp restart**

#### **Command Syntax**

**utils ntp server add***s1 [ s1| s2| s3| s4| s5 ] [norestart]*

The command adds a maximum of five specified NTP servers.

PARAMETERS:

*s1...* Specifies the NTP servers.

*norestart* Causes the NTP service to not restart after you add the servers.

#### **Command Syntax utils ntp server delete**

This command deletes NTP servers that are configured.

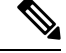

The following warning message, changing this setting will invalidate the software licence is not applicable to Cisco Unified Intelligence Center and can be ignored. **Note**

#### **Command Syntax utils ntp server list**

This command lists all NTP servers.

#### **Command Syntax utils ntp start**

This command starts the NTP service if it is not already running.

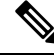

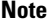

You can not stop the NTP service from the command line interface. Use this command when the utils ntp status command returns stopped.

## **utils raid disk maintenance**

Use these commands to maintain the RAID disk. They are needed only on servers using RAID software.

**Command Syntax utils raid disk maintenance disable** This command stops the scheduled RAID service.

**Command Syntax utils raid disk maintenance enable** This command verifies the RAID scheduling.

**Command Syntax utils raid disk maintenance status** This command gives the status for the weekly scheduled RAID software disk verify service.

## **utils remote\_account**

These commands create, enable, disable, and show the status of a remote account.

A remote account generates a pass phrase that allows Cisco Systems support personnel to get access to the system for the specified life of the account. You can have only one remote account that is enabled at a time.

#### **Command Syntax**

**utils remote\_account create** *<account> <life>*

*account* is the account name.

*life* indicates the life of the account in days.

**utils remote\_account disable utils remote\_account enable utils remote\_account status**

## **utils\_reset**

These commands reset user names and passwords.

#### **Command Syntax**

#### **utils reset\_application\_ui\_administrator\_name**

Use this command to reset the application user name. The application user is the initial Super User who can sign in to the Administration console.

This command prompts for the new name.

Make sure to do the following while running this command:

- **1.** Run this command only when replication is running.
- **2.** Wait for 10 to 15 minutes to ensure that the user name is reset across all nodes.
- **3.** Restart the Cisco Unified Intelligence Center application on all nodes to complete the process.

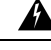

**Warning**

If you log in to the Cisco Unified Intelligence Center application without completing these steps you will lose all administrator privileges.

#### **Command Syntax**

#### **utils reset\_application\_ui\_administrator\_password**

Use this command to reset the password for the application user. The application user is configured during installation and is the initial Super User who can sign in to the Administration console.

## **utils restore\_application\_ui\_administrator\_account**

This command restores the administrator account information in the application.

#### **Command Syntax**

**utils restore\_application\_ui\_administrator\_account**

## **utils service**

## **utils service list**

This command retrieves status for all services.

**Command Syntax utils service list** [*page*]

OPTION [page] pauses after each page.

## **utils service restart**

This command restarts a service.

**Command Syntax utils service restart** *serv*

PARAMETER *serv* is the name of the service to restart.

## **utils service start**

This command starts a service.

**Command Syntax utils service start** *serv*

PARAMETER *serv* is the name of the service to start.

### **utils service stop**

This command stops a service.

**Command Syntax utils service stop** *serv*

PARAMETER *serv* is the name of the service to stop.

## **utils snmp**

### **utils snmp get**

This command gets the SNMP data for the specified MIB OID.

**Command Syntax utils snmp get** *<version>*

PARAMETERS:

*version* is 1 or 2c.

*Enter the community string:*<Community string> *Enter the ip address of the Server :*<IP address of the server>

*The Object ID (OID)* <Object ID> *Enter parameter as "file" to log the output to a file. [nofile]* < name of the text file> Press Enter to display the results on screen without saving any text files.

### **utils snmp test**

This snmp test sends sample alarms to local syslog, remote syslog and snmp trap.

**Command Syntax utils snmp test**

### **utils snmp walk**

This command is used to walk the SNMP MIB starting with the specified OID.

**Command Syntax utils snmp walk** *<version>*

PARAMETERS:

*version* is 1 or 2c.

*Enter the community string:* <Community string>

*Enter the ip address of the Server :*<IP address of the server>

*The Object ID (OID) :*<Object ID>

*Enter parameter as "file" to log the output to a file. [nofile]*<name of the text file>

Press Enter to display the results on screen without saving any text files.

## **utils snmp configure**

#### **utils snmp config 1/2c community-string**

This interactive command adds, deletes, lists or updates a community string.

**utils snmp config 1/2c community-string** {**add** | **delete** | **list** | **update**}

PARAMETERS:

add Adds a new community string.

delete Deletes a community string.

list Lists all community strings.

update Updates a community string.

#### **utils snmp config 1/2c inform**

This interactive command adds, deletes, lists or updates inform notification destinations.

**utils snmp config 1/2c inform** {**add** | **delete** | **list** | **update**} PARAMETERS:

**Administration Console User Guide for Cisco Unified Intelligence Center, Release 12.6(1)**

add Adds a notification destination.

delete Deletes a notification destination.

Lists Lists all notification destination.

Update Updates all notification destination.

#### **utils snmp config 1/2c trap**

This interactive command affects trap notifications.

**utils snmp config 1/2c trap** {**add** | **delete** | **list** | **update**}

PARAMETERS:

add Adds a new v1/2c trap notification destination associated with a configured v1/2c community string.

delete Deletes the configuration information for an existing v1/2c trap notification destination.

List Lists the v1/2c trap notifications currently configured.

update Updates configuration information for an existing v1/2c trap notification destination.

#### **utils snmp config 3 inform**

This interactive command affects the v3 inform notification.

**utils snmp config 3 inform** {**add** | **delete** | **list** | **update**} PARAMETERS:

add Adds a new v3 inform notification destination associated with a configured v3 username.

delete Deletes the configuration information for an existing v3 inform notification destination.

list Lists the v3 inform notifications currently configured.

update Updates configuration information for an existing v3 inform notification destination.

#### **utils snmp config mib2**

This interactive command affects the Mib2 configuration information.

**utils snmp config mib2** {**add** | **delete** | **list** | **update**}

PARAMETERS:

add Adds the Mib2 configuration information.

delete Deletes the Mib2 configuration information.

list Lists the Mib2 configuration information.

update Updates the Mib2 configuration information.

#### **utils snmp config 3 trap**

This interactive command affects trap notifications.

**utils snmp config 3 trap** {**add** | **delete** | **list** | **update**} PARAMETERS:

add Adds a new v3 trap notification destination associated with a configured v3 username.

delete Deletes the configuration information for an existing v 3 trap notification destination.

list Lists the v3 trap notifications currently configured.

update Updates configuration information for an existing v3 trap notification destination.

#### **utils snmp config 3 user**

This interactive command affects v3 user configuration.

**utils snmp config 3 user** {**add** | **delete** | **list** | **update**}

PARAMETERS:

add Adds a new v3 user with the v3 authentication and privacy passwords.

delete Deletes the configuration information for an existing v3 user.

list Lists the v3 users currently configured.

update Updates configuration information for an existing v3 user.

## **utils soap realtimeservice test**

This soap test runs a number of test cases on the remote server as specified by a parameter of remote-ip, remote-https-user, or remote-https-password.

#### **Command Syntax**

**utils soap realtimeservice test** *<remote-ip> <remote-https-user> <remote-https-password>* PARAMETERS: (At least one parameter is required.) *remote-ip* = remote ip address of the machine under test *remote-https-user*= remote http user who has role to access soap api *remote-https-password* = remote http users password

## **utils system**

These commands perform system operations.

### **utils system restart**

This command restarts the server after presenting a confirmation (yes | no) message.

**Command Syntax utils system restart**

#### **utils system shutdown**

This command shuts the server down after presenting a confirmation (yes | no) message.

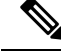

It is important to shut down using this CLI command. Do not shut down by pressing the power button on the server. **Note**

**Command Syntax utils system shutdown**

### **utils system switch-version**

This command switches to the other installed version on the server after presenting a confirmation (yes | no) message. Note that if you switch back to an earlier version, any services or functionality available only in the later version are removed.

**Command Syntax utils system switch-version**

### **utils system upgrade**

This command allows you to upgrade the server.

#### **Command Syntax**

**utils system upgrade** *<cancel> <status> <initiate>*

PARAMETERS:

*cancel* cancels the active upgrade.

*status* gets the status of the upgrade.

*initiate* starts an upgrade. Specify the required inputs as the upgrade proceeds.

## **utils vmtools**

## **utils vmtools refresh**

This command refreshes the version of the currently installed VMware tools on the virtual machine to the same version as that of the ESXi host.

#### **Command Syntax utils vmtools refresh**

The VMware Tools ISO is not mounted in the CD/DVD drive.

Please ensure that you have selected Guest -> Install/Upgrade VMware Tools -> Interactive Tools Upgrade by right-clicking on the VM from your VI client.

After you perform the above step, run the command again **utils vmtools refresh**

```
VMware Tools are out-of-date. Proceeding with tools upgrade.
*** W A R N I N G ***
```
Ш

Running this command will update your current version of VMware Tools to the latest version prescribed by the ESXi host on which this VM is running. The tools install will cause your system to reboot twice. Continue  $(y/n)$ ? **Y** Starting VMware Tools upgrade ... Uninstalling VMware Tools 8.6.0-425873...... Done Restarting system to complete tools upgrade... \*\*\* W A R N I N G \*\*\* Restart could take up to 5 minutes... Stopping Service Manager

## <span id="page-142-0"></span>**Show Commands**

## **show account**

This command lists all accounts except the primary admin account.

**Command Syntax show account**

## **show accountlocking**

This command shows the current account locking settings.

**Command Syntax show accountlocking**

## **show cert**

These commands show certificate information about the selected certificate type.

**Command Syntax show cert list** *type*

PARAMETER *type* is mandatory and can be *own* or *trust*.

**show cert own***name*

**show cert trust***name*

PARAMETER *name* must be a valid certificate name.

## **show cli**

Run this command to show if pagination of the current CLI session is on or off.

**Command Syntax show cli pagination** Run this command to show the CLI session timeout. The CLI session timeout is set to 30 minutes for new CLI sessions.

**Command Syntax show cli session timeout**

## **show cuic-properties**

These commands show information about Unified Intelligence Center properties.

#### **Command Syntax**

#### **show cuic properties allow-external-links**

This command shows the value *on* or *off*, depending on the current value set for the allow-external-links property.

#### **Command Syntax**

#### **show cuic properties dashboard-customwidget-enabled**

This command shows the value *on* or *off*, depending on the current value set for the dashboard-customwidget-enabled property. This value can be set using **set cuic properties dashboard-customwidget-enabled**.

**Command Syntax show cuic properties host-to-ip** This command shows the current host-to-ip translation for Unified Intelligence Center databases in the cluster.

#### **Command Syntax**

**show cuic properties http-cache** This command shows the value *on* or *off*, depending on the current value that is set for the http-cache property.

#### **Command Syntax**

#### **show cuic properties max-large-schedule**

This command shows the number of large schedules set for the Unified Intelligence Center web application.

#### **Command Syntax**

#### **show cuic properties purge-retention**

This command shows the number of days that data in the Unified Intelligence Center database is retained before it gets purged.

#### **Command Syntax**

#### **show cuic properties purge-time**

This command shows the time of the day when the data in the Unified Intelligence Center database will be purged and the interval (in minutes) after which the purge operation should be rerun.

#### **Command Syntax**

#### **show cuic properties session-timeout**

This command shows the Session Timeout for the Unified Intelligence Center web application.

#### **Command Syntax**

**show cuic properties user-audit-logging**
This command shows the value *on* or *off*, depending on the current value that is set for the user-audit-logging property.

**Command Syntax**

#### **show cuic properties report-query-timeout**

This command shows the time limit, in seconds, that is set for a report query execution to timeout.

## **show cuic component-status**

These commands show the status of the Unified Intelligence Center components.

```
Command Syntax
```
**show cuic component-status subsystem** [*options*]

PARAMETER *subsystem* is mandatory.

#### OPTIONS:

[CuicStatus] shows the status of cuic web engine and the DB replication.

[DBReplStatus] shows the status of database replication on this node.

[DBStatus] shows the database status.

[SchedulerStatus] shows status of the report scheduler.

The following subsystem options are not supported for Unified Intelligence Center 11.0(1):

[ICMUserStatus] shows the status of Unified ICM user integration.

[EmailStatus] shows status of the emailer component.

[DataSourceConnectionStatus] shows data source connection status.

## <span id="page-144-0"></span>**show diskusage**

These commands show disk usage of the given directory as well as the usage of the disk partition the directory exists on.

#### **Command Syntax**

**show diskusage activelog** [*options*] **show diskusage common** [*options*] **show diskusage inactivelog** [*options*] **show diskusage install** [*options*] **show diskusage tftp** [*options*] **show diskusage tmp** [*options*]

OPTIONS:

[file fname] outputs the information to a file saved in platform/cli/fname.

[directory] show only directory sizes.

[sort] sorts output by sizes in 1024 byte blocks.

## <span id="page-145-1"></span>**show environment**

These commands retrieve the current reading of the various fan, power-supply, or temperature sensors.

**Command Syntax show environment fans show environment power-supply show environment temperatures**

## <span id="page-145-0"></span>**show hardware**

This command retrieves some basic platform hardware information.

**Command Syntax show hardware**

## **show ipsec**

Use these commands to display ipsec policies.

**Command Syntax show ipsec information** [**policy\_group**] [**policy-name**] Use to display detailed information about the specified ipsec policy.

**Command Syntax show ipsec policy\_group** Use to display the list of ipsec policy names with specified policy group.

**Command Syntax show ipsec policy\_name** Use to view a policy with a given policy name and group. Example: set ipsec policy name group1 name1.

**Command Syntax show ipsec status** Use to display the status of all ipsec tunnels defined in the system.

## <span id="page-145-2"></span>**show logins**

This command shows the last number of platform admin logins. The default is to show 20 logins.

### **Command Syntax**

**show logins** *last n*

OPTION:

[last n] specifies a number of logins to show. Entering the command with no option shows 20 logins. Specifying a value of 0 will display all previously saved logins.

## <span id="page-146-0"></span>**show memory**

These commands displays information about the server memory.

**Command Syntax show memory count show memory module module number show memory module ALL show memory size**

## **show myself**

This command shows information about the current account: machine name, account name, admin privilege level, output setting and logging setting. Use the commands set [commandcount](#page-161-0) and set [logging](#page-165-0) to modify current account settings.

**Command Syntax show myself**

## **show network**

### **show network all**

This command retrieves all basic platform network information.

**Command Syntax show network all** [*options*]

OPTIONS:

[detail] displays more detail.

[page] pauses the output .

[search srchtxt] looks for srchtxt in the output. This is a case-insensitive search.

### **show network cluster**

This command shows the nodes that are part of the network cluster.

**Command Syntax show network cluster**

### **show network dhcp eth0 status**

This command displays the DHCP status on eth0.

**Command Syntax show network dhcp eth0 status** [*options*]

## **show network failover**

This command shows network fault tolerance information.

#### **Command Syntax**

**show network failover** [*options*]

OPTIONS:

[detail] displays more detail.

[page] pauses the output.

### **show network ip\_conntrack**

This command retrieves the current utilization of ip\_conntrack.

**Command Syntax show network ip\_conntrack** [*options*]

### **show network ipprefs**

These commands display the network ports and their status.

**Command Syntax show network all show network enabled show network public**

### **show network ipv6**

This command shows the IPv6 network settings.

**Command Syntax show network ipv6 settings**

**Command Syntax show network ipv6 route** [*options*] OPTIONS:

optional.

detail.

## **show network max\_ip\_conntrack**

This command retrieves ip\_conntrack\_max information.

### **Command Syntax show network all**

## **show network ntp**

This command displays security option configured on /etc/ntp.conf file.

**Command Syntax show network ntp option**

## **show network route**

This command retrieves some basic platform network route information.

**Command Syntax show network route** [*options*]

OPTIONS:

[detail] displays more detail.

[search srchtxt] looks for srchtxt in the output. This is a case-insensitive search.

## **show network status**

This command retrieves some basic platform network status information.

#### **Command Syntax**

**show network status** [*options*]

#### OPTIONS:

[detail] displays additional information.

[listen] displays only listening sockets.

[process] displays the process ID and name of the program to which each socket belongs.

[all ] displays both listening and non-listening sockets.

[nodes] displays numerical addresses without any DNS information.

[search sext] searches for the "sext" in the output. This is a case-insensitive search.

## <span id="page-148-0"></span>**show open**

### **show open files**

These commands show open files.

**Command Syntax show open files all** This command displays all the open files on the machine.

#### **Command Syntax**

**show open files process** *ProcessID1, ProcessID2* This command displays all the open files on the machine belonging to given process(es).

PARAMETER *Processid* must be a valid process id. You can enter a comma-delimited list of processes.

#### **Command Syntax**

**show open files regex** *"regex"* This command displays all the open files on the machine that match the regular expression. PARAMETER *"regex"* is the regular expression to match and must be enclosed in quotation marks.

### <span id="page-149-0"></span>**show open ports**

These two commands show open ports.

**Command Syntax show open ports all** This command shows all open ports.

#### **Command Syntax**

**show open ports regex** *"string"* This command shows all the open ports on the machine that match the regular expression. It takes the parameter *"string"*.

## <span id="page-149-1"></span>**show packages**

These commands retrieve the version number of one or more packages on the active or inactive side.

### **Command Syntax show packages active** *pkg* [*page*] **show packages inactive** *pkg* [*page*]

PARAMETER *pkg* must be a valid package name.

OPTION:

[page] pauses the display.

## **show password**

Use these commands to configure password rules.

#### **Command Syntax**

**show password age** *maximum | days minimum | days* **show password complexity** *character minimum-length* These commands display the status of the password complexity as enabled or disabled and the minimum length that the password must be.

#### **Command Syntax**

**show password expiry** *maximum-age minimum-age user* These commands display the status of the password expiration; the maximum and minimum expiration parameters and the expiration parameter for a specific user.

#### **Command Syntax**

**show password history** *number*

This command displays the number of passwords that will be maintained in the history.

## <span id="page-150-0"></span>**show perf**

### **show perf counterhelp**

This command lists the explaining text for a particular perfmon counter.

**Command Syntax show perf counterhelp** *<class-name> <counter-name>*

PARAMETERS:

*class-name* is the perf class name that contains the perf counter.

*counter-name* is the perf counter name to view.

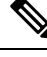

If either parameters contain white space, then both should be in quotation marks. For example, **show perf counterhelp** "Cisco Phones" "CallsAttempted". **Note**

## **show perf list**

These four commands show various perfmon information.

**Command Syntax show perf list categories** This command lists all categories in the perfmon system.

**Command Syntax show perf list classes** [*options*] This command lists perfmon classes.

**Command Syntax show perf list counters** *class-name* [*options*]

This command lists perfmon counters in a particular perfmon class.

#### **Command Syntax**

**show perf list instances** *class-name* [*options*] This command lists perfmon instances of a particular perfmon class.

PARAMETER *class-name* is the name of the perfmon class.

OPTIONS:

[cat category] shows perfmon classes for a particular category.

[detail] shows detailed information.

## **show perf query**

These four commands show various perfmon queries.

**Command Syntax**

**show perf query class** *class-name*

This command queries the perfmon class to show all instances and counter values of each instance.

Most Unified Intelligence Center counters display with this command. For example *show perf query class SchedulerInfo* showsthe *SchedulerIntervalLength*, *SchedulerJobsCompletedCount*, *SchedulerJobsFailedCount*, *SchedulerJobsRunningCount*, and *SchedulerState*.

#### **Command Syntax**

**show perf query counter** *class-name <counter-name, counter-name...>* This command queries a counter to show the counter value of all instances.

#### **Command Syntax**

**show perf query instance** *<class-name> <instance-name, instance-name...>* This command queries an instance to show its all counter values.

#### **Command Syntax**

**show perf query path** *path-spec, path-spec*

*class-name* is the name of the perfmon class. Accepts a comma-delimited list of up to five class-names. If class-name contains white space, enclose it in double quotes.

*counter-name* is the counter name to view. You can query a maximum of five comma-delimited counter-names. If the name contains white space, enclose it in double quotes.

*instance-name* is the instance name to view. You can query a maximum of five comma-delimited instance-names. If the name contains white space, enclose it in double quotes.

*path-spec* is the perfmon query path to view. You can query a maximum of five, comma-delimited path-specs.

## <span id="page-151-0"></span>**show process**

These commands show process information.

### **show process list**

This command is used to get the list of all the processes, and critical information about each one of them. This command also displays visually the child-parent relationship between these processes.

**Command Syntax**

**show process list** [*options*]

OPTIONS:

[file] - optional file-name for the output.

[detail] - optional detailed output.

### **show process load**

This command shows the current load on the system including the number "num" of processes using the most cpu or memory or time.

**Command Syntax show process load** [*options*] OPTIONS:

[cont] - the command will repeat continuously.

[clear] - the screen will clear before displaying output.

[noidle] - the command will ignore the idle/zombie processes.

[num XX] - configure the number of processes to be displayed (using most cpu) XX is the number of processes: default is 10 processes; minimum value is 1; use 'all' for all processes.

[thread] - show threads.

[cpu]- sort output by CPU usage.

[memory] - sort output by memory.

[usage time] - sort output by time usage.

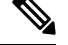

**Note** Only one of cpu, memory or time may be specified.

[page] - pause output.

### **show process name**

This command is used get the details of processes that share the same name. This also displays parent-child relationship.

**Command Syntax**

**show process name** *process-name* [*file-filename*]

PARAMETER *process-name* must be a valid process name.

OPTION [file file-name] is the file-name for the output.

### **show process open-fd**

This command is used to list the open file descriptors for a comma separated list of process Ids.

**Command Syntax**

**show process open-fd** *p1, p2, p3* [*file*]

PARAMETER *p1* is the process ID. You can enter a comma-separated string of process IDs.

OPTION [file] is the file-name for the output.

#### **show process search**

This command lets you search some particular patterns in the output of the operating system specific process listing.

**Command Syntax show process search** *regexp* [*file*]

PARAMETER *regexp* specifies the regular expression.

OPTION [file] is the file-name for the output.

### **show process user**

This command displays the user and more details on the process used, including the virtual memory used and others.

**Command Syntax**

**show process user** *user-name* [*options*]

*user-name* is mandatory.

OPTION :

[file] is the file-name for the output.

[vm] is the virtual memory of the process.

[detail] show process's page fault, virtual memory, start time and others.

[cont] to repeat the command continuously.

### <span id="page-153-0"></span>**show process using-most**

These commands show the processes using the most cpu or the most memory.

**Command Syntax show process using-most cpu** [*options*] **show process using-most memory** [*options*] OPTIONS: [file] - the file-name for the output. [number] - The number of processes. The default is 5.

## **show registry**

This command displays the contents of the registry.

**Command Syntax show registry** *<system> <component name>* page PARAMETERS:

*system* represents the registry system name.

*component* represents the registry component name.

OPTION: [page] displays one page at a time.

## **show smtp**

This command shows the SMTP server.

**Command Syntax show smtp**

## <span id="page-154-1"></span>**show stats io**

This command shows system input/output statistics of the machine.

**Command Syntax show stats io** [*options*]

OPTIONS:

[kilo ] display statistics in kilobytes.

[detail] displays detailed statistics of every available device on the system. This option overrides the [kilo] option.

[page] pauses the output.

[file fname] outputs to a file. The file is saved in platform/cli/fname.txt. The fname must not contain the " character.

## <span id="page-154-0"></span>**show status**

This command retrieves basic platform status.

**Command Syntax show status**

## <span id="page-154-2"></span>**show tech**

### **show tech activesql**

This command shows the active queries to the database taken in the last one minute.

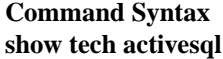

## **show tech all**

This command displays all of the different show tech xxx commands and may produce a large output of data.

**Command Syntax show tech all** [*options*]

OPTIONS:

[page] displays one line at a time.

[file fname] outputs to a file saved in platform/cli/fname.txt.

## **show cuic tech**

These commands display information about the Unified Intelligence Center database.

**Command Syntax show cuic tech procedures** This command shows the procedures in use for the Unified Intelligence Center database.

**Command Syntax show cuic tech systables**

This command displays the name of all tables in the Unified Intelligence Center database.

**Command Syntax show cuic tech table** *<tablename>*

This command shows the contents of a table on the Unified Intelligence Center database.

PARAMETER *tablename* is mandatory and must be the name of a table in the Unified Intelligence Center database.

#### **Command Syntax show cuic tech triggers**

This command displays Unified Intelligence Center table names and the triggers associated with those tables.

## **show tech database**

These commands show database information.

#### **Command Syntax**

**show tech database dump** [*options*]

This command dumps the database so that you can send it for debugging.

OPTIONS:

[ccm] - operating system database. This is the default. If you do not include the *cuic* option, this command shows the operating system database.

[cuic] - Unified Intelligence Center database.

### **Command Syntax show tech database sessions**

This command redirects the session and SQL information of present session IDs to a CSV file.

## **show tech dberrorcode**

This command shows the explanation for a particular database errorcode.

#### **Command Syntax show tech dberrorcode** *errorcode*

PARAMETER *errorcode* is mandatory. Enter the code for the error you are investigating.

### **show tech dbintegrity**

This command checks database server specified disk structures for inconsistencies and displays output in a file.

**Command Syntax show tech dbintegrity**

## **show tech dbinuse**

This command displays the database in use.

**Command Syntax show tech dbinuse**

## **show cuic tech dbschema**

This command displays the database schema in a CSV file.

#### **Command Syntax**

**show cuic tech dbschema** [*options*]

OPTIONS:

[ccm] - operating system database. This is the default. If you do not include the *cuic* option, this command shows the operating system schema.

[cuic] - Unified Intelligence Center database.

## **show tech dbstateinfo**

This command shows the database state information and outputs it to a file.

**Command Syntax show tech dbstateinfo**

### <span id="page-156-0"></span>**show tech dumpCSVandXML**

This command collects csv and xml files into a single tar file.

**Command Syntax show tech dumpCSVandXML**

## **show tech network**

These commands shows network aspects of the system.

#### **Command Syntax**

**show tech network all** [*options*] **show tech network hosts** [*options*] **show tech network interfaces** [*options*] **show tech network resolv** [*options*] **show tech network routes** [*options*] **show tech network sockets** [*options*]

#### **OPTIONS:**

[page] displays one line at a time.

[search txt] searches the output for txt \*. Case insensitive search.

[file fname] outputs to a file saved in platform/cli/fname.txt.

[numeric] displays ports in numeric format.

### **show tech notify**

This command displays the database change notify monitor.

### **Command Syntax show tech notify** [*search pattern*]

OPTION [search pattern] is a string that needs to be searched in the command output.

### **show tech params**

These commands display the database parameters.

**Command Syntax show tech params all** Shows all parameters.

**Command Syntax show tech params enterprise** Shows enterprise parameters.

**Command Syntax show tech params service** Shows service parameters.

### **show cuic tech procedures**

This command displays the stored procedures in use for the database.

**Command Syntax show cuic tech procedures** [*options*]

OPTIONS:

[ccm] - operating system database. This is the default. If you do not include the *cuic* option, this command shows the procedures in use for the operating system database.

[cuic] - Unified Intelligence Center database.

### **show tech repltimeout**

This command shows the replication timeout setting.

**Command Syntax show tech repltimeout**

### **show tech sqlhistory**

This command collects sqlhistory statements into a single file (\*.out) and directs you to the location of that file.

**Command Syntax show tech sqlhistory**

### **show cuic tech systables**

This command displays the name of all tables in the database.

```
Command Syntax
```
**show cuic tech systables** [*options*]

OPTIONS:

[ccm] - operating system database. This is the default. If you do not include the *cuic* option, this command shows the tables in the operating system database.

[cuic] - Unified Intelligence Center database.

### <span id="page-158-0"></span>**show tech system**

These commands show various aspects of the system.

```
Command Syntax
show tech system all [options]
show tech system bus [options]
show tech system hardware [options]
show tech system host [options]
show tech system kernel
show tech system software
show tech system tools
```
OPTIONS:

[page] displays one line at a time.

[file fname] outputs to a file are saved in platform/cli/fname.txt.

### **show cuic tech table**

This command redirects the contents of the specified database table into a file.

```
Command Syntax
show cuic tech table [options]
```
This command shows the contents of a table on the operating system database.

PARAMETER *tablename* must be the name of a table in the database.

OPTIONS:

[ccm] - operating system database. This is the default. If you do not include the *cuic* option, this command shows only tables in the operating system database.

[cuic] - Unified Intelligence Center database.

This example shows the cuicversion table from the cuic database: *show cuic tech table cuicversion cuic*.

### **show cuic tech triggers**

This command displays table names and triggers associated with those tables.

**Command Syntax show cuic tech triggers** [*options*] OPTIONS:

[ccm] - operating system database. This is the default. If you do not include the *cuic* option, this command shows the table name and triggers associated with the operating system database.

[cuic] - Unified Intelligence Center database.

## **show tech version**

This command displays the version of all RPMs (RedHat Package Manager) installed on the system.

**Command Syntax show tech version**

## <span id="page-159-0"></span>**show timezone**

These commands display the currently-configured timezone or list of all zones.

**Command Syntax show timezone config** Shows the timezone currently set for the server.

**Command Syntax show timezone list** Displays a list of all timezones. See also *set timezone*.

#### **Related Topics**

set [timezone,](#page-171-0) on page 158

## **show tls server cert\_type**

This command displays the configured certificate type used by the server for TLS connections.

**Command syntax**

**show tls server cert\_type**

```
admin: show tls server cert type
The server certificate type is set to ECDSA
Command successful
```
## <span id="page-159-1"></span>**show ups status**

This command communicates with an attached Uninterruptible Power Supply and displays status.

**Command Syntax show ups status**

## <span id="page-160-0"></span>**show version**

This command displays the software version on the active or inactive side.

**Command Syntax show version** [{*activeinactive*}]

The indicator to the **active** or **inactive** partition is required.

## <span id="page-160-2"></span>**show web-security**

This command displays web security information.

**Command Syntax show web-security**

## **show workingdir**

This command displays the current working directories for the activelog and inactivelog.

**Command Syntax show workingdir**

# <span id="page-160-1"></span>**Set Commands**

## **set account**

### **Command Syntax**

**set account** *name* This command sets up a new account and prompts for privilege level and password. PARAMETER *name* specifies the name of the admin account.

### **Command Syntax**

**set account** *enable* Use this command to enable the user account if the account is disabled due to password inactivity.

## **set accountlocking**

Use these commands to control the administrator accounts.

**Command Syntax set accountlocking** {*enabledisableunlocktime*} PARAMETER *enable* enables account locking. PARAMETER *disable* disables account locking. PARAMETER *unlocktime* used to configure the unlock time for admin accounts in seconds. Acceptable values are equal to or greater than 300 seconds but less than 3600 seconds (60 mins).

## **set cert**

This command regenerates the certificate for the unit name. See also *show cert*.

### **Command Syntax**

**set cert bulk** {*unitall*}

This command consolidates all the certificates available for this unit in the pre-configured sftp location and exports the consolidated file to the same sftp location.

#### **Command Syntax**

**set cert import** {*unitall*}

This command consolidates all the certificates available for this unit in the pre-configured sftp location and imports the consolidated file to the same sftp location.

#### **Command Syntax**

**set cert regen** *unit name*

This command regenerates the certificate for the unit name and prompts for a restart to activate the regenerated certificate.

PARAMETERS:

*unit* and *unit name* specifies the name of the unit.

#### **Related Topics**

[show](#page-142-0) cert, on page 129

## **set cli**

Run this command to set the pagination of the current CLI session.

#### **Command Syntax set cli pagination** *name*

### PARAMETER *on* or *off*

Run this command to set the CLI session timeout minutes. Minutes are mandatory. The number of minutes after which sessions are declared to be invalid; range is 5 to 99999.

**Command Syntax set cli session timeout minutes**

## <span id="page-161-0"></span>**set commandcount**

These commands change the CLI command prompt, so it displays or hides the number of CLI commands run in the current session.

**Command Syntax set commandcount enable set commandcount disable**

## <span id="page-162-0"></span>**set cuic properties**

Use these commands to set values for the Unified Intelligence Center properties.

**Command Syntax set cuic properties** *allow-external-links*

PARAMETER *<on|off>*

This command sets the allow-external-links property to *on* or *off*. By setting the value to *on* or *off*, you can enable or disable the external links in Unified Intelligence Center dashboard respectively. By default, the value is set to *off*.

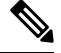

**Note**

After the upgrade, the external links in the Unified Intelligence Center dashboard will be disabled.

If enabled, the contents from external links are rendered within the HTML iFrame in the dashboard. This will include the  $f_{\text{rame-src}}$  directive in the Content Security Policy of the Unified Intelligence Center web pages.

#### **Command Syntax**

**set cuic properties** *dashboard-customwidget-enabled*

PARAMETER *<on|off>*

This command sets the dashboard-customwidget-enabled property to *on* or *off*. By setting the value to *on* or *off*, you can enable or disable the Custom Widget feature in Dashboards respectively. By default, the value is set to *off*.

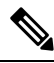

**Note** Enabling the custom widget configuration can lead to injection vulnerabilities.

#### **Command Syntax**

**set cuic properties** *host-to-ip*

PARAMETER *<host> <ip-address>*

This command sets the IP to be used for the data source host name that is specified while configuring the Unified Intelligence Center data source. This command allows for scalability and overrides the default Historical or Real-time database server that is defined in the **Data Sources** interface.

For <*host*>, enter the value for the host DNS name for the server, as displayed on the **Data Sources** interface.

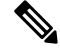

**Note** The hostname is case-sensitive. Enter the hostname exactly as entered on the **Data Sources** interface.

For *<ip-address>*, enter the IP address of the server for the Historical or Real-time database.

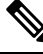

**Note** You must restart the Unified Intelligence Center Reporting Services for the change to take effect.

#### **Command Syntax**

**set cuic properties** *max-large-schedule*

PARAMETER *# of large schedules*

This command sets the limit for maximum number of large schedules that you can create. The valid range is 1-6 large schedules. The default value is 1.

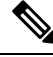

**Note** You must restart the Unified Intelligence Center Reporting Services for the change to take effect

#### **Command Syntax set cuic properties** *purge-time*

PARAMETER 1*<HH:MM > <AM/PM>*

PARAMETER 2 *<Interval (in minutes)>*

This command sets the time of day when the Unified Intelligence Center database will be purged and the duration (in minutes) after which the purge operation should be rerun. The default purge time is 12:00 AM and the default purge interval is 60 minutes.

For *<HH:MM>* and *<AM/PM>* specify the time of the day when you want the purge job to run for the first time.

For *<Interval (in minutes)>*, specify the interval in minutes after which you want the purge job to rerun.

After you run this command with the correct parameters, the system displays a message as follows:

Next purge is scheduled to run after  $hours  $minutes.$$ Value has been successfully set.

Following are the various categories of data that the system purges when you use these CLI commands:

- **1. Cached report data** Data in this category is purged based on the time specified using the set cuic properties purge-time command. Note that the purge time is calculated based on the time when the filter used to run the report was last used or refreshed.
- **2. Audit trail** All audit trail data that is older than a month are purged during the last purge operation of the day.
- **3. Cached scheduled report data** The set cuic properties purge-retention CLI command applies only to this category.

Each rerun that the system performs using this command, results in the purging of the cached report data. Other categories are purged only during the last purge run of the day.

If you restart the Unified Intelligence Center server after the purge start time, the system discontinues the current purge cycle until the same purge start time on the next day.

For example, if you have set to run the purge job at 11.45 AM on a day with a rerun interval of 1 hour and the Unified Intelligence Center server was restarted at 2 PM, the following happens with respect to the purge runs and reruns:

- Purge job runs typically at 11.45 AM, 12.45 PM., and 1.45 PM.
- After the restart at 2 PM, the system checks for the purge start time and since the purge start time is set as 11.45 AM, the next purge run happens only at 11.45 AM on the next day.

To have continuous rerun even after the system restarts, you must set the purge start time and interval again using the set cuic properties purge-time CLI command.

**Command Syntax**

**set cuic properties** *purge-retention*

PARAMETER *#number of days*

This command sets the number of days that data in the Unified Intelligence Center database is retained before it gets purged. The default is one day and the maximum permissible value is 31 days.

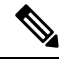

Cached scheduled report data - The set cuic properties purge-retention CLI command applies only to this category. **Note**

**Command Syntax**

**set cuic properties** *session-timeout*

PARAMETER *#numberofSeconds*

This command sets the Session Timeout for the Unified Intelligence Center Reporting web application. The valid range is 1,800-14,400 seconds. The default is 14,400 seconds (4 hours).

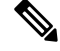

**Note** You must restart the Unified Intelligence Center Reporting Services for the change to take effect.

**Command Syntax set cuic properties** *http-cache*

PARAMETER *<on|off>*

This command sets the http-cache property to *on* or *off*. By setting the value to *on* or *off*, you can enable and disable the HTTP cache control. By default, the value is set to *on.*

**Command Syntax set cuic properties** *user-audit-logging*

PARAMETER *<on|off>*

This command sets the user-audit-logging property to *on* or *off*. By setting the value to *on* or *off*, you can enable or disable the user audit logging. By default, the value is set to *off*.

#### **Command Syntax**

**set cuic properties** *report-query-timeout*

PARAMETER *number of seconds*

Range: 180-3600 seconds

This command sets the report query execution timeout value. The command is applicable when you run the report using the interface and does not apply to scheduled reports.

#### **Example**

```
set cuic properties report-query-timeout 250
WARNING : Do not change it to a higher value, as it may cause performance issue.
cuic.query.timeout has been updated
This command requires a restart of Intelligence Center service.
Ensure that this command is run on all nodes in the cluster.
```
## **set ipsec**

Use these commands to enable ipsec policies.

#### **Command Syntax**

**set ipsec policy\_group** {*groupall*} Use to enable all policies within a group or all groups.

#### **Command Syntax**

**set ipsec policy\_name** [*policy\_group*] [*policy\_name*] Use to enable a policy with a given policy name and group. Example: set ipsec policy name group1 name1

# <span id="page-165-0"></span>**set logging**

These commands allow you to enable or disable logging.

**Command Syntax set logging enable set logging disable**

## <span id="page-165-1"></span>**set network**

### **set network cluster publisher**

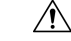

**Caution** These commands are not supported for Unified Intelligence Center.

#### **Command Syntax**

#### **set network cluster publisher hostname**

This command configures the cluster publisher hostname and causes a temporary loss of network connectivity while the network is restarted with the new configuration.

#### **Command Syntax**

#### **set network cluster publisher ip**

This command configures the cluster publisher ip address and causes a temporary loss of network connectivity while the network is restarted with the new configuration.

### **set network dhcp eth0**

These commands set the ethernet interface to disable dhcp (if enabled) or to use dhcp (if not already enabled). Entering this command prompts for verification and, if run, causes the system to restart.

**Command Syntax set network dhcp eth0 enable set network dhcp eth0 disable**

### **set network dns options**

This command allows you to set the dns options.

**Command Syntax set network dns options** [*options*]

OPTIONS:

[timeout xx] sets the DNS request timeout in seconds.

[attempts xx] sets the number of times to attempt a DNS request before quitting.

[rotate] causes the system to rotate among the configured DNS servers, distributing the load.

## **set network dns {primary | secondary}**

These commands set the IP address for the primary or secondary DNS server. Entering this command prompts for verification and, if run, causes a loss of network connectivity.

**Command Syntax set network dns primary** *addr* **set network dns secondary** *addr*

PARAMETER *addr* specifies the address of the server.

## **set network domain**

This command sets the domain name for the system. Entering this command prompts for verification and, if run, causes a loss of network connectivity.

#### **Command Syntax**

**set network domain** *name*

PARAMETER *name* specifies the name of the domain.

## **set network failover**

These commands enable and disable Network Fault Tolerance on the Media Convergence Server network interface card. Entering the command prompts for verification and, if run, causes the system to restart.

**Command Syntax set network failover ena** *op* **set network failover dis** *op*

PARAMETER *op* indicates the operation.

### **set network gateway**

This command enables you to configure the IP address of the network gateway. Entering this command prompts for verification and, if run, causes the system to restart.

**Command Syntax set network gateway** *addr*

PARAMETER *addr* specifies the address of the gateway.

### **set network hostname**

This command sets the network hostname and then causes a restart of the system The hostname must follow the rules for ARPANET host names. The hostname must start with an alphabet, end with an alphanumeric, and may contain any alphanumeric characters or hyphens in between. The hostname must be 63 characters or less.

**Command Syntax set network hostname** [**name**] *addr*

PARAMETER *name* specifies the network hostname.

## **set network IP eth0**

This command sets the IP address for Ethernet interface 0.

The system asks whether you want to continue to run this command. If you continue, this command causes the system to restart.

#### **Command Syntax**

**set network ip eth0** *<ipaddr> <mask> <gateway>*

PARAMETERS:

*ipaddr* is the IP address.

*mask* is the mask.

*gateway* is the gateway.

### **set network ipv6**

These commands are used for configuring the IPv6 feature on the machine.

**Command Syntax set network ip dhcp** *action reboot* This command is used for enabling or disabling the DHCPv6 client.

### **Command Syntax**

**set network ip service** *action reboot reboot* This command is used for enabling or disabling the IPv6 feature client.

#### **Command Syntax**

**set network ipv6 static\_address** *addr mask* This command is used for setting the static IPv6 address on the server.

PARAMETERS:

*Action* is mandatory can have either of these values: *{enable | disable}*

*mask* is the mask.

*Reboot*. Reboot after making these changes.

*addr* is the IP address.

*mask* is the mask.

## **set network max\_ip\_conntrack**

This command sets the maximum value for ip\_conntract\_max.

**Command Syntax set network max\_ip\_conntrack** *ip\_conntrack\_max*

PARAMETER *ip\_conntrack\_max* indicates the maximum value.

### **set network mtu**

This command sets the maximum MTU value. The valid range is 500-1500.

**Command Syntax set network mtu** *size*

PARAMETER *size* must be 1500 for all servers in the cluster.

## **set network nic eth0**

This command sets the properties of the Ethernet Interface 0. It asks if you want to continue. If you continue, this command causes a temporary loss of network connections while the NIC is reset.

#### **Command Syntax**

**set network nic etho0** *auto* [{*endis*}] *speed* [{*10100*}] *duplex* [{*halffull*}]

PARAMETERS: At least one is mandatory. Each parameter takes options indicated.

*auto* specifies whether auto negotiation gets enabled or disabled.

*speed* specifies the speed of the Ethernet connection: 10 or 100 Mbps.

*duplex* specifies half-duplex or full-duplex.

### **set network pmtud**

This command enables or disables Path MTU Discovery.

The system asks whether you want to continue to run this command. If you continue, the system temporarily loses network connectivity.

### **Command Syntax set network pmtud** *state* {*enabledisable*}

PARAMETER *state {enable | disable}*

## **set network restore**

This command restarts the networking on this host. If confirmed, this command causes a temporary loss of network connectivity.

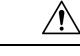

Only use this command when all other CLI 'set network ...' commands have failed to restore network connectivity to an Ethernet port. This command removes all previous Ethernet and Network Fault Tolerance settings. The specified Ethernet port is configured with a minimal static IP address configuration. It is imperative that the original Ethernet port settings be reconfigured AFTER this command using other CLI 'set network ...' commands. **Caution**

### **Command Syntax**

**set network restore** *<ethernet port> <ip-address> <network-mask> <gateway>*

PARAMETERS:

*ethernet-port* is the Ethernet port (for example, eth0).

*ip-address* is the IP address of the host.

*network-mask* is the network mask.

*gateway* is the Gateway IP address.

### **set network status eth0**

This command sets the state of the ethernet interface eth0 to up or down.

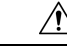

Only use this command when all other CLI 'set network ...' commands have failed to restore network connectivity to an Ethernet port. This command erases all previous Ethernet and Network Fault Tolerance settings. The specified Ethernet port is configured with a minimal static IP address configuration. It's imperative that the original Ethernet port settings be reconfigured AFTER this command using other CLI 'set network ...' commands. **Caution**

**Command Syntax set network status eth0** *state* {*updown*}

PARAMETER *state {up | down}* to set the status up or down is required.

## **set password**

Use these commands to configure password rules.

#### **Command Syntax**

**set password age** *maximum | days minimum | days* **set password complexity** *character minimum-length* **set password system bootloader encryptHash set password change-at-login** *enable\disable*

Use this commands to enable or disable password complexity rules.

**Command Syntax set password expiry** *maximum-age minimum-age* **set password history** *number* **set password inactivity** {*enabledisableperiod (days)*} Use these commands to enable the operating system password inactivity to the default value of 10 days, to disable password inactivity, or set the number of days.

#### **Command Syntax**

**set password user** *admin security*

These commands allow you to change the system administrator and security passwords.

The system prompts you for the old and new passwords and checks the password for strength.

#### PARAMETERS:

#### *character* takes *{enable | disable}*

When enabled, passwords need to meet these guidelines:

- Have at least one lower-case character.
- Have at least one uppercase, one digit and one special character.
- Contain no characters that are adjacent on the keyboard.
- Have not been used as any of the previous ten passwords. The admin user password can be changed only once in 24 hours.
- Cannot have been changed in the past 24 hours.

#### *minimum-length*

When enabled, modify the value of minimum password length for Unified CM OS accounts. Acceptable values should be equal to or greater than 6. Use this command only after enabling the character complexity of passwords.

*maximum days* - Sets the value of the maximum age for the admin accounts in days. Acceptable values should be equal to or greater than 10 days but less than 3650 days (10 years).

*minimum days* - Sets the minimum password age for the admin accounts in days.

*maximum-age* - Takes *{enable | disable)* .

Enabling the maximum age sets the value of maximum password age to 3650 days (10 yrs) for CUCM OS admin accounts.

*minimum-age* - Takes *{enable | disable)*.

*number* - The number of passwords to maintain in history. Default is 10. Maximum is 20. Enter 0 to disable.

*admin* - Sets the admin password.

*security* - Sets the security password.

## **set smtp**

This command sets the SMTP server hostname.

**Command Syntax set smtp** *host*

PARAMETER *host* indicates the hostname for the smtp server.

## **set cuic syslog**

This command sets the syslog as enabled or disabled.

**Command Syntax set cuic syslog** {*enabledisable*}

## <span id="page-171-0"></span>**set timezone**

This command changes or sets the timezone. You must restart the system after you change the timezone.

**Command Syntax set timezone** *zone*

PARAMETER *zone* indicates the timezone.

Enter the appropriate string or zone index id to uniquely identify the timezone.

To see a list of valid timezones, use the *show timezone* command.

Be aware that the timezone name is case-sensitive.

#### **Related Topics**

show [timezone,](#page-159-0) on page 146

## **set tls server cert\_type**

Use this command to set the server certificate type to either RSA or ECDSA ciphers for TLS connections. The certificate set to the specified type is then presented for the cipher negotiations on all incoming TLS communications.

#### **Command syntax**

#### **set tls server cert\_type [option]**

#### **Option**

ecdsa—Sets the certificate type to ECDSA.

rsa—Sets the certificate type to RSA.

#### **Example**

```
admin: set tls server cert type rsa
Configuring the server to use RSA certificates for all inbound connections.
Do you want to continue (y/n) ? y
Yes entered
Configuring the server to use RSA ciphers for inbound connections.
Successfully configured the server to use RSA certificate for all inbound
connections.
********************************************************
A system reboot will occur for the changes to take effect.
It is highly recommended that you perform a system backup
after the system reboot.
```

```
Ensure all the nodes in the cluster are running on the same
certificate type by running the 'set' command
********************************************************
Broadcast message from root@uccxfirstnode (Mon Jul 5 10:31:04 2021):
The system is going down for reboot in 1 Minute
Broadcast message from root@uccxfirstnode (Mon 2021-07-05 10:31:05 IST):
The system is going down for reboot at Mon 2021-07-05 10:32:04 IST!
```
## **set tls min-version**

This command allows you to set the minimum TLS version in the server or client that can be used for inbound or outbound SSL connections respectively. You must restart the system for the changes to take effect.

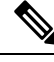

- **Note**
- When you upgrade the TLS minimum version from TLSv1.0 to TLSv1.1 or TLSv1.2, reinstall the Cisco Unified Real-Time Monitoring Tool.
	- In a multi-node CUIC deployment, run this CLI command on all the nodes of the cluster starting from the publisher. Restart all the nodes after executing the CLI command.

#### **Command Syntax**

**set tls** *[server | client]***min-version***<1.0|1.1|1.2>*

## **set web-security**

This command sets the web security certificate information for the operating system.

#### **Command Syntax**

**set web-security** *<orgunit> <orgname> <locality> <state> < country>[hostname]*

PARAMETERS: (First five parameters are mandatory.)

*orgunit* is the organizational unit.

*orgname* is the organizational name.

*locality* is the location of the organization.

*state* is the state of the organization.

*country* is the country of the organization.

*hostname* is the alternate hostname. This parameter is optional.

For more information about setting the alternative host name, see [https://supportforums.cisco.com/docs/DOC-6119.](https://supportforums.cisco.com/docs/DOC-6119)

## **set workingdir**

These commands set the CLI working directory for activelog or inactivelog.

**Command Syntax set workingdir activelog** *directory* **set workingdir inactivelog** *directory*

PARAMETER *directory* must be a valid sub-directory of the activelog or inactivelog.

# **Run Commands**

## **run loadxml**

This command can be run on the publisher (the Controller node) as a workaround when service parameters or product specific information does not appear on the administration screen.

Running this command might necessitate a restart of some services.

**Command Syntax run loadxml**

## <span id="page-173-0"></span>**run cuic sql**

This runs a SQL command to query and select from the database and table.

**Command Syntax run cuic sql** *sql statement* [*options*]

PARAMETER *sql statement* specifies the SQL command to run. For example, select \* from tablename.

OPTIONS:

[ccm] - operating system database. This is the default. If you do not include the *cuic* option, this command runs a sql statement from the system database.

[cuic] - Unified Intelligence Center database. For example, *select \* from cuic:tablename*

You can run only one sql\_statement at a time. But in the sql\_statement you can use multiple tables. For example: *Select \* from cuic:cuicreport, cuic\_data:cuicreportdefinition*.

## **run loadcsv**

This command runs on the publisher, to install product csv's on the server. It is necessary to run this command on the publisher only.

Running this command might necessitate a restart of some services.

**Command Syntax run loadcsv**

# **file commands**

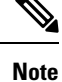

File commands that include **activelog** list a **livedata** directory. For Packaged CCE deployments only, this directory contains logs for the Live Data reporting components.

## **file check**

This command checks whether any files or directories have been added, removed, or changed in size since the last fresh installation or upgrade. The results display after the check.

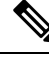

**Note** This command is system-intensive. Run it at off-hours.

### **Command Syntax**

**file check** [*detection-size-kb*]

OPTION: [detection-size-kb] specifies the minimum file size change that is required for the command to display the file as changed. The default is 100Kb.

## **file delete**

These commands delete one or more specified files.

### **Command Syntax**

**file delete activelog** *file-spec* [*options*] **file delete inactivelog** *file-spec* [*options*] **file delete install** *file-spec* [*options*]

PARAMETERS:

*file-spec* specifies the path and filename of the file(s) to delete.

OPTIONS:

[detail] displays a listing of deleted files with the date and time.

[noconfirm] deletes files without asking you to confirm each deletion.

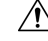

**Caution** You cannot recover a deleted file, except possibly by using the Disaster Recovery System.

## **file dump**

These commands dump the contents of the indicated files to the screen, one page at a time.

**Command Syntax file dump activelog** *file-spec* [*options*] **file dump inactivelog** *file-spec* [*options*] **file dump install** *file-spec* [*options*] **file dump sftpdetails** *file-spec* [*options*]

PARAMETER *file-spec* specifies the path and filename of the file(s) to dump.

OPTIONS:

[detail] displays listing with the date and time.

[hex] displays output in hexadecimal.

## **file get**

These commands get (transfer) the specified file to another system by using SFTP. After the command identifies the specified files, you are prompted to enter an SFTP host, username, and password.

### **Command Syntax**

**file get activelog** *file-spec* [*options*] **file get inactivelog** *file-spec* [*options*] **file get install** *file-spec* [*options*] **file get partBsalog** *file-spec* [*options*] **file get salog** *file-spec* [*options*]

PARAMETER *file-spec* specifies the path and filename of the file(s) to transfer.

OPTIONS:

[abstime] is absolute time period, specified as hh:mm:MM/DD/YY.

[reltime] is relative time period, specified as minutes | hours | days | weeks | months value.

[match] matches a particular string in the filename, specified as string value.

[recurs] gets all files, including subdirectories.

# **file list**

These commands list the log files in an available log directory.

#### **Command Syntax**

**file list activelog** *file-spec* [*options*] **file list inactivelog** *file-spec* [*options*] **file list install** *file-spec* [*options*] **file list partBsalog** *file-spec* [*options*] **file list salog** *file-spec* [*options*]

PARAMETER *file-spec* specifies the path to the directory to list.

OPTIONS:

[page] displays the output one screen at a time.

[reverse] reverses sort direction.

[detail] displays a long listing with date and time. [date] sorts by date.

[size] sorts by file size.

## **file search**

These commands search the content of a log and display the matching lines one page at a time.

**Command Syntax file search activelog** *file-spec* [*options*] **file search inactivelog** *file-spec* [*options*] **file search install** *file-spec* [*options*]

PARAMETERS:

*file-spec* represents the path to the file(s) to search.

*reg-exp* represents a regular expression.

OPTIONS:

[reltime] only search files that were modified within relative time.

[abstime] only search files that were modified within specific time range.

[ignorecase] ignores case distinctions.

[recurs] searches for the pattern recursively through subdirectories.

## **file tail**

These commands tail (print the last few lines) of a log file.

#### **Command Syntax**

**file tail activelog** *file-spec* [*options*] **file tail inactivelog** *file-spec* [*options*] **file tail install** *file-spec* [*options*]

PARAMETER *file-spec* specifies the path to the file to tail.

OPTIONS:

[detail] displays a long listing with date and time.

[hex] displays hexadecimal listing.

[lines] specifies number of lines to display.

## **file view**

These commands display the contents of the logging files specified.

#### **Command Syntax**

**file view activelog** *file-spec* **file view inactivelog** *file-spec* **file view install** *file-spec* **file view system-management-log**

PARAMETER *file-spec* specifies the path to the file to view.

# **Delete Commands**

## **delete account**

This command allows you to delete an administrator account.

**Command Syntax delete account** *name* PARAMETER *name* specifies the name of the admin account.

## **delete dns**

This command deletes the specified DNS server from the system and results in loss of network connectivity.

#### **Command Syntax delete dns** *addr*

PARAMETER *addr* specifies the IP address name of the domain name server.

## **delete ipsec**

These commands allow you to delete IPSec policies. You can delete a pokcy with a given policy name and group.

**Command Syntax delete ipsec policy\_group** [{*groupall*}] Use to delete all policies within a group or to delete all groups.

### **Command Syntax**

**delete ipsec policy\_name** [*policy\_group*] [*policy\_name*] Use to delete a policy with a given policy name and group. Example: delete ipsec policy name group1 name1

PARAMETERS:

*policy\_group*

*policy\_name*

## **delete process**

This command allows you to delete a particular process.

#### **Command Syntax**

**delete process** *pid* [{**options**}]

PARAMETER *pid* specifies the process ID number.

OPTIONS:

[force] stops the process.

[terminate] terminates the process.

[crash] crashes the process with a crash dump.

## **delete smtp**

This command deletes the SMTP host.

**Command Syntax delete smtp**

# **Use CLI**

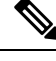

If you choose to configure Unified Intelligence Center with Live Data using CLI commands, refer chapter 4 on *Live Data Installation* in the *Cisco Unified Contact Center Enterprise Installation and Upgrade Guide* at <https://www.cisco.com/c/en/us/support/customer-collaboration/unified-contact-center-enterprise/products-installation-guides-list.html>. **Note**

Certain CLI commands are useful for specific inquiries.

- utils [system](#page-140-0) restart
- utils system [shutdown](#page-140-1)
- utils system [switch-version](#page-141-0)
- utils system [upgrade](#page-141-1)
- set [network](#page-165-1) (dns / dhcp / hostname / mtu / cluster)
- show [status](#page-154-0)
- utils [disaster\\_recovery](#page-125-0) backup
- utils raid disk [maintenance](#page-135-0)
- show [diskusage](#page-144-0)
- show [hardware](#page-145-0)
- show [memory](#page-146-0)
- show ups [status](#page-159-1)
- show [environment](#page-145-1)
- utils create [report](#page-114-0)
- show tech [system](#page-158-0)
- show [status](#page-154-0)
- show process [using-most](#page-153-0)
- [show](#page-154-1) stats io
- utils [iostat](#page-131-0)
- [show](#page-150-0) perf
- utils [service](#page-137-0) start
- show [process](#page-151-0) list
- [show](#page-148-0) open files
- [show](#page-149-0) open ports
- show [timezone](#page-159-0)
- [utils](#page-114-1) core
- utils [create](#page-114-0) report
- show [version](#page-160-0)
- set [network](#page-165-1)
- utils [network](#page-133-0) ping
- utils [firewall](#page-128-0)
- show tech [network](#page-156-0)
- set [account](#page-160-1)
- show [logins](#page-145-2)
- show [web-security](#page-160-2)
- [show](#page-142-0) cert
- utils [auditd](#page-114-2)
- utils [firewall](#page-128-0)
- show [packages](#page-149-1)
- show [cuic-properties](#page-143-0)
- set cuic [properties](#page-162-0)
- [show](#page-150-0) perf
- run [cuic](#page-173-0) sql
- [show](#page-154-2) tech
- utils [dbreplication](#page-123-0)
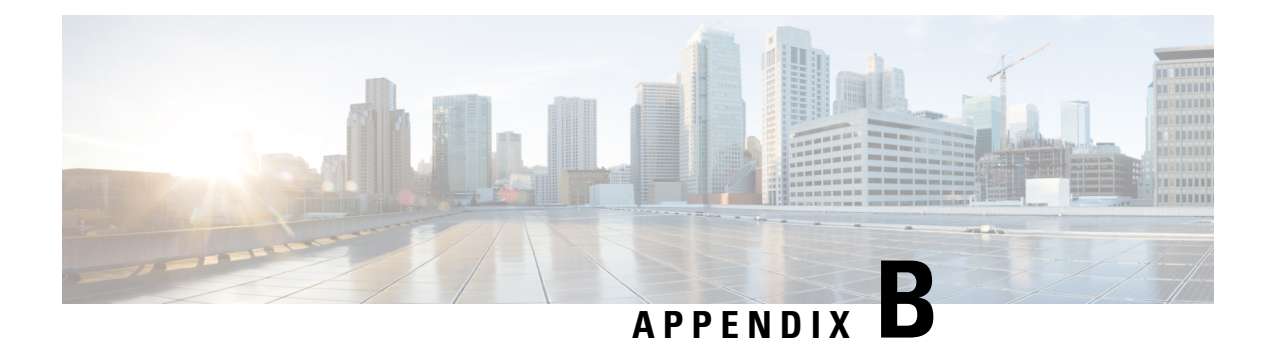

### **Load Balance**

• Load [Balance](#page-180-0) , on page 167

### <span id="page-180-0"></span>**Load Balance**

In cases where a Unified Intelligence Center multi-node deployment experiences a heavy reporting workload, system administrators have the option to deploy server load balancing (SLB).

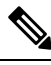

**Note** SSO access to the Unified Contact Center Enterprise web applications through the load balancer is not qualified.

SLB is a technique to distribute client requests among the nodes in a cluster or to select the server that can successfully fulfill a client request in the shortest time without overloading that server or the cluster as a whole.

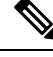

In a Unified Intelligence Center deployment with SLB, if one of Unified Intelligence Center is down, the report viewer pointing to that server displays this error **Report execution Failed. Please check browser console logs for more info**. When you refresh your browser, a new Unified Intelligence Center log in page will display. **Note**

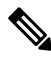

**Note** Load balancing for Live Data reports in Unified Intelligence Center is not supported in any deployments.

 $\mathbf I$ 

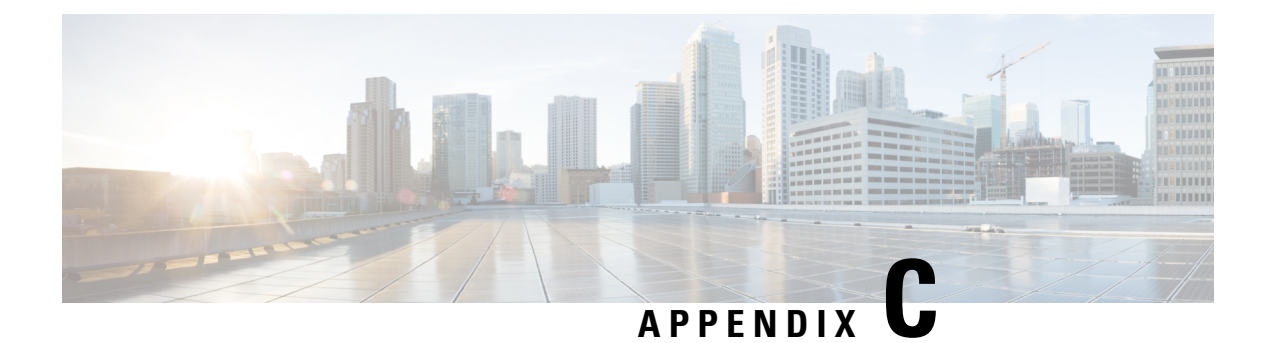

# **Unrestricted Resource Access**

• [Unrestricted](#page-182-0) Resource Access, on page 169

## <span id="page-182-0"></span>**Unrestricted Resource Access**

Cisco Unified Intelligence Center allows unrestricted access to the following resources and API endpoints:

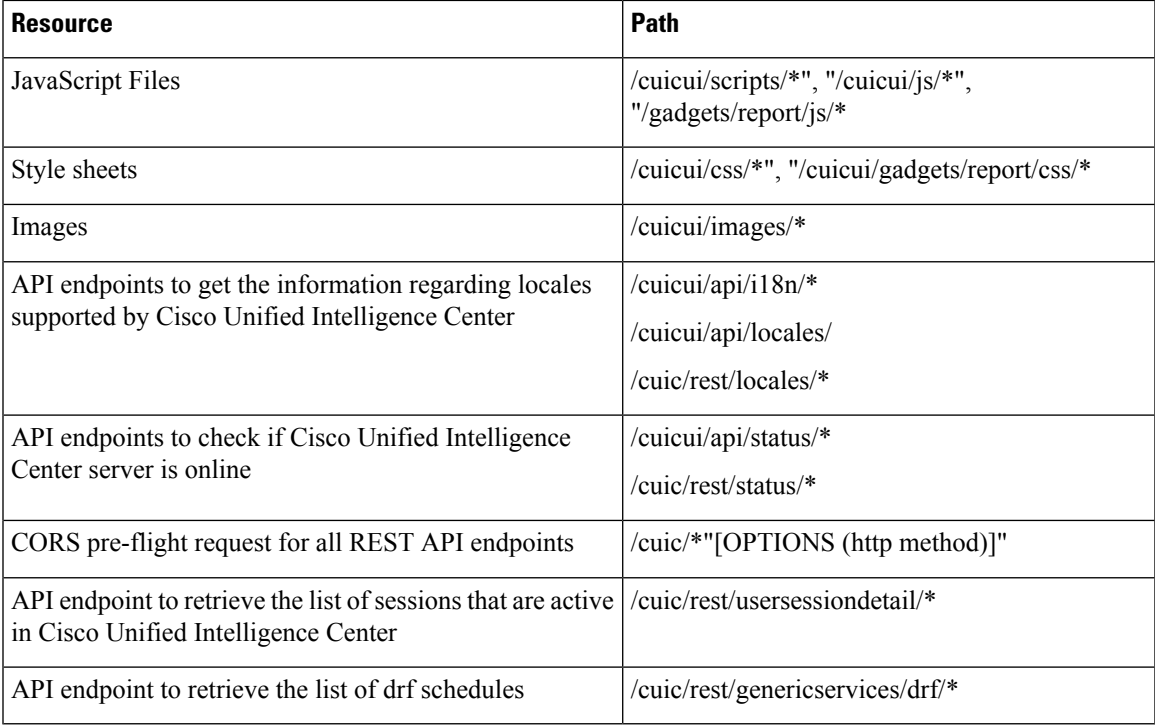

**Table 14: Resources with Unrestricted Access**

 $\mathbf I$